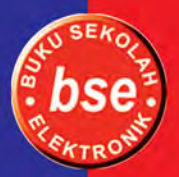

Ida Bagus Budiyanto - RR. Phitsa Mauliana

4

# **MENGENAL**  $O(C)$ ်ဝ DAN N  $\Rightarrow$  $\Omega$  $\lambda$

**Untuk SMP dan MTs Kelas VII** 

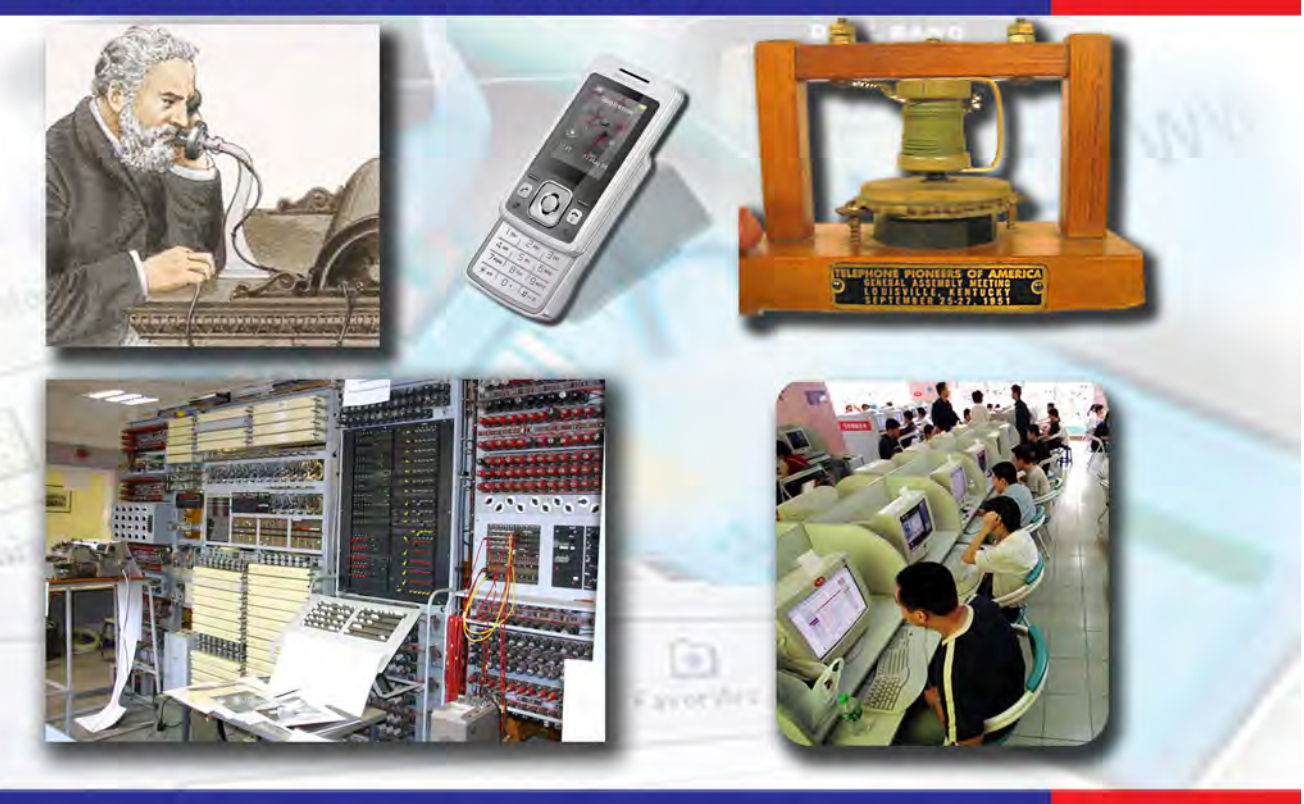

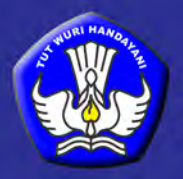

**Pusat Perbukuan** Kementerian Pendidikan Nasional Ida Bagus Budiyanto - RR. Phitsa Mauliana

# **MENGENAL** TEKNOLOCI  $D(\cdot)$ 15  $\bullet$ KOMUNIKASI

Untuk SMP dan MTs Kelas VII

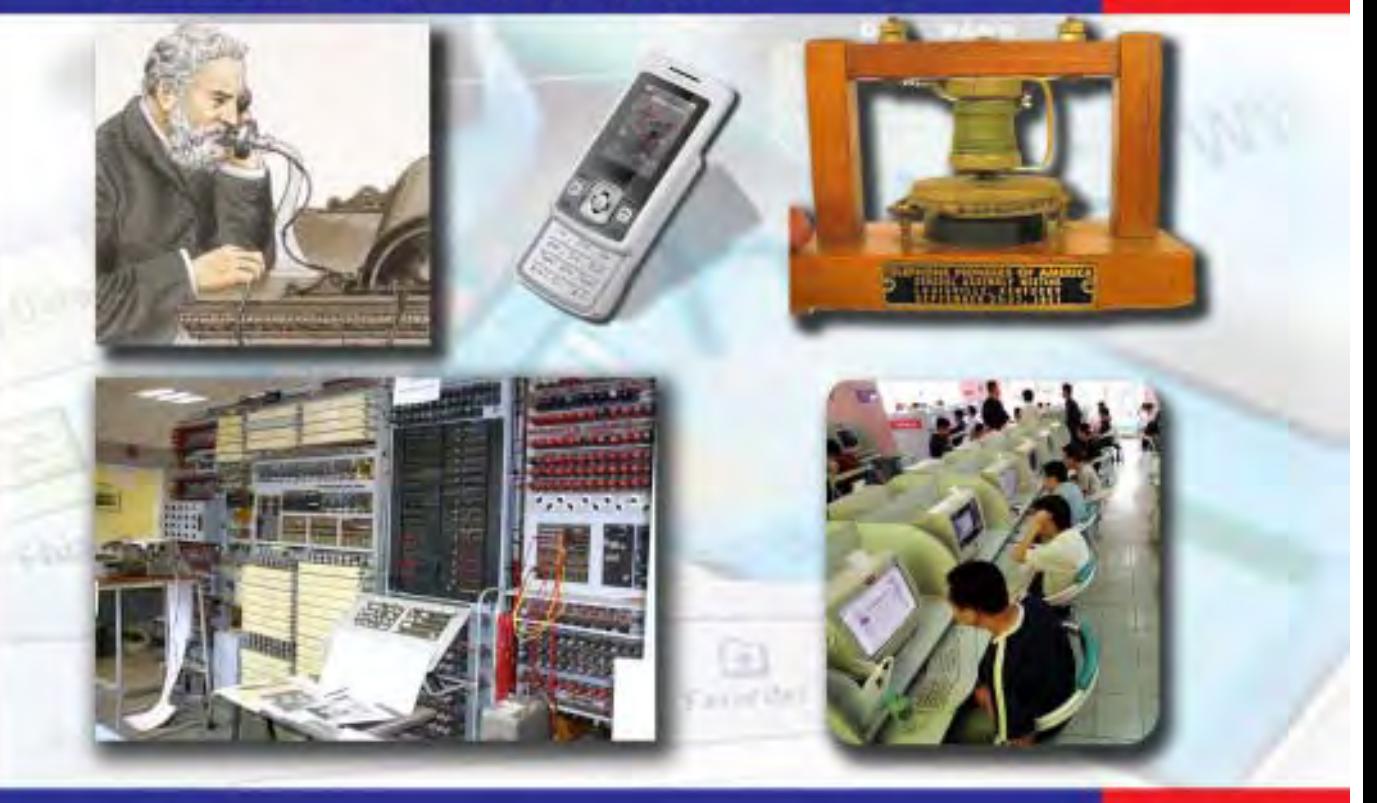

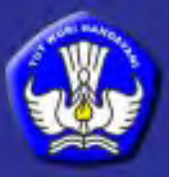

**Pusat Perbukuan** Kementerian Pendidikan Nasional **Hak Cipta buku ini pada Kementerian Pendidikan Nasional. Dilindungi Undang-undang.**

# *Mengenal Teknologi Informasi dan Komunikasi*

**Untuk SMP dan MTs Kelas VII**

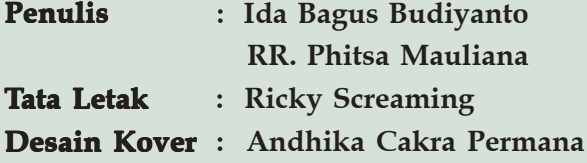

**Ukuran Buku : 17,6 x 25 cm Ukuran Buku**

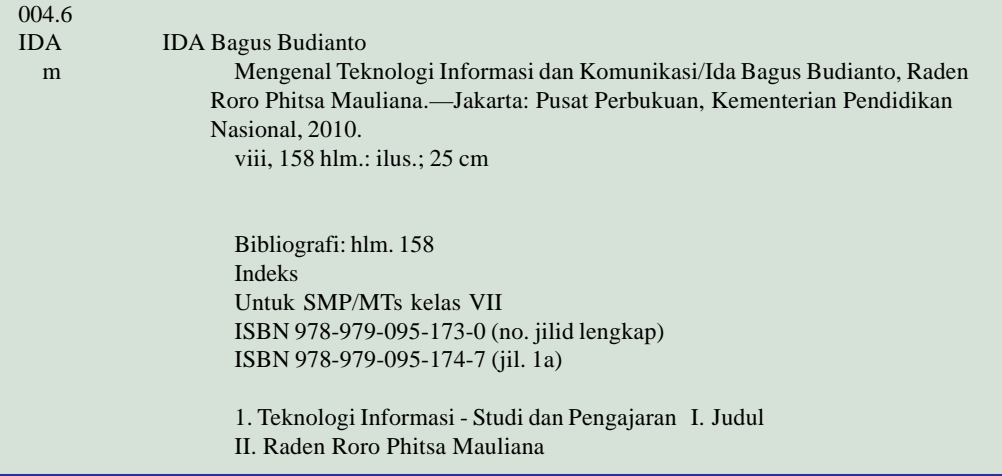

## **Diterbitkan oleh Pusat Perbukuan Kementerian Pendidikan Nasional Tahun 2010.**

**Diperbanyak oleh . . .**

# **Prakata Kata Sambutan**

**Puji syukur kami panjatkan ke hadirat Allah SWT, berkat rahmat dan karunia-Nya, Pemerintah, dalam hal ini, Departemen Pendidikan Nasional, pada tahun 2009, telah membeli hak cipta buku teks pelajaran ini dari penulis/penerbit untuk disebarluaskan kepada masyarakat melalui situs internet (***website***) Jaringan Pendidikan Nasional.**

**Buku teks pelajaran ini telah dinilai oleh Badan Standar Nasional Pendidikan dan telah ditetapkan sebagai buku teks pelajaran yang memenuhi syarat kelayakan untuk digunakan dalam proses pembelajaran melalui Peraturan Menteri Pendidikan Nasional Nomor 49 Tahun 2009 tanggal 12 Agustus 2009.**

**Kami menyampaikan penghargaan yang setinggi-tingginya kepada para penulis/ penerbit yang telah berkenan mengalihkan hak cipta karyanya kepada Kementerian Pendidikan Nasional untuk digunakan secara luas oleh para siswa dan guru di seluruh Indonesia.**

**Buku-buku teks pelajaran yang telah dialihkan hak ciptanya ini, dapat diunduh (***down load***)***,* **digandakan, dicetak, dialihmediakan, atau difotokopi oleh masyarakat. Namun, untuk penggandaan yang bersifat komersial harga penjualannya harus memenuhi ketentuan yang ditetapkan oleh Pemerintah. Diharapkan buku teks pelajaran ini akan lebih mudah diakses oleh siswa dan guru di seluruh Indonesia maupun sekolah Indonesia yang berada di luar negeri sehingga dapat dimanfaatkan sebagai sumber belajar.**

**Kami berharap, semua pihak dapat mendukung kebijakan ini. Kepada para siswa kami ucapkan selamat belajar dan manfaatkanlah buku ini sebaik-baiknya. Kami menyadari bahwa buku ini masih perlu ditingkatkan mutunya. Oleh karena itu, saran dan kritik sangat kami harapkan.**

> **Jakarta, April 2010 Kepala Pusat Perbukuan**

**iii**

# **Prakata Prakata**

**iv**

Mengenal Teknologi Informasi dan Komunikasi untuk SMP dan MTs Kelas VII

**Puji dan syukur penulis haturkan ke hadirat Tuhan Yang Maha Esa, atas rahmat-Nya penulis akhirnya dapat menyelesaikan penyusunan buku Mengenal Teknologi Informasi dan Komunikasi** mata pelajaran Teknologi, **Informasi, dan Komunikasi (TIK) untuk Kelas VII SMP/MTs ini. Tujuan disusunnya buku ini adalah agar siswa memiliki beberapa kemampuan, di antaranya siswa dapat memahami teknologi informasi dan komunikasi, mengembangkan keterampilan untuk memanfaatkan teknologi informasi dan komunikasi, mengembangkan sikap kritis, kreatif, apresiatif dan mandiri dalam penggunaan teknologi informasi dan komunikasi, serta dapat menghargai karya cipta di bidang teknologi informasi dan komunikasi.**

**Buku ini disusun sebagai buku pegangan untuk siswa agar dapat belajar mandiri. Buku ini juga dilengkapi fitur-fitur khusus, seperti Trik-TIK, Tokoh TIK, dan Info TIK. Info-TIK adalah pengayaan yang memuat informasi seputar TIK. Tokoh TIK berisi tokoh-tokoh yang berpengaruh di dalam dunia TIK. Adapun Trik-TIK adalah pengayaan yang memuat trik dan tips agar siswa lebih mahir dalam berkomputer. Selain dari itu, buku ini dilengkapi CD. Di dalam CD tersebut siswa dapat memperluas dan memperdalam materi yang ada pada buku ini. Buku ini disajikan secara sistematis dengan penggunaan bahasa yang lugas dan sederhana. Ilustrasi dan penataan gambar yang menarik, memudahkan siswa memahami isi materi.**

**Penulis mengharapkan saran dan kritik dari para pengguna buku ini, untuk perbaikan di masa yang akan datang. Tak lupa Penulis mengucapkan banyak terima kasih kepada keluarga penulis, rekan-rakan penulis, dan semua pihak yang turut membantu terselesaikannya buku ini.**

**Akhir kata, selamat belajar dan berprestasi! Semoga buku ini dapat membantu siswa dalam mengembangkan wawasan dalam dunia Teknologi Informasi dan Komunikasi.**

**Bandung, 2009**

**Penulis**

# **Fitur Khusus**

Di dalam buku ini terdapat fitur-fitur khusus yang bertujuan agar siswa lebih memahami ilmu Teknologi, Informasi, dan komunikasi. Fitur-fitur itu adalah sebagai berikut.

- 1. Advanced Organizer adalah pengantar sebelum kamu mempelajari materi dan disertai gambar yang menggambarkan seluruh materi dalam setiap bab.
- 2. Kata kunci berisi kata-kata baru yang akan banyak digunakan dalam suatu bab.
- 3. INFO TIK adalah suatu pengayaan yang memuat informasi-informasi seputar teknologi, informasi, dan komunikasi.
- 4. Tokoh TIK adalah suatu pengayaan yang memberikan informasi seputar tokoh yang berperan penting dalam pengembangan dunia teknologi, informasi, dan komunikasi.
- 5. TRIK TIK, dengan pengayaan ini diharapkan siswa dapat lebih mahir dalam menggunakan komputer dan alat-alat lain yang berhubungan dengan teknologi, informasi, dan komunikasi.
- 6. Website adalah link alamat website yang dapat siswa akses sehingga siswa dapat meningkatkan wawasan siswa melalui sumber lainnya.
- 7. Dunia TIK adalah penjelajahan dalam dunia informatika.
- 8. Tugas diberikan agar siswa dapat meningkatkan pemahaman siswa mengenai materi.
- 9. Kegiatan diberikan agar siswa dapat mempraktikkan materi sehingga siswa dapat meningkatkan kemampuan siswa dalam berkomputer.

**v**

# Daftar Isi •

 $\boxed{\mathsf{vi}}$ 

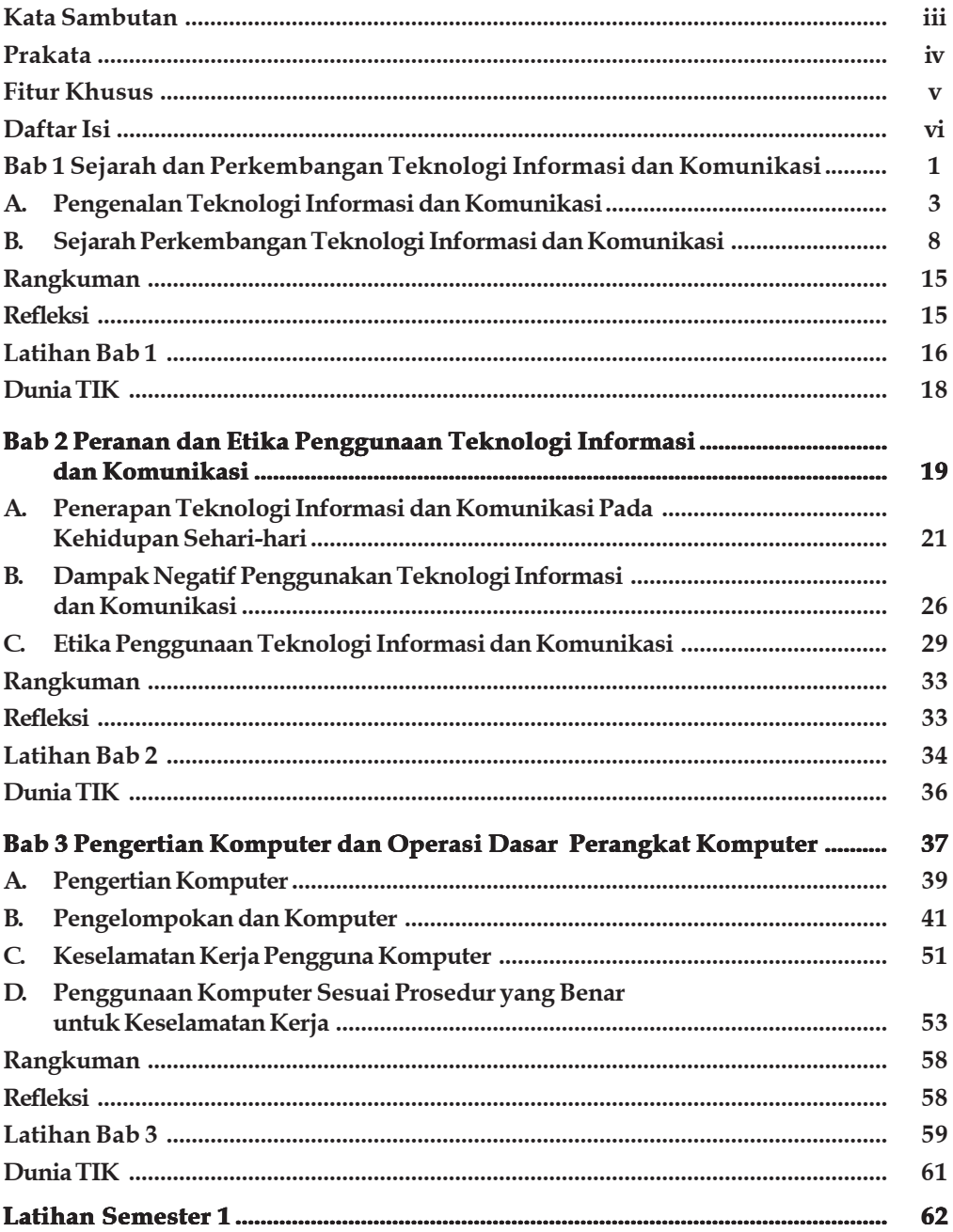

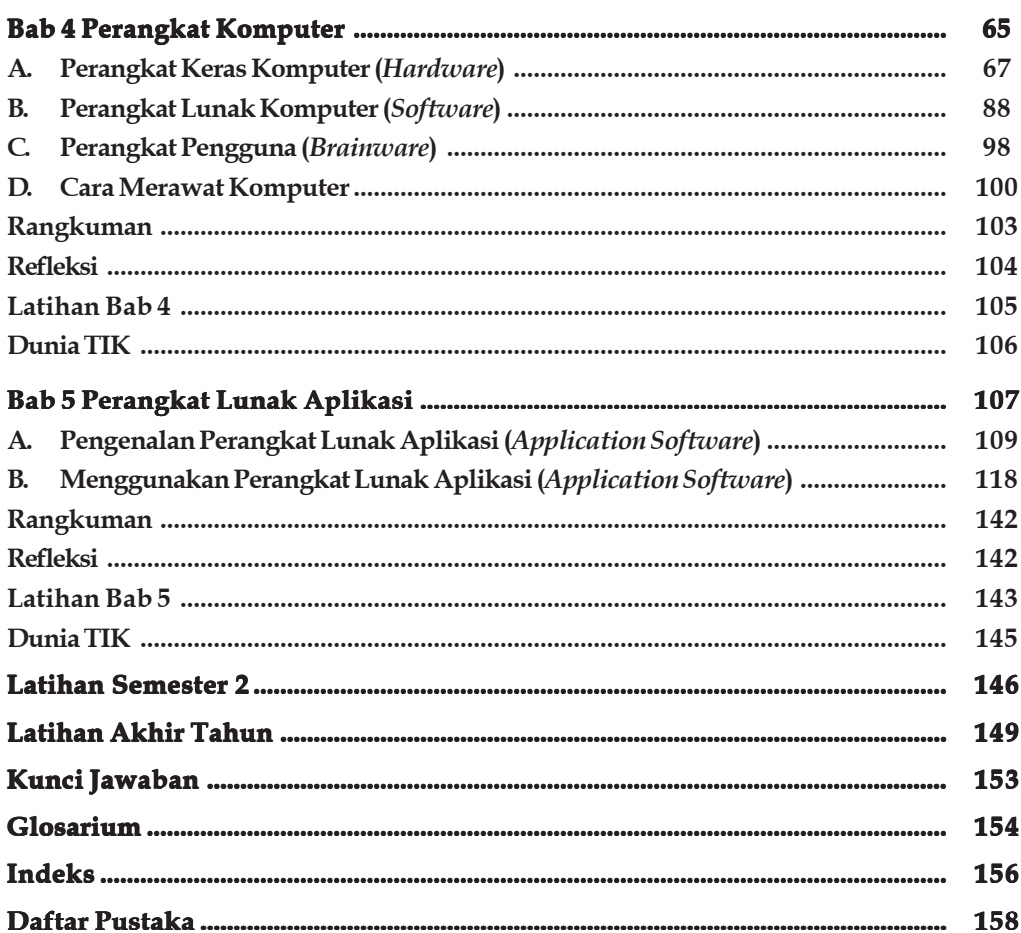

vii

Mengenal Teknologi Informasi dan Komunikasi untuk SMP dan MTs Kelas VII

**viii**

# **Sejarah dan Perkembangan Teknologi Informasi dan Komunikasi**

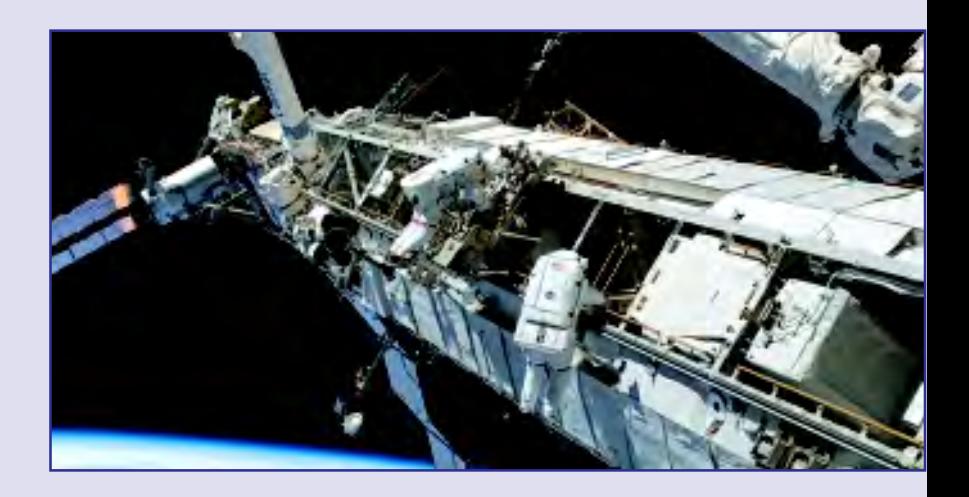

Setelah mempelajari bab ini, diharapkan kamu dapat mengidentifikasi berbagai peralatan teknologi informasi dan komunikasi, mendeskripsikan sejarah perkembangan teknologi informasi dan komunikasi dari masa lalu sampai sekarang, dan dapat menjelaskan peranan teknologi informasi dan komunikasi di dalam kehidupan sehari-hari.

Kamu tentunya sering berkomunikasi dengan orang lain. Baik langsung maupun melalui alat komunikasi, seperti surat, telepon, atau internet untuk mengirim email. Dalam berkomunikasi tentu kamu akan mendapatkan informasi dan memberikan informasi. Proses pertukaran informasi dalam berkomunikasi dengan menggunakan alat berarti kamu sudah menggunakan fasilitas teknologi informasi dan komunikasi.

**Bab** 

**1**

Apa sajakah alat teknologi informasi dan komunikasi itu? bagaimana perkembangan teknologi informasi dan komunikasi dari zaman ke zaman? dan apa saja peranan teknologi dan informasi untuk manusia? adakah dampak negatifnya? Setelah mempelajari bab ini, kamu pasti dapat menjawab pertanyaan-pertanyaan tersebut dengan baik.

**Teknologi** Komunikasi Informasi Kata Kunci Mengenal Teknologi Informasi dan Komunikasi untuk SMP dan Mts Kelas VII

2

Peta Konsep

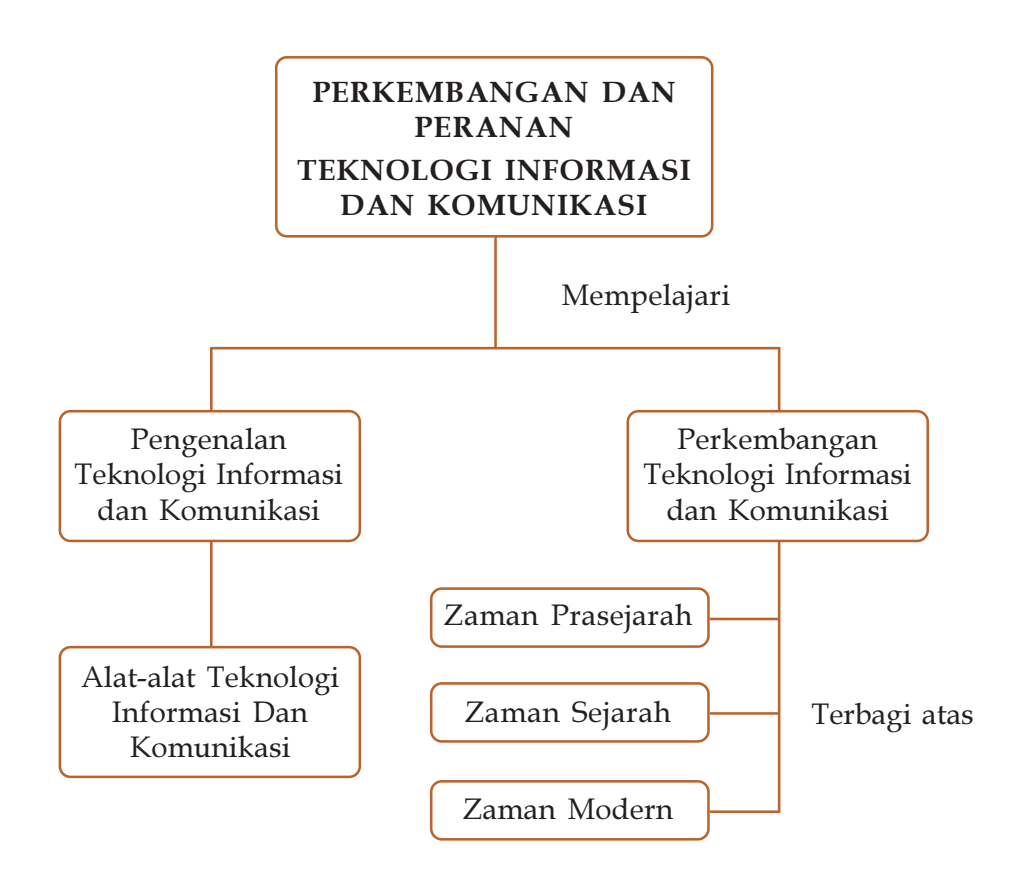

# Latihan Awal bab

- 1. Apa yang kamu ketahui tentang teknologi informasi dan komunikasi?
- 2. Apa saja alat yang berhubungan dengan teknologi informasi dan komunikasi?
- 3. Apa perbedaan antara zaman prasejarah dan zaman sejarah?
- 4. Bagaimana cara orang zaman prasejarah berkomunikasi?
- 5. Apa yang kamu ketahui dengan sejarah internet?

#### **A Pengenalan Teknologi Informasi** dan Komunikasi A

Sebagai makhluk individu, manusia memerlukan sandang, pangan, dan papan sebagai kebutuhan utamanya. Selain sebagai makhluk individu, manusia juga merupakan makhluk sosial. Sebagai makhluk sosial manusia harus berkomunikasi dengan sesamanya. Saling memberi informasi dan berinteraksi.

Awalnya, cara berkomunikasi dan berinteraksi dilakukan dengan cara yang sederhana. Namun, makin lama semakin berkembang. Manusia terus menciptakan hal yang dapat mempermudah cara berkomunikasi dan mendapatkan informasi. Dahulu orang berkomunikasi dengan melukis bentuk (menggambar) di dinding gua, kemudian menggunakan isyarat tangan, isyarat asap, isyarat bunyi, huruf, kata, kalimat, tulisan, dan surat. Hingga saat ini manusia dapat berkomunikasi dan mendapatkan informasi dengan mudah, cepat, dan dari seluruh dunia sekalipun menggunakan telepon dan internet.

Alat dan Sistem komunikasi yang diciptakan manusia kemudian dikenal dengan nama Teknologi Informasi atau yang lebih dikenal dengan istilah " IT " (dibaca ai-ti), singkatan dari Information Technology.

## Alat-alat yang Berhubungan dengan Teknologi Informasi dan Komunikasi

Saat ini, walaupun terpisah jarak hingga ribuan kilometer manusia dapat memperoleh informasi dan berkomunikasi dengan mudah. Manusia dapat dengan mudah menerima atau mengirim pesan atau gambar dari satu tempat ke tempat lainnya dalam hitungan detik.

Hal ini dapat dilakukan dengan mengunakan arus listrik dan gelombang elektromagnetik untuk mengirim dan menerima pesan. Metode mengirim dan menerima pesan ini disebut telekomunikasi. Berdasarkan caranya, telekomunikasi dapat dibedakan atas tiga macam, yaitu:

Komunikasi satu arah (Simplex). Dalam komunikasi satu arah, pengirim dan penerima informasi tidak dapat menjalin komunikasi yang berkesinambungan melalui media yang sama. Contoh :Pager, televisi, dan radio.

- Komunikasi dua arah (Duplex). Dalam komunikasi dua arah, pengirim dan penerima informasi dapat menjalin komunikasi yang berkesinambungan melalui media yang sama. Contoh : Telepon dan VOIP.
- Komunikasi semi dua arah (Half Duplex). Dalam komunikasi semi dua arah, pengirim dan penerima informsi berkomunikasi secara bergantian namun tetap berkesinambungan. Contoh :Handy Talkie, FAX, dan Chat Room

Berikut ini beberapa alat-alat yang berhubungan dengan telekomunikasi serta cara kerjanya sehingga alat tersebut dapat dikatakan sebagai alat telekomunikasi.

### 1. Telepon

Telepon adalah alat telekomunikasi yang dapat mengirimkan pembicaraan melalui sinyal listrik. Umumnya penemu telepon adalah Alexander Graham Bell, dengan telepon pertama dibuat di Boston, Massachusets, pada tahun 1876. Tetapi, penemu Italia Antonio Meucci telah menciptakan telepon pada tahun 1849, dan pada September 2001, Meucci dengan resmi diterima sebagai pencipta telepon oleh kongres Amerika, dan bukan Alexander Graham Bell.

Suara yang bergetar di udara disebut gelombang bunyi. Setiap gelombang bunyi dapat merambat melalui sinyal arus listrik yang melalui kabel. Ketika kita berbicara menggunkan telepon, gelombang bunyi dari suara kita, merambat melalui arus listrik mengalir disepanjang kabel hingga diterima dalam bentuk getaran udara yang menghasilkan gelombang bunyi yang dapat didengar oleh penerima telepon.

#### 2. Radio

Radio adalah teknologi berupa pengiriman sinyal oleh modulasi gelombang elektromagnetik. Gelombang ini dapat merambat melalui udara dan ruang hampa udara.Gelombang radio adalah suatu bentuk dari radiasi elektromagnetik yang terbentuk ketika materi bermuatan listrik dipercepat dengan menggunakan frekuensi yang terdapat dalam frekuensi radio (RF).

Gelombang radio memiliki jangkauan 10 hertz hingga beberapa gigahertz. Ketika gelombang radio melewati kabel, pembauran dari medan listrik dan magnetik akan mempengaruhi arus bolak-balik dan tegangan pada kabel. Peristiwa ini dapat menghasilkan sinyal audio pembawa informasi. Informasi inilah yang sering didengar lewat radio

Radio petama kali digunakan untuk mengirimkan pesan telegraf dengan menggunakan kode morse oleh angkatan perang. Radio pun digunakan untuk memberikan perintah dan komunikasi antara angkatan darat dan angkatan laut pada perang dunia ke-2 dengan populernya pesawat radio, siaran mulai dilakukan pada tahun 1920-an, terutama di Eropa dan Amerika Serikat.

#### 3. Televisi

Televisi merupakan alat telekomunikasi yang berfungsi menangkap siaran bergambar. Kata televisi berasal dari kata tele dan vision,yang memiliki arti jauh (tele) dan tampak(vision). Jadi, televisi berarti melihat jarak jauh. Penemuan televisi disamakan dengan penemuan roda karena mampu merubah dunia.

Dalam penemuan televisi, terdapat banyak pihak yang terlibat baik perorangan maupun badan usaha. Penemuan televisi tidak dapat dipisahkan dari penemuan hukum dasar gelombang eletromagnetik yang ditemukan oleh Joseph Henry dan Michael Faraday (1831).

#### 4. Komputer

Komputer adalah alat yang dipakai untuk mengolah informasi, menyimpan dan menghitung data. Pada awalnya, kata komputer dipergunakan untuk menggambarkan orang yang pekerjaannya melakukan perhitungan aritmatika tanpa menggunakan alat bantu. Akan tetapi, kini komputer banyak digunakan untuk keperluan yang tidak berhubungan dengan matematika.

Kamu pasti pernah berbelanja di supermarket, ketika kamu akan membayar di kasir, pernahkah kamu memperhatikan kasir menghitung belanjaanmu tanpa menggunakan alat bantu? Jika kasir tersebut menghitung tanpa menggunakan alat bantu, tentu saja dia akan kerepotan menghitung barang-barang belanjaan. Kini dengan adanya komputer semua barang belanjaanmu dapat dihitung dengan mudah dan cepat. Itulah salah satu contoh penggunaan komputer dalam kehidupan sehari-hari.

5

Contoh lainnya yang dapat kamu temukan, yaitu pada mesin ATM yang dapat mengeluarkan uang dengan praktis. Mesin ATM dapat berfungsi ketika kamu memasukkan nomor kode khusus dan jumlah uang yang diminta.

Selain dapat digunakan sebagai komputer pribadi, komputer dapat juga digunakan di dunia perkantoran dan industri. Seperti yang kamu lihat di bank. Ketika kamu menabung atau mengambil sejumlah uang, kasir bank akan memprotes data diri kamu dengan menggunakan komputer.

Semua alat yang dapat menerima, mengolah, menyimpan, dan mengeluarkan data berupa teks, gambar, dan suara adalah alat yang menggunakan teknologi komputer. Dapatkah kamu menyebutkan alat-alat lainnya yang menggunakan teknologi komputer?

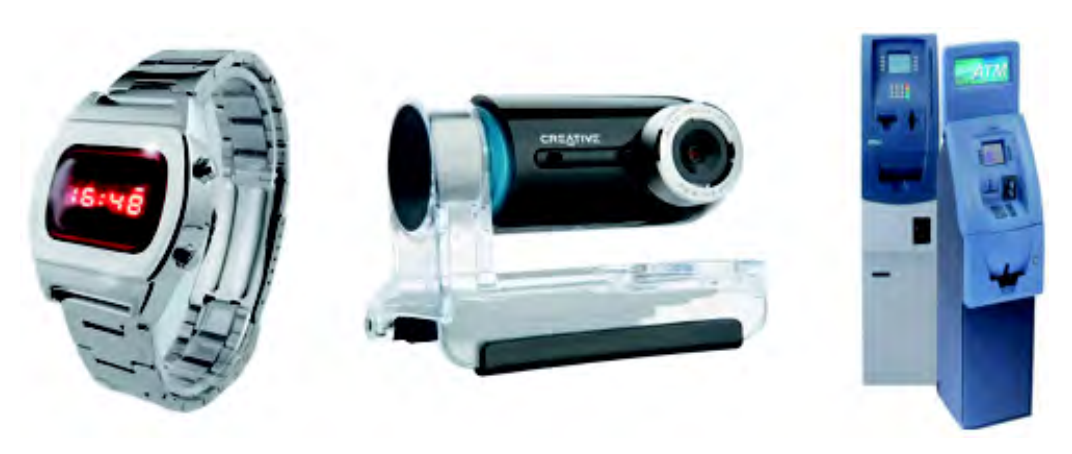

Gbr 1.1. Alat-alat yang berhubungan dengan teknologi informasi dan komunikasi. Sumber: www.businessbillingsolutions.com

# Contoh Soal

Jelaskan, komputer seperti apa yang dapat masuk ke dalam benda yang kecil seperti kalkulator dan jam tangan digital?

#### Jawab:

Otak dari komputer dinamakan prosesor. Prosesor merupakan chip yang di dalamnya terdiri atas ribuan IC (Integrated Circuit) yang berukuran nanomilimeter. Dengan demikian chip ini dapat dimasukkan ke dalam alat-alat yang kecil seperti kalkulator dan jam tangan digital.

Selain alat-alat yang telah diuraikan sebelumnya, adapula hal lain yang berhubungan dengan teknologi informasi, dan komunikasi, yaitu sistem jaringan. Sistem jaringan adalah sebuah sistem yang mampu menghubungakan dan menggabungkan beberapa titik menjadi satu kesatuan yang mampu saling berinteraksi. Alat-alat yang berhubungan dengan sistem jaringan di antaranya sebagai berikut.

## 1. Jaringan Telepon

Jaringan telepon adalah penghubung antar komunikan (orang yang saling berkomunikasi). Alat yang menggunakan jaringan telepon di antaranya adalah telepon rumah, faksimili (alat untuk mengirimkan dokumen dalam bentuk hardcopy), dan ISDN (Integrated Service Digital Network). ISDN adalah alat yang dapat merespon suara dan menyimpan data.

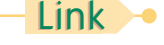

Apakah kamu mengetahui sejarah perkembangan telkom? Pada CD yang dilampirkan dalam buku ini (Bab 1/Sejarah perkembangan TELKOM), terdapat sejarah perkembangan TELKOM untuk lebih lengkapnya.

7

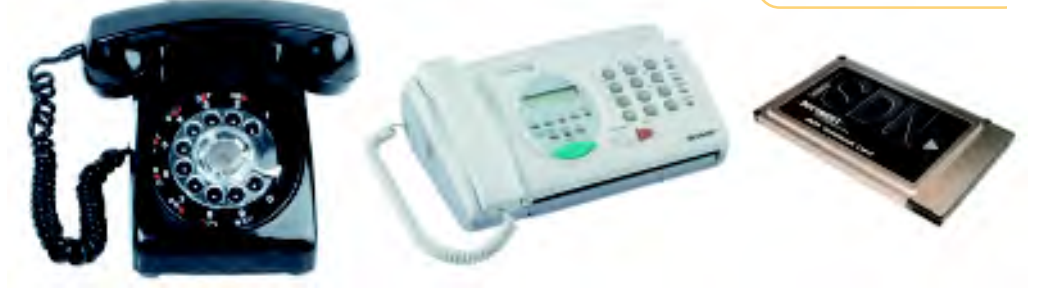

Gbr 1.2. Alat-alat yang menggunakan jaringan telepon Sumber: www.alfredschnittke.com

Sumber:wifinetnews.com

## 2. Jaringan yang Menggunakan Sistem Satelit

Satelit merupakan pengantar, penerima, dan penguat data tanpa menggunakan kabel. Data atau informasi yang diantarkan berbentuk gelombang. Alat yang menggunakan satelit di antaranya televisi, radio, telepon seluler, dan internet.

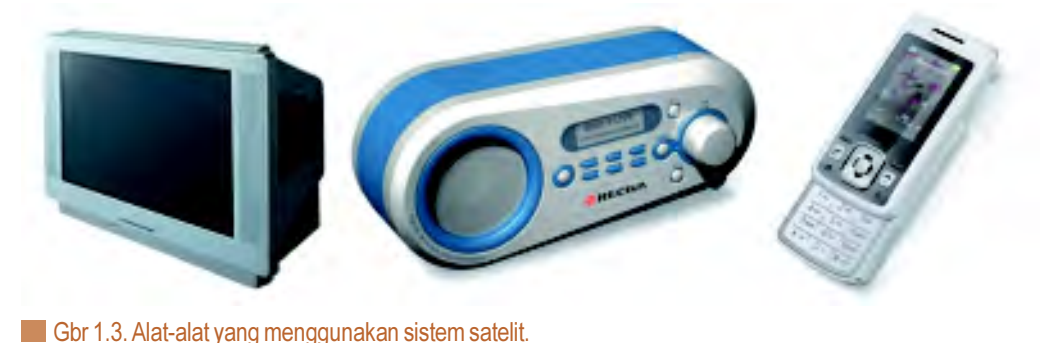

# Latihan 1.1

8

- 1. Jelaskan dengan kata-katamu sendiri apa hubungan teknologi informasi dan komputer.
- 2. Jelaskan perbedaan alat-alat yang menggunakan sistem jaringan telepon dan sistem gelombang satelit.
- 3. Kemudahan apa saja yang dapat diperoleh dari kemajuan sistem informasi dan komunikasi?
- 4. Mengapa manusia harus saling berkomunikasi?
- 5. Apa yang kamu ketahui tentang Internet?

#### **B.** Sejarah Perkembangan Teknologi Informasi dan Komunikasi B

Perkembangan peradaban manusia diiringi dengan perkembangan cara penyampaian informasi (yang selanjutnya dikenal dengan istilah Teknologi Informasi). Mulai dari gambar-gambar yang tak bermakna di dinding-dinding gua, peletakkan tonggak sejarah dalam bentuk prasasti sampai diperkenalkannya dunia arus informasi yang kemudian dikenal dengan nama INTERNET.

## 1. Teknologi Informasi pada Zaman Prasejarah (Sebelum 3000 SM)

Pada masa ini, manusia mengembangkan teknologi Informasi untuk sistem pengenalan bentuk-bentuk disekitarnya. Kemudian melukisnya dengan simbolsimbol yang telah disepakati pada dinding gua.

Setelah itu teknologi berkomunikasi ini berkembang pada bahasa isyarat berupa bentuk suara dengusan dan isyarat tangan. Perkembangan selanjutnya adalah diciptakan dan digunakannya alat-alat yang menghasilkan bunyi seperti gendang dan terompet yang terbuat dari tanduk binatang sebagai isyarat.

### 2. Teknologi Informasi pada Zaman Sejarah (3000 SM -1400M)

Zaman sejarah ditandai dengan mulainya manusia mengenal tulisan. Untuk yang pertama kali tulisan digunakan oleh bangsa Sumeria dengan menggunakan simbol-simbol yang dibentuk dari piktograf sebagai huruf.

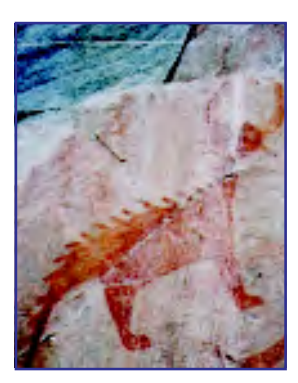

Gbr 1.4. Piktograf Sumber: www.nlmotel.com

Simbol atau huruf-huruf ini juga mempunyai bentuk bunyi yang berbeda (penyebutan), sehingga mampu menjadi kata, kalimat, dan bahasa. Bangsa Mesir Kuno menggunakan huruf Hieroglif, bentuk tulisan dan bahasa Hieroglif ini lebih maju dibandingkan dengan tulisan bangsa Sumeria. Awalnya tulisan-tulisan ini dibentuk pada tanah liat yang kemudian mengeras menjadi lempengan batu.

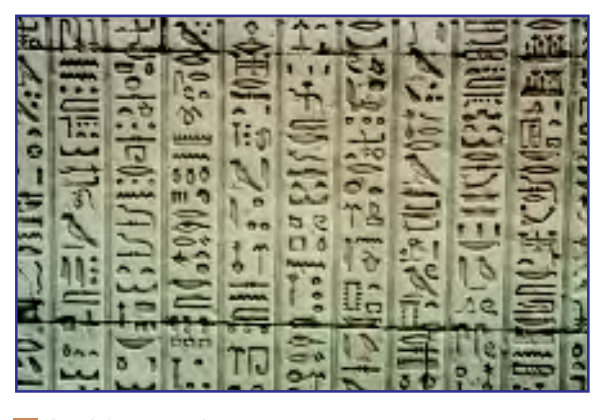

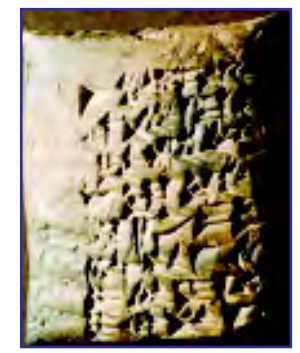

Gbr 1.5. Piktograf Sumeria Sumber: www.mrdowling.com

Gbr 1.6. Hieroglif Sumber: www.shahkala.com

Perkembangan selanjutnya, Bangsa Cina menemukan kertas yang dibuat dari serat bambu. Bangsa Cina juga membuat mesin cetak dari balok kayu yang ditoreh dan dilumuri tinta, saat ini sistem ini dikenal dengan sistem cap.

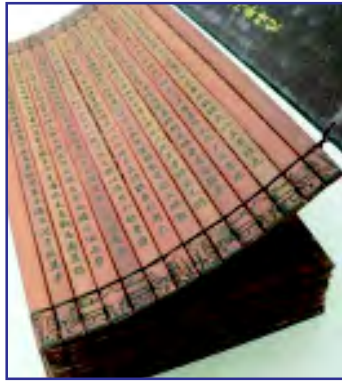

Gbr 1.7. Kertas dari serat bambu Sumber: www.philosophyblog.com.au

Bangsa Cina juga telah menggunakan Abakus, yaitu alat untuk menghitung yang dianggap sebagai asal mula mesin komputasi. Para pedagang di masa itu menggunakan abakus untuk menghitung transaksi perdagangan.

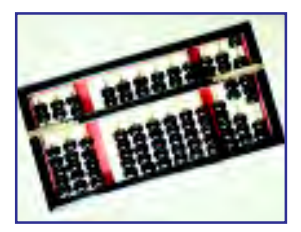

Gbr 1.8. Abakus Sumber: gregplaysbass.com

# Contoh Soal

10

Apakah di Indonesia terdapat prasasti peninggalan jaman sejarah yang menandakan Indonesia telah mengenal huruf? jelaskan.

#### Jawab:

Telah ditemukan beberapa prasasti peninggalan jaman sejarah di Indonesia. Contohnya prasasti Pakubuwono X yang menggunakan huruf jawa kuno di Jawa Tengah.

# Info TIK

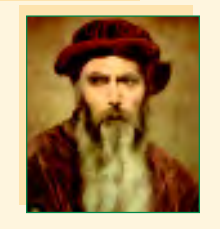

#### Johannes Gutenberg

Johannes Gensfleisch zur Laden zum Gutenberg (1398 - 1468) adalah seorang pandai logam dan pencipta berkebangsaan Jerman yang memperoleh ketenaran berkat sumbangannya bagi teknologi percetakan pada tahun 1450-an, termasuk aloy logam huruf (type metal) dan tinta berbasis-minyak, cetakan untuk mencetak huruf secara tepat, dan sejenis mesin cetak baru yang berdasarkan pencetak yang digunakan dalam membuat anggur.

### 3. Teknologi Informasi pada Zaman Modern

Pengembangan metode pengecapan oleh bangsa Cina adalah diciptakannya mesin cetak pertama. Mesin cetak ini dikembangkan oleh Johann Gutenberg pada tahun 1455. Mesin ini menggunakan plat huruf terbuat dari besi yang bisa diganti-ganti dalam bingkai yang tebuat dari kayu.

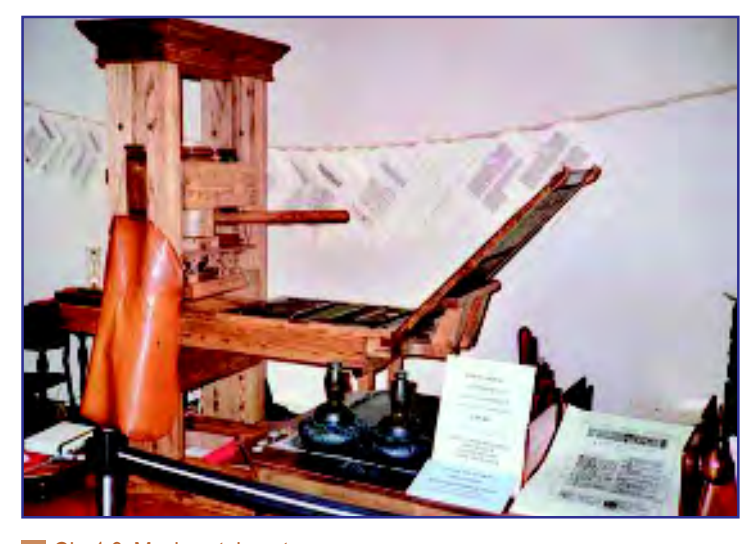

Gbr 1.9. Mesin cetak pertama Sumber: media.isnet.org

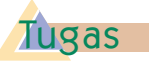

Carilah informasi dari berbagai sumber, mengapa mesin cetak dianggap sebagai salah satu alat teknologi informasi dan komunikasi. Buatlah laporan yang dikumpulkan kepada gurumu.

> Adapun pengembangan alat hitung dilakukan oleh Blaise Pascal (1623-1662) pada Tahun 1642. Ia menciptakan kalkulator roda numerik (Numerical Wheel Calculator) untuk membantu ayahnya menghitung pajak, yang kemudian dikenal sebagai Pascaline.

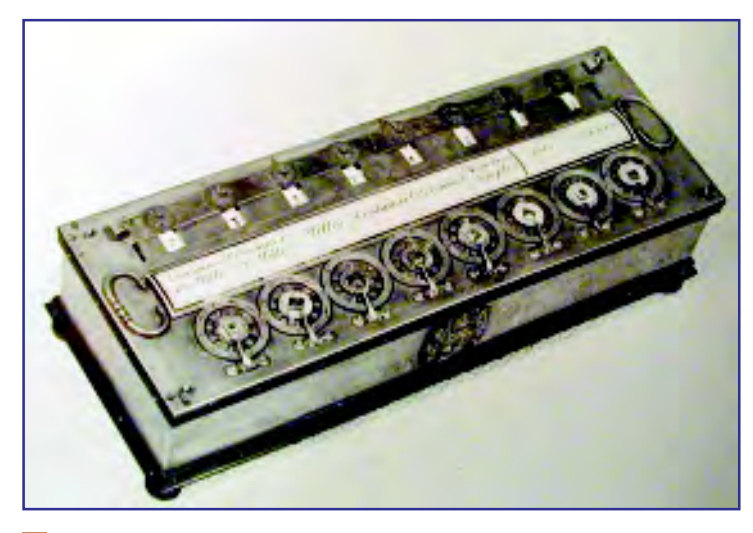

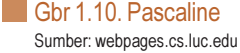

Pascaline merupakan alat untuk menghitung bilangan berbasis sepuluh. Namun, alat ini terbatas hanya untuk melakukan operasi penjumlahan.

Tahun 1694 seorang matematikawan dan filsuf Jerman, Gottfred Wilhem von Leibniz (1646-1716) memperbaiki Pascaline dengan membuat mesin yang dapat melakukan operasi perkalian.

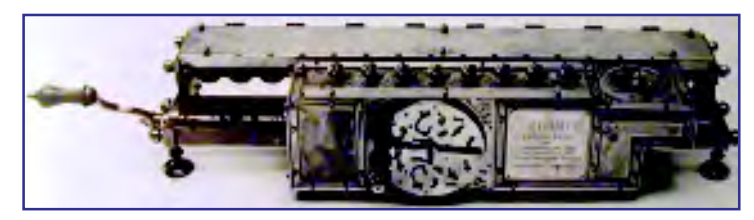

Gbr 1.11. Lebniz-Wheel Sumber: www.computermuseum.li

Pada tahun 1820, kalkulator mekanik mulai populer. Charle Xavier Thomas de Colmar menemukan mesin yang dapat melakukan empat fungsi aritmatik dasar, yaitu penjumlahan, pengurangan, perkalian, dan pembagian. Alat ini disebut Arithometer.

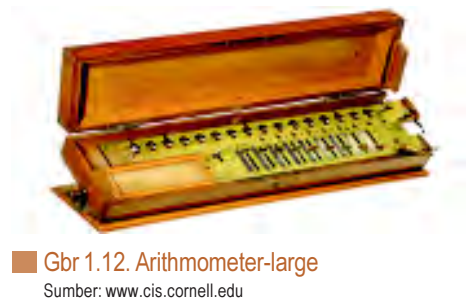

# Info TIK

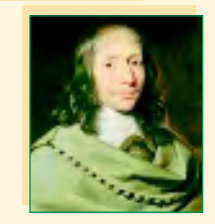

11

#### Blaise Pascal

Blaise Pascal (1623-1662) berasal dari Perancis. Minat utamanya ialah filsafat dan agama, sedangkan hobinya yang lain adalah matematika dan geometri proyektif. Bersama dengan Pierre de Fermat menemukan teori tentang probabilitas. Pada awalnya minat riset dari Pascal lebih banyak pada bidang ilmu pengetahuan dan ilmu terapan, di mana dia telah berhasil menciptakan mesin penghitung yang dikenal pertama kali. yang disebut Pascaline.

# Info TIK

12

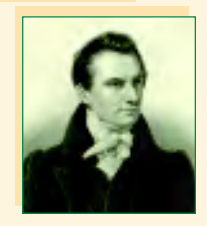

#### Charles Babbage

 Charles Babbage (1791 – 1871) adalah seorang matematikawan dari Inggris yang pertama kali mengemukakan gagasan tentang komputer yang dapat diprogram. Sebagian dari mesin yang dikembangkannya namun tidak selesai — kini dapat dilihat di Musium Sains London. Pada tahun 1991, dengan menggunakan rencana asli dari Babbage, sebuah mesin diferensial dikembangkan dan mesin ini dapat berfungsi secara sempurna, yang membuktikan bahwa gagasan Babbage tentang mesin ini memang dapat diimplementasikan.

Pada tahun 1822 seorang profesor matematika Inggris, Charles Babbage (1791-1871), mengusulkan pembuatan mesin yang dapat menghitung persamaan diferensial. Mesin tersebut dinamakan Mesin Differensial. Mesin diferensial menggunakan tenaga uap, dapat menyimpan data, dapat melakukan perhitungan serta mencetak hasilnya secara otomatis.

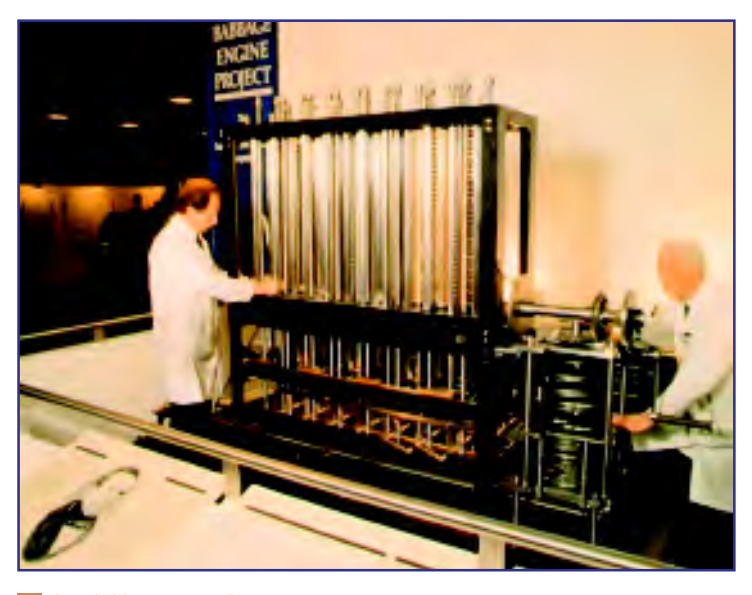

Gbr 1.13. Mesin Difersensial Sumber: media.isnet.org

Sepuluh tahun kemudian Babbage membuat mesin hitung dengan tujuan yang lebih umum. Mesin ini disebut Analytical Engine. Analytical Engine menggunakan kartu-kartu perforasi (berlubang-lubang) yang berisi instruksi operasi untuk mesin tersebut

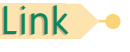

Kamu dapat melihat biografi tentang Charles Babbage pada CD (Bab 1/Charles Babbage - Wikipedia bahasa Indonesia, ensiklopedia bebas).

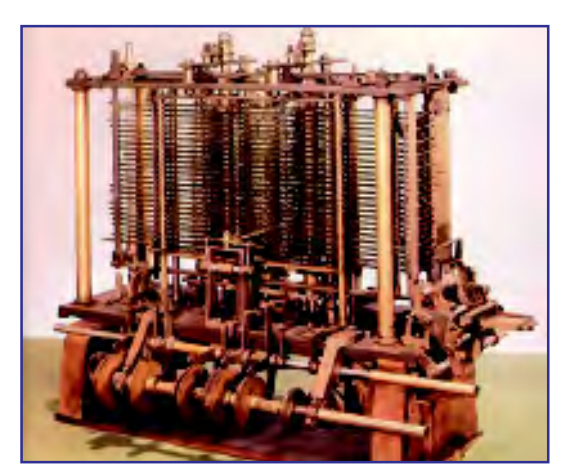

Gbr 1.14. Analytical Engine Sumber: www.sciencemuseum.org.uk

Pada tahun 1830, Augusta Lady Byron membuat program komputer pertama untuk digunakan pada mesin analycal engine. Program ini didesain mampu memasukan data, mengolah data, dan menghasilkan bentuk keluaran dalam sebuah kartu. Mesin ini dikenal sebagai bentuk komputer digital yang pertama walaupun cara kerjanya lebih bersifat mekanis daripada bersifat digital. Selang 94 tahun kemudian komputer digital pertama ENIAC I dibentuk. Samue Morse

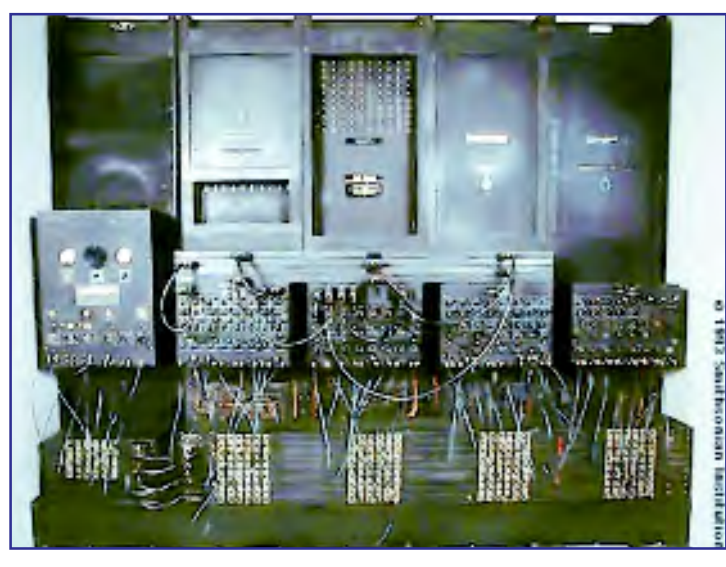

Gbr 1.15. ENIAC I Sumber: teeksaphoto.org

Selain komputer, perkembangan sistem informasi dan komunikasi yang lainnya adalah dikembangkannya telegrafh dan bahasa kode Morse oleh Samuel Morse dan Sir Charles Wheatstone pada tahun 1837. Informasi yang disampaikan menggunakan kode Morse. Pengiriman dan penerimaan informasi ini

mampu dikirim dan diterima pada waktu yang hampir bersamaan karena dikirim secara elektronik antara 2 tempat yang berjauhan melalui kabel yang menghubungkan kedua tempat tersebut. Penemuan ini memungkinkan informasi dapat diterima dan dipergunakan secara luas oleh masyarakat tanpa dirintangi oleh jarak dan waktu.

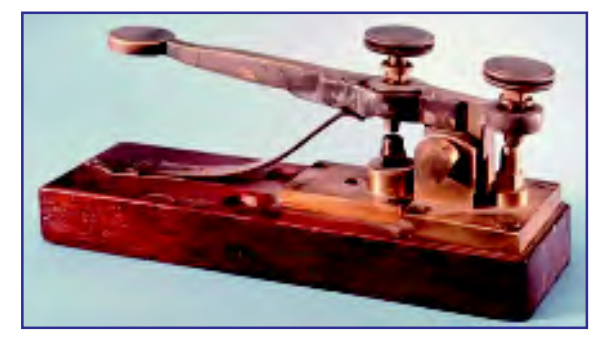

Gbr 1.16. Telegrafh Sumber: www.textually.org

## Info TIK

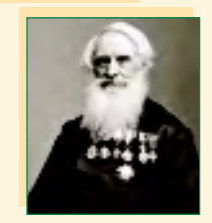

13

Samuel Finley Breese Morse, lahir 27 April 1791 di Charlestown, Massachusetts, Amerika Serikat, meninggal 2 April 1872 di New York City, New York, AS, adalah seorang penemu asal AS. Morse juga pelukis, namun ia lebih terkenal atas penemuan telegraf listrik. Bersama dengan asistennya Alexander Bain ia menciptakan alfabet khusus untuk digunakan di telegraf, yang disebut kode Morse.

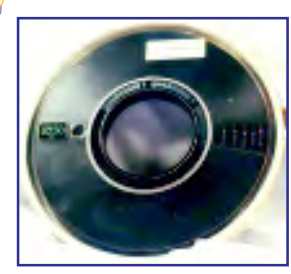

Gbr 1.17. Magnetik tape Sumber: www.cs.virginia.edu

Perkembangan dari telegrafh adalah diciptakannya telepon oleh Antonio Meucci pada tahun 1877. Telepon adalah alat komunikasi dua arah yang memungkinkan dua orang bercakap-cakap tanpa terbatas jarak.

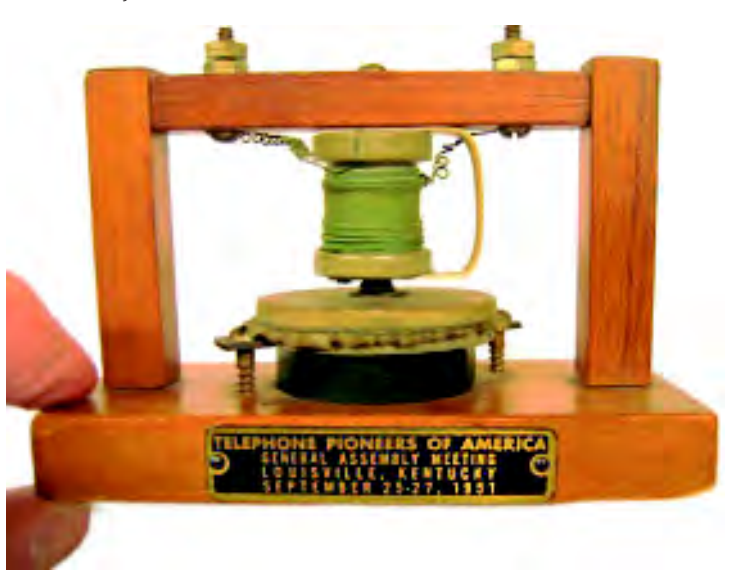

#### Link

Apakah kamu mengetahui sejarah perkembangan komputer dari generasi pertama hingga generasi kelima? Simak pembahasan tentang perjalanan komputer dari tahun ke tahun pada CD yang terlampir (Bab 1/ Sejarah Komputer). Kamu juga akan mendapatkan materi ini pada bab 3.

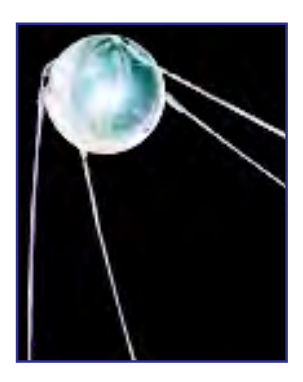

Gbr 1.19. Sputnik Sumber: www.gothard.hu

Gbr 1.18. first telp Sumber: www.scitechantiques.com

Tahun 1940 adalah awal dimulainya pengembangan ilmu pengetahuan dalam bidang Informasi, yaitu pada masa Perang Dunia II yang dipergunakan untuk kepentingan pengiriman dan penerimaan dokumen-dokumen militer yang disimpan dalam bentuk magnetic tape.

Pada tahun Tahun 1945 Rusia meluncurkan Sputnik sebagai satelit bumi buatan yang pertama. Sputnik bertugas sebagai mata-mata. Sebagai balasan, Amerika membentuk Advance Research Projects Agency (ARPA) dibawah kewenangan Departemen Pertahanan Amerika untuk mengembangkan ilmu Pengetahuan dan Teknologi Informasi dalam bidang Militer.

Sistem jaringan pertama dibentuk tahun 1969 dengan menghubungkan 4 titik, yaitu University of California, SRI (Stanford), University California of Santa Barbara, dan University of Utah. Tahun 1972, Ray Tomlinson memperkenalkan sistem pengiriman dokumen secara elektonik yang dikenal dengan e-mail. Setahun kemudia dikembangkan sistem jaringan yang menjangkau ke seluruh dunia yang dikenal dengan Internet.

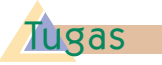

Carilah informasi tentang sejarah perkembangan internet dari berbagai sumber. Buatlah laporan untuk dikumpulkan pada gurumu.

# Latihan 1.2

- 1. Jelakan dengan kata-katamu sendiri bagaimana perkembangan teknologi informasi dan komunikasi pada zaman prasejarah.
- 2. Jelakan dengan kata-katamu sendiri bagaimana perkembangan teknologi informasi dan komunikasi pada zaman sejarah.
- 3. Jelakan dengan kata-katamu sendiri bagaimana perkembangan teknologi informasi dan komunikasi pada zaman modern.
- 4. Jelakan dengan kata-katamu sendiri bagaimana sejarah dan perkembangan dari internet.
- 5. Jelaskan fungsi dari satelit.

# **Rangkuman**

- Sebagai makhluk sosial manusia harus berkomunikasi dengan sesamanya. Untuk memudahkannya, manusia menciptakan teknologi dalam berkomunikasi dan memberi dan mencari informasi.
- Pada masa prasejarah, manusia mengembangkan teknologi Informasi untuk sistem pengenalan bentuk-bentuk disekitarnya, kemudian menginterpretaiskannya dalam bentuk simbol-simbol pada dinding gua atau isyarat tangan dan bunyi.
- Pada zaman sejarah manusia mulai mengenal tulisan dalam berkomunikasi. Seperti, tulisan pictograph oleh bangsa Sumeria dan tulisan hierogliph oleh bangsa mesir.
- Pada Zaman modern teknologi informasi dimulai dengan adalnya mesin hitung mekanik, alat cetak, dan telegrap.

# **Refleksi**

- Tulislah materi pada bab ini yang sudah kamu pahami
- Tulislah materi pada bab ini yang belum kamu pahami
- Untuk materi yang belum kamu pahami, diskusikan dengan teman kamu kemudian konsultasikan hasilnya dengan gurumu.
- w Setelah semua materi sudah kamu pahami, kerjakanlah soal latihan berikut dengan baik.

15

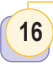

# **Latihan Bab 1**

### A . Pilihlah jawaban yang tepat

- 1. Alat tradisional yang pertama digunakan untuk perhitungan, adalah ....
	- a. Pascaline
	- b. Mesin selisih
	- c. Kalkulator
	- d. Simpoa
- 2. Tokoh yang dikenal sebagai tokoh komputer, adalah ....
	- a. Charles Babbage
	- b. Billgate
	- c. Blaise Pascal
	- d. Graham Bell
- 3. Komputer adalah alat untuk ....
	- a. Memperoleh akses data
	- b. Mempermudah pekerjaan manusia
	- c. Mengolah data
	- d. Mencari data
- 4. Berikut ini adalah alat yang menggunakan jaringan telepon, kecuali ....
	- a. mesin fax
	- b. mesin ISDN
	- c. telepon rumah
	- d. telepon selular
- 5. Berikut ini alat yang menggunakan jaringan satelit adalah ....
	- a. mesin kasir
	- b. kalkulator
	- c. radio
	- d. jam digital
- 6. Alat yang dapat menghitung penjumlahan, pengurangan,

perkalian, dan pembagian untuk yang pertamakalinya adalah ....

- a. arithrometer
- b. pascaline
- c. kalkulator elektronik
- d. mesin diferensial
- 7. Manusia mengenal teknologi informasi dan komunikasi sejak ....
	- a. masa modern
	- b. masa sejarah
	- c. masa prasejarah
	- d. sejak dulu kala
- 8. Pada mulanya, media informasi dan komunikasi yang digunakan manusia adalah ....
	- a. tulisan berupa simbol-simbol
	- b. gambar di dinding gua
	- c. kode morse
	- d. isyarat tangan
- 9. Satelit buatan yang pertama adalah ....
	- a. bulan
	- b. Palapa
	- c. sputnik
	- d. APRA
- 10. Ilmu yang mempelajari penggunaan teknologi sebagai media komunikasi dan mengelola informasi adalah ....
	- a. ilmu informasi
	- b. ilmu komunikasi
	- c. ilmu komputer
	- d. teknologi informasi dan komunikasi

- 11. Menjamurnya penggunaan komputer pada berbagai bidang dikenal dengan istilah
	- a. komputerisasi
	- b. modernisasi
	- c. Globalisasi
	- d. Arus informasi
- 12. Pengembangan ilmu pengetahuan dalam bidang Informasi dimulai sejak ....
	- a. PD I
	- b. PD II
	- c. Perang Teluk
	- d. Reformasi Industri
- 13. Ilmuan yang dikenal sebagai penemu mesin cetak adalah ....
- a. Samuel Morse
- b. Johannes Gutenberg
- c. Charles Babbage
- d. Leibniz
- 14. Ilmuan yang membuat program untuk komputer yang pertama adalah ...
	- a. Augusta Lady Byron
	- b. Ray Tomlinson
	- c. Antonio Meucci
	- d. Leibniz
- 15. E-mail adalah ...
	- a. penjualan elektronik
	- b. komunikasi elektronik
	- c. surat elektronik
	- d. media elektronik

#### B. Jawablah pertanyaan berikut dengan benar.

- 1. Jelaskan sejarah perkembangan komputer.
- 2. Jelaskan apa yang dimaksud teknologi informasi dan komunikasi.
- 3. Jelaskan apa yang dimaksud dengan alat yang berhubungan erat dengan teknologi informasi dan komunikasi.
- 4. Jelaskan bagaimana perkembangan teknologi informasi dan komunikasi pada zaman prasejarah.
- 5. Jelaskan apa yang kamu ketahui tentang Charles Babbage.

### Dunia TIK

# Penemu Telepon Bukan Graham Bell?

S iapa penemu telepon kini terungkap. Sebuah buku baru mengklaim memiliki bukti kejahatan yang dilakukan oleh Alexander Graham Bell. Bell ternyata bukan penemu telepon pertama. Dia dituding telah mencuri ide telepon dari pesaingnya, Elisha Gray.Dalam buku berjudul "The Telephone Gambit: Chasing Alexander Graham Bell's Secret" itu, sang penulis, Seth Sulman, mengatakan bahwa Bell telah mencontek ide tersebut dari sebuah dokumen hak paten yang menjadi milik Gray.

Shulman yakin bahwa dokumen laboratorium milik Bell telah digitalisasi dan diperbanyak pada tahun 1999, setelah sebelumnya keluarga Bell sempat menahannya pada tahun 1976.

Dokumen ini menerangkan permulaan yang salah atas temuan Bell dan asistennya, Thomas Watson, yang mencoba mentransmisikan gelombang elektromagnetik melalui kabel.

Sempat terjadi jeda ujicoba selama 12 hari. Kala itu Bell pergi ke Washington untuk menanyakan hak paten atas hasil kerjanya. Setelah itu dia dikabarkan mulai mencoba sistem transmiter suara lainnya yang kemudian dinyatakan berhasil.

Ketika Bell menemukan pendekatan baru tersebut, dia pun membuat sketsa diagram dari perangkat tersebut. Dokumen paten milik Gray ternyata menggambarkan teknik yang sama dan menampilkan diagram yang serupa pula. Buku ini juga sedikit menjawab

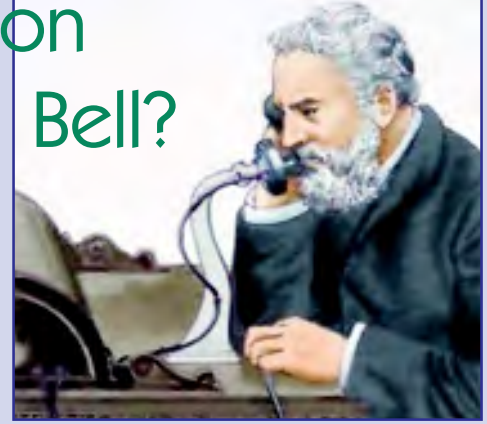

kecurigaan para ilmuwan. Misalnya saja desain transmiter Bell ternyata muncul tiba-tiba di tepi dokumen paten.

Bahkan Bell dikatakan sempat kikuk ketika mendemonstrasikan perangkat temuannya yang dibandingkan dengan temuan Gray. Bell ditantang untuk bersaksi dalam sidang pengadilan pada tahun 1878 untuk membuktikan temuannya ini. Namun Bell dengan cepat langsung memonopoli nama telepon yang diambil dari namanya.

Dalam buku tersebut, Bell juga diklaim sebagai pengacara yang ambisius dan berpengalaman mengorup hak paten orang lain.

Sebelumnya, Bell dikenal sebagai penemu telepon, meski Kongres AS pada Juni 2002 menetapkan bahwa Antonio Meucci-lah yang menemukan telepon.

Alexander Graham Bell, membuat telepon pertama di Boston, Massachusetts, pada tahun 1876. Tetapi, penemu Italia Antonio Meucci telah menciptakan telepon pada tahun 1849, dan pada September 2001, Meucci dengan resmi diterima sebagai pencipta telepon oleh kongres Amerika, dan bukan Alexander Graham Bell.

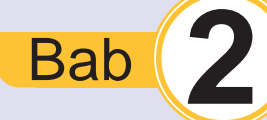

# **Peranan dan Etika Penggunaan Teknologi Informasi dan Komunikasi**

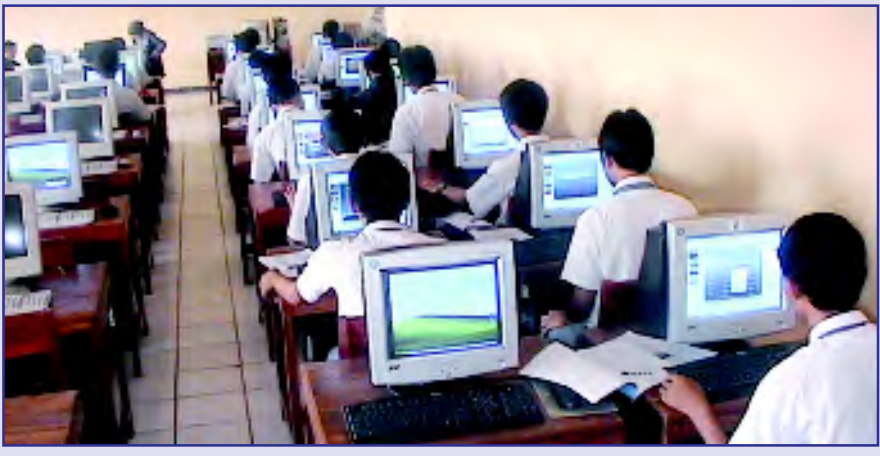

Setelah mempelajari bab ini, diharapkan kamu dapat menjelaskan peranan teknologi informasi dan komunikasi di dalam kehidupan sehari-hari.

Peran teknologi informasi dan komunikasi sangat luas diberbagai sektor kehidupan. Dengan teknologi informasi dan komunikasi kehidupan manusia menjadi lebih mudah. Oleh karena itu perlu dipersiapkan sejak dini untuk menguasai ilmu teknologi informasi dan komunikasi.

Dapatkah kamu menjelaskan apa saja manfaat yang dapat diperoleh jika kamu menguasai ilmu teknologi informasi dan komunikasi? Bidang apa saja yang menggunakan teknologi informasi dan komunikasi? Bagaimana etika penggunaan teknologi informasi dan komunikasi itu? Dengan mempelajari bab ini dengan baik, kamu pasti dapat menjawab pertanyaan-pertanyaan tersebut.

e-mail e-learning e-commerce smart card Hak cipta **Royalti** Kata Kunci Mengenal Teknologi Informasi dan Komunikasi untuk SMP dan Mts Kelas VII

20

Peta Konsep

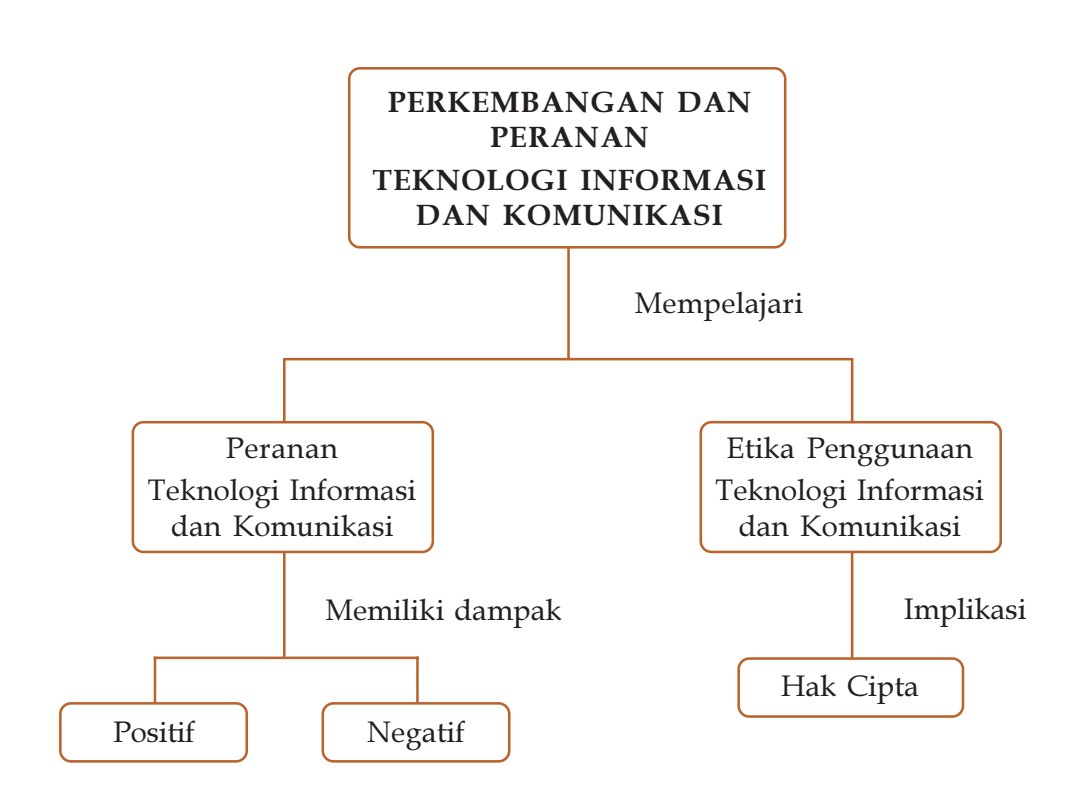

## Latihan Awal bab

- 1. Jelaskan peranan teknologi informasi dan komunikasi dalam kehidupan sehari-hari?
- 2. Adakah dampak negatif dari penggunaan teknologi informasi dan komunikasi? Jika ada berikan contohnya.
- 3. Apa yang dimaksud dengan etika dalam penggunaan teknologi informasi dan komunikasi?
- 4. Apa yang dimaksud dengan hak cipta?
- 5. Bagaimana cara menanggulangi dampak negatif dari adanya teknologi informasi dan komunikasi?

#### **A** Penerapan Teknologi Informasi dan Komunikasi pada Kehidupan Sehari-hari A

Hampir semua orang dapat merasakan dampak kemajuan teknologi. Apa jadinya jika saat ini tidak ada televisi, telepon, dan komputer? Manfaat utama dari teknologi informasi dan komunikasi adalah untuk mempercepat dan memudahkan proses komunikasi.

Teknologi Informasi dan Komunikasi merupakan elemen penting dalam kehidupan berbangsa dan bernegara. Teknologi informasi telah menjadi fasilitas utama bagi kegiatan berbagai sektor kehidupan karena memberikan kontribusi besar terhadap perubahan– perubahan yang mendasar pada struktur operasi dan manajemen organisasi, pendidikan, trasportasi, kesehatan, dan penelitian. Oleh karena itu diperlukan peningkatan kemampuan sumber daya manusia (SDM) TIK, mulai dari keterampilan dan pengetahuan, perencanaan, pengoperasian, perawatan dan pengawasan, serta peningkatan kemampuan TIK para pimpinan di lembaga pemerintahan, pendidikan, perusahaan, UKM (usaha kecil menengah) dan LSM sedini mungkin. Sehingga pada akhirnya akan dihasilkan output yang sangat bermanfaat baik bagi manusia sebagai individu itu sendiri maupun bagi semua sektor kehidupan.

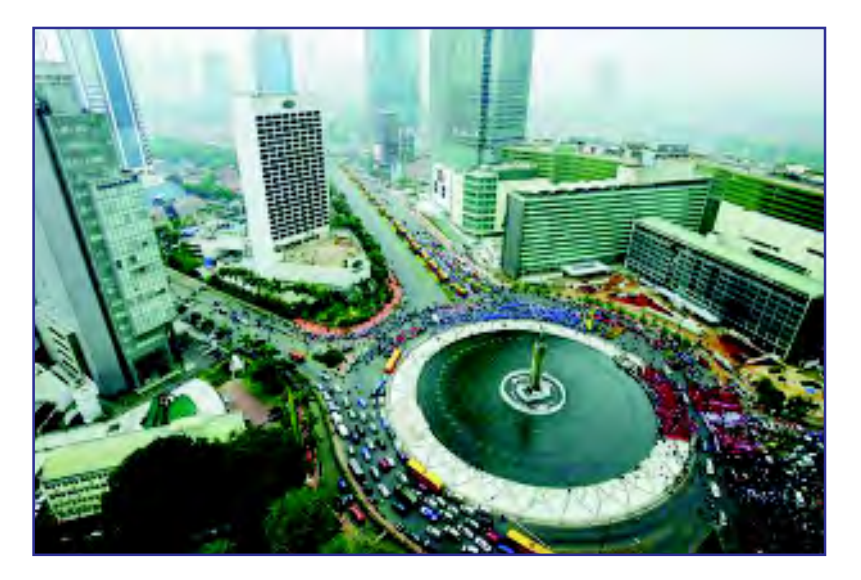

Gbr 2.1. Teknologi Informasi dan Komunikasi merupakan elemen penting dalam kehidupan berbangsa dan bernegara Sumber: www.kompas.com

Peningkatan kualitas hidup semakin menuntut manusia untuk melakukan berbagai aktifitas yang dibutukan dengan mengoptimalkan sumber daya yang dimilikinya. Teknologi Informasi dan Komunikasi yang perkembangannya begitu cepat secara tidak langsung mengharuskan manusia untuk menggunakannya dalam segala aktivitasnya. Bahkan dengan kemajuan teknologi informasi dan komunikasi, seseorang yang memiliki keterbatasan fisik pun dapat meningkatkan kualitas hidupnya. Misalnya, orang yang menyandang tuna netra dapat mengoperasikan komputer, mengakses Internet, mengarang lagu,bahkan menulis sebuah buku. Berikut ini akan diuraikan beberapa penerapan dari Teknologi Informasi dan Komunikasi, yaitu dalam bidang industri, dunia bisnis, sektor perbankan, pendidikan, dan kesehatan.

### 1. Penerapan Teknologi Informasi dan Komunikasi Bidang Industri

Penerapan Teknologi Informasi dan Komunikasi banyak digunakan di dunia industri. Kebutuhan efisiensi waktu dan biaya menyebabkan setiap pelaku usaha merasa perlu menerapkan teknologi informasi dalam lingkungan kerja.

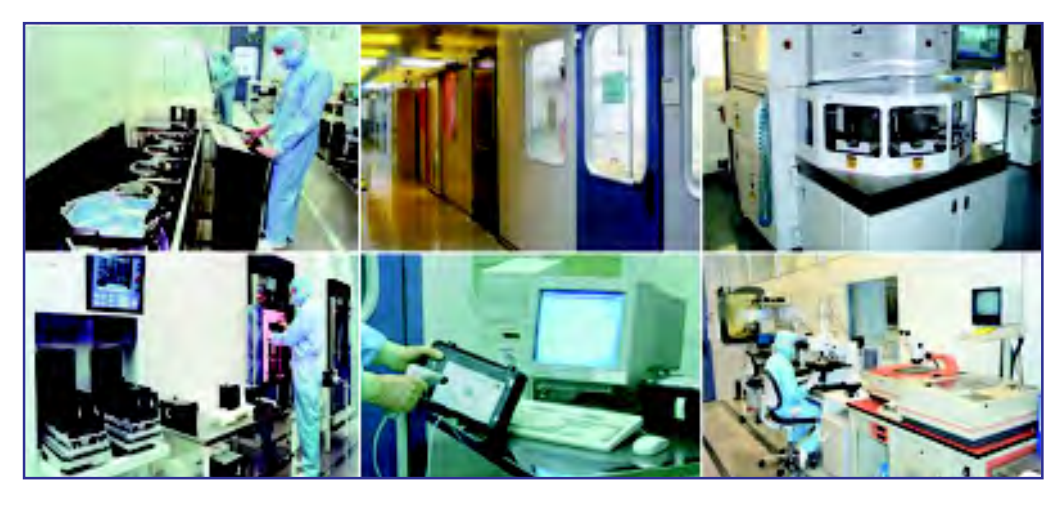

Gbr 2.2. Perangan Teknologi Informasi dan Komunikasi di perusahaan Sumber: www.ums-gaas.com

Penerapan Teknologi Informasi dan Komunikasi menyebabkan perubahan pada kebiasaan kerja. Misalnya, penerapan Enterprice Resource Planning (ERP). ERP adalah salah satu aplikasi perangkat lunak yang mencakup sistem manajemen dalam perusahaan, cara lama kebanyakan membutuhkan waktu lama dan kurang

efektif dalam mengatur manajemen perusahaan. Penggunaan alat-alat digital, juga sangat mempengaruhi hasil produksi dari suatu perusahaan. Penggunaan alat atau sistem digital, jika tidak diimbangi dengan kualitas sumber daya manusia yang menguasai teknologi informasi dan komunikasi serta dapat menerapkan pengetahuannya pada perusahaan tidak akan memperoleh hasil yang maksimal. Oleh sebab itu, perusahaan biasanya mencari karyawan yang memiliki kemampuan dalam bidangnya serta teknologi informasi dan komunikasi.

### 2. Penerapan Teknologi Informasi dan Komunikasi dalam Dunia Bisnis

Dalam dunia bisnis Teknologi Informasi dan Komunikasi di antaranya dimanfaatkan untuk perdagangan secara elektronik atau dikenal sebagai E-Commerce. E-Commerce adalah perdagangan menggunakan jaringan komunikasi internet. Barang atau jasa biasanya dibuat katalognya dan ditawarkan lewat situs yang dibuat secara khusus. Jika ada konsumen berminat pada suatu benda atau jasa, mereka dapat membeli dengan layanan kartu kredit atau weselpos jika ingin membayar secara kontan. Setelah itu barang akan dikirim ke tempat konsumen. Penjualan seperti ini disebut penjualan secara online. Pada penjualan ini, penjual dan pembeli biasanya tidak bertatap muka. Keuntungan yang diperoleh, pembeli tidak harus kemana-mana untuk membeli suatu barang atau jasa sehingga lebih praktis dan menghemat waktu. Namun, kerugiannya hal ini rentan akan penipuan.

### 3. Penerapan Teknologi Informasi dan Komunikasi dalam Dunia Perbankan

Dalam dunia perbankan, penerapan Teknologi Informasi dan Komunikasi di antaranya adalah transaksi perbankan lewat mesin Anjungan Tunai Mandiri (ATM). Dengan adalnya mesin ATM yang tersebar, memudahkan nasabah untuk melakukan aktivitas perbankan tanpa harus pergi ke bank yang bersangkutan. Seperti cek saldo, penarikan tunai, membayar tagihan listrik atau telpon, dan transfer uang semua dapat dilakukan di ATM. Selain daripada itu, saat ini bank lebih memudahkan nasabahnya untuk melakukan aktivitas perbankannya tanpa harus pergi

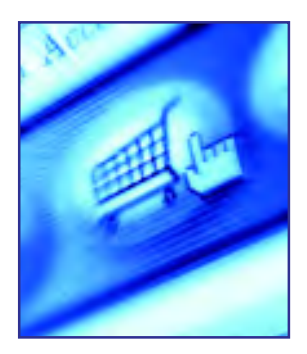

Gbr 2.3. Ikon e-commerce di internet Sumber: www.offline-to-online.com

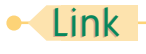

Untuk mengetahui lebih lanjut tentang e-commerce kamu dapat membuka CD yang terlampir pada buku ini (Bab 2/e-commerce).

23

kemana-mana bahkan ke ATM sekalipun. Layanan seperti ini dikenal dengan Internet Banking. Semua aktivitas perbankan dapat dilakukan melalui internet.

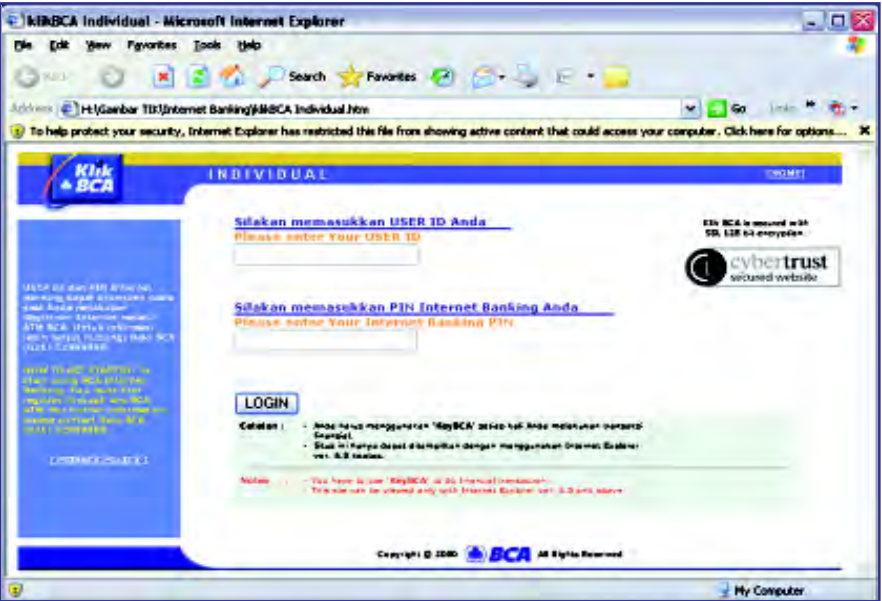

Gbr 2.4. Internet Banking

## Info TIK

24

E-Learning bisa mencakup pembelajaran secara formal maupun informal. E-Learning secara formal, misalnya adalah pembelajaran dengan kurikulum, silabus, mata pelajaran dan tes yang telah diatur dan disusun berdasarkan jadwal yang telah disepakati pengelola E-Learning dan pembelajar. Pembelajaran seperti ini biasanya tingkat interaksinya tinggi dan diwajibkan pembelajaran jarak jauh yang dikelola oleh universitas yang menyediakan jasa E-Learning untuk umum. E-Learning bisa juga dilakukan secara informal dengan interaksi yang lebih sederhana, misalnya melalui sarana mailing list, enewsletter atau website pribadi, organisasi dan

### Sun 2.4. Internet Bariking 4. Penerapan Teknologi Informasi dan Komunikasi dalam Dunia Pendidikan

Teknologi pembelajaran terus mengalami perkembangan seiring perkembangan zaman. Misalnya, di setiap sekolah telah menyediakan laboratorium bahasa dan komputer sebagai alat praktikum ilmu teknologi informasi dan komunikasi. Di dalam laboratorium tersebut tentu saja menggunakan alatalat yang berhubungan dengan teknologi informasi dan komunikasi seperti komputer yang dilengkapi jaringan LAN (Local Area Network) dan Internet, serta alat audio dan visual lainya. Staf tata usaha pun telah menggunakan sistem database dalam menghimpun data siswa dan guru.

Dengan teknologi informasi dan komunikasi sekarang ini, memungkinkan kamu untuk belajar dengan didampingi guru yang berada sangat jauh, bahkan berada di luar negeri sekalipun. Sistem seperti ini disebut dengan long distance learning. Long distance learning biasanya dilakukan dengan menggunakan teknologi internet karena Internet adalah alat teknologi informasi dan komunikasi yang murah dan mudah secara global sehingga kamu dapat melakukan long distance learning dengan mudah dan murah tanpa

harus pergi kemana-mana. Long distance learning dengan menggunakan media elekronik seperti internet ini biasanya disebut e-learning. Dari internet, selain membantu kamu untuk menambah pengetahuan dan mencari bahan-bahan untuk tugas dari guru, kamu juga dapat memperoleh informasi beasiswa dari sekolah atau universitas di seluruh dunia.

## Contoh Soal

Jelaskan apa yang dimaksud dengan Local Area Network.

### Jawab:

Lokal Area Network adalah salah satu alat yang berhubungan dengan teknologi informasi dan komuniksi. Teknologi ini merupakan jaringan yang menghubungkan satu komputer dengan komputer lain dalam suatu area yang tidak begitu luas, misalnya menghubungkan setiap komputer di dalam satu sekolah atau suatu gedung perkantoran. Dengan teknologi ini, memungkinkan saling memberikan dan menda pat informasi antar komputer.

### 5. Penerapan Teknologi Informasi dan Komunikasi dalam Bidang Kesehatan

Dalam bidang kedokteran, kamu dapat menemukan banyak sekali penerapan teknologi informasi dan komunikasi, dari alat-alat kedokteran yang menggunakan sistem digital sehingga dapat mendiagnosis parameter suatu penyakit dengan lebih akurat.

Rumah sakit telah mengunakan sistem berbasis kartu cerdas (smart card). Smart Card adalah catatan yang digunakan juru medis untuk mengetahui riwayat penyakit pasien yang datang ke rumah sakit.

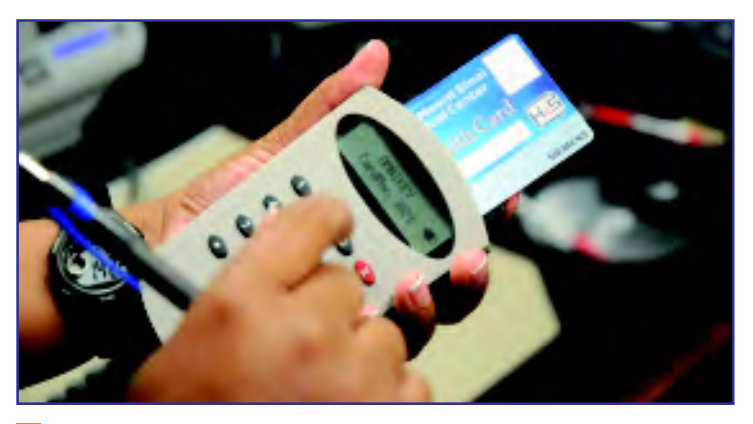

**Gbr 2.5. Smart card untuk memeriksa riwayat pasien.** Sumber: www.nysun.com

perusahaan yang ingin mensosialisasikan jasa, program, pengetahuan atau keterampilan tertentu pada masyarakat luas (biasanya tanpa memungut biaya).

Sumber: http://elearning.gunadarma.ac.id

## Info TIK

Salah satu contoh pengaplikasian dunia IT di dunia kesehatan adalah penggunaan alat-alat kedokteran yang mempergunakan aplikasi komputer, salah satunya adalah USG (Ultra sonografi).

USG adalah suatu alat dalam dunia kedokteran yang memanfaatkan gelombang ultrasonik, yaitu gelombang suara yang memiliki frekuensi yang tinggi (250 kHz - 2000 kHz) yang kemudian hasilnya ditampilkan dalam layar monitor. Pada awalnya penemuan alat USG diawali dengan penemuan gelombang ultrasonik kemudian bertahun-tahun setelah itu, tepatnya sekira tahun 1920 an, prinsip kerja gelombang ultrasonik mulai diterapkan dalam bidang kedokteran

Sumber :http:// www.ilmukomputer.com/ 25

Selain itu, di rumah sakit besar dengan alat-alat yang lengkap telah menggunakannya robot untuk membantu proses operasi pembedahan serta penggunaan komputer hasil pencitraan tiga dimensi untuk menunjukkan letak tumor dalam tubuh pasien.

# Tugas

26

Carilah informasi pada media lain, peranan teknologi informasi dan komunikasi pada bidang-bidang lain. Hasilnya, diskusikan dengan teman-temanmu dan laporkan pada gurumu.

## Latihan 2.1

- 1. Jelaskan apa yang kamu ketahui dengan e-commerce.
- 2. Jelaskan apa yang kamu ketahui dengan Internet Banking.
- 3. Jelaskan apa yang kamu ketahui dengan long distance learning dan e-Learning.
- 4. Jelaskan peran tentologi informasi dan komunikasi pada dunia kesehatan.
- 5. Jelaskan apa yang kamu ketahui dengan Enterprice Resource Planning

### B. Dampak Negatif Penggunaan Teknologi Informasi dan Komunikasi B

Selain mendatangkan kemudahan pada manusia yang menggunakannya, perkembangan teknologi informasi dan komunikasi ternyata memberikan dampak negatif, terutama bagi mereka yang tidak mengimbangi kemajuan teknologi informasi dan komunikasi dengan sikap moral yang baik.

Penguasaan ilmu teknologi informasi dan teknologi jika tidak diimbangi dengan moral yang baik dapat memanfaatkan teknologi itu sendiri pada hal yang tidak baik. Hal ini menyebabkan keuntungan bagi pihak yang melakukan tindakan tersebut, namun memberikan kerugian pada masyarakat umum.

Contoh dampak negatif dengan adanya kemajuan teknologi ini yang berdampak pada siswa adalah malas belajar karena ketagihan main game online atau melakukan chatting di internet. Selain itu siswa dapat

dengan mudah membuka situs-situs yang tidak bermanfaat seperti situs porno atau situs yang mengandung unsur kekerasan. Hal ini dapat menurunkan moralitas siswa tersebut, karena siswa masih memiliki jiwa yang labil belum dapat menentukan mana yang baik untuk pertumbuhan jiwa dan moralnya. Apa jadinya masa depan negeri ini jika penerusnya memiliki moral yang tidak baik?

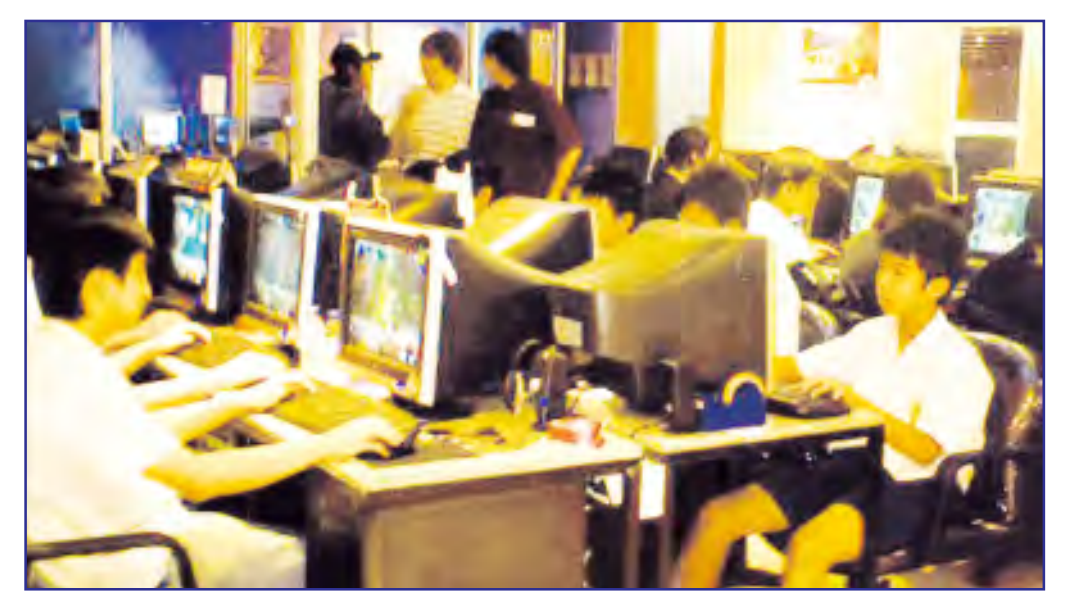

Gbr 2.6. Malas belajar karena sering bermain Game Online ? Sumber: digitalbattle.com

Penguasaan IPTEK dapat pula digunakan untuk mengakali prosedur-prosedur yang jujur sehingga lahirlah cyber crime. Cyber crime adalah kejahatan yang dilakukan di dunia maya (Internet), bentuknya bermacam-macam dari pembobolan kartu kredit, otorisasi secara ilegal, penyadapan informasi melalui internet, pengrusakan atau penghancuran data secara ilegal, mengambil alih kendali suatu sistem, sampai dengan cyber porn. Cyber porn adalah tindakan penyebaran aktivitas penyimpangan seksual dalam bentuk teks, gambar, maupun audio visual menggunakan teknologi informasi dan komunikasi, seperti intenet, majalah, CD/DVD, dan telepon genggam. Tidak jarang model dalam gambar yang berpose tidak baik tersebut merupakan hasil rekayasa grafis dengan menggunakan software-software khusus. Hal ini untuk membuat sensasi atau mencemarkan nama baik model tersebut. Penyebaran materi pornografi tidak hanya dapat merusak moral bangsa namun juga melanggar aturan
### Info TIK

28

Saat ini sudah ada alat yang dapat memeriksa apakah secarik uang itu asli atau palsu. Anda bisa menggunakan alat yang memendarkan sinar ultra violet untuk menentukan itu asli atau palsu. Anda bisa mencari alat deteksi uang palsu / upal tersebut di banyak tempat. Yang anda butuhkan hanyalah menyalakan alat tersebut dan mendekatkan bagian tertentu dengan uang yang diperiksa. Uang yang asli akan menampilkan sesuatu yang memendar cahaya. Sumber: http:// organisasi.org

agama dan undang-undang. Saat ini telah ada undangundang antipornografi yang mengatur dan memberikan sanksi atas pelanggaran tersebut.

Dengan alat-alat digital yang semakin canggih, orang dapat membuat benda tiruan. Misalnya, dengan kecanggihan alat cetak (printer) memungkinkan orang melakukan pencetakan uang palsu yang hampir mirip dengan uang asli atau pencetakan benda-benda lain yang hampir mirip dengan aslinya.

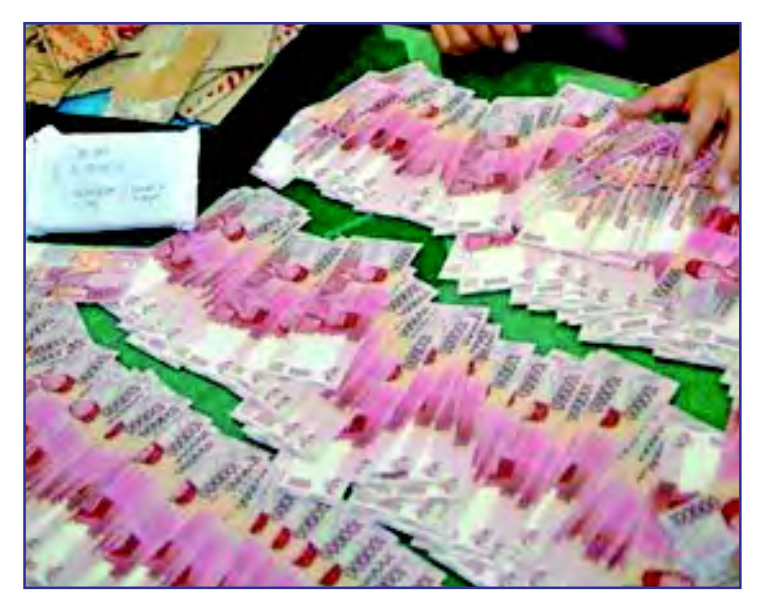

Gbr 2.7. Penyitaan uang palsu Sumber: photobucket.com

Efek negatif lainnya dari penggunaan teknologi informasi dan komunikasi adalah semakin maraknya aktivitas pembajakan, yaitu memperbanyak dan menyebarluaskan tanpa izin suatu karya cipta yang berhubungan dengan teknologi informasi dan komuniksi. Misalnya, program komputer, buku, CD, VCD, dan DVD.

Aktivitas tersebut merupakan tindakan kriminalitas. Hal ini menyebabkan keuntungan yang tidak bertanggung jawab karena merugikan pihak lain yaitu secara materil dan intelektual. Tindakan ilegal ini diatur dalam undang-undang.

Pernahkah kamu mendengar tentang virus komputer? Virus komputer adalah program komputer yang dapat menggandakan dirinya sendiri. Virus bersifat merusak file atau membuat penuh media penyimpanan seperti floopy dan harddisk. Virus komputer dapat menyebar melalui jaringan komputer, seperti jaringan Internet, kemudian menyelinap kesemua komputer yang terhubung secara langsung ataupun melalui media penyimpanan terlebih dahulu seperti floopy atau flashdisk. Virus merupakan salah satu dampak negatif dari adanya teknologi informasi dan komunikasi karena selain merusak sistem komputer juga dapat merugikan secara materil.

Dengan demikian yang terpenting dari keadaan tersebut adalah dibutuhkannya tanggung jawab moral, baik dari penyedia maupun pengguna teknologi informasi dan komunikasi sehingga pemanfaatannya dapar didasari nilai-nilai keimanan, ketakwaan, etika, estetika dan kearifan para pemakainya. Dengan mengembangkan nilai-nilai seperti itu, dampak negatif dari pemanfaatan teknologi informasi dan komunikasi, khususnya internet dapat diminimalkan terutama bagi generasi muda yang masih dalam masa pencarian identias diri.

# Tugas

Carilah informasi pada media lain, bagaimana cara menanggulangi dampak negatif dari penggunaan teknologi informasi dan komunikasi. Hasilnya, diskusikan dengan teman-temanmu dan laporkan pada gurumu.

### Latihan 2.2

- 1. Tuliskan lima contoh dampak negatif dari penggunaan teknologi informasi dan komuniksi.
- 2. Jelaskan apa yang kamu ketahui dengan cyber crime.
- 3. Jelaskan apa yang kamu ketahui dengan cyber porn.
- 4. Apa yang dapa kamu lakukan untuk menghindari dampak negatif dari teknologi informasi dan komunikasi?
- 5. Bagaimana cara penanggulangan dampak negatif dari penggunaan teknologi informasi dan komunikasi?

# C. Etika Penggunaan Teknologi C Informasi dan Komunikasi

Telah diuraikan sebelumnya, salah satu dampak negatif penggunaan teknologi informasi dan komunikasi adalah maraknya aktivitas pembajakan. Pembajakan

adalah aktivitas memperbanyak dan menyebarluaskan tanpa izin suatu karya yang berhubungan dengan teknlogi informasi dan komunikasi. Misalnya, lagu dalam bentuk CD atau mp3 bajakan, film dalam bentuk VCD dan DVD, software komputer, dan buku.

Dengan aktivitas pembajakan ini, berarti etika menggunakan teknologi informasi dan komunikasi telah dilanggar. Aktivitas ini termasuk tindakan kriminalitas karena merugikan secara finansial dan secara intelektual bagi orang yang menghasilkan karyakarya yang dibajak itu.

Untuk melindungi hasil karya cipta ini, di Indonesia telah diatur dalam Undang-Undang Hak Cipta Nomor 19 Tahun 2002. Dalam undang-undang tersebut, hak cipta (Copyright) adalah hak eksklusif bagi pencipta atau penerima hak untuk mengumumkan atau memperbanyak karya ciptanya atau memberikan izin untuk itu dengan tidak mengurangi batasanbatasan menurut undang-undang yang berlaku.

Kegiatan apa saja yang termasuk pada pembajakan? Di antaranya menyalin atau menginstal sebuah program komputer secara ilegal, artinya program komputer yang disalin atau yang diinstal tidak diperoleh dengan cara yang legal, misalnya diperoleh dengan membeli CD program bajakan. Memperbanyak dan menyebarluaskan dengan menjual CD atau DVD. Mengunduh (download) secara ilegal, yaitu mengunduh software dari situs tertentu yang disertai nomor seri yang dapat diperbanyak tanpa izin. Penyewaan CD atau DVD tanpa izin.

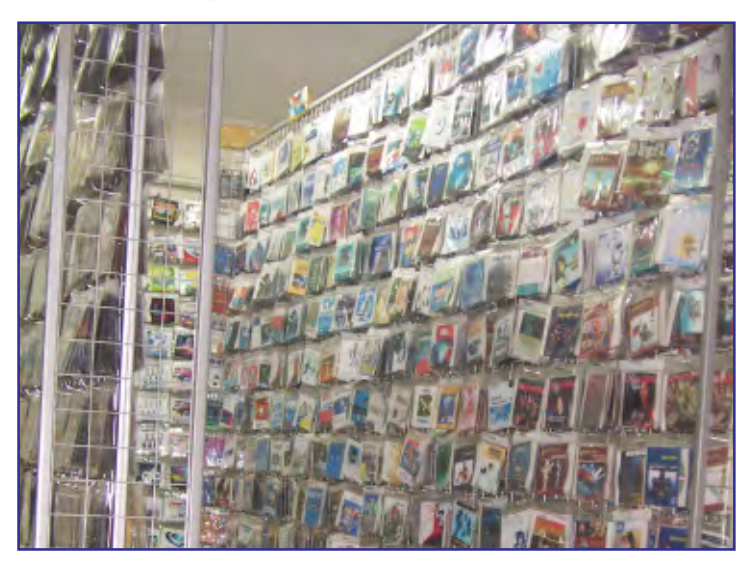

Gbr 2.8. Penjualan CD Software bajakan Sumber: www.suaramerdeka.com

Bagi mereka yang tertangkap basah melakukan pembajakan, sanksi hukum yang menjeratnya adalah sanksi hukum perdata dan pidana. Sanksi pidana atas pelanggaran hak cipta di Indonesia secara umum diancam hukuman penjara paling singkat satu bulan dan paling lama tujuh tahun yang dapat disertai maupun tidak disertai denda sejumlah paling sedikit satu juta rupiah dan paling banyak lima miliar rupiah. Sementara ciptaan atau barang yang merupakan hasil tindak pidana hak cipta serta alat-alat yang digunakan untuk melakukan tindak pidana tersebut dirampas oleh Negara untuk dimusnahkan (UU 19/2002 bab XIII).

Pemakaian ciptaan tidak dianggap sebagai pelanggaran hak cipta jika sumbernya disebut atau dicantumkan dengan jelas dan hal itu dilakukan terbatas untuk kegiatan yang bersifat nonkomersial termasuk untuk kegiatan sosial, misalnya, kegiatan dalam lingkup pendidikan dan ilmu pengetahuan, kegiatan penelitian dan pengembangan, dengan ketentuan tidak merugikan kepentingan dari penciptanya. Khusus untuk pengutipan karya tulis, penyebutan atau pencantuman sumber ciptaan yang dikutip harus dilakukan secara lengkap. Artinya, dengan mencantumkan sekurang-kurangnya nama pencipta, judul atau nama ciptaan, dan nama penerbit jika ada. Selain itu, seseorang yang memiliki program komputer dibolehkan membuat salinan atas program komputer yang dimilikinya, untuk dijadikan cadangan semata-mata dan untuk digunakan sendiri.

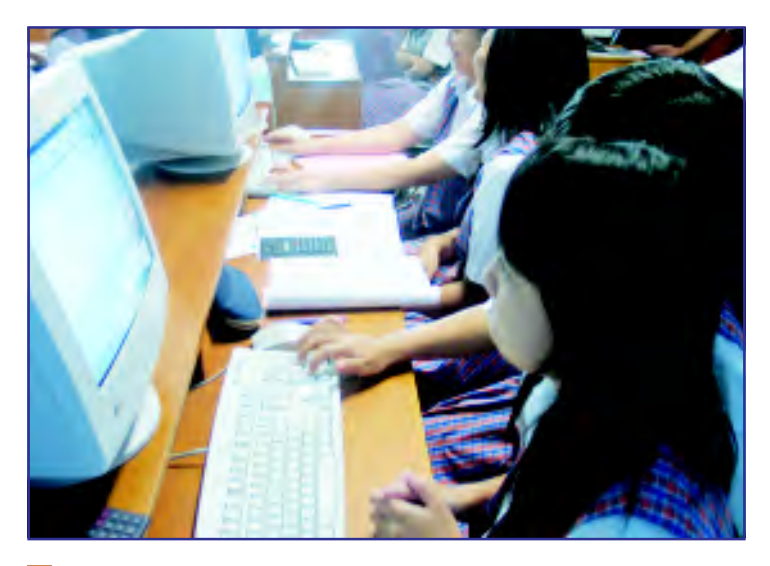

Gbr 2.9. Software untuk dunia pendidikan Sumber: berpetualangan.files.wordpress.com

# Info TIK

32

Indonesia, Go Open Source! disingkat IGOS adalah sebuah semangat gerakan untuk meningkatkan penggunaan dan pengembangan perangkat lunak sumber terbuka di Indonesia. IGOS dideklarasikan pada 30 Juni 2004 oleh 5 kementerian yaitu Kementerian Negara Riset dan Teknologi, Departemen Komunikasi dan Informatika, Kementerian Hukum dan Hak Asasi Manusia, Kementerian Negara Pendayagunaan Aparatur Negara dan Departemen Pendidikan Nasional.

Sumber: http:// en.wikipedia.org

Salah satu cara menghindari pembajakan di bidang teknologi informasi dan komunikasi adalah dengan menggunakan free software atau open source, yaitu software yang dapat diperoleh dan digunakan secara gratis. Contoh software yang termasuk free software di antaranya adalah Linux, OpenOffice, Mozilla FireFox, Mplayer, dan GIMP.

Di Indonesia penggunaan software open source dicanangkan melalui program IGOS (Indonesia Go Open Source). IGOS bertujuan untuk mempercepat penguasaan teknologi di Indonesia dengan mengembangkan dan memanfaatkan software open source.

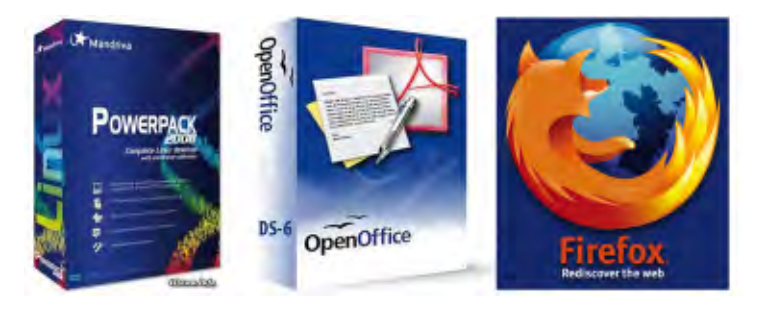

Gbr 2.10. Contoh Proprietary Software Sumber: www.intelliadmin.com

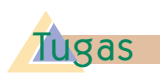

Carilah informasi pada media lain, bagaimana cara menanggulangi dampak negatif dari penggunaan teknologi informasi dan komunikasi. Hasilnya, diskusikan dengan teman-temanmu dan laporkan pada gurumu.

# Latihan 2.3

- 1. Jelaskan perbedaan antara copyrigth dan copyleft.
- 2. Apa yang dimaksud dengan hak cipta? dan siapa yang memiliki hak cipta itu?
- 3. Jelaskan pengecualian dari penggunaan hak cipta.
- 4. Jelaskan maksud dari IGOS.
- 5. Bagaimana cara penanggulangan pembajakan dari hak cipta?

# **Rangkuman**

- Teknologi informasi dan komunikasi dapat diterapkan pada berbagai bidang kehidupan, di antaranya pada bidang industri, bidang perbankan, bidang pendidikan, dan kesehatan.
- Teknologi informasi dan komunikasi dapat diterapkan pada berbagai bidang jika diimbangi dengan kemampuan sumber daya manusia yang terlibat pada setiap bidang.
- Selain membawa kebaikan secara konstruktif, teknologi informasi dan komunikasi juga membawa dampak negatif secara desruktif, di antaranya menurunnya moralitas penerus bangsa.
- Dalam pemanfaatan teknologi informasi dan komunikasi perlu adanya suatu etika. Misalnya, penghargaan pada orang yang telah membuat benda atau jasa yang berhubungan dengan teknologi informasi dan komunikasi tersebut.

# **Refleksi**

- Tulislah materi pada bab ini yang sudah kamu pahami
- Tulislah materi pada bab ini yang belum kamu pahami
- Untuk materi yang belum kamu pahami, diskusikan dengan teman kamu kemudian konsultasikan hasilnya dengan gurumu.
- Setelah semua materi sudah kamu pahami, kerjakanlah soal latihan berikut dengan baik.

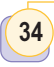

# **Latihan Bab 2**

#### A . Pilihlah jawaban yang tepat

- 1. e-learning adalah ....
	- a. kejahatan melalui internet
	- b. belajar jarak jauh melalui internet
	- c. mengirim surat melalui internet
	- d. mencari informasi melalui internet
- 2. Penggunaan smart card adalah penerapan teknologi informasi dan komunikasi di bidang ....
	- a. bisnis
	- b. bank
	- c. pendidikan
	- d. kesehatan
- 3. Penjualan melalui internet disebut ....
	- a. e-learning
	- b. e-commerce
	- c. e-mail
	- d. cyber crimet
- 4. Berinteraksi secara langsung di internet, baik itu berkomunikasi, berjualan, atau belajar disebut ....
	- a. online
	- b. download
	- c. upload
	- d. cyber porn
- 5. LAN adalah ....
	- a. Jaringan komputer di seluruh dunia
	- b. Jaringan komputer di seluruh negara
	- c. Jaringan komputer di seluruh area tertentu
- d. Komputer yang terhubung pada internet
- 6. Berikut bukan dampak negatif dari penggunaan teknologi, kecuali ....
	- a. membantu menyelesaikan pekerjaan
	- b. belajar dengan mudah dan murah
	- c. ketagihan mencari informasi yang menambah wawasan dan ilmu pengetahuan
	- d. ketagihan bermain game online
- 7. Salah satu hal yang dapat dilakukan orang tua untuk mengawasi anaknya agar tidak terkena dampak negatif teknologi informasi dan komunikasi adalah ....
	- a. memberi uang saku untuk ke warung internet
	- b. memberikan pendidikan dasar moral yang tinggi
	- c. memasang internet di rumah agar anak tidak ke warung internet
	- d. melarang anak untuk menggunakan internet
- 8. Berikut ini adalah sikap yang harus ditanamkan agar tidak terkena dampak negatif teknologi informasi dan komunikasi, kecuali ....
	- a. keimanan
	- b. ketakwaan
	- c. keingintahuan
	- d. kearifan
- 9. Tindakan kejahatan berupa pembajakan kartu kredit dengan menggunakan internet disebut ....
	- a. cyber crime
	- b. cyber porn
	- c. internet crime
	- d. surfing
- 10. Berikut ini adalah dampakdampak positif dari penggunaan teknologi informasi dan komunikas, kecuali ....
	- a. memudahkan mendapat infomasi
	- b. meningkatkan kualitas hidup
	- c. memudahkan komunikasi
	- d. timbulnya kriminalitas
- 11. Undang-Undang Hak Cipta adalah ....
	- a. Nomor 19 Tahun 2002.
	- b. Nomor 19 Tahun 2003
	- c. Nomor 29 Tahun 2002
	- d. Nomor 29 Tahun 2003
- 12. Berikut ini pemakaian hak cipta yang tidak dianggap pelanggaran, kecuali ....
	- a. mencantumkan identitas karya cipta
	- b. penggunaan di lingkungan pendidikan
- c. penggunaan untuk penelitia
- d. penggunaan untuk kepeluan komersial
- 13. Salah satu sikap menghargai karya cipta adalah ....
	- a. menggunakan sofware bajakan
	- b. meniru novel orang
	- c. menggunakan free ware
	- d. membeli mp3 bajakan
- 14. IGOS adalah ....
	- a. sistem operasi yang bebas digunakan
	- b. perangkat lunak aplikasi yang mahal
	- c. sistem operasi yang mahal
	- d. perangkat lunak aplikasi berbahasa Indonesia
- 15. Berikut ini adalah dampak dari pelanggaran hak cipta, kecuali ....
	- a. dimasukkan ke dalam penjara
	- b. membayar ganti rugi
	- c. kerugian secara materi
	- d. memperkaya pemegang hak cipta
- B. Jawablah pertanyaan berikut dengan benar.
- 1. Jelaskan peranan teknologi informasi dan komunikasi bagi pelajar.
- 2. Jelaskan bagaimana cara menanggulangi kecanduan bermain game online di Internet.
- 3. Jelaskan apa yang terjadi jika sumber daya manusia tidak menguasai teknologi informasi dan komunikasi di era globalisasi ini.
- 4. Jelaskan dampak negatif dari penggunaan teknologi informasi dan komunikasi
- 5. Jelaskan apa yang dimaksud dengan pelanggaran hak cipta.

## Dunia TIK

# Dampak Negatif Penggunaan Internet

K etergantungan pada internet mulai merambah kota-kota besar di Indonesia. Sayangnya tidak semuanya berdampak positif, bahkan sejauh ini pengguna internet lebih dominan melakukan kegiatan-kegiatan negatif. Terlebih pada anak-anak di bawah umur yang belum bisa menyaring informasi yang didapatkannya dari dunia cyber ini. Untuk dapat mengambil tindakan yang tepat, sebelumnya perlu ada pengertian yang jelas dan praktis terhadap ketergantungan yang tidak sehat akan internet ini. Kecanduan pada dunia cyber terbagi dalam lima kategori.

#### 1. Cybersexual addiction

Cybersexual addiction adalah obsesi untuk melihat, mengunduh (download) dan memperdagangkan pornografi. Chat rooms (ruang untuk chatting) yang berisi fantasi untuk dewasa juga termasuk dalam kategori ini.

#### 2. Cyber-relational addiction

Cyber-relational addiction adalah keterlibatan yang berlebihan pada hubungan yang terjalin melalui internet (seperti melalui chat room) sampai kehilangan kontak dengan hubungan-hubungan yang ada dalam dunia nyata.

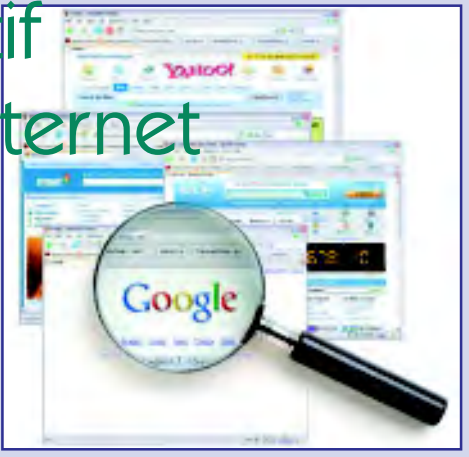

#### 3. Net gaming

Net gaming yaitu sejenis kecanduan karena judi, bermain game, berbelanja dan kegiatan jual beli saham melalui internet yang mengganggu pekerjaan dan atau mengakibatkan terjadinya utang.

#### 4. Information overload

Oleh karena menemukan informasi yang begitu banyak yang tersedia di internet, sejumlah orang rela menghabiskan waktu berjam-jam untuk mengumpulkan dan mengorganisir berbagai informasi yang ada.

#### 5. Computer addiction

Riset menemukan bahwa beberapa organisasi mengalami dampak negatif sebagai akibat dari kecanduan akan games off-line (seperti Solitaire dan Tetris yang populer di dekade 1980-an lalu), yang memang rata-rata banyak diinstall dalam komputer.

#### Sumber:

enformasi.com/2009/01/dampak-negatif-internet.html [10 Juni 2009] nyurian.wordpress.com/2008/09/22/pencegahan-dampak-negatif-internet[10 Juni 2009]

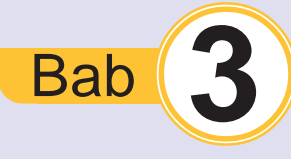

# **Pengertian Komputer dan Operasi Dasar Perangkat Komputer**

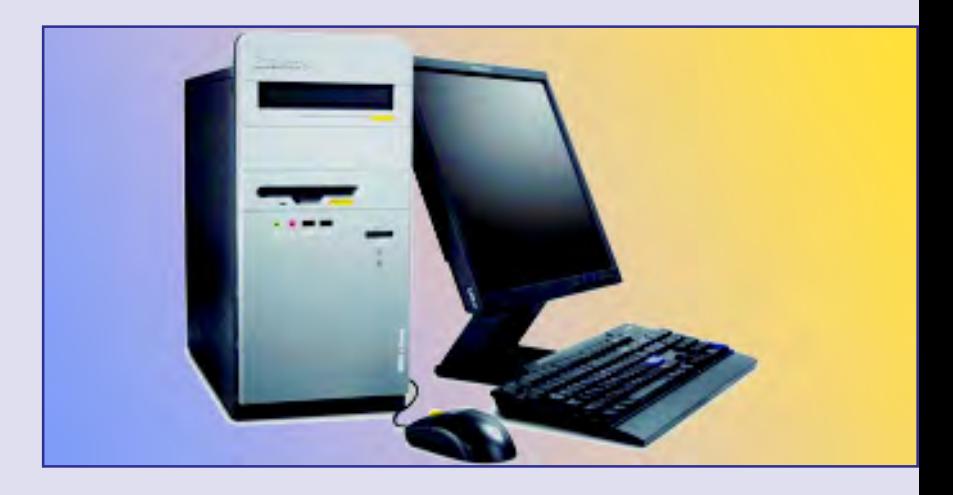

Setelah mempelajari bab ini, diharapkan kamu dapat mengaktifkan dan mematikan komputer sesuai prosedur.

Komputer adalah alat yang multifungsi. Hampir di setiap aspek kehidupan menggunakan komputer sebagai alat bantu. Komputer terdiri atas beberapa komponen, yaitu perangkat keras, perangkat lunak, dan perangkat pengguna. Jika kamu sebagai perangkat pengguna tidak memiliki kemampuan dasar dalam mengoperasikan komputer, kemudian kamu mengoperasikannya dengan prosedur yang tidak benar maka hal ini akan mengakibatkan kerusakan pada perangkat yang lain (keras dan lunak).

Pada bab ini akan dibahas operasi dasar pada komputer, di antaranya adalah cara mengaktifkan dan mematikan komputer yang sesuai dengan prosedur. Untuk itu pelajarilah bab ini dengan baik sehingga kamu tidak menyebabkan kerusakan pada komputer yang kamu gunakan.

Turn On Personal Computer Kapasitas **Data** Kata Kunci

Mengenal Teknologi Informasi dan Komunikasi untuk SMP dan Mts Kelas VII

38

Peta Konsep

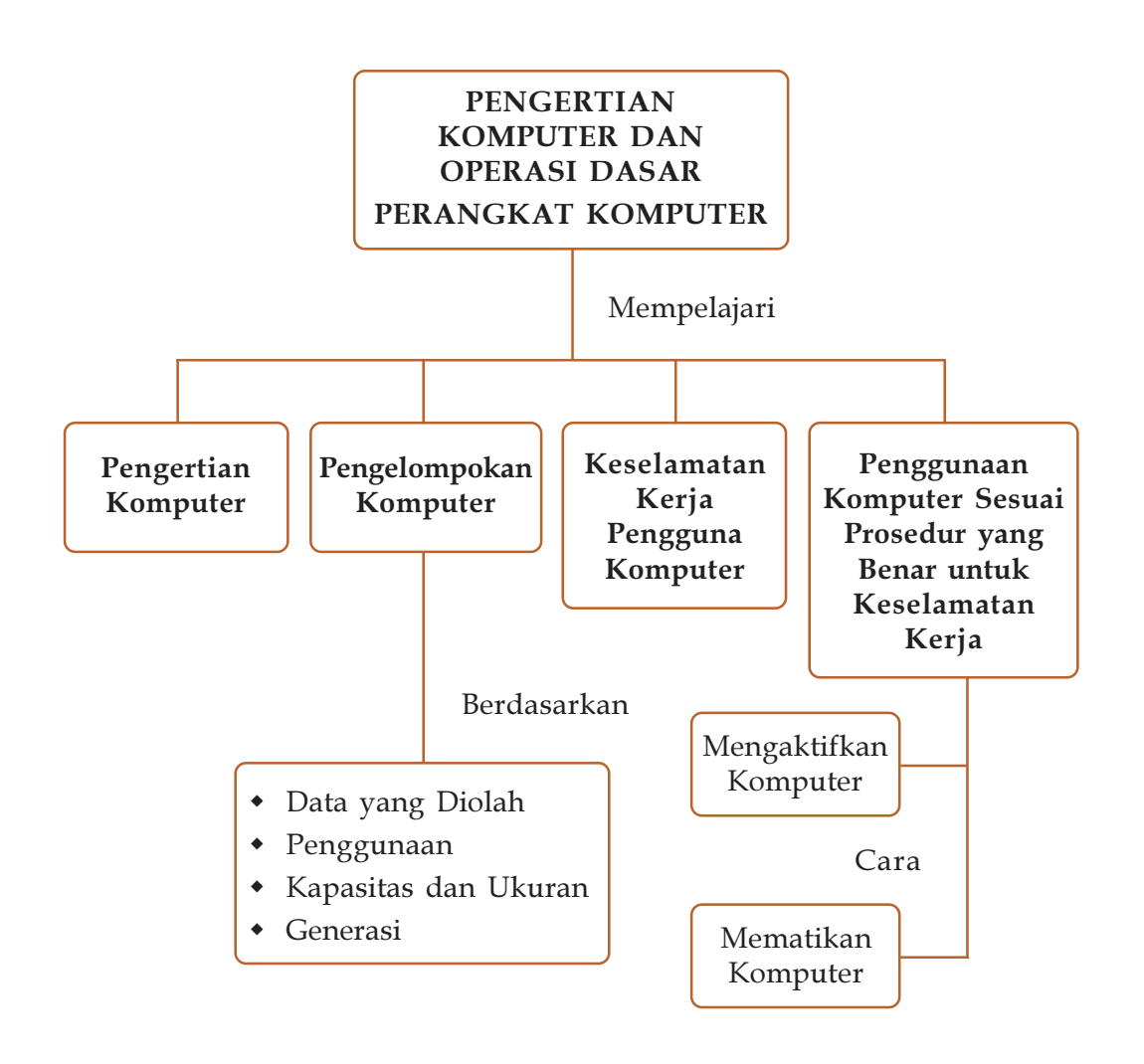

# Latihan Awal bab

- 1. Jelaskan apa yang kamu ketahui tentang komputer.
- 2. Apa saja komponen yang menyusun komputer?
- 3. Jelaskan bagaimana posisi tubuh yang baik saat menggunakan komputer.
- 4. Bagaimana cara mengaktifkan dan mematikan komputer yang sesuai dengan prosedur yang benar?
- 5. Apa yang terjadi jika kamu tidak menggunakan komputer sesuai dengan prosedur?

# **A** Pengertian Komputer

Kata komputer berasal dari bahasa Latin yaitu Computare yang artinya menghitung. Adapun dalam bahasa Inggris to compute. Komputer adalah suatu alat yang dipergunakan untuk melakukan komputasi atau perhitungan. Komputer adalah alat yang multifungsi, fungsi komputer di antaranya adalah sebagai berikut.

- a. Menambahkan, memperbaiki dan mengambil informasi sampai mengirimkannya kembali ke benua lain melalui satelit komunikasi dan saluran telepon.
- b. Dapat menghitung, membandingkan, mensimulasikan kegiatan-kegiatan, dan mengontrol proses dalam sebuah industri.
- c. Melakukan pekerjaan yang berhubungan dengan penelitian ilmiah.
- d. Dapat menguji semua pekerjaan-pekerjaan dengan benar, tepat, mudah, dan dengan kecepatan yang tinggi.

Komputer merupakan perangkat teknologi informasi dan komunikasi (TIK) yang dapat mengolah data menjadi informasi serta dapat menjalankan program berdasarkan suatu aturan tertentu. Selain itu, banyak para ahli yang mengartikan komputer, di antaranya adalah sebagai berikut.

- 1. Fuori, berpendapat bahwa komputer adalah suatu alat pemrosesan data yang dapat melakukan perhitungan besar secara cepat, termasuk perhitungan aritmetika dan operasi logika tanpa campur tangan manusia.
- 2. Hamacher, menurutnya komputer adalah mesin penghitung elektronik yang cepat dan dapat menerima informasi input digital, kemudian memprosesnya sesuai dengan program yang tersimpan di memorinya, dan menghasilkan output berupa informasi.
- 3. Blissmer, berpendapat bahwa komputer adalah suatu alat elektronik yang mampu melakukan tugas menerima input, memproses input tadi sesuai dengan programnya, menyimpan perintahperintah dan hasil dari pengolahan, serta, menyediakan output dalam bentuk informasi.

Secara umum, komputer dapat diartikan sebagai sebuah mesin elektronik, dijalankan oleh instruksiinstruksi yang disimpan di dalam memorinya. memori tersebut dapat menerima data masukan (Input), memanipulasi (mengolah) data sesuai dengan aturanaturan tertentu (proses), sehingga menghasilkan keluaran (output) berbentuk informasi, dan menyimpan hasilnya untuk kebutuhan yang akan datang.

Komputer bekerja dengan menggunakan tenaga listrik serta berdasarkan suatu perangkat lunak tertentu. Perangkat lunak adalah rangkaian perintah yang dibuat manusia (programmer) dan dapat dimengerti oleh komputer. Program tersebut akan memberi instruksi pada setiap perangkat keras komputer untuk mengerjakan sesuatu dan mengatur keselarasan kerja antara satu perangkat keras dan perangkat keras lainnya.

### Mengapa Komputer sebagai Alat yang berdaya Guna?

Komputer memiliki kemampuannya melakukan proses data menjadi Informasi dengan kecepatan tinggi, akurat, dan handal. Uraian sifat-sifat pada komputer adalah sebagai berikut.

#### a. Kecepatan

Di dalam sistem unit Komputer, operasi terjadi melalui circuit elektronik. Data, instruksi, dan informasi mengalir melalui circuit ini dengan kecepatan mendekati kecepatan cahaya. Hal ini memungkinkan berjuta operasi dilakukan dalam hitungan detik.

#### b. Kehandalan

Komponen elektronik dalam komputer modern dapat diandalkan karena mempunyai kemampuan untuk tidak melakukan kesalahan. Tingkat kehandalan komponen komputer yang tinggi memungkinkan komputer untuk menghasilan output yang konsisten.

#### c. Akurat

Komputer dapat melakukan proses dengan jumlah data yang sangat banyak dan tidak melakukan kesalahan, dengan catatan data yang dimasukkan adalah benar. Jika kamu memasukkan data yang salah (error) maka komputer akan menghasilkan data yang salah pula. Hal ini disebut dengan GIGO (Garbage In Garbage Out).

Info TIK

40

Kecepatan cahaya sekitar 3x108 km/jam.

### d. Tempat penyimpanan

Banyak Komputer dapat menyimpan data yang luar biasa banyak dan membuat data tersebut mudah untuk diproses kapanpun dibutuhkan. Dengan menggunakan peralatan penyimpanan, data dapat dipindahkan dengan cepat dari tempat penyimpanan ke memori, diproses kemudian disimpan kembali untuk kebutuhan dilain waktu.

# Tugas

Buatlah beberapa kelompok, setiap kelombok membuat makalah tentang keunggulan menggunakan komputer di suatu bidang. Misalnya, bidang pendidikan, kesehatan, dan perdagangan. Namun, bidang pada satu kelompok dan kelompok lainnya harus berbeda. Hasilnya diskusikan di depan kelas.

## Latihan 3.1

- 1. Jelaskan dengan kata-katamu sendiri, apa yang dimaksud dengan komputer.
- 2. Apa perbedaan data dan informasi?
- 3. Apa yang dimaksud dengan sifat komputer sebagai tempat penyimpanan?
- 4. Siapakan programmer itu?
- 5. Jelaskan apa yang dimaksud dengan input dan output.

# B. Pengelompokan dan Klasifikasi BKomputer

Komputer dikelompokkan berdasarkan data yang diolah, berdasarkan penggunaannya, berdasarkan Kapasitas dan Ukurannya, serta berdasarkan generasinya

#### 1. Berdasarkan Data yang Diolah

Berdasarkan data yang diolah koputer dikelompokkan menjadi komputer Analog, komputer Digital, dan komputer Hybrid.

#### a. Komputer Analog

Komputer ini merupakan komputer yang digunakan untuk menerima sinyal analog, biasanya digunakan untuk melakukan pengecekan untuk data

yang tidak berbentuk angka, karena data yang didapatkan adalah data yang bersifat gelombang. Komputer ini biasanya digunakan untuk mempresentasikan suatu keadaan. Sebagai contoh, komputer ini digunakan untuk melakukan pengecekan suhu, penghitung aliran BBM pada SPBU, mengukur kekuatan cahaya, dan lain-lain. Komputer ini banyak digunakan untuk kegiatan ilmiah.

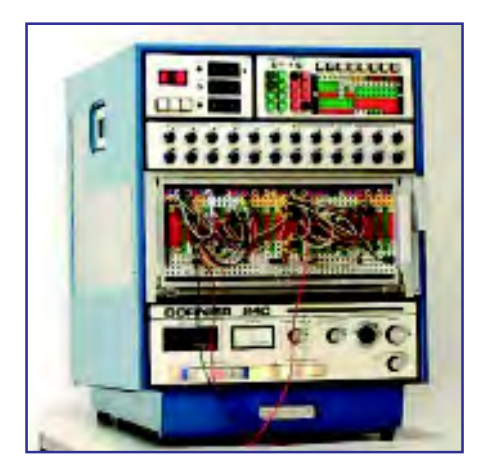

Gbr 3.1. Donier DO 240, komputer Analog yang dibuat tahun 70-an di Jerman Sumber: ggpht.com

### b. Komputer Digital

Komputer ini merupakan komputer yang kebanyakan yang kita kenal. Data yang diterimanya adalah data yang sudah berupa data digital. Sedangkan fungsinya digunakan untuk mengolah data yang bersifat kuantitatif dalam bentuk angka, huruf, tanda baca dan lain-lain.

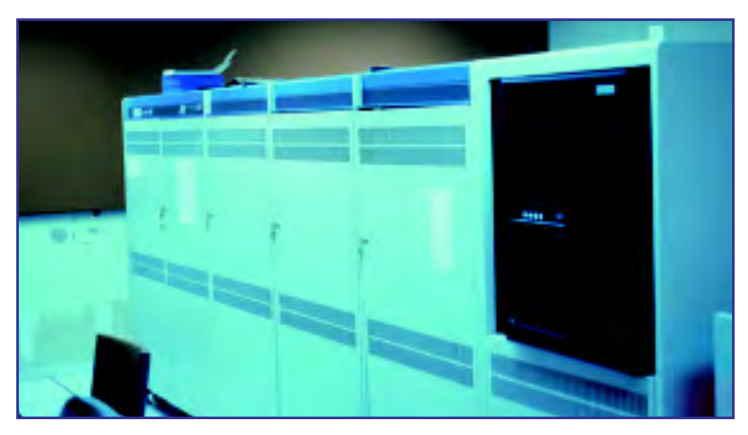

Gbr 3.2. Komputer digital terbesar pertama Sumber: ggpht.com

#### c. Komputer Hybrid

Merupakan komputer yang memiliki kemampuan dari komputer analog dan komputer digital. Komputer jenis ini diperuntukkan untuk pengolahan data yang sifatnya baik kuantitatif maupun kualitatif, dengan perkataan lain data kuantitatif yang diolah menghasilkan data kualitatifnya dan sebaliknya.

### 2. Berdasarkan Penggunaannya

Berdasarkan tujuan penggunaannya, komputer dikelompokkan menjadi komputer untuk tujuan khusus dan tujuan umum.

### a. Komputer untuk Tujuan Khusus (Special Purpose Computer)

Special purpose computer berarti komputer untuk keperluan khusus. Komputer ini dirancang hanya untuk menyelesaikan suatu masalah tertentu. Perangkat yang ada pada komputer ini, baik komponen input, output, pemroses serta softwarenya telah dirancang untuk keperluan tersebut. Biasanya software yang mengendalikan proses sudah berada langsung pada sistem. Contoh dari Special Purpose Computer ini adalah komputer yang digunakan untuk kasir pada supermarket.

### b. Komputer untuk Tujuan Umum (General Purpose Computer)

Merupakan komputer yang dibuat untuk keperluan secara umum, sehingga komputer tersebut dapat digunakan untuk mengerjakan berbagai macam pekerjaan sesuai dengan kemampuan dan usernya. Personal Computer merupakan salah satu contoh dari kategori ini.

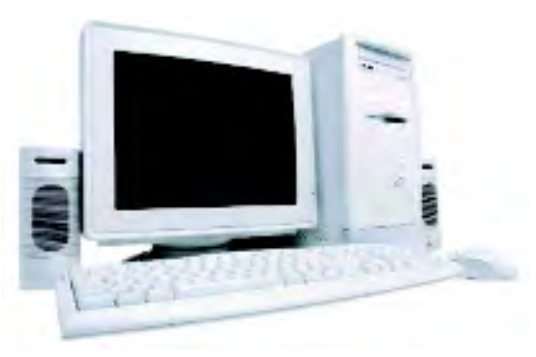

**Gbr 3.5. (PC) atau komputer yang sering digunakan** di rumah-rumah atau di kantor-kantor Sumber: davidsetiawan.files.wordpress.com

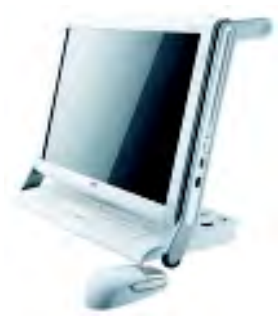

Gbr 3.3. NEC Powermate P5000 komputer hybrid pertama yang masuk ke pasaran indonesia Sumber: wordpress.com

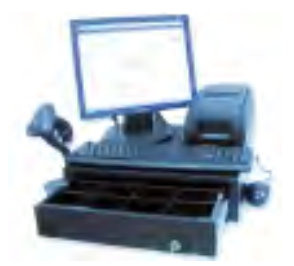

Gbr 3.4. Komputer yang khusus digunakan kasir adalah salah satu contoh komputer untuk tujuan khusus. Sumber: wordpress.com

## Info TIK

IBM mulai mengeluarkan Personal Computer pada sekitar tahun 1981 seperti yang nampak pada gambar, dengan menggunakan Operating System MS-DOS 16 Bit. Dikarenakan harga yang ditawarkan tidak jauh berbeda dengan komputer lainnya, disamping teknologinya jauh lebih baik serta nama besar dari IBM sendiri, maka dalam waktu yang sangat singkat komputer ini menjadi sangat popular.

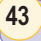

#### 3. Berdasarkan Kapasitas dan Ukurannya

Berdasarkan kapasitas dan ukurannya, komputer dapat dikelompokkan menjadi komputer komputer skala kecil, skala menengah, dan skala besar.

### a. Komputer Kecil (Small Scale Computer)

Komputer kecil, merupakan komputer yang memiliki kemampuan proses dalam jumlah kecil. Komputer yang termasuk ke dalam kategori ini adalah komputer desktop atau komputer pribadi yang umumnya digunakan oleh satu orang pada satu saat.

#### b. Komputer Menengah (Medium Computer)

Komputer untuk skala menengah. Komputer yang termasuk ke dalam kategori ini adalah komputer mini, yang biasanya melayani penggunanya pada dumb terminal.

#### c. Komputer Besar (Large Computer)

Komputer untuk skala besar. Komputer yang termasuk ke dalam kategori ini adalah komputer mainframe. Pada mesin tersebut dapat diakses beramairamai, dan sudah dilengkapi dengan perangkat dan software yang lengkap. Penggunaannya pun adalah untuk pengolahan perhitungan dengan kemampuan yang cukup rumit untuk diselesaikan oleh komputer medium dan small.

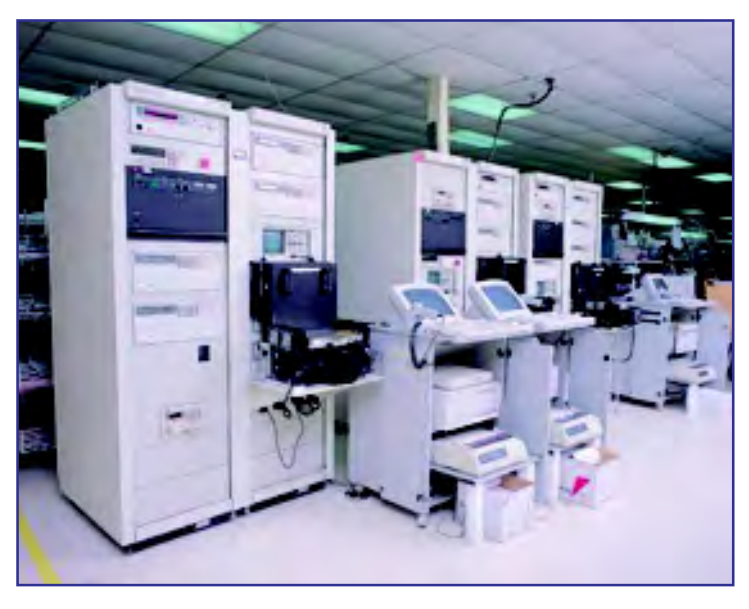

Gbr 3.6. Komputer Besar Sumber: www.finetest.com

#### 4. Berdasarkan Generasinya

Berdasarkan Generasinya, komputer dapat dikelompokkan menjadi beberapa generasi, yaitu generasi pertama sampai dengan generasi kelima.

#### a. Komputer Generasi Pertama (1946-1959)

Tabung hampa udara sebagai penguat sinyal, merupakan ciri khas komputer generasi pertama. Pada awalnya, tabung hampa udara (vacum-tube) digunakan sebagai komponen penguat sinyal. Bahan bakunya terdiri dari kaca, sehingga banyak memiliki kelemahan, seperti: mudah pecah, dan mudah menyalurkan panas. Panas ini perlu dinetralisir oleh komponen lain yang berfungsi sebagai pendingin.

Komputer ENIAC, yang merupakan komputer elektronik pertama di dunia yang mempunyai bobot seberat 30 ton, panjang 30 M dan tinggi 2,4 M dan membutuhkan daya listrik 174 kilowatts yang tersusun sekitar 18.000 tabung hampa. Mesin ini mampu menyelesaikan pekerjaan dalam waktu 15 detik jika dikerjakan dengan tangan manusia dapat menghabiskan waktu sekitar 10 jam.

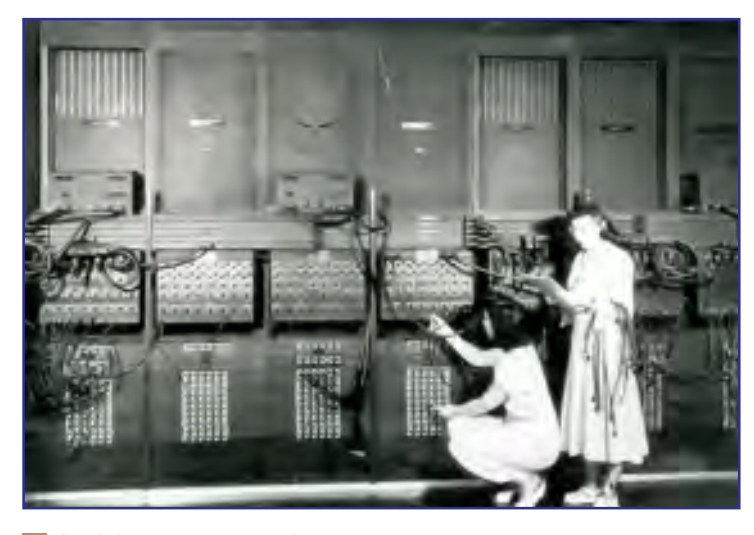

Gbr 3.8. Komputer ENIAC Sumber: teeksaphoto.org

#### b. Komputer Generasi Kedua (1959-1964)

Komputer generasi ini ditandai dengan penggunaan transistor sebagai komponen elektroniknya. Dengan demikian ukuran komputer menjadi lebih kecil, lebih cepat, dan lebih hemat biayanya. Penggunaan transistor pada komputer dimulai sejak tahun 1956.

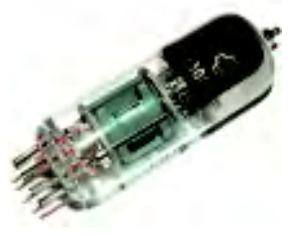

Gbr 3.7. Tabung hampa udara Sumber: tubes-store.com

## Info TIK

Pada tahun 1945, Jhon Mauchly dari Universitas Pensylvania USA membuat komputer elektronik yang diberi nama ENIAC (Electronical Numerical Integrator and Calculator)

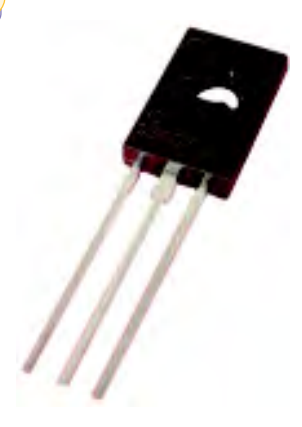

Gbr 3.9. Transistor Sumber: www.germes-online.com

Pada tahun 1960-an, IBM memperkenalkan komputer komersial yang memanfaatkan transistor dan digunakan secara luas mulai beredar dipasaran. Komputer IBM- 7090 buatan Amerika Serikat merupakan salah satu komputer komersial yang memanfaatkan transistor.

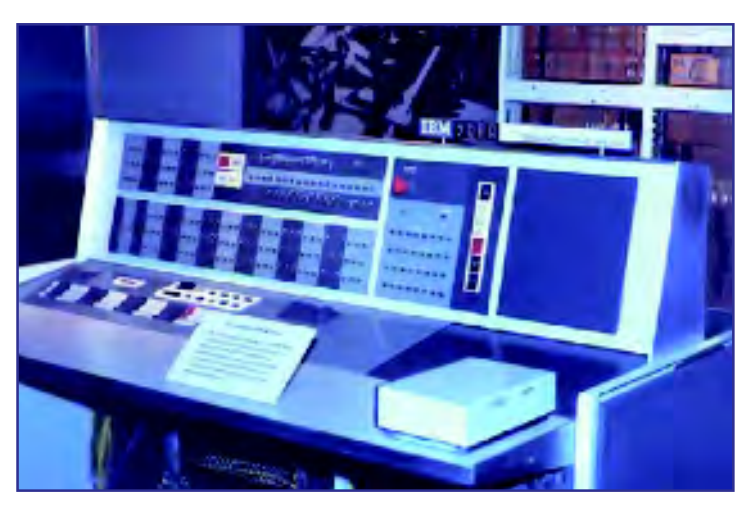

Gbr 3.10. Komputer IBM- 7090 Sumber: members.fortunecity.com

### c. Komputer Generasi Ketiga (1964-1970)

Ciri khas generasi ketiga adalah komputer menggunakan IC (Integrated Circuit) atau IC Chip. IC adalah ribuan transistor yang memilikiki ukuran beberapa milimeter (silicium) yang digabungkan. Komputer pertama yang menggunakan teknologi IC adalah IBM S-360 pada tahun 1964.

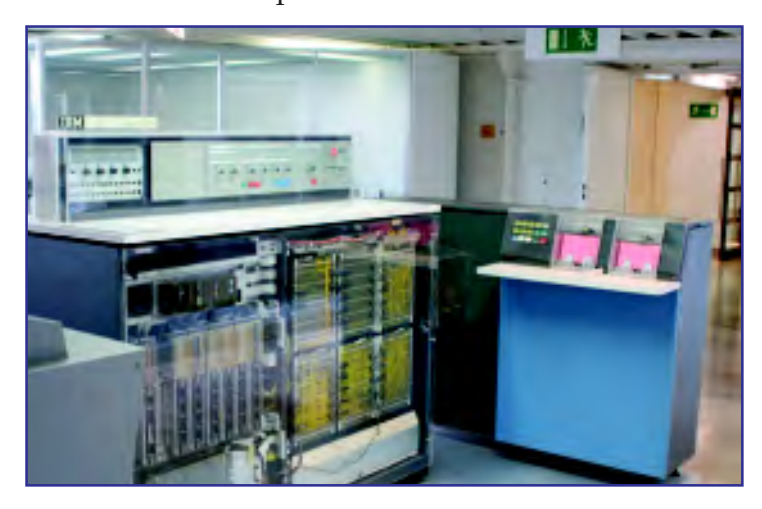

Gbr 3.11. Komputer IBM S-360 Sumber: ibmcollectables.com

## d. Komputer Generasi Keempat (1979 sekarang)

Microprocessor merupakan ciri khas komputer generasi ke-empat yang merupakan pemadatan ribuan IC kedalam sebuah Chip. Oleh karena bentuk yang semakin kecil dan kemampuan yang semakin meningkat meningkat dan harga yang ditawarkan juga semakin murah. Microprocessor merupakan awal kelahiran komputer personal. Pada tahun 1971, Intel Corp. kemudian mengembangkan microprocessor pertama seri 4004. Contoh dari generasi ini adalah Intel Pentium 4.

#### e. Komputer Generasi Kelima

Komputer generasi ini merupakan komputer masa depan, pada generasi ini, komputer mempunyai lebih banyak unit pemrosesan yang berfungsi serentak untuk menyelesaikan lebih dari satu instruksi. Komputer ini seolah-olah dapat berfikir sendiri mengenai cara-cara untuk menyelesaikan suatu masalah tanpa memerlukan banyak bantuan manusia. Lebih praktis, lebih ringan, lebih mutakhir dari segi teknologinya, serta akan semakin murah. Bahkan bukan suatu yang mustahil dari segi ukuran dapat dimasukkan kedalam saku baju sehingga sangat praktis untuk dibawa kemana-mana.

#### 5. Klasifikasi Komputer

Klasifikasi komputer terbagi atas enam, yaitu:

#### a. Microcontroller

Microcontroller memiliki semua peralatan pokoknya sebagai sebuah komputer dalam satu chip. Peralatan tersebut diantaranya pemroses (processing), Memori, Input, dan output.

Kadangkala pada microcontroller ini beberapa chip digabungkan dalam satu papan rangkaian. Jika dilihat dari harga, microcontroller ini harga umumnya lebih murah dibandingkan dengan komputer lainnya, karena perangkatnya relatif sederhana. Contoh alat ini di antaranya adalah komputer yang digunakan pada mobil untuk mengatur kestabilan mesin, alat untuk pengatur lampu lalu lintas.

#### b. Microcomputer

Komputer ini khususnya digunakan untuk singleuser, biasa disebut juga dengan komputer desktop atau komputer pribadi (personal computer). Komputer ini sudah dirancang sedemikian rupa untuk mampu

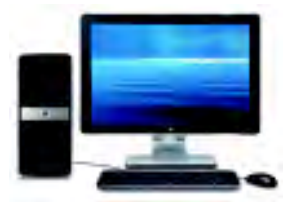

Gbr 3.12. HP Pavilion 9850 contoh komputer yang menggunakan prosesor Pentium 4 Sumber: content.officemax.com

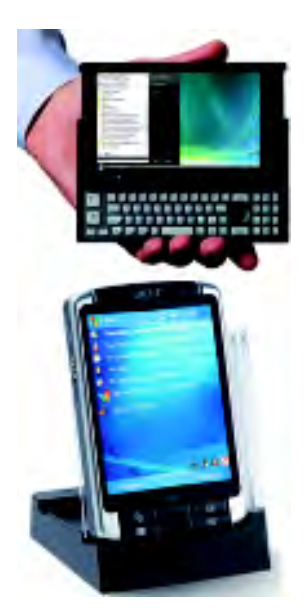

Gbr 3.13. Komputer Generasi ke-5 Sumber: www.sddt.tif

#### Link **-**

48

Apakah kamu ingin mengetahui tentang sejarah komputer mikro? Kamu dapat melihatnya pada CD (Bab 3/Sejarah Komputer mikro) yang telah dilampirkan pada buku ini. berinteraksi dengan penggunanya. Penggunaanya sangat populer pada penggunaan di rumah, atau untuk menjalankan aplikasi bisnis.

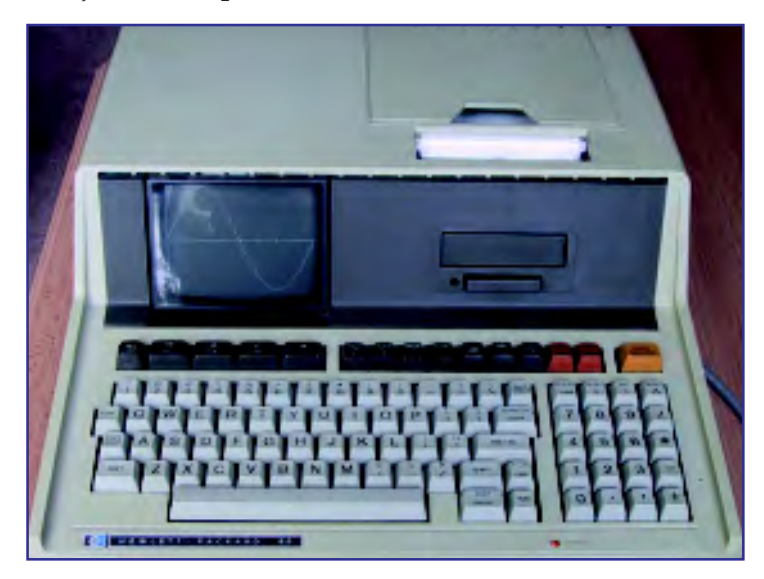

Gbr 3.14. hp 85 komputer mikro tahun 1980 Sumber: content.officemax.com

#### c. Engineering Workstation

Komputer ini lebih berdaya guna apabila dibandingkan dengan komputer pribadi, umumnya komputer ini digunakan untuk menjalankan aplikasi yang dipakai oleh para ahli teknik dalam melakukan perhitungan dan penyelesaian pekerjaannya. Aplikasi yang digunakan lebih cenderung kepada software yang banyak melakukan berbagai perhitungan, baik secara tiga dimensi, maupun secara matematika lainnya. Contoh aplikasi yang digunakan untuk komputer golongan ini adalah CAD (computer aided design) yang digunakan untuk melakukan perancangan gambar teknik.

#### d. Minicomputer

Komputer ini umumnya digunakan untuk banyak pemakai (multyuser) pada saat yang bersamaan, dan time shared. Time shared ini artinya memungkinkan komputer tersebut untuk digunakan oleh beberapa pemakai sekaligus secara bersama-sama, dan komputer akan membagi-bagi waktunya bergantian untuk masing-masing pemakai. Tentunya penggantian waktu layanan ini tidak terlalu terasa bagi pemakai, mengingat pembagian waktunya dihitung dalam waktu yang sangat sempit, atau dalam satuan perseribu detik, tergantung sistem yang digunakan.

Pelayanan pada penggunanya lebih dititikberatkan kepada proses, bukan terhadap interaksi pengguna komputer tersebut. Contoh komputer yang termasuk ke dalam golongan ini adalah IBM AS/400. Komputer ini lebih cenderung digunakan pada untuk suatu kelompok pengguna atau per departemen pada perusahaan besar.

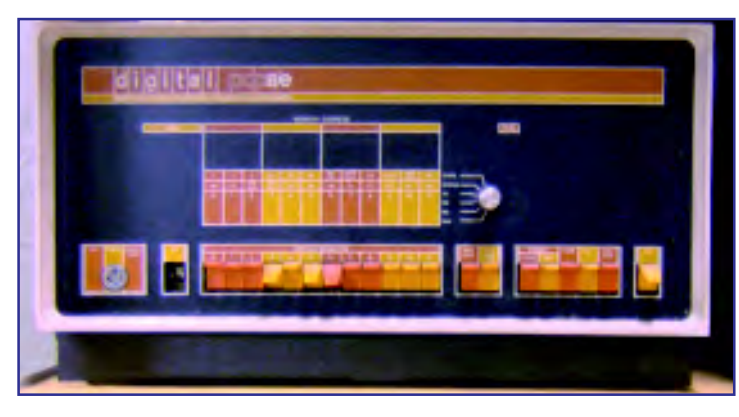

#### Gbr 3.15. IBM AS/400 Sumber: www.xconomy.com

#### e. Mainframe

Pada tahap awal mulainya era komputerisasi, mainframe merupakan satu-satunya komputer yang ada pada waktu itu. Mainframe ini dapat melayani ratusan penggunanya pada saat yang bersamaan. Komputer ini mirip dengan minicomputer namun lebih besar dan lebih mahal. Penggunaannya umumnya untuk pengolahan data dari suatu divisi atau perusahaan besar, yang membutuhkan pengolahan yang cukup berat.

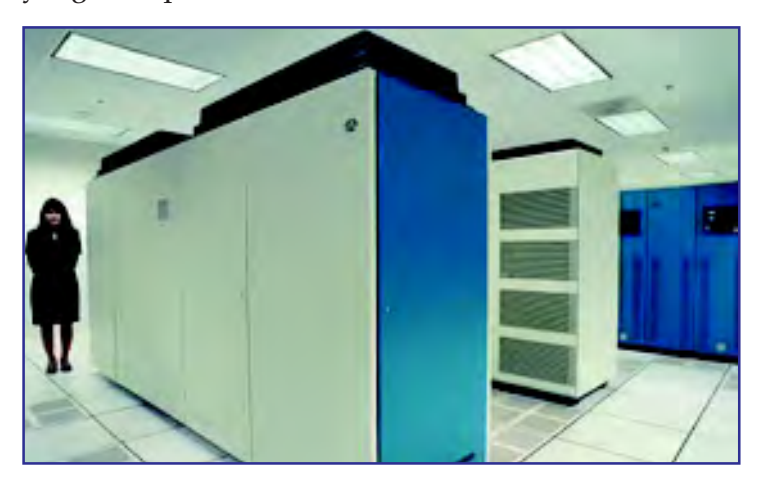

Gbr 3.16. mainframe Sumber: ronhashiro.htohananet.com

### Info TIK

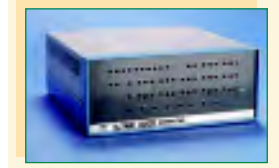

Komputer mikro pertama kali (berukuran desktop) muncul pada tahun 1974, yang ditawarkan oleh Micro Instrumentation Telemetry System (MITS) yang didirikan oleh Ed Roberts tahun 1969. Komputer mikro tersebut diberi nama, Altair 8800,

## Info TIK

50

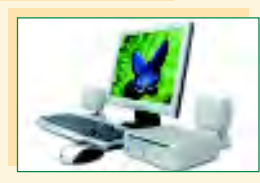

Produsen personal computer (PC) lokal, Mugen, memperkenalkan MiniPC. Cukup kecil untuk ditentengtenteng.Awal tahun 2005 Apple melansir MacMini ke pasaran Indonesia. Komputer tersebut menarik perhatian karena bentuknya yang ringkas dan sederhana.

#### f. Supercomputer

Super Computer adalah komputer tercepat, yang paling berdaya guna dan yang paling mahal. Kemampuan melakukan prosesnya lebih dari 64 juta perintah dalam 1 detik. Super komputer digunakan untuk pekerjaan-pekerjaan yang sangat rumit dan membutuhkan perhitungan matematika yang sangat sulit. Sebagai contoh super komputer digunakan untuk melakukan peramalan cuaca, penelitian energi nuklir, dan eksplorasi gas dan minyak bumi.

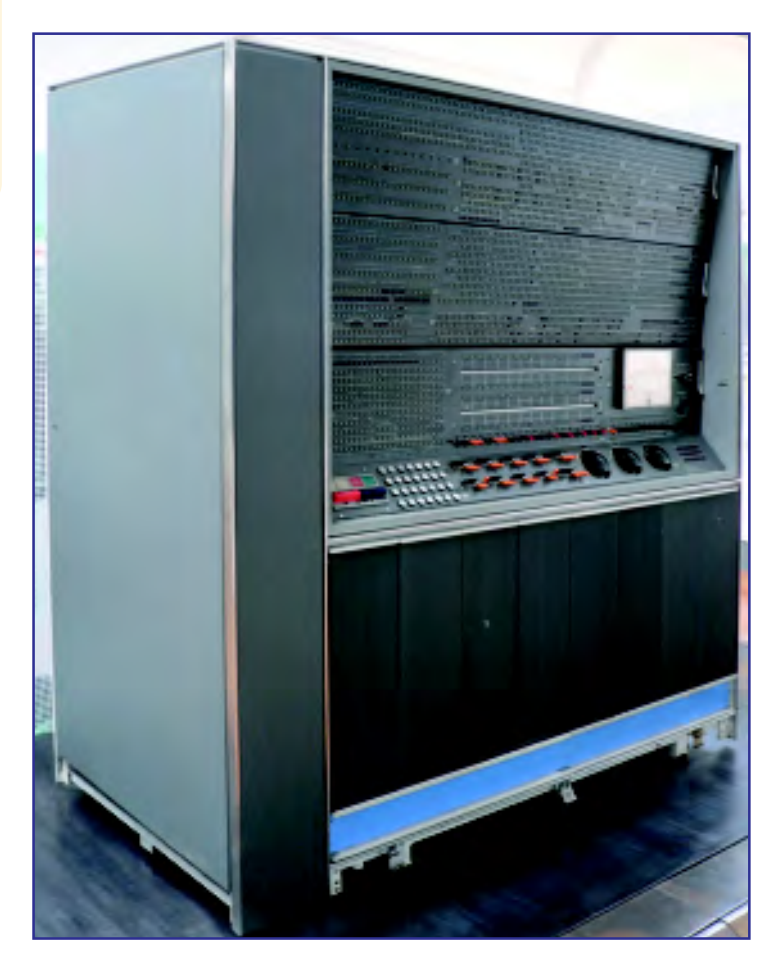

Gbr 3.17. IBM 7030 komputer super Sumber: upload.wikimedia.org

Tugas

Carilah di Internet komputer terbaru dari setiap kelompok komputer yang telah kamu pelajari. Hasilnya buatlah laporan pada gurumu.

## Latihan 3.2

- 1. Jelaskan masuk kelompok dan klasifikasi mana saja Komputer Pribadi (Personal Computer) itu?
- 2. Jelaskan ciri khas yang dimiliki komputer disetiap generasinya.
- 3. Apa fungsi dari Integrated Circuit?
- 4. Apa perbedaan antara komputer mainframe dan komputer super?
- 5. Termasuk generasi yang mana Pentium Dual Core dan Core 2 duo?

# C. Keselamatan Kerja Pengguna CKomputer

Selain membantumu dalam melakukan pekerjaan, komputer juga dapat mendatangkan kerugian. Saat bekerja di depan komputer dapat menyebabkan rasa pegal dan gangguan pada mata karena monitor komputer mengeluarkan radiasi yang dapat merusak mata. Dapatkah kamu bayangkan jika hal ini terjadi bertahun-tahun? Penyakit yang disebabkan penggunaan suatu alat dalam jangka waktu lama disebut Repetitive Strain Injury (RSI)

Untuk mengurangi hal yang merugikan saat menggunakan komputer faktor penggunaan komputer merupakan hal yang perlu diperhatikan. Kamu wajib memperhatikan posisi tubuh saat menggunakan komputer. Bagaimana posisi tubuh yang benar saat menggunakan komputer? Perhatikan gambar berikut.

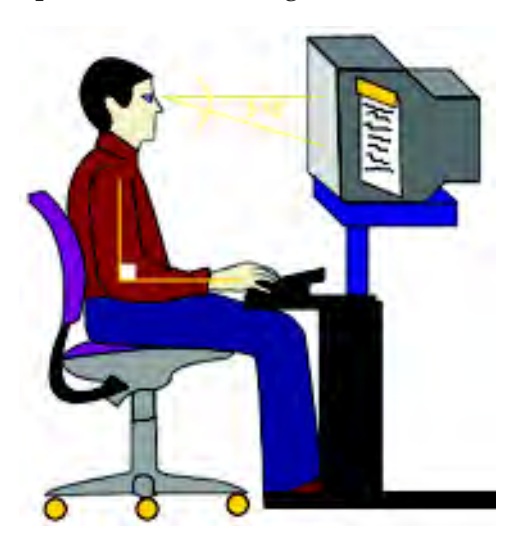

Link

52

Jika kamu membutuhkan panduan untuk membeli monitor, kamu dapat melihatnya pada CD (Bab3/ tips memilih monitor yang baik)

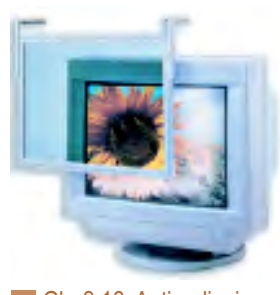

Gbr 3.18. Anti radiasi Sumber: www.office365.co.uk

Berikut ini adalah beberapa hal yang harus kamu perhatikan saat menggunakan komputer.

#### 1. Pandangan Mata

Monitor komputer mengeluarkan Radiasi yang dapat mempengaruhi kesehatan mata. Mata yang selalu terkena radiasi dapat mengalami kerusakan, di antaranya pegal mata, iritasi mata, bahkan miopi atau lensa mata yang terlalu cembung. Untuk mengurangi keluhan pada mata, lakukanlah beberapa tips berikut.

- a. Posisikan monitor komputer sedemikian rupa sehingga layar monitor berada di bawah mata. Jarak antara monitor dan mata sekitar 45 cm. Sudut penglihatan tegak lurus terhadap monitor. Kemiringan monitor tidak terlalu atas atau terlalu bawah. Hal ini akan mempengaruhi otot leher. Leher akan mudah kaku dan pegal.
- b. Gunakan paper holder untuk meletakkan bahanbahan ketikan. Letakkan paper holder sedekat mungkin dengan layar monitor. Hal ini dapat mengurangi gerakan kepala dan mata, serta perubahan akomodasi mata.
- c. Gunakan anti radiasi pada layar komputer, fungsi anti radiasi adalah menyaring radiasi yang keluar dari monitor sehingga radiasi yang keluar hanya sedikit.
- d. Atur cahaya komputer, jangan terlalu gelap atau terlalu terang.
- e. Bersihkan layar monitor untuk mengurangi muatan elektrostatik
- f. Beristirahat secara berkala.
- g. Sering mengedipkan mata untuk menghindari mata kering.

#### 2. Posisi Badan

Ketika menggunakan komputer, posisi punggung harus nyaman dan santai sehingga badan tidak cepat lelah. Badan harus tegak dengan punggung bersandar pada sandaran kursi. Jangan membungkuk atau terlalu bersandar ke belakang. Posisi pundak dan siku juga harus santai dan tidak kaku sehingga otot-otot tidak kaku. Jika memungkinkan, gunakan kursi yang keras pada bagian belakang tetapi berbantal empuk. Jika merasa lelah dan kaku, lakukanlah peregangan dan pelemasan otot beberapa menit.

#### 3. Posisi Tangan

Posisi tangan ketika menggunakan keyboard dan mouse tidak terlaku jauh dan tidak juga terlalu dekat. Tumpuan tangan dengan tinggi keyboard harus sama datar. Letakkan mouse berdampingan dengan keyboard.

#### 4. Posisi Kaki

Berikan ruang yang cukup luas untuk pergerakan kaki. Pada saat duduk biasaya kaki cepat terasa kaku, pegal, bahkan kesimutan. Posisi kaki harus tegak menapak pada lantai dengan santai. Jika perlu gunakan penyangga kaki pada meja.

#### Penggunaan Komputer Sesuai Prosedur yang Benar untuk Keselamatan Kerja D

Pada bagian sebelumnya, kamu telah mengetahui bagaimana menjaga keselamatanmu dalam menggunakan komputer. Sekarang, kamu juga harus mengetahui bagaimana cara menyelamatkan hasil yang telah kamu kerjakan (file) di komputer dan menjaga supaya komputer yang kamu gunakan tidak cepat rusak.

Bagian dalam komputer merupakan rangkaian yang terpasang dan terdiri atas peripheral yang dihubungkan dengan beragam kabel-kabel (kabel konektor). Bagian tersebut membutuhkan asupan daya listrik agar dapat berfungsi dengan baik. Agar komputer dapat bekerja dengan baik dan kamu memperoleh rasa aman, ada beberapa hal yang perlu diperhatikan di antaranya sebagai berikut.

- a. Letakkan komputer di tempat yang jauh dari jangkauan anak-anak yang belum mengerti dalam menggunakan komputer
- b. Jauhkan komputer dari sumber api dan percikan (baik air hujan atau karena kebocoran AC) karena dapat mengakibatkan korsleting dan kerusakan hardware.
- c. Gunakan stabilizer listrik, sehingga listrik statis dari casing dan monitor dapat mengalir.
- d. Usahakan mendapat penerangan ruangan yang cukup dan baik.

Info TIK

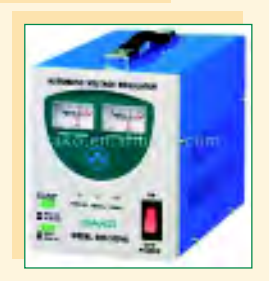

Stabilizer adalah alat pengatur kestabilan arus listrik yang dipergunakan untuk menjalankan komputer.

Selain itu mengoperasikan komputer di antaranya mengaktifkan dan mematikan komputer. Bagaimana cara mengaktifkan dan mematikan komputer yang benar sesuai prosedur? Pelajarilah uraian berikut dengan baik.

### 1. Mengaktifkan Komputer

Agar kamu dapat mengaktifkan komputer dengan benar lakukanlah kegiatan berikut dengan baik.

#### Kegiatan:

- 1. Pastikan semua kabel telah terhubung dari aliran listrik ke komputer.
- 2. Tekan tombol Power pada posisi On pada Stabilizer
- 3. Nyalakan tombol Power pada CPU komputer.

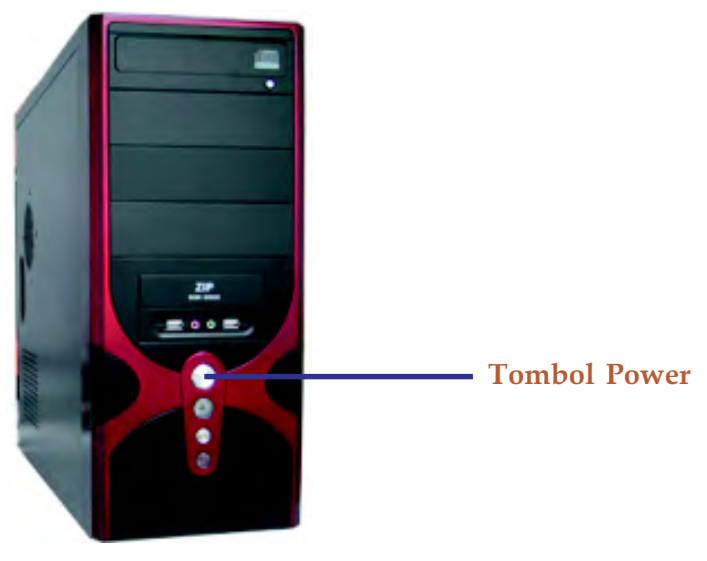

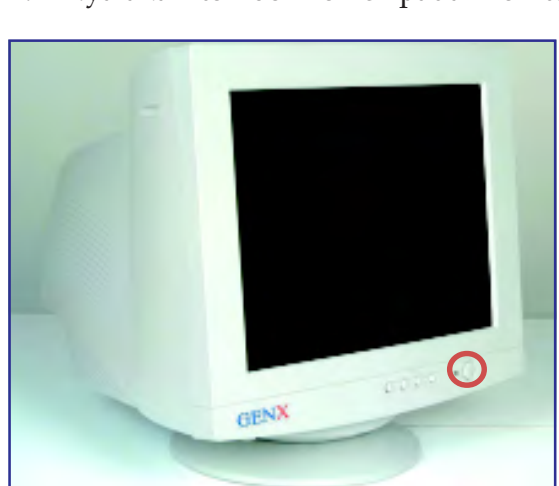

4. Nyalakan tombol Power pada monitor.

5. Tunggu beberapa saat sampai muncul tampilan windows berikut.

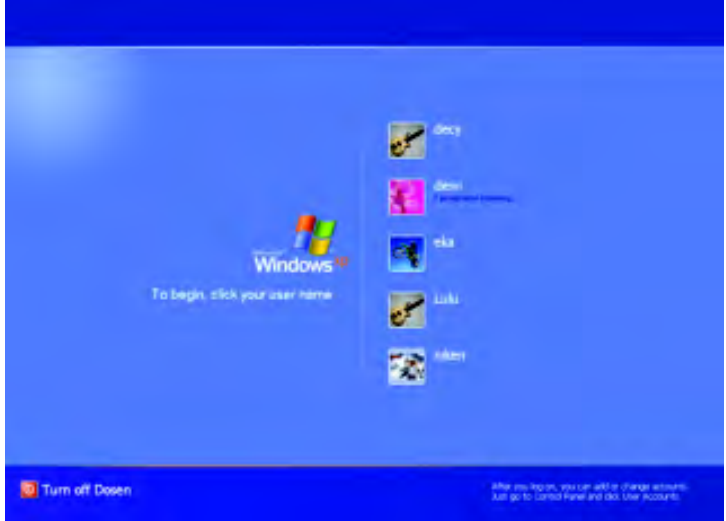

6. Login sesuai dengan user\_id dan password kamu, tunggu hingga muncul tampilan desktop berikut.

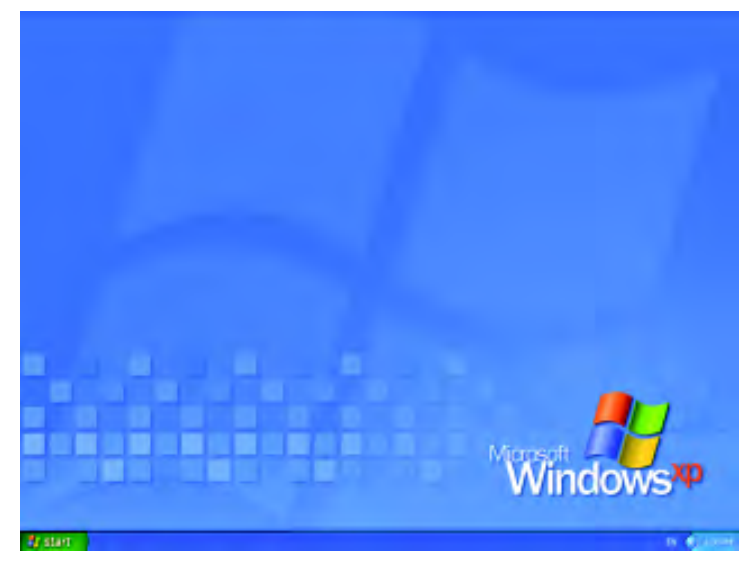

#### 2. Mematikan Komputer

Sekarang, kamu akan mempelajari cara mematikan komputer sesuai prosedur yang benar. Sebelum kamu mematikan komputer, pastikan semua program yang digunakan telah kamu tutup (close). Pastikan pula hasil kerjaan kamu sudah disimpan (save) di dalam harddisk. Jika hal ini belum kamu lakukan, maka setelah komputer dimatikan hasil kerjaan kamu akan hilang. Cara untuk menyimpan hasil kerjaan ini, akan kamu pelajari pada Bab 5 di buku ini.

Sekarang, pelajarilah kegiatan berikut agar kamu memahami cara mematikan komputer sesuai dengan prosedur.

#### Kegiatan:

1. Klik tombol start, seperti yang terlihat pada gambar berikut.

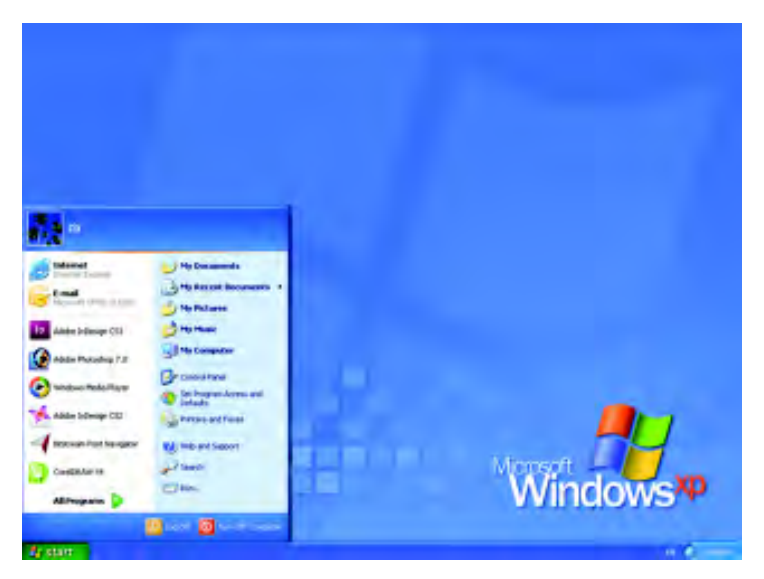

2. Klik tombol turn of Computer

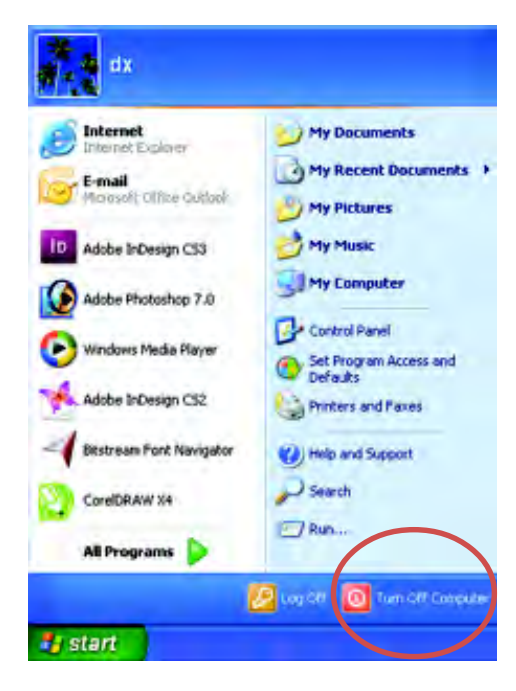

3. Setelah itu akan muncul kotak dialog Turn off computer berikut.

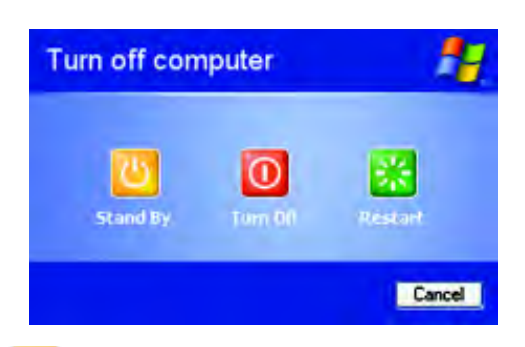

- Ikon Stand By adalah setting komputer dalam keadaan aktif namun tidak digunakan ("tertidur"). Pada saat Stand By, komputer menyimpan sesi kerjamu di dalam memory sehingga kamu dapat melanjutkan kerjaanmu dengan cepat, tanpa harus mematikan kemudian menghidupkan komputermu terlebih dahulu. Pada saat Stand By listrik yang digunakan sangat rendah, berbeda dengan saat komputer sedang aktif.
- $\bullet$  Ikon Turn Off  $\Box$  adalah setting komputer menjadi tidak aktif (mati).
- $\bullet$  Ikon Restart adalah menonaktifkan semua program yang sedang aktif, menonaktifkan Windows kemudian mengaktifkan Windows kembali secara otomatis.
- 4. Setelah layar monitor dan CPU mati, tekan tombol Power pada monitor
- 5. Tekan tombol Power pada posisi Off pada Stabilizer

# Contoh Soal

Jelaskan mengapa kamu harus login sesuai dengan user\_id dan memasukkan password saat mengktifkan suatu komputer.

#### Jawab:

Tidak semua PC menggunakan user id. Biasanya user id digunakan pada komputer yang digunakan secara umum. Misalnya komputer di laboratorium komputer sekolah. Hal ini bertujuan untuk keamanan data dari masing-masing user.

# Latihan 3.3

- 1. Jelaskan mengapa posisi badan pada saat menggunakan komputer harus benar.
- 2. Apa yang harus dilakukan jika kamu merasa pegal pada bagian tubuh kamu saat menggunakan komputer.

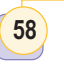

- 3. Jelaskan bagaimana cara mengaktifkan komputer yang sesuai dengan prosedur.
- 4. Jelaskan bagaimana cara mematikan komputer yang sesuai dengan prosedur.
- 5. Apa yang dimaksud dengan Stabilizer?

# **Rangkuman**

- Komputer adalah mesin elektronik, dijalankan oleh instruksiinstruksi yang disimpan di dalam memorinya.
- Memori komputer dapat menerima data masukan (Input), memanipulasi (mengolah) data sesuai dengan aturan-aturan tertentu (proses), sehingga menghasilkan keluaran (output) berbentuk informasi, dan menyimpan hasilnya untuk kebutuhan yang akan datang.
- Komputer dikelompokkan berdasarkan data yang diolah, berdasarkan penggunaannya, berdasarkan Kapasitas dan Ukurannya, serta berdasarkan generasinya
- Komputer dapat diklasifikasikan menjadi komputer Microcontroler, Microcomputer, Minicomputer, Engineering Workstation, Mainframe computer, dan Super Computer.
- Berdasarkan Data yang Diolah komputer dibagi atas komputer Analog, Komputer Digital, dan Komputer Hybrid.
- Berdasarkan Penggunannya komputer terbagi atas Komputer Untuk Tujuan Khusus (Special Purpose Computer) dan Komputer Untuk Tujuan Umum (General Purpose Computer).
- Berdasarkan Kapasitas dan Ukurannya komputer dapat dibagi atas Komputer Kecil (Small Computer), Komputer Menengah (Medium Computer), dan Komputer Besar (Large Computer).
- Berdasarkan generasinya komputer dapat dibagi atas komputer generasi Pertama sampai generasi kelima.
- Posisi badan saat menggunakan komputer harus sesuai dengan prosedur karena jika tidak dapat mengganggu kesehatan.
- Mengoperasikan komputer harus sesuai dengan prosedur karena jika tidak dapat merusak komputer yang digunakan.

# **Refleksi**

- Tulislah materi pada bab ini yang sudah kamu pahami
- Tulislah materi pada bab ini yang belum kamu pahami
- w Untuk materi yang belum kamu pahami, diskusikan dengan teman kamu kemudian konsultasikan hasilnya dengan gurumu.
- w Setelah semua materi sudah kamu pahami, kerjakanlah soal latihan berikut dengan baik.

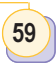

# **Latihan Bab 3**

### A. Pilihlah jawaban yang tepat

- 1. Berikut ini yang bukan pengertian komputer adalah ....
	- a. pengolah data
	- b. alat berfikir
	- c. penyimpan data
	- d. mengeluarkan informasi
- 2. Tips posisi duduk yang baik ketika menggunakan komputer, yaitu:
	- a. mengatur jarak pandang
	- b. sikap duduk dalam posisi menyandar
	- c. Sikap duduk dalam posisi tegak tapi santai
	- d. posisi bahu tegak
- 3. Screen fillter adalah ....
	- a. alat untuk menyetabilkan arus listrik yang masuk komputer
	- b. alat untuk membersihkan CPU
	- c. alat untuk menyaring radiasi komputer
	- d. alat untuk membersihkan keyboard
- 4. Langkah pertama untuk menyalakan komputer, yaitu:
	- a. menyalakan CPU
	- b. menyalakan stabilizer
	- c. Manyalakan monitor
	- d. Cek aliran listrik
- 5. Komputer hibrid adalah ....
	- a. kompuer yang bekerja secara manual
	- b. komputer yang bekerja secara otomatis
	- c. komputer yang bekerja secara manual dan otomatis
- d. komputer yang bekerja secara magnetis
- 6. Ciri komputer generasi ketiga adalah ....
	- a. menggunakan vacuum tube
	- b. menggunakan microprosessor
	- c. menggunakan Circuit Integrated
	- d. menggunakan transistor
- 7. Komputer untuk tujuan khusus di antaranya adalah ....
	- a. Personal Computer
	- b. notebook
	- c. mesin ATM
	- d. minicomputer
- 8. Hal-hal yang harus diperhatikan untuk menjaga keselamatan saat menggunakan komputer kecuali ....
	- a. Letakkan komputer di tempat yang jauh dari jangkauan anak-anak.
	- b. Jauhkan komputer dari sumber api dan percikan air
	- c. Gunakan stabilizer listrik, sehingga listrik statis dari casing dan monitor dapat mengalir.
	- d. Usahakan simpan dalam ruangan yang gelap
- 9. Berdasarkan Data Yang Diolah komputer dibagi atas komputer berikut, kecuali ....
	- a. komputer Analog
	- b. komputer Digital
	- c. komputer Hybrid
	- d. komputer pribadi
- 60
- 10. Komputer super adalah ....
	- a. komputer dengan kemampuan yang cepat mengakses data
	- b. komputer dengan bentuk yang besar
	- c. komputer dengan kemampuan serba canggih
	- d. komputer yang dioperasikan secara analog dan digital
- 11. Fungsi dari paper holder adalah ....
	- a. mengurangi gerak otot kepala
	- b. mengurangi radiasi komputer
	- c. mencegah konsleting
	- d. melancarkan listrik statis
- 12. Microcontroller adalah ....
	- a. komputer dengan kemampuan yang cepat mengakses data
	- b. komputer dengan bentuk yang besar
	- c. komputer yang berukuran mikro
- d. chip yang memiliki kemampuan komputer
- 13. Cara mematikan komputer adalah ....
	- a. Klik Start > all program > turn off > ok
	- b. Klik Start > turn off > turn off
	- c. Klik Start > turn off > ok
	- d. Klik Start > all program > turn off
- 14. Posisi antara kepala dan monitor adalah ....
	- a. kepala lebih tinggi
	- b. kepala lebih pendek
	- c. kepala dan monitor sejajar
	- d. kepala dan monitor tegak lurus
- 15. Komputer elektronik pertama adalah ....
	- a. Komputer IBM- 7090
	- b. komputer ENIAC I
	- c. Pascaline
	- d. Analitical Engine

### B. Jawablah pertanyaan berikut dengan benar.

- 1. Jelaskan perbedaan antara komputer dengan tujuan umum dan khusus.
- 2. Jelaskan perbedaan komputer menurut generasinya.
- 3. Jelaskan prosedur dalam menyalakan dan mematikan komputer
- 4. Jelaskan posisi tubuh yang benar saat menggunakan komputer
- 5. Jelaskan cara mengaktifkan dan mematikan komputer yang sesuai prosedur.

#### Bab 3 Pengertian Komputer dan Operasi Dasar Perangkat Komputer dan Operasi Dasar Perangkat Komputer Dasar Perangkat Komputer dan Operasi Dasar Perangkat Komputer dan Operasi Dasar Perangkat Komputer dan Operasi Dasar Peran Dunia TIK

61

## Dunia TIK

# Komputer jinjing

K omputer jinjing (populer dalam bahasa Inggris: laptop, notebook, atau powerbook) adalah komputer bergerak yang berukuran relatif kecil dan ringan, beratnya berkisar dari 1-6 kg, tergantung ukuran, bahan, dan spesifikasi laptop tersebut.

Sumber daya komputer jinjing berasal dari baterai atau adaptor A/C yang dapat digunakan untuk mengisi ulang baterai dan menyalakan laptop itu sendiri. Baterai laptop pada umumnya dapat bertahan sekitar 1 hingga 6 jam sebelum akhirnya habis, tergantung dari cara pemakaian, spesifikasi, dan ukuran baterai.

Sebagai komputer pribadi, laptop memiliki fungsi yang sama dengan komputer destop (desktop computers) pada umumnya. Komponen yang terdapat di dalamnya sama persis dengan komponen pada destop, hanya saja ukurannya diperkecil, dijadikan lebih ringan, lebih tidak panas, dan lebih hemat daya. Komputer jinjing kebanyakan menggunakan layar LCD (Liquid Crystal Display) berukuran 10 inci hingga 17 inci tergantung dari ukuran laptop itu sendiri. Selain itu, papan ketik yang terdapat pada laptop juga kadang-kadang dilengkapi dengan

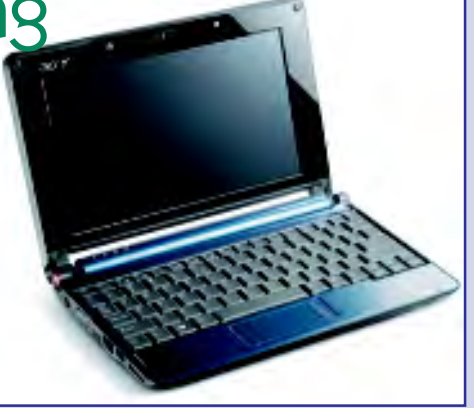

papan sentuh yang berfungsi sebagai "pengganti" tetikus. Papan ketik dan tetikus tambahan dapat dipasang melalui soket USB maupun PS/2 jika tersedia.

Berbeda dengan komputer destop, komputer jinjing memiliki komponen pendukung yang didesain secara khusus untuk mengakomodasi sifat komputer jinjing yang portabel. Sifat utama yang dimiliki oleh komponen penyusun laptop adalah ukuran yang kecil, hemat konsumsi energi, dan efisien. Komputer jinjing biasanya berharga lebih mahal, tergantung dari merek dan spesifikasi komponen penyusunnya, walaupun demikian harga komputer jinjing pun semakin mendekati destop seiring dengan semakin tingginya tingkat permintaan konsumen.

Dikutip dari acer-aspire-one-mini-notebook\_nexus404.com

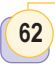

# **Latihan Semester 1**

#### A . Pilihlah jawaban yang tepat

- 1. Ilmu yang mempelajari penggunaan teknologi sebagai media komunikasi dan mengelola informasi disebut ....
	- a. teknologi industri
	- b. teknologi informasi dan komunikasi
	- c. teknologi interaksi
	- d. teknologi pangan
- 2. Metoda atau cara yang digunakan dalam menyampaikan dan menerima informasi disebut ....
	- a. sistem pertahanan
	- b. sistem jaringan
	- c. sistem komunikasi
	- d. sistem informasi
- 3. Alat-alat teknologi informasi dan komunikasi yang tidak menggunakan sistem jaringan komunikasi dengan satelit adalah ....
	- a. televisi
	- b. telepon
	- c. radio
	- d. internet
- 4. Manusia mengenal teknologi informasi dan komunikasi sejak ....
	- a. masa modern
	- b. masa sejarah
	- c. masa kini
	- d. masa prasejarah
- 5. Untuk pertama kalinya tulisan digunakan oleh bangsa Sumeria pada tahun ....
	- a. 2000 SM
	- b. 3000 SM
- c. 4000 SM
- d. 5000 SM
- 6. Seorang matematikawan dari Hardvard University yang menemukan komputer digital pertama adalah ....
	- a. Howard Aiken
	- b. Charles Babbage
	- c. Blaise Pascal
	- d. Leibniz
- 7. Contoh penggunaan teknologi informasi dalam bidang pendidikan adalah ....
	- a. Penggunaan jaringan LAN di laboratorium sekolah
	- b. Penggunaan internet banking
	- c. e-commers
	- d. menangkap pelaku cyber crime
- 8. e-learning adalah ....
	- a. belajar online di internet
	- b. penjualan di internet
	- c. mengirim surat lewat internet
	- d. mencari informasi menggunakan internet
- 9. Hak cipta adalah ....
	- a. hak-hak yang harus diperoleh seorang yang menciptakan suatu karya
	- b. Larangan untuk membajak suatu karya
	- c. Barang yang secara bebas dapat digunakan
	- d. hak-hak yang diberikan karena telah mebeli hasil karya
- 10. Salah satu cara menghargai karya orang lain adalah ....

- a. memuji hasil karyanya
- b. menjual hasil karyanya
- c. membajak hasil karyanya
- d. membeli hasil karyanya
- 11. Undang-Undang Hak Cipta adalah ....
	- a. Nomor 19 Tahun 2002.
	- b. Nomor 19 Tahun 2003
	- c. Nomor 29 Tahun 2002
	- d. Nomor 29 Tahun 2003
- 12. Berikut adalah alat yang sering dibajak, kecuali ....
	- a. VCD
	- b. DVD
	- c. harddisk
	- d. lagu
- 13. Berikut yang merupakan klasifikasi komputer adalah ....
	- a. Large Computer
	- b. Mainframe
	- c. Special Purpose Computer
	- d. digital computer
- 14. Komputer dapat menimbulkan radiasi elektromagnetik, yang harus dilakukan adalah ....
	- a. menutup mata
	- b. menjaga jarak pandangan mata dan monitor
	- c. menjauh dari monitor
	- d. menggunakan kacamata hitam
- 15. Ciri komputer generasi kedua adalah ....
	- a. IC
	- b. transistor
	- c. Microprocessor
	- d. vacum tube
- 16. Contoh dari Special Purpose Computer adalah ....
- a. super computer
- b. komputer pribadi
- c. mesin kasir
- d. komputer mini
- 17. Komputer elektronik pertama adalah ....
	- a. Apple I
	- b. ENIAC I
	- c. Pascaline
	- d. Analitical Enggine
- 18. Berikut adalah dampak-dampak positif dari poenggunaan teknologi informasi, kecuali ....
	- a. memudahkan komunikasi
	- b. mempercepat informasi
	- c. meningkatkan kualitas hidup manusia
	- d. timbulnya cyber crime dan cyber porn
- 19. Komputer dapat digolongkan berdasarkan hal berikut, kecuali ....
	- a. harga produksinya
	- b. kegunaannya
	- c. ukuran dan generasinya
	- d. data yang diolahnya
- 20. Berikut ini adalh pengertian komputer yang benar, kecuali ...
	- a. dapat mengolah data
	- b. hanya memberikan informasi
	- c. mempu menyimpan program
	- d. melakukan proses dengan otomatis
- 21. Posisi tubuh yang harus diperhatikan saat menggunakan komputer adalah ....
	- a. pandangan mata, posisi badan, posisi lengan, dan posisi lutut
	- b. pandangan mata, posisi badan, posisi tangan, dan posisi lutut
- c. pandangan mata, posisi badan, posisi lengan, dan posisi kaki
- d. pandangan mata, posisi badan, posisi tangan, dan posisi kaki
- 22. Langkah-langkah mematikan komputer yang sesuai prosedur adalah ...
	- a. Start > Turn Off > OK
	- b. Tekan Power
	- c. Turn Off > Power
	- d. Start > All programme > turn off
- 23. Komputer bekerja berdasarkan perintah ....
	- a. alam
	- b. teknologi
- c. kekuatan memori
- d. manusia
- 24. Salah satu dampak negatif komputer bagi penggunannya adalah ….
	- a. menyebabkan iritasi
	- b. dapat menyebabkan iritasi mata
	- c. Mempermudah pekerjaan
	- d. Memperlambat efisiensi kerja
- 25. Menjamurnya penggunaan komputer pada berbagai bidang dikenal dengan istilah....
	- a. komputerisasi
	- b. modernisasi
	- c. Globalisasi
	- d. Arus informasi
- B. Jawablah pertanyaan berikut dengan benar.
- 1. Jelaskan dampak positif dan negatif dari penggunaan komputer
- 2. Jelaskan pengelompokkan komputer
- 3. Jelaskan cara mengaktifkan dan mematikan komputer sesuai dengan prosedur.
- 4. Jelaskan posisi badan yang benar saat menggunakan komputer.
- 5. Jelaskan apa yang kamu ketahui tentang pelanggaran hak cipta.

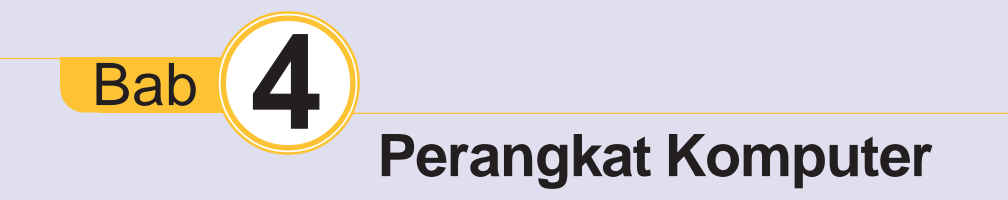

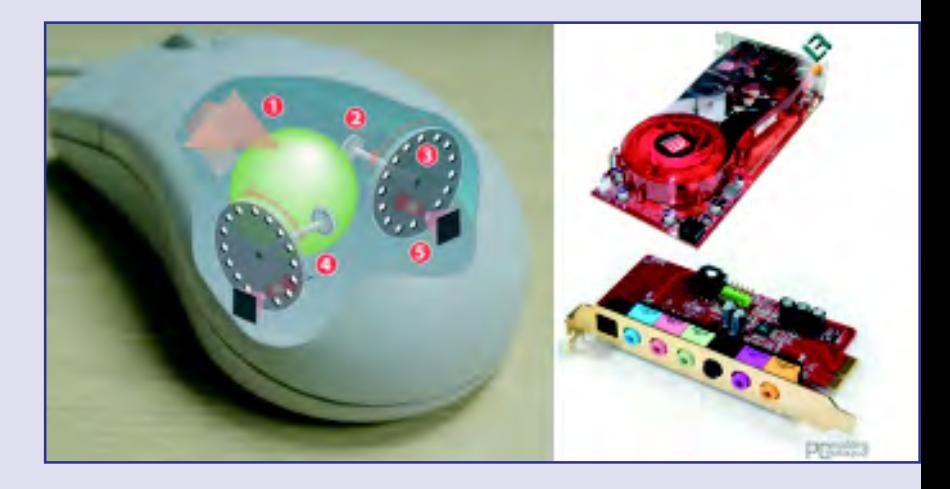

Setelah mempelajari bab ini, diharapkan kamu dapat mengidentifikasi berbagai komponen perangkat keras komputer ( hardware) dan perangkat lunak program aplikasi (software).

Komputer adalah alat yang multi fungsi. Hampir di setiap aspek kehidupan menggunakan komputer sebagai alat bantu. Komputer terdiri atas beberapa komponen, yaitu perangkat keras, perangkat lunak, dan perangkat pengguna. Jika kamu sebagai perangkat pengguna tidak memiliki kemampuan dasar dalam mengoperasikan komputer, kemudian kamu mengoperasikannya dengan prosedur yang tidak benar maka hal ini akan mengakibatkan kerusakan pada perangkat yang lain (keras dan lunak).

Pada bab ini akan dibahas fungsi-fungsi dari perangkat keras pada komputer, pengenalan jenis-jenis perangkat lunak, dan siapa saja pengguna komputer itu. Untuk itu pelajarilah bab ini dengan baik sehingga kamu mengenal lebih dalam semua perangkat komputer.

# Kata Kunci

**Software Hardware Brainware Pheriperal**  Mengenal Teknologi Informasi dan Komunikasi untuk SMP dan Mts Kelas VII

66

Peta Konsep

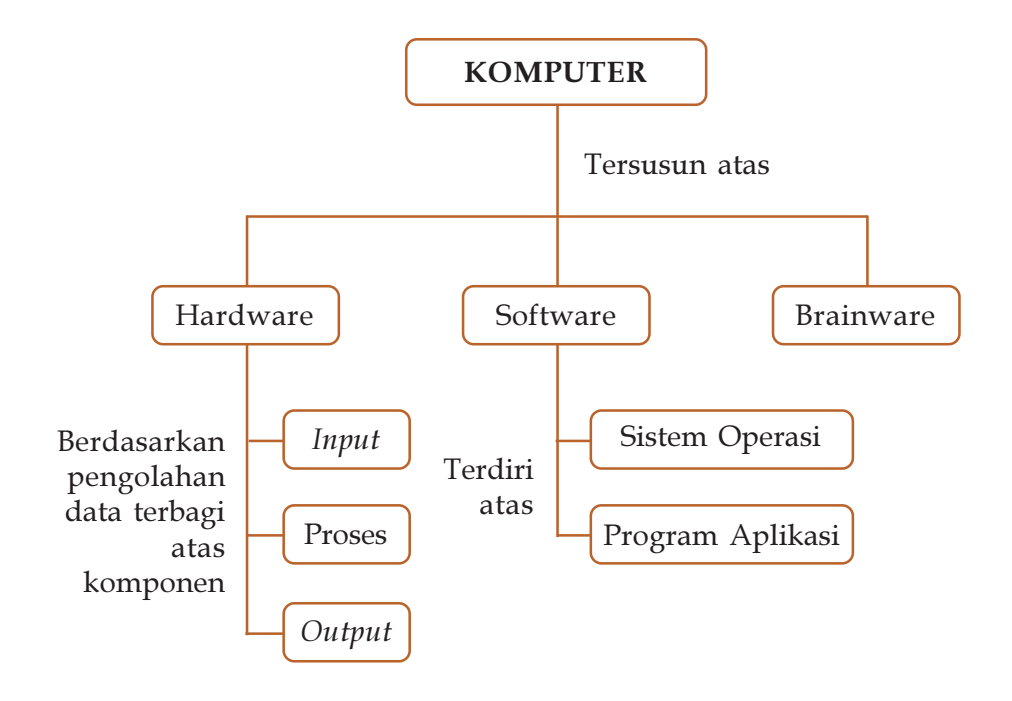

# Latihan Awal bab

- 1. Apakah perbedaan antara hardware, software, dan brainware?
- 2. Apa yang dimaksud dengan sistem operasi pada komputer?
- 3. Tulislah lima buah program komputer yang kamu ketahui.

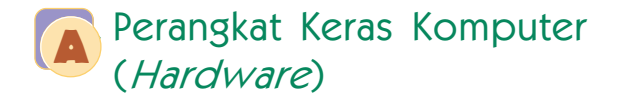

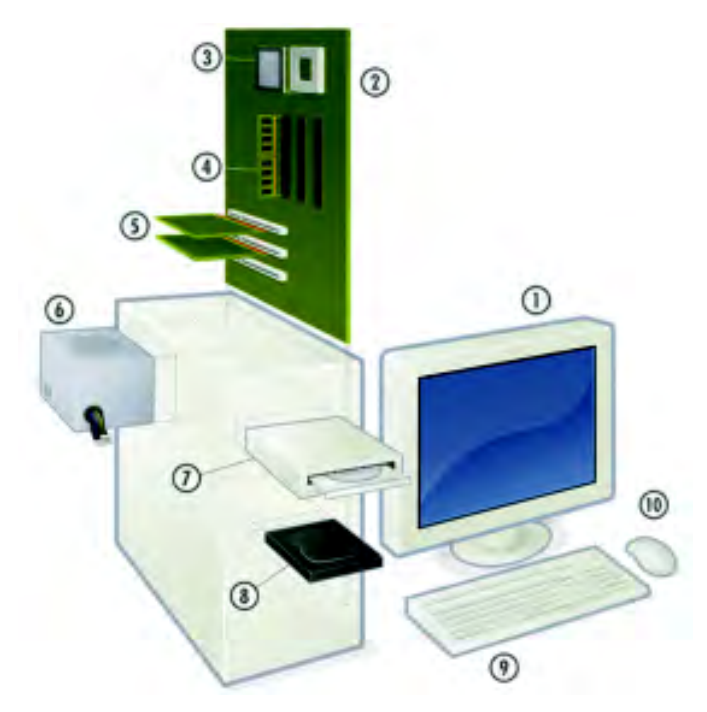

Gbr 4.1. (1) Monitor, (2) Motherboard, (3) Prossesor, (4) Memory, (5) Kartu Audio dan Grafis, (6) Power Supply, (7) CD/DVD Drive, (8) Harddisk, (9) Keyboard, (10) Mouse

Sumber: upload.wikimedia.org

Komputer dapat bekerja jika terdapat unsur-unsur, yaitu perangkat keras (hardware), perangkat lunak (software), dan pemakai komputer (brainware). Coba kamu lihat Gambar 3.1, pada gambar tersebut terlihat perangkat komputer yang bersifat fisik atau dapat disentuh. perangkat seperti ini dinamakan perangkat keras komputer.

Perangkat keras dapat dibagi menjadi tiga bagian berdasarkan cara kerjanya mengolah data. Data berasal dari kata datum yang berarti fakta (kenyataan), yaitu suatu peristiwa yang diambil dari suatu kejadian dan mengandung nilai yang sangat berarti. Data dapat berupa Simbol-simbol, gambar-gambar, huruf, angkaangka. Setelah data diproses melalui suatu pengolahan sedemikian rupa akan menghasilkan informasi yang lebih berguna daripada hanya berupa data.

Proses pengolahan data pada komputer mengalami atas tiga tahap, yaitu masukan (input), proses (prosessing), dan keluaran (output).

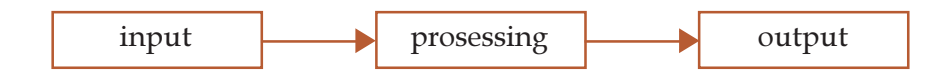

Jadi, berdasarkan pengolahan datanya, perangkat keras komputer terdiri atas perangkat keras masukan, perangkat keras pemroses, dan perangkat keras keluaran.

### 1. Perangkat Keras Masukan (Input)

Perangkat masukan yaitu perangkat keras komputer yang memungkinkan pengguna berkomunikasi dengan komputer. Kamu dapat mengunakan peralatan ini untuk memasukan perintah, data atau informasi ke dalam perangkat proses komputer. yang termasuk perangkat masukan di antaranya adalah papan tombol (keyboard), tetikus (mouse), Pemindai (scanner), dan papan permainan (joystick).

### a. Papan Tombol (Keyboard)

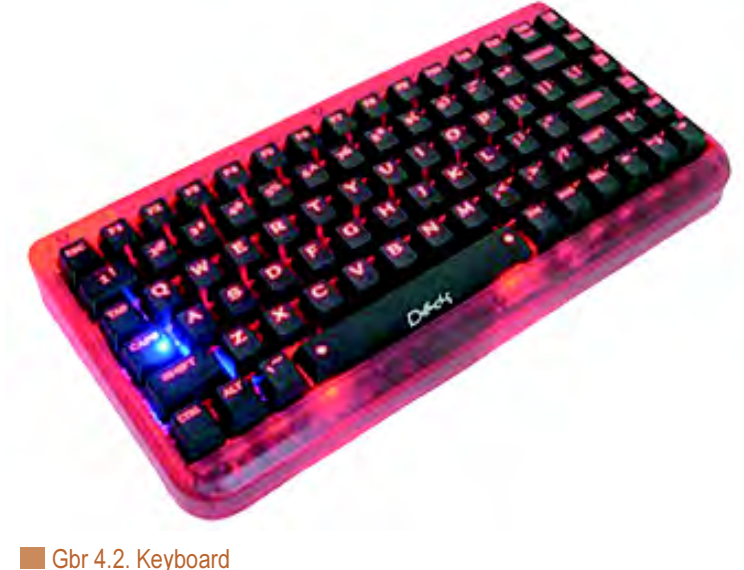

Sumber: peripherals365.com

Keyboard merupakan perangkat keras masukan yang paling sering digunakan. Terdiri atas tomboltombol yang memiliki fungsi-fungsi khusus. Berdasarkan letak dan fungsinya umumnya keyboard terbagi menjadi beberapa kelompok, yaitu tombol ketik (Typeriter keys), tombol sistem (System keys), tombol aplikasi (Application keys), tombol fungsi (Function keys), tombol numerik (Numeric keypad), tombol kontrol (Cursor control keys), tombol ENTER, dan tombol-tombol tambahan.

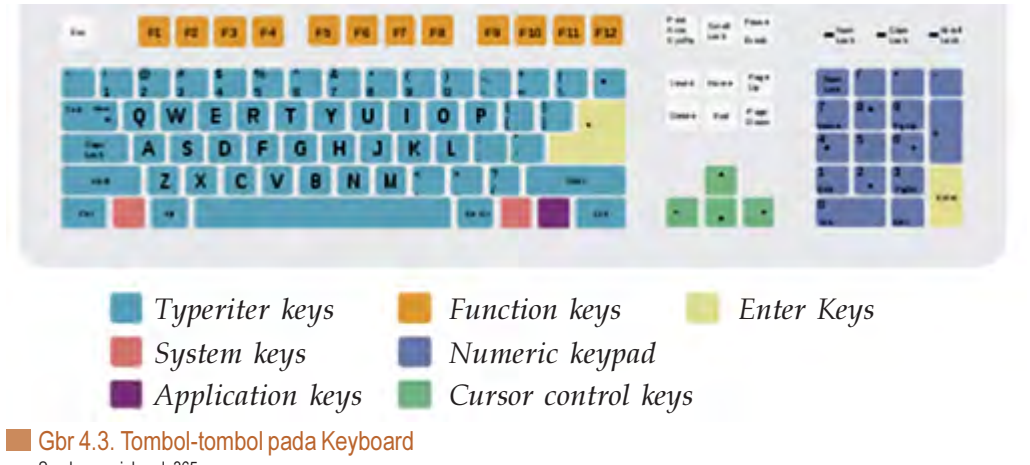

Sumber: peripherals365.com

Berikut fungsi tombol-tombol pada keyboard.

### 1) Tombol Ketik (Typewriter Key)

Tombol ini terdiri atas huruf, angka, tanda baca, simbol-simbol khusus, dan tombol-tombol dengan fungsi khusus. Fungsi tombol-tombol khusus itu adalah sebagai berikut.

#### (1) Tab

Tombol ini berfungsi untuk memindahkan kursor 1 tabulasi ke kanan.

### (2) Back Space

Tombol ini berfungsi untuk menghapus 1 karakter ke sebelah kiri kursor.

#### (3) Caps Lock

Bila tombol ini ditekan, maka lampu indikator caps lock akan menyala. Hal ini menunjukkan bahwa huruf yang diketik akan menjadi huruf besar atau kapital. Bila lampu indikator caps lock mati, maka akan menjadi huruf kecil.

### (4) Esc

Tombol ini berfungsi untuk membatalkan suatu perintah dari suatu menu. Atau keluar dari suatau aplikasi.

### (5) Ctrl (Control) dan Alt (Alternative)

Tombol-tombol ini akan memiliki fungsi khusus jika ditekan secara bersamaan dengan tombol lainnya. Misalnya, untuk memblok lembar kerja, maka dapat dilakukan dengan menggunakan Ctrl + A. Tekanlah Alt + F4 maka program yang sedang diaktifkan akan tertutup.

### (6) Shift

Tombol ini jika ditekan bersamaan dengan suatu huruf maka huruf tersebut akan menjadi huruf kapital. Misalnya, Shift + a = A. Selain itu, sama halnya dengan tombol Ctrl dan Alt, tombol Shift akan berfungsi khusus jika ditekan bersamaan dengan tombol lain.

### (7) Space

Tombol ini adalah untuk membuat spasi pada teks.

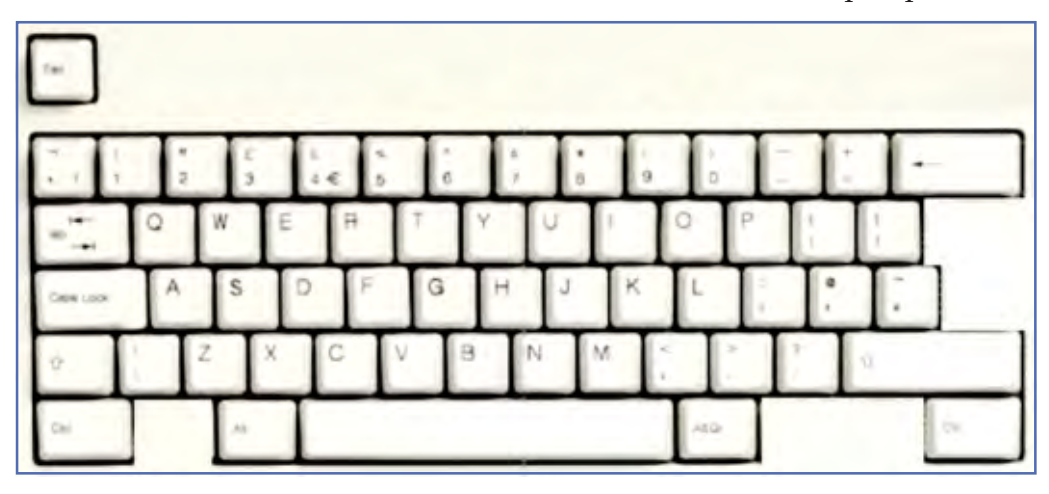

Gbr 4.4. Tombol Ketik pada Keyboard Sumber: peripherals365.com

70

### 2) Tombol Sistem (System keys)

Tombol sistem hanya terdiri atas tombol Windows di sebelah kiri dan kanan dari tombol ketik. Tombol Windows ini merupakan sortcut untuk membuka Start Menu.

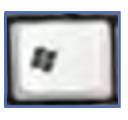

# 3) Tombol Aplikasi (Application keys)

Tombol sistem hanya terdiri atas tombol Aplikasi. Fungsi dari tombol ini sama dengan ketika kamu klik kanan mouse sesuai dengan program yang sedang aktif.

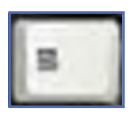

4) Tombol Fungsi (Function keys)

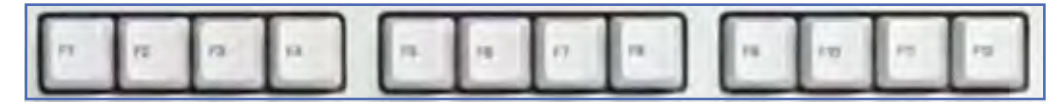

Tombol ini terdiri atas F1 sampai dengan F12, terletak pada bagian atas keyboard. Tombol-tombol ini memiliki fungsi yang bermacam-macam atau bahkan dapat tidak berfungsi sama sekali. Hal ini bergantung pada saat menginstal sistem operasi dan program yang sedang diaktifkan. Adapula yang dapat berfungsi jika dikombinasikan dengan tombol lain seperti dengan tombol Alt atau Ctrl. Misalnya, saat menggunakan Microsoft Windows, kamu dapat menekan tombol Alt + F4 untuk menutup program yang sedang aktif. Berikut ini beberapa fungsi dari tombol F1 sampai dengan F12.

Tombol F1, digunakan untuk membuka menu help. Jika kamu menekan tombol ini ketika bekerja dengan suatu program, maka yang keluar adalah help untuk program tersebut.

Tombol F2, digunakan untuk mengganti nama ketika kamu menggunakan Windows/Windows Explorer. Tinggal klik file atau folder dan tekan F2. Dan kalian akan dapat menuliskan nama baru, lalu klik diluar kotak nama itu atau tekan [Enter] untuk menggantinya dengan nama yang kalian tulis.

Tombol F3, jika kamu bekerja menggunakan Windows/Windows Explorer, maka tombol ini berfungsi untuk membuka window pencarian file (Find Files).

Tombol F4, tombol ini memiliki banyak fungsi. Bisa untuk membuka Address Bar jika kamu sedang menggunakan Internet Explorer. Ini akan mempercepat kamu untuk memilih alamat website yang pernah dibuka sebelumnya. Jika tombol F4 ditekan bersamaan dengan tombol ALT dapat berfungsi untuk menutup semua windows yang sedang aktif (sama seperti mengklik tombol close di pojok kanan atas windows)

Tombol F5, fungsi refresh (membuka kembali) akan kita dapatkan dengan menekan tombol ini. Dalam Internet Explorer, tombol ini dapat digunakan untuk memastikan bahwa kita membuka halaman yang terbaru. Tombol ini juga dapat digunakan untuk merefresh tampilan pada Windows/Windows Explorer. Bisa berfungsi untuk melihat isi sebuah disk yang baru setelah mencabut disk sebelumnya, tapi di Windows kita masih menampilkan isi disk pertama. Tinggal tekan tombol ini maka Windows akan menampilkan isi disk yang baru dimasukkan.

Tombol F6, tombol ini biasanya digunakan untuk memindahkan kursor dalam struktur sebuah program tanpa menggunakan mouse.

# Info TIK

Keyboard yang sering digunakan biasanya adalah bentuk QWERTY. Keyboard ini diproduksi oleh perusahaan Remington pada tahun 1873. Keyboard Qwerty merupakan pengembangan dari mesin ketik. Sampai saat ini, keyboard ini masih banyak digunakan. Selain bentuk QWERTY, terdapat pula bentuk keyboard DVORAK dan KLOCKENBERG.

Tombol F7, pada windows sendiri tombol ini tidak memiliki fungsi khusus. F7 biasanya berfungsi pada program-program tertentu atau pada game. Misalnya untuk memeriksa spell check and grammar di dalam dokumen Microsoft Word.

Tombol F8, pada tombol ini seringkali digunakan untuk mengakses safe mode ketika komputer sedang dalam proses booting (awal pengaktifan komputer). Ini merupakan modus trouble-shooting yang memungkinkan komputer dinyalakan dalam kondisi program minimal.

Tombol F9 sama dengan fungsi pada F7. Misalnya untuk membuka Measurements toolbar pada program Quark 5.0.

Tombol F10 adalah tombol yang perlu dipencet ketika kamu ingin mengaktifkan menu bar (menu paling atas yang biasanya bertuliskan File, Edit, View, dst) dalam banyak program. Caranya pencet tombol ini lalu kalian akan melihat menu pertama berwarna lain. Nah untuk berpindah-pindah dan membuka menu tinggal pakai tombol panah. Menggunakan tombol ini barengan dengan tombol [Shift] maka akan membuka menu shortcut. Sama seperti jika menggunakan klikkanan.

Tombol F11, tekan tombol ini ketika kamu menggunakan Internet Explorer, maka window-nya akan menjadi full screen. Yang juga akan menghilangkan semua toolbar yang ada pada Internet Explorer sehingga kalian bisa mendapatkan area lebih luas. Pencet sekali lagi untuk mengembalikannya ke kondisi normal.

Tombol F12 sama dengan fungsi pada F7 dan F9. Misalnya untuk membuka jendela Save as pada program Microsoft Word. Jika mengkombinasikannya dengan Ctrl dan Shift maka berfungsi untuk melakukan print (cetak) dokumen Microsoft Word.

### 5) Tombol Numerik (Numeric keypad)

Terdiri dari angka mulai dari 0 sampai dengan 9 dan tanda operasi matematik, tombol ini biasanya terletak dibagian kanan keyboard yang terdiri dari angka dan arrow key, indikasi tombol-tombol ini aktif ditandai dengan adanya lampu num lock, jika lampu numlock menyala maka tombol-tombol ini berfungsi sebagai angka (Numeric), adapun jika mati maka tombol-tombol ini berfungsi sebagai arrow key.

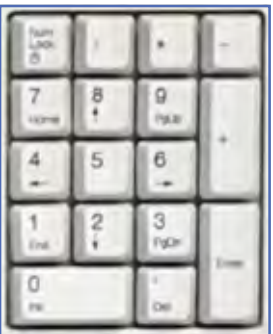

### 6) Tombol Kontrol (Cursor Control keys)

Tombol ini memiliki empat tombol khusus yang digunaka untuk mengatur gerakan sebuah titik pada monitor, yaitu ke arah kanan, kiri, atas, dan bawah.

### 7) Tombol ENTER

Tombol ini berfungsi untuk berpindah ke baris baru pada program Microsoft Word atau untuk melakukan suatu proses perintah.

### 8) Tombol-tombol lainnya

Tombol-tombol ini terdiri beberapa tombol, di antaranya adalah tombol Delete yang berfungsi untuk menghapus satu karakter pada posisi kursor. Tombol Keypad (Home, End, Page Up, dan Page Down)Tombol ini berfungsi untuk memindahkan posisi kursor. End ke akhir baris/ halaman/ lembar kerja. Tombol Home ini berfungsi untuk menuju ke awal baris atau sudut kiri atas layar. Page Up Tombol ini berfungsi untuk menggerakkan kursor layar ke atas. Page Down Tombol ini berfungsi untuk menggerakkan kursor layar ke bawah. Tombol Insert yang berfungsi untuk untuk menyisipkan karakter. Tombol Printscrn, berfungsi untuk mengkopi full screen pada monitor ke dalam clipboard, sehingga menghasilkan sebuah gambar sesuai dengan tampilan di monitor. Kamu dapat mem-PASTE screen shot ini ke dalam program edit gambar, seperti Adobe Photosoft dengan menekan CTRL+V ("Edit | Paste" atau setara dengan PASTE). Tombol Scroll Lock untuk mengunci kursor, sehingga yang bergerak adalah lembar kerjanya bukan kursor.

#### b. Mouse

Mouse adalah perangkat input yang berfungsi menggerakkan pointer, menunjuk perintah atau program pada layar monitor. Digunakan pula untuk menunjuk atau menempatkan kursor pada suatu posisi di layar, memilih menu bahkan untuk menggambar. Adapun merk mouse yang biasa digunakan di antaranya Quantum, Genius, Logitech, dan Macro.

Fungsi-fungsi di dalam mouse sebagai berikut.

- 1. Klik satu kali (single clik): artinya menekan tombol kiri mouse secara tepat dan cepat
- 2. Klik dua kali (double clik): artinya menekan tombol mouse dua kali secara tepat dan cepat, dapat

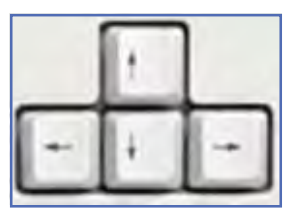

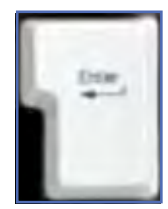

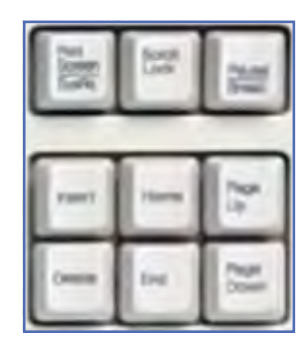

### Info TIK

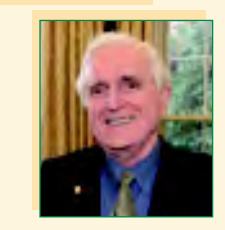

#### Douglas Engelbart

Tetikus pertama kali dibuat pada tahun 1963 oleh Douglas Engelbart berbahan kayu dengan satu tombol. Model kedua sudah dilengkapi dengan 3 tombol. Pada tahun 1970, Douglas Engelbart memperkenalkan tetikus yang dapat mengetahui posisi X-Y pada layar komputer, tetikus ini dikenal dengan nama X-Y Position Indicator (indikator posisi X-Y).

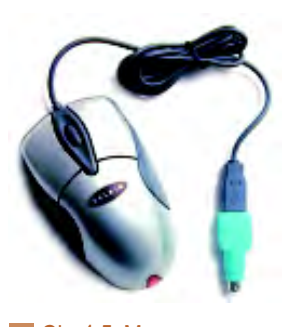

Gbr 4.5. Mouse Sumber: www.usbman.com

# Info TIK

Saat ini, teknologi terbaru sudah memungkinkan mouse memakai sistem laser sehingga resolusinya dapat mencapai 2.000 titik per inci (dpi), bahkan ada yang bisa mencapai 4.800 titik per inci. Biasanya mouse semacam ini diperuntukkan bagi penggemar permainan video game.

digunakan pula untuk menjalankan program, membuka dokumen, membuka folder dan sebagainya.

- 3. Klik kanan (right clik): artinya menekan tombol kanan mouse secara tepat dan cepat
- 4. Klik dan geser (drag): artinya tekan terus tombol kiri mouse kemudian geser posisi tertentu sesuai dengan keinginan dan lepaskan bila posisi yang diinginkan telah tercapai.

Berdasarkan prinsip kerjanya, mouse dapat digolongkan pada beberapa jenis, yaitu sebagai berikut.

### 1) Mouse mekanis

Bola yang berada ditubuh mouse akan berputar jika mousenya digeser. Putaran bola ini akan memutar dua buah roda sensor yang dipasang secara ortogonal, sehingga dengan demikian akan diketahui posisi dari kursor mousenya.

### 2) Mouse Optik

Sensornya terdiri dari dua buah LED dan dua buah lensa (photo-transistor) untuk mendeteksi gerakan. Salah satu LED mengeluarkan cahaya merah, yang lainnya mengeluarkan cahaya inframerah. Jenis mouse ini memerlukan landasan khusus yang berisi jala-jala yang tersusun tegak lurus. Jala-jala tersebut akan menyerap warna tertentu jika mouse digerakkan menuju arah tertentu.

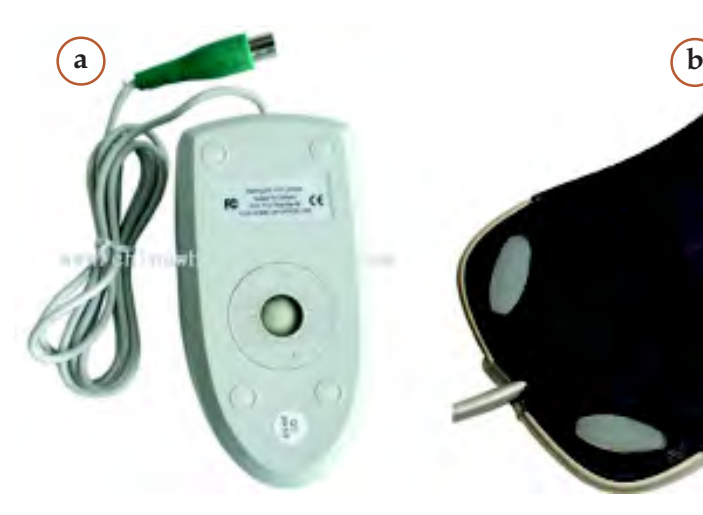

Gbr 4.6. a. mouse mekanis b. mouse optik Sumber: mouse\_japblog.files.wordpress.com.jpeg

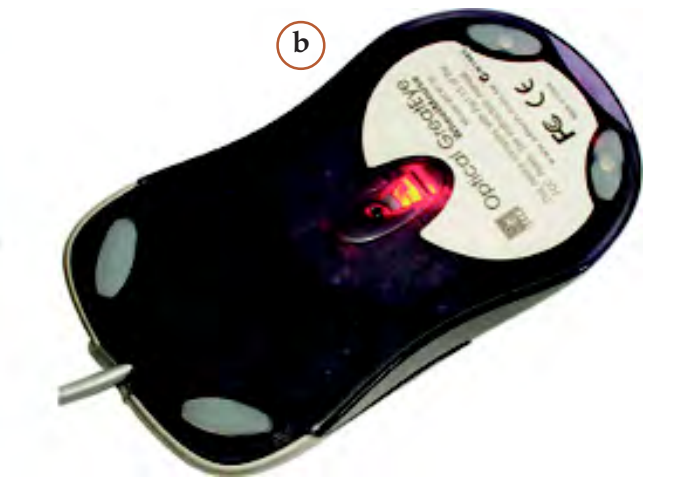

#### c. Scanner

Scanner adalah alat untuk mengkonversi atau mengubah gambar/dokumen manual menjadi gambar/dokumen digital. Adapun merk scanner yang biasa digunakan diantaranya: Cannon, HP, Winpro, Umax, Mustek, Acer dan sebagainya.

Scanner yang biasa digunakan untuk melakukan pemindaian pada Lembar Jawaban Komputer (LJK) pada ulangan umum dan ujian Nasional adalah Scaner IR yang memiliki lampu sensor yang dibuat optik sehingga mengenali jenis pensil 2B.

### d. Joystick dan Paddle

Alat ini digunakan untuk mendukung berbagai program permainan (game) pada komputer. Joystick biasanya berbentuk tongkat, sedangkan padle berbentuk kotak atau persegi terbuat dari plastik dilengkapi dengan tombol-tombol yang akan mengatur gerak suatu objek dalam komputer.

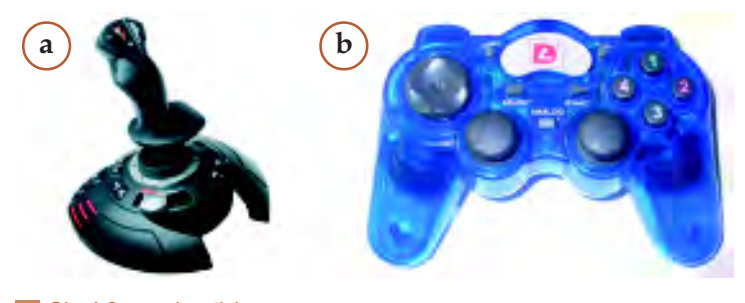

Gbr 4.8. a. Joystick b. Paddle Sumber: flightstickx\_prod1\_regmedia.co.uk

### e. Panel Sensitif Sentuhan (Touch Screen)

Piranti interaktif yang bekerja dengan cara mendeteksi ada tidaknya sentuhan tangan atau stylus langsung ke layar komputer. Panel ini bekerja dengan cara menginterupsi matrix berkas cahaya atau dengan mendeteksi adanya perubahan kapasitansi atau bahkan pantulan ultrasonik. Mempunyai rasio kontrol/tampilan sama dengan satu. Cocok untuk ditempatkan ditempat ramai dan kurang "ramah".

### f. Camera Digital dan Handycam

Perkembangan teknologi telah begitu canggih hingga komputer mampu menerima input dari kamera dan Handy-Cam. Kamera ini dinamakan dengan

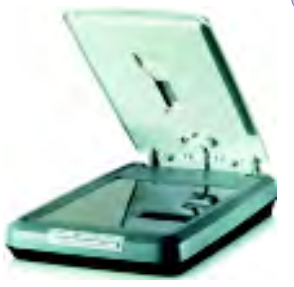

Gbr 4.7. Scanner Sumber: www.e-dukasi.net

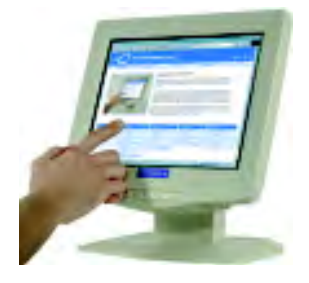

**Gbr 4.9. Touch Screen** Sumber: www.businesscomputers.com

kamera digital dengan kualitas gambar yang lebih bagus dan lebih baik dibandingkan dengan cara yang menyalin gambar yang menggunakan scanner.

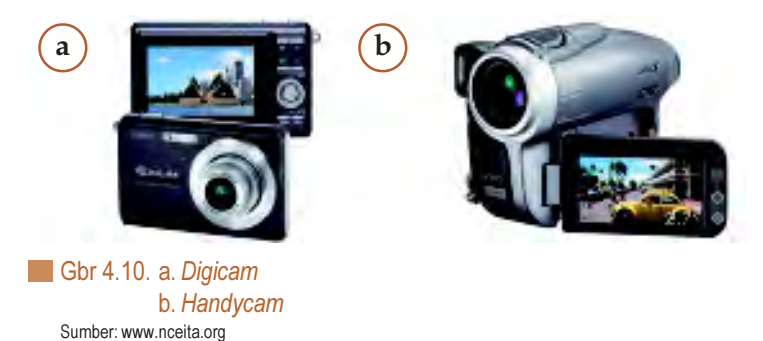

### g. Mikropon dan Head phone

Unit masukan ini berfungsi untuk merekam/ memasukan suara yang akan disimpan dalam memori komputer atau untuk mendengarkan suara. Dengan mikrofon, kita dapat merekam suara ataupun dapat berbicara kepada orang yang kita inginkan pada saat chatting.

### h. Graphics Pads

Teknologi Computer Aided Design (CAD) dapat membuat rancangan bangunan, rumah, mesin mobil, dan pesawat menggunakan Graphic Pads. Graphic Pads ini merupakan input untuk menggambar objek pada monitor. Graphic Pads yang digunakan mempunyai 2 jenis. Pertama, menggunakan jarum (Stylus) yang dihubungkan kepada bantalan tegangan rendah. Pada bantalan tersebut terdapat permukaan membran sensitive sentuhan (touch sensitive membrane surface). Cara kerjanya adalah dengan meletakkan kertas gambar pada bantalan, kemudian ditulisi dengan pensil.

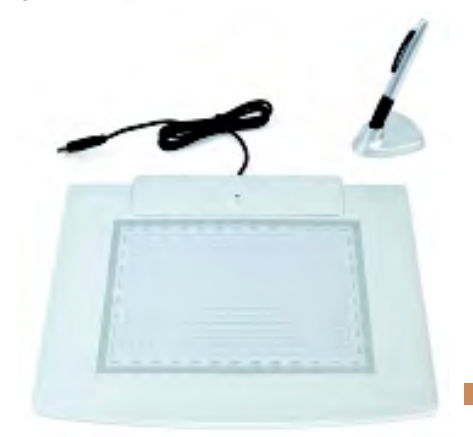

Gbr 1.12. Graphics pad Sumber: www.rajkd.com

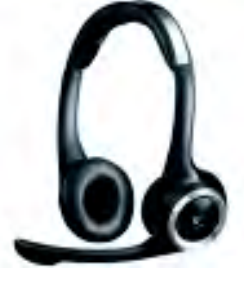

Gbr 4.11. Headset Sumber: www.techshout.com

### 2. Perangkat Keras Proses

Perangkat keras (Hardware) lainnya adalah perangkat keras Proses atau CPU (Central Processing Unit). Perangkat ini merupakan perangkat terpenting dalam komputer yang berfungsi mengontrol kerja keseluruhan sistem komputer.

Perangkat proses di antaranya adalah Casing, power Supply, motherboard, Processor, memori, harddisk.

#### a. Casing

Casing komputer adalah sebuah komponen komputer yang berfungsi sebagai tempat untuk meletakkan atau menempelkan periperal lain seperti, motherboard, power supply, optical disc drive, harddisk, dan lain sebagainya. Casing terdiri atas dua jenis, yaitu desktop (berbaring) dan tower (berdiri). Casing jenis tower memiliki 3 buah ukuran, yaitu Mini-Tower, Middle-Tower, dan Full-Tower. Pada umumnya, pada panel depan casing terdapat 2 buah tombol (switch). yaitu switch on/off untuk menghidupkan atau mematikan komputer dan switch reset untuk me-restart ulang komputer. Selain itu, ada 2 buah lampu indikator, yaitu lampu indikator power dan lampu indikator harddisk.

### b. Power Supply

Power supply adalah sebuah perangkat yang berfungsi menyalurkan arus listrik ke berbagai peralatan komputer yang terdapat di dalam CPU.

#### c. Motherboard

Motherboard adalah tempat pertemuan segala kegiatan dalam sebuah komputer. Motherboard merupakan sebuah papan rangkaian utama komputer untuk memasang memory, prosessor, dan perangkat lainnya. Berikut ini beberapa tipe motherboard, yaitu motherboard Gigabyte EP55-UD4P, Intel DG31PR/B, Asus P5KPL-AM, dan Asrock 4Core1600P35-WIFI. Pada dasarnya motherboard tersusun atas komponenkomponen seperti pada gambar di bawah ini.

> Gbr 4.15. Motherboard Sumber: synnex.com

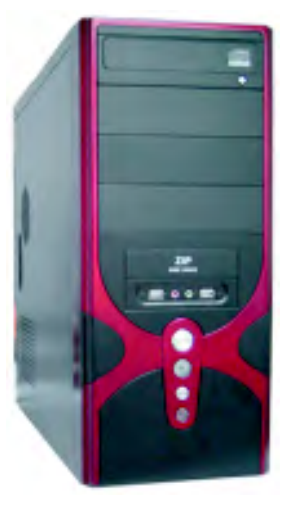

Gbr 4.13. Casing Sumber: www.made-in-china.com

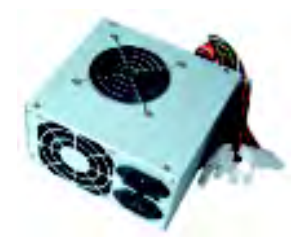

Gbr 4.14. Power supply Sumber: www.hardwareku.com

p

### d. Processor / CPU (Central Prosesing Unit)

CPU adalah otak dan pusat pengendali berbagai perangkat komputer. CPU memproses Instruksi, melakukan kalkulasi dan mengelola alur informasi yang keluar masuk komputer. CPU dikenal juga sebagai Microprosesor atau processor. Merk processor yang biasa digunakan di antaranya adalah Intel, IBM, dan Cyrix.

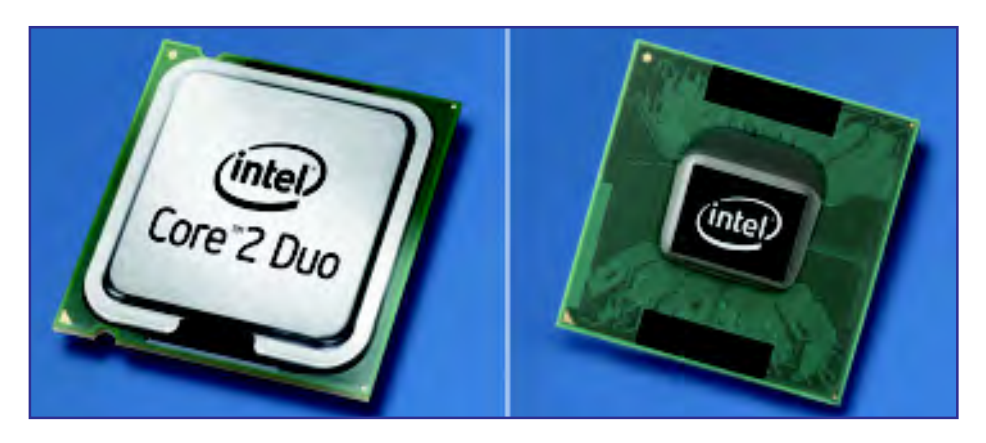

Gbr 4.16. Processor Core 2 duo Sumber: www.intel.com

#### e. Memori

Memori merupakan tempat penyimpanan data sementara di dalam komputer. Memori bekerja seperti papan tulis yang secara konstan dan konsisten ditulisi data baru. Data yang di simpan di dalam memori akan hilang pada saat kamu mematikan komputer.

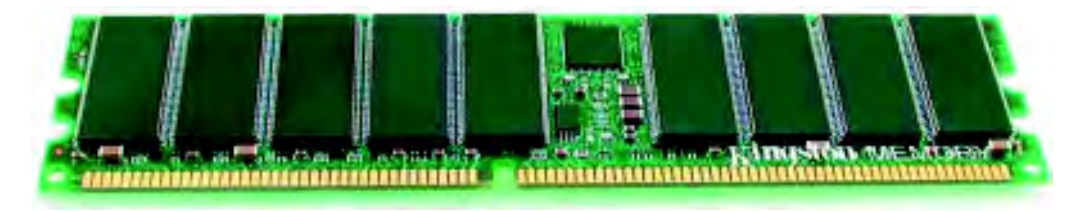

Link

Teknologi memori saat ini sudah sampai pada jenis DDR3. Jika kamu ingin mengetahui apa itu DDR3 kamu dapat melihat CD (Bab 4/ Teknologi DDR3) yang dilampirkan pada buku ini.

Gbr 4.17. Memory Sumber: RAM\_oneapiprod.synnex.com

Kapasitas memori menentukan berapa banyak program yang dapat dijalankan pada saat yang bersamaan dan seberapa cepat program tersebut dapat dijalankan oleh komputer. Memori diukur dalam byte. Biasanya memori berukuran 32 MB, 64 MB, 128 MB, 256 MB, 512 MB, 1 GB dan seterusnya. Makin besar kapasitas memori maka kecepatan komputer makin tinggi.

### 1) ROM (Read Only Memory)

ROM merupakan memori yang hanya dapat dibaca, tidak dapat diubah, dan mempunyai sifat yang permanen atau tetap. ROM mulai berfungsi saat komputer diaktifkan. Penyimpanan ke dalam ROM dilakukan oleh pabrik pembuat komputer, sehingga sifatnya permanen atau tetap ada meskipun aliran listrik terputus.

### 2) RAM (Random Acces Memory)

Ram adalah memori yang dapat dibaca dan ditulis. Data yang dibaca akan ditulis pada disk serta yang dimasukan melalui keyboard akan disimpan di dalam RAM. Sifat data yang ada dalam RAM adalah dapat dimasukan oleh pemakai dan tidak permanen atau tetap, artinya data yang dimasukan dapat diubah dan bila listrik mati atau terputus sebelum disimpan, maka data tersebut bisa hilang.

Satuan ukuran yang menggambarkan besarnya memori komputer adalah Byte. 1 Byte = 1 karakter (satu angka atau satu huruf), untuk lebih jelasnya berikut merupakan susunan satuan memori

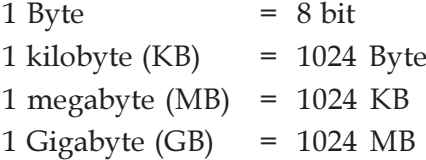

### 3. Perangkat Keras Keluaran (Output)

Perangkat keras selanjutnya adalah perangkat keras keluaran, yakni perangkat yang berfungsi untuk menampilkan hasil pengolahan data yang dilakukan oleh CPU. Perangkat ini di antaranya adalah Monitor, Printer,

### a. Monitor dan Kartu Video (Video Card)

Monitor dan kartu Video bekerja bersama-sama untuk menampilkan teks dan gambar dalam layar monitor. Layar Monitor adalah area tampilan dalam sebuah monitor. Monitor merupakan alat tampilan hasil kerja (output). Seperti halnya layar TV yang kamu lihat setiap hari, monitor akan menampilkan apa saja yang kamu ketik.

Kartu Video adalah sebuah papan sirkuit yang di pasangkan pada slot yang ada di dalam komputer. Kartu Video akan menterjemahkan perintah dari komputer ke dalam bentuk yang dapat dimengerti di layar monitor.

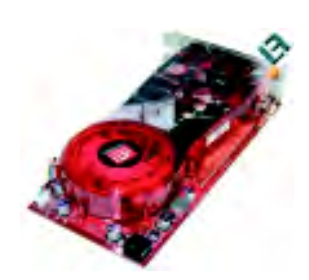

Gbr 4.18. Video card Sumber: www.legitreviews.com

Ukuran Monitor merupakan panjang diagonal dari layar monitor, umumnya ukuran Monitor adalah 14, 15, 17, dan 21 Inci. Semakin besar layar monitor maka harganya semakin mahal. Monitor terbagi menjadi dua jenis, yaitu sebagai berikut:

- 1) CRT (Cathode Ray Tube) adalah jenis monitor berbentuk tabung, karena menggunkana tabung display
- 2) LCD (Liquid Crystal Display) adalah jenis monitor yang memiliki permukaan datar, ukuran simpel dan penggunaan daya yang sangat rendah.

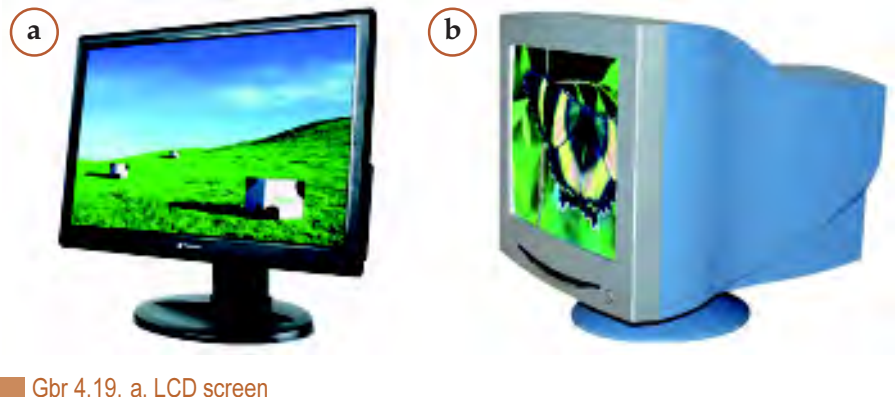

b. CRT screen Sumber: www.germes-online.com

#### b. Printer

Printer adalah alat cetak informasi atau hasil kerja komputer. Sebuah Printer dapat mencetak dokumen informasi yang tampil di layar monitor. Kecepatan sebuah printer ditentukan dari seberapa cepat printer tersebut dapat mencetak halaman yang kita pilih. Kecepatan diukur dengan menggunakan PPM (Pages Per Minutes), berapa halaman dapat dicetak dalam satu menit. Sebuah halaman yang rumit seperti halaman yang penuh dengan gambar, akan memakan waktu lebih lama untuk di cetak daripada halaman yang hanya berisi Teks.

Resolusi dari sebuah printer menentukan kualitas gambar yang dihasilkan. Semakin tinggi resolusi printer maka gambar yang dihasilkan akan lebih tajam dan ditelnya akan kelihatan lebih jelas. Resolusi printer diukur dengan dpi (dot per inch). Sebuah printer dengan resolusi 600 dpi biasanya sudah cukup bagus untuk dokumen text, dan 1200 dpi untuk mencetak gambar. Merk printer yang biasa digunakan diantaranya HP, Cannon, Epson, Lexmark dan sebagainya.

### 1) Printer Dot Matrix

Printer dot matrix merupakan jenis printer yang proses pencetakannya menggunakan jarum-jarum dan biasanya menggunakan pita.

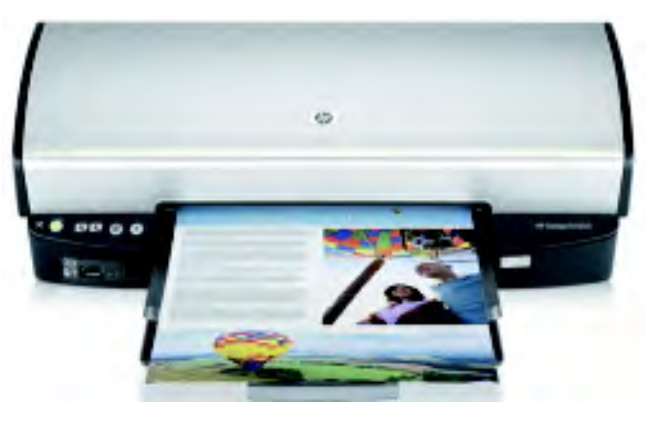

Gbr 4.20. Printer dot matrix Sumber: testfreaks.com

### 2) Printer Desk Jet

Printer deskjet merupakan printer yang proses pencetakannya cepat dan menggunakan tinta (ink) dengan cara disemprot. Printer ini dapat mencetak dokumen dengan kualitas yang baik dengan harga yang terjangkau.

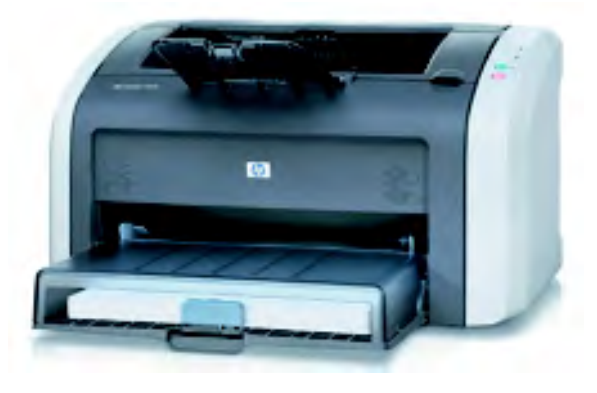

Gbr 4.21. Printer deksjet Sumber: testfreaks.com

### 3) Printer LaserJet

Printer laserjet merupakan jenis printer yang mirip dengan mesin fotocopy. Ciri printer ini adalah tinta yang menggunakan toner, mempunyai kecepatan yang sangat tinggi dan suara yang tidak bising. Printer ini ideal digunakan untuk kepentingan pencetakan dokumen untuk kepentingan bisnis dan pekerjaanpekerjaan grafik yang profesional.

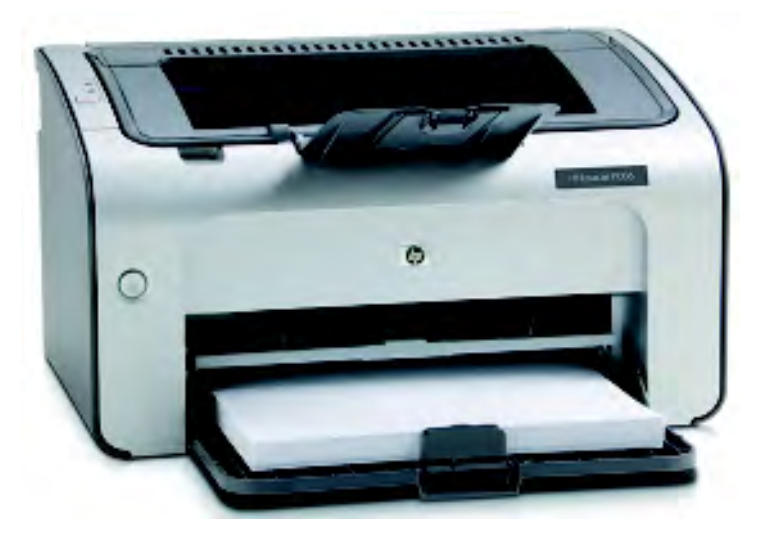

Gbr 4.22. Printer LaserJet Sumber: wordpress.com

### 4) Printer Foto

Printer foto merupakan jenis printer berwarna yang dapat mencetak foto dengan resolusi tinggi dan kemampuan warna yang bervariasi. Beberapa printer dapat digunakan tanpa harus terhubung ke komputer dengan hanya menggunkan kartu memori atau konektor USB.

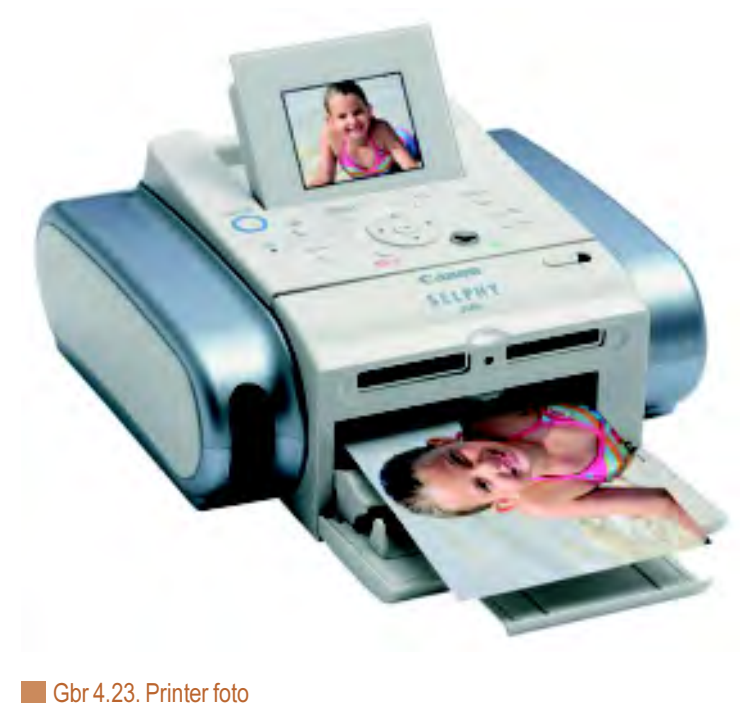

Sumber: www.ireviewelectronics.com

#### c. Speaker

Speaker adalah alat output suara. Merk speaker yang biasa diguanakan di antaranya adalah asus, Philips, Genius, dan Turando

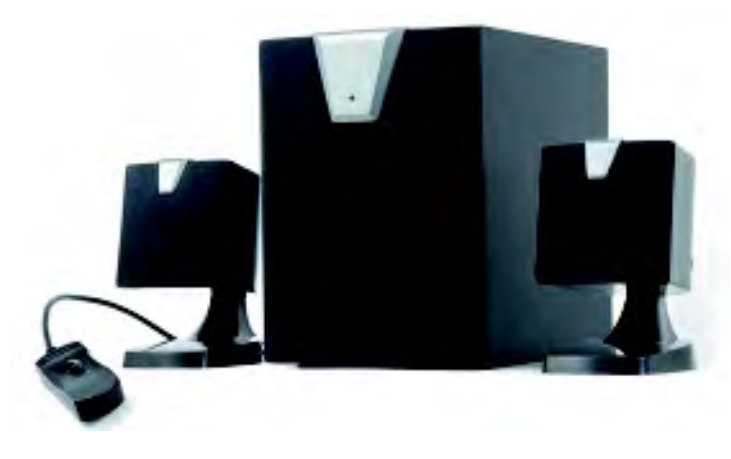

Gbr 4.24. Speaker Sumber: www.pittjug.org

### 4. Peralatan Penyimpanan (Storage Devices)

Selain perangkat input, proses dan output, juga terdapat perangkat penyimpanan (storage). Perangkat penyimpanan merupakan media yang dapat menyimpan data, informasi, instruksi maupun program, baik secara permanen maupun sementara yang suatu saat dapat diambil kembali. Beberapa perangkat penyimpanan adalah sebagai berikut.

### a. Harddrive / Harddisk

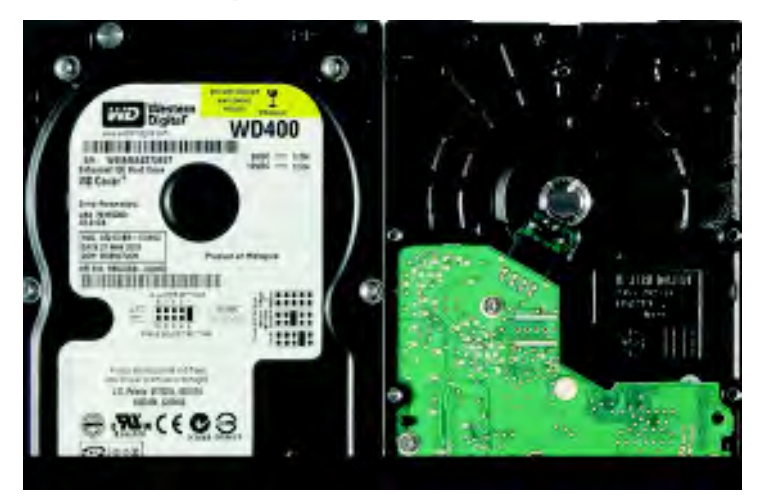

Gbr 4.25. Harddisk Sumber: wikipedia.org

# Info TIK

84

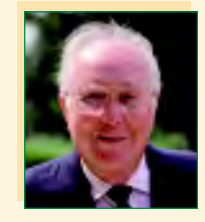

#### Reynold Johnson

Harddisk keras diciptakan pertama kali oleh insinyur IBM, Reynold Johnson di tahun 1956. Harddisk pertama tersebut terdiri dari 50 piringan berukuran 2 kaki (0,6 meter) dengan kecepatan rotasinya mencapai 1.200 rpm (rotation per minute) dengan kapasitas penyimpanan 4,4 MB. Harddisk zaman sekarang sudah ada yang hanya selebar 0,6 cm dengan kapasitas 750 GB.

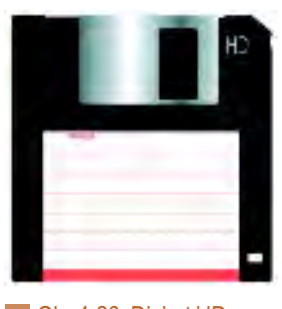

Gbr 4.26. Disket HD Sumber: peripherals365.com

Harddrive merupakan peralatan utama di dalam komputer yang berfungsi untuk menyimpan informasi dalam kapasitas yang besar. Kapasitas harddrive di antaranya 540 MB , 850 MB, 1,2 GB, 1,5 MB, 1,7 MB, 2,1 GB, 3,2 GB, 4 GB, 10 GB, 20 GB, 120 GB, dan seterusnya. Harddrive biasa disebut juga sebagai harddisk, Harddisk Drive atau Fixed Disk Drive.

Hard disk secara magnetik akan menyimpan data dalam stack disk yang berputar yang disebut Platter. Sebuah harddisk mempunyai beberapa kepala/ Jarum yang dapat membaca dan menyimpan data di dalam disk.

Merk harddisk yang biasa digunakan di antaranya adalah Quantum, Seageate, Maxtor, dan WDC.

### b. Removable Disk (Tempat penyimpaan yang dapat dibawa)

Removable disk adalah peralatan untuk memyimpan data dalam kapasitas besar dalam peralatan yang dapat dibawa-bawa. Jenis ini digunakan untuk melakukan back up (cadangan), keamanan, atau untuk transfer data dari satu komputer ke komputer yang lain.

Ada beberapa tipe removable disk yang populer di antaranya adalah sebagai berikut.

### 1) Floppydisk / Floppy Drive / disket

Floppydisk menyimpan data secara magnetik. Floppydisk dapat digunakan untuk mentransfer data dari satu komputer ke komputer yang lain. Terdapat dua jenis kapasitas disket sebagai berikut.

### (1) Double Density (DD)

Disket ini ada yang mempunyai ukuran 5 ¼ inchi dengan kapasitas 360 kilobyte dan ukuran 3 ½ inci dengan kapasitas 720 kilobyte.

### (2) High Density (HD)

Disket ini ada yang mempunyai ukuran disket 5 ¼ inci dengan kapasitas 1,2 megabyte dan ukuran 3 ½ inci dengan kapasitas 1,44 megabyte. Disket yang banyak digunakan sekarang adalah jenis HD dengan ukuran 3 ½ inci dan kapasitas 1,44 MB.

# Contoh Soal

Pada kenyataannya floppydisk sangat rentan akan kerusakan. Jelaskan bagaimana cara merawat floppydisk supaya tidak cepat rusak.

#### Jawab:

Oleh karena bentuknya yang sedemikian rupa, menyebabkan floppydisk cepat rusak. Untuk menjaga supaya tidak cepat rusak hindari hal-hal berikut.

- $\bullet$  Jangan sampai tertekuk
- Jangan sampai terkena barang yang mengandung magnetik
- Jangan terkena suhu tinggi
- Jangan terkena udara lembab
- Jangan terkena sinar matahari
- Jangan tergores oleh benda keras
- $\bullet$  Jangan terkena virus.

### 2) Flashdisk

Flashdisk merupakan alat penyimpanan yang banyak digunakan saat ini, keberadaanya menggeser fungsi disket. Flash disk memiliki ukuran yang kecil dengan kapasitas lebih besar dari disket, mulai dari 128MB, 256 MB, 512 MB, 1 GB sampai dengan 16 GB. Flashdisk dapat bekerja jika dihubungkan dengan USB (Universal Serial Bus) yang sudah terpasang di CPU. Merk (Universal Serial Bus) yang banyak beredar di antaranya adalah Nexus, Apacer, MyFlash, dan Kingston.

### 3) CD-ROM Drive (Compact Disk Read Only Memory)

Read Only artinya kamu tidak dapat mengganti informasi yang ada di dalam disk tersebut. CD-ROM adalah sebuah peralatan yang dapat membaca informasi yang disimpan di dalam Compact Disk (CD). CD merupakan media penyimpanan yang mampu menyimpan data antara 600 sampai dengan 700 MB.

### 4) CD-R Drive (Compact Disk Recordable)

CD-R adalah sebuah peralatan untuk menyimpan data secara permanen ke dalam sebuah CD. CD-R juga dapat membaca dari CD-ROM. Kamu dapat menggunakan CD-R ini untuk menyimpan data sampai dengan 650 MB dalam satu disk. Hal ini memungkinkan kamu untuk dengan mudah memindahkan data seperti program aplikasi, data multimedia ke dalam komputer lainnya.

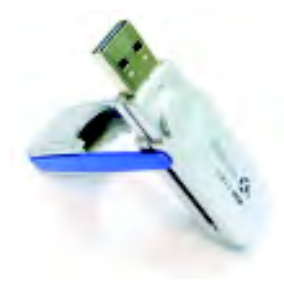

Gbr 4.27. Flashdisk Sumber: www.chip.co.id

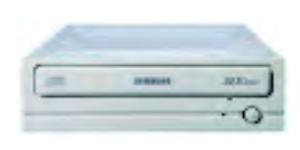

Gbr 4.28. CD-ROM Drive Sumber: www.vhl.com

### 5) DVD-ROM Drive

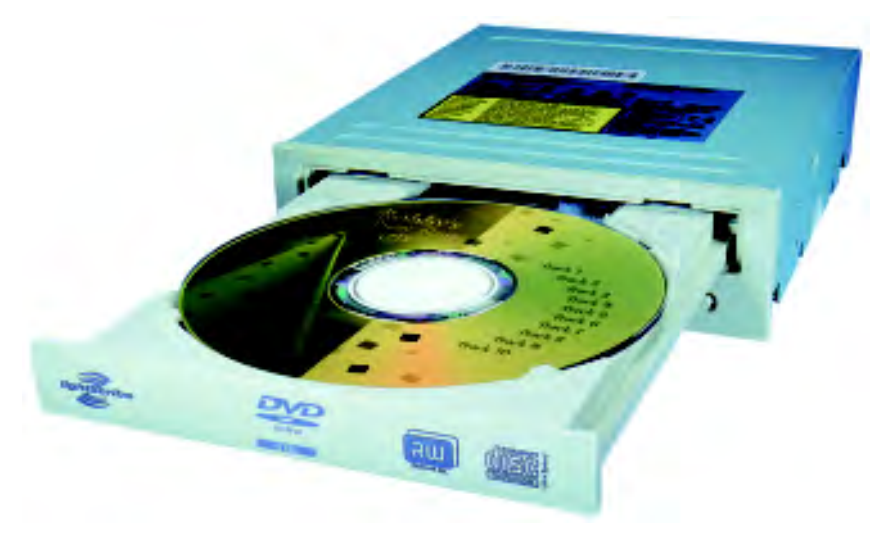

Gbr 4.29. DVD-ROM Drive Sumber: www.maplin.co.uk

> DVD singkatan dari Digital Versatile Disk Read Only Memory. DVD Drive adalah peralatan untuk membaca informasi yang disimpan di dalam DVD disk atau CD disk. DVD merupakan media penyimpanan yang mempunyai ukuran dan bentuk seperti CD, namun DVD memiliki kapasitas lebih besar yakni bisa mencapai 17 GB. Berikut format-format DVD yang biasa digunakan

- a. DVD-R : DVD-Recordable
- b. DVD-RW : DVD-Re-Writeable
- c. DVD-RAM : DVD-Random Access Memory

#### 5. Pheripheral

Selain perangkat keras masukan, proses, keluaran, dan perangkat penyimpanan, terdapat pula perangkat tambahan atau pendukung (Pheriperal) yang biasa digunakan untuk menambah fungsi tertentu pada komputer. Perangkat tambahan tersebut di antaranya adalah sebagai berikut.

#### a. Modem

Modem merupakan perangkat keras yang berfungsi untuk mengakses internet. Modem bekerja dengan mengubah gelombang analog menjadi gelombang sinyal digital dari kabel telepon sehingga komputer dapat terhubung dengan internet.

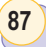

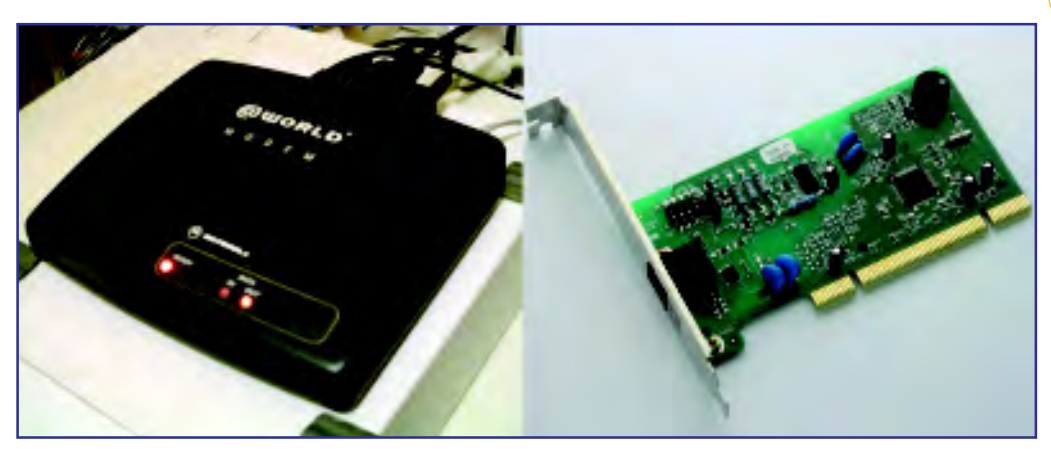

Gbr 4.30. Modem eksternal dan internal Sumber: upload.wikimedia.org

### b. TV Turner

TV Turner Card merupakan perangkat keras yang berfungsi untuk menampilkan gambar dari chanelchanel atau stasiun TV

#### c. Sound Card

Sound Card merupakan perangkat keras yang berfungsi untuk menampilkan suara dalam komputer yang kita gunakan

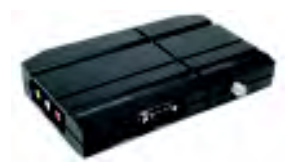

Gbr 4.31. TV tuner Sumber: www.joytech.net

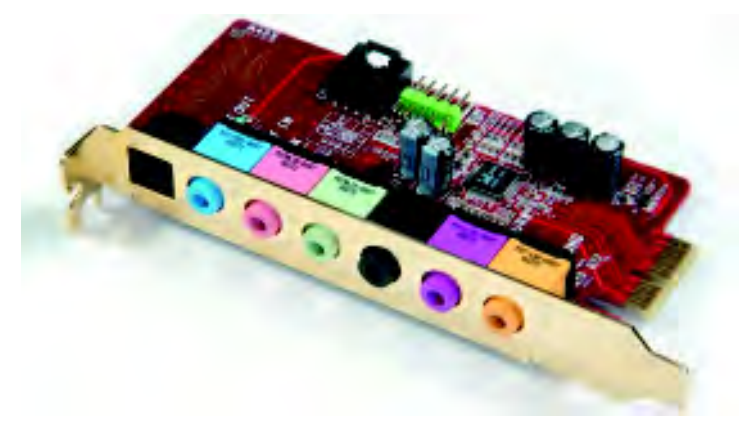

Gbr 4.32. Sound card Sumber: pcmoddingmy.com

### d. Lan Card

Lan Card merupakan perangkat keras yang dapat digunakan untuk menghubungkan satu komputer dengan komputer lainnya sehingga membentuk jaringan lokal antar komputer, jika LAN CARD dipasang maka komputer dapat melakukan komunikasi antar komputer dalam suatu lokasi tertentu.

### Latihan 4.1

88

- 1. Tuliskan perbedaan antara perangkat keras masukan, pemroses, dan keluaran.
- 2. Tuliskan apa jenis perangkat keras yang diperlukan jika kamu ingin mengakses internet di rumahmu.
- 3. Jelaskan mengapa microphon termasuk ke dalam perangkat keras masukan.

#### **B. Perangkat Lunak Komputer** (Software) B

Perangakat keras pada komputer tidak dapat bekerja tanpa adanya perintah-perintah khusus yang memerintahkannya untuk menjalankan suatu operasi. perintah-perintah tersebut dikelompokkan dalam suatu perangkat lunak. Jadi, perangkat lunak adalah perintah-perintah yang dapat menjalankan perangkat lunak. Perangkat lunak tersebut dibuat secara sederhana, sistematis, dan masuk logika oleh orang yang ahli dalam pembuatan perangkat lunak. Orang tersebut dinamakan Programmer.

Berdasarkan fungsinya, perangkat lunak digolongkan dalam dua kelompok besar, yaitu perangkat lunak Sistem Operasi (Operating System) dan perangkat lunak aplikasi (Application Software). Pada bab ini, kamu akan mengenal perangkat lunak sistem operasi dan menjalankan operasi dasar pada sistem operasi. Adapun perangkat lunak aplikasi akan dibahas pada bab selanjutnya.

### 1. Sistem Operasi (Operating System)

Dalam Ilmu komputer, Sistem operasi atau dalam bahasa Inggris: operating system atau OS adalah sistem perangkat lunak yang bertugas untuk melakukan kontrol dan manajemen perangkat keras serta operasioperasi dasar sistem, termasuk menjalankan software aplikasi seperti program-program pengolah kata (Contohnya Microsoft Word).

Secara umum, Sistem Operasi adalah software pada lapisan pertama yang ditaruh pada memori komputer pada saat komputer dinyalakan. Sedangkan softwaresoftware lainnya dijalankan setelah Sistem Operasi berjalan, dan Sistem Operasi akan melakukan layanan inti umum untuk software-software itu. Layanan inti umum

# Info TIK

Untuk menambah wawasanmu mengenai materi pada bab ini kamu dapat search ke www.ilmukomputer.com

tersebut seperti akses ke harddisk dan manajemen memori, Sehingga masing-masing software tidak perlu lagi melakukan tugas-tugas inti umum tersebut, karena dapat dilayani dan dilakukan oleh Sistem Operasi.

Sistem Operasi adalah penghubung antara hardware dan software. Lebih jauh daripada itu, Sistem Operasi melakukan semua tugas-tugas penting dalam komputer, dan menjamin aplikasi-aplikasi yang berbeda dapat berjalan secara bersamaan dengan lancar. Sistem Operasi menjamin aplikasi software lainnya dapat menggunakan memori, melakukan input dan output terhadap peralatan lain, dan memiliki akses kepada sistem file. Apabila beberapa aplikasi berjalan secara bersamaan, maka Sistem Operasi mengatur skedule yang tepat, sehingga sedapat mungkin semua proses yang berjalan mendapatkan waktu yang cukup untuk menggunakan prosesor (CPU) serta tidak saling mengganggu.

Sistem operasi-sistem operasi utama yang digunakan komputer yang digunakan saat ini terbagi menjadi 3 kelompok besar, yaitu :

1. Keluarga Microsoft Windows, antara lain terdiri atas Windows Desktop Environment (versi 1.x hingga versi 3.x), Windows 9x (Windows 95, 98, dan Windows ME), dan Windows NT (Windows NT 3.x, Windows NT 4.0, Windows 2000, Windows XP, Windows Server 2003, Windows Vista, Windows 7 (Seven) yang akan dirilis pada tahun 2009, dan Windows Orient yang akan dirilis pada tahun 2014).

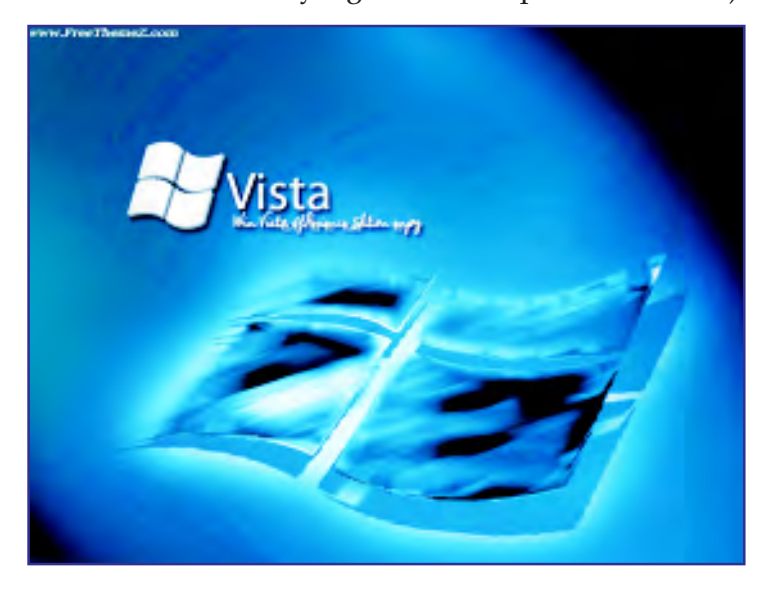

Gbr 4.33. Tampilan windows vista Sumber: vista-freethemez.com

# Info TIK

90

UNIX dirancang oleh Ken Thomsom dan Dennis Ritchie dari Laboratorium Bell jpada tahun 1939. Laboratorium Bell mengguakan UNIX sebagai alat pengolah kata pada tahun 1971. 2. Keluarga Unix yang menggunakan antarmuka sistem operasi POSIX, seperti SCO UNIX, keluarga BSD (Berkeley Software Distribution), GNU/Linux, MacOS/X (berbasis kernel BSD yang dimodifikasi, dan dikenal dengan nama Darwin) dan GNU/Hurd.

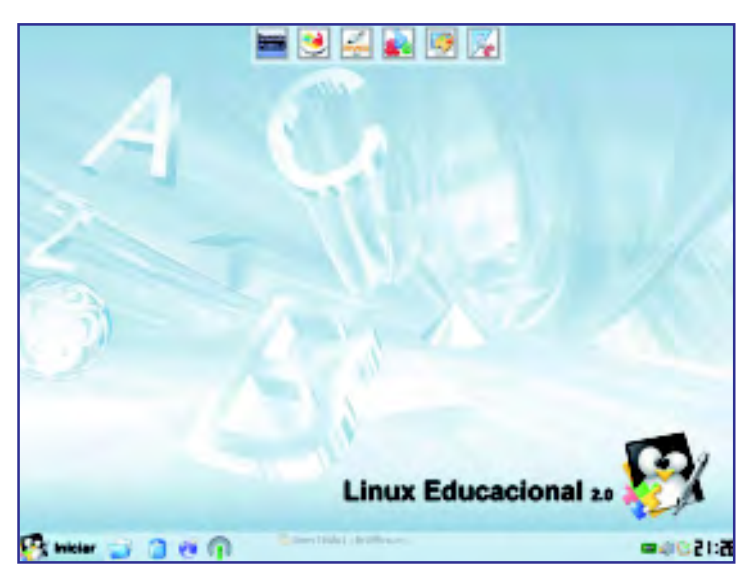

- Gbr 4.34. Tampilan linux mandrake Sumber: www.linux-watch.com
- 3. Mac OS, adalah sistem operasi untuk komputer keluaran Apple yang biasa disebut Mac atau Macintosh. Sistem operasi yang terbaru adalah Mac OS X versi 10.4 (Tiger). Awal tahun 2007 direncanakan peluncuran versi 10.5 (Leopard).

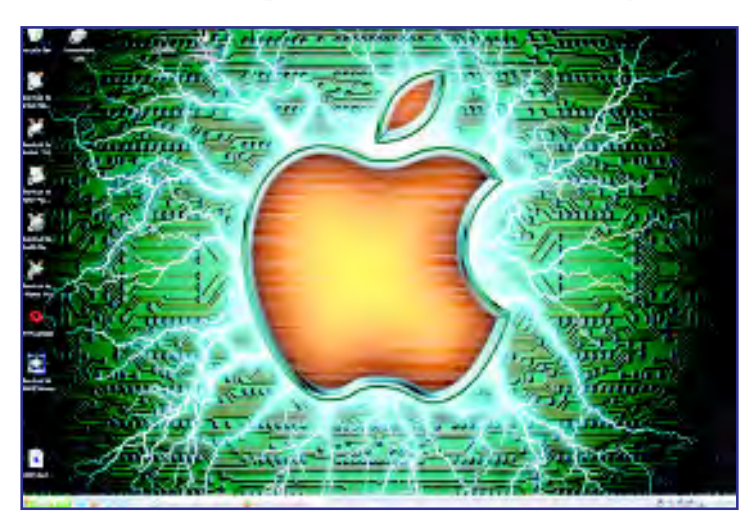

Gbr 4.35. Tampilan iMac Sumber: www.freewebs.com

### 2. Operasi Dasar pada Sistem Operasi Windows Xp

### a. Mengenal Desktop Windows Xp

Pelajarilah tampilan desktop Windows Xp berikut.

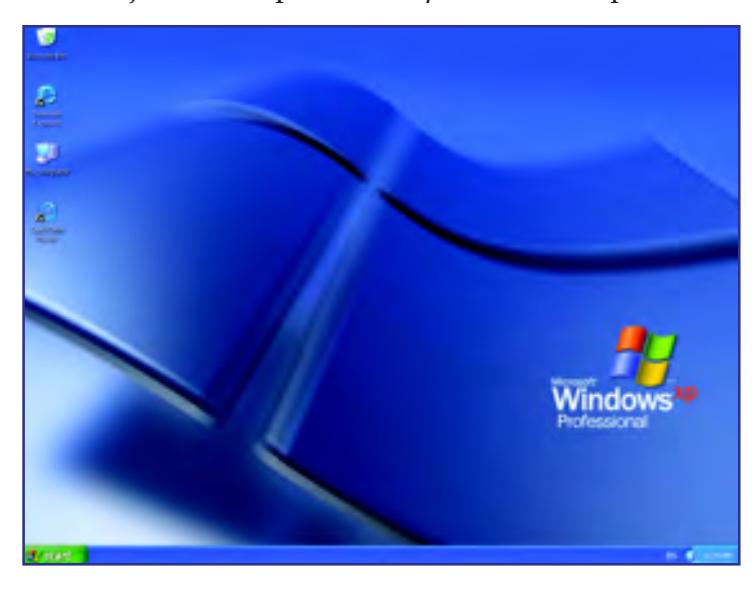

Gbr 4.36. Tampilan desktop windows Xp Sumber: www.xp.com

Desktop adalah tampilan awal ketika kamu mengaktifkan komputer. Pada desktop terdapat beberapa ikon dan Taskbar. Ikon-ikon yang tampil di desktop merupakan shortcut untuk membuka program aplikasi secara mudah dan cepat.

# Contoh Soal

Jelaskan nama fungsi ikon-ikon yang ada pada desktop pada gambar di atas.

#### Jawab:

Pada desktop tersebut terdapat ikon Recycle Bin, My Computer, dan Internet Explorer. Recycle Bin adalah tempat penampungan sementara data-data yang dihapus. My Computer adalah akses untuk masuk ke dalam komputer, seperti akses ke harddisk, CD ROM, atau Flaskdisk. Adapun Internet Explorer adalah ikon untuk menampilkan Internet Explorer Browser.

Pada taskbar terdapat tombol program aplikasi yang sedang aktif dan tombol Start. Selain daripada itu, pada taskbar terdapat ikon-ikon kecil yang juga

### Info TIK

92

Shortcut dapat diartikan sebagai jalan pintas untuk membuka program aplikasi di dalam komputer atau untuk menjalankan suatu perintah sehingga lebih cepat dan mudah. merupakan shortcut dari suatu program aplikasi. Umumnya, taskbar terdapat di bagian bawah desktop. Tombol Start merupakan langkah awal untuk mencari dan menjalankan program aplikasi yang tidak memiliki ikon pada desktop. Tombol ini juga dapat berfungsi untuk mematikan kombuter. Pada Setelah di-klik pada tombol Start akan muncul tampilan Start menu berikut.

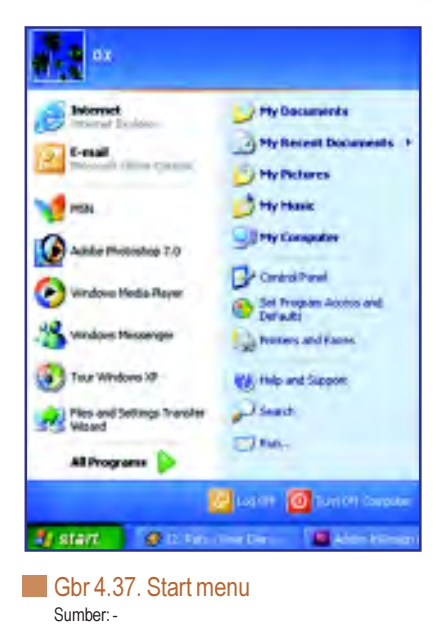

Untuk mengaktifkan berbagai program aplikasi, kamu dapat memilih All Program kemudian dapat memilih program yang akan diaktifkan.

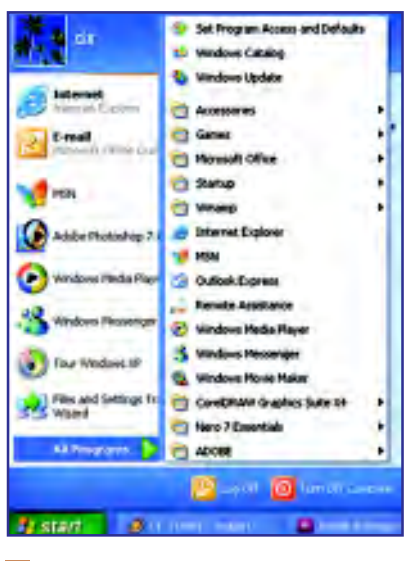

Gbr 4.38. All program Sumber: -

### b. Mengenal Windows Explorer

Windows Explorer adalah tempat berbagai macam data. Baik itu program aplikasi, data yang kamu simpan, maupun sistem pada komputer itu sendiri. Berikut adalah tampilan Windows Explorer.

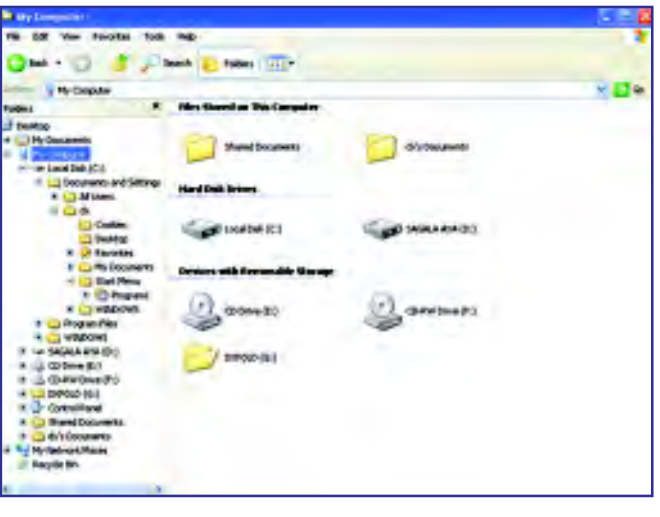

Gbr 4.39. Tampilan windows explorer Sumber: -

Di dalam Windows Explorer, kamu dapat melakukan manajemen file. File adalah setiap data yang ada pada komputer. File-file tersebut dapat dikelompokkan ke dalam Folder. Manajemen file dilakukan agar kamu tidak kesulitan dalam pencarian data yang telah kamu simpan.

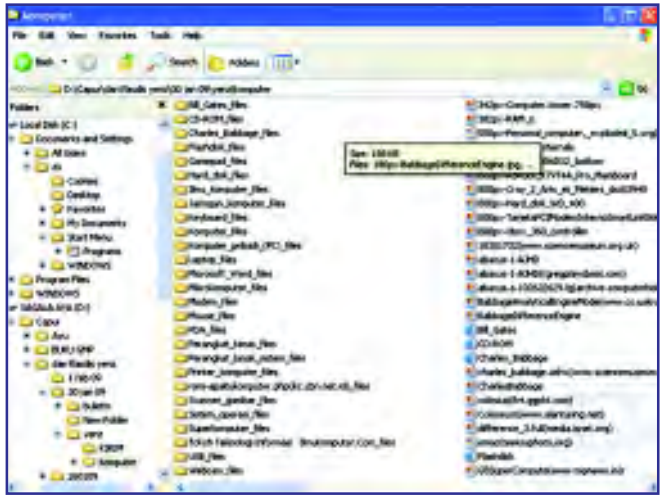

Gbr 4.40. Folder dan file Sumber: -

# Info TIK

Shortcut untuk membuka Windows Explorer lebih mudah dan cepat adalah dengan klik kanan tombol Start, kemudian pilih Explore. Cara lain tekan tombol Windows pada keyboard dan tombol huruf E secara bersamaan.

Untuk membuka Windows Explorer adalah sebagai berikut.

Klik Start pada desktop, pilh All Program, kemudian cari Windows Explorer.

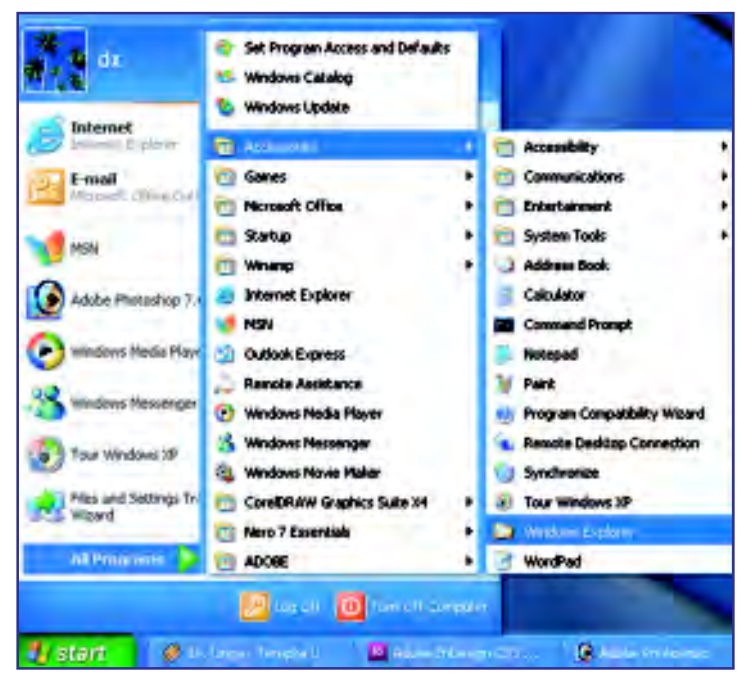

Gbr 4.41. Windows Exploler dari Start menu Sumber: -

### c. Membuat Folder

Setelah kamu menggunakan komputer, data yang kamu buat tentu harus kamu simpan ke dalam harddisk, sehingga jika kamu perlukan dapat kamu temukan kembali. Data yang kamu simpan akan kamu temukan di dalam Windows Explorer. Jika data kamu banyak tentu akan sulit untuk menemukannya kembali. Untuk itu kamu dapat mengelompokkan datadata itu ke dalam sebuah folder. Sebelumnya, kamu harus membuat sebuah folder terlebih dahulu. Lakukanlah kegiatan berikut agar kamu dapat membuat folder.

#### Kegiatan:

- 1. Bukalah Windows Exploler dengan cara yang telah kamu pelajari.
- 2. Kemudian pilih drive yang kosong (Biasanya drive C atau D).
- 3. Klik kanan pada halaman kosong drive yang kamu pilih, kemudian pilih New. Setelah itu pilih Folder.

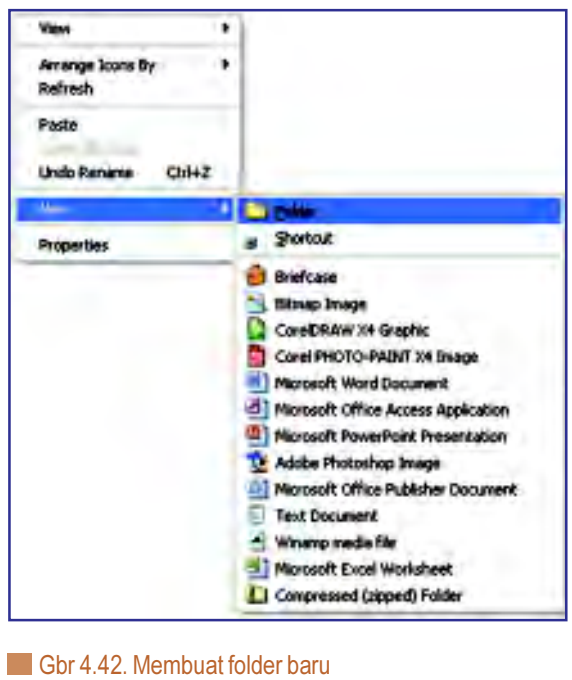

- Sumber: -
- 4. Setelah itu akan muncul sebuah folder dengan nama New Folder

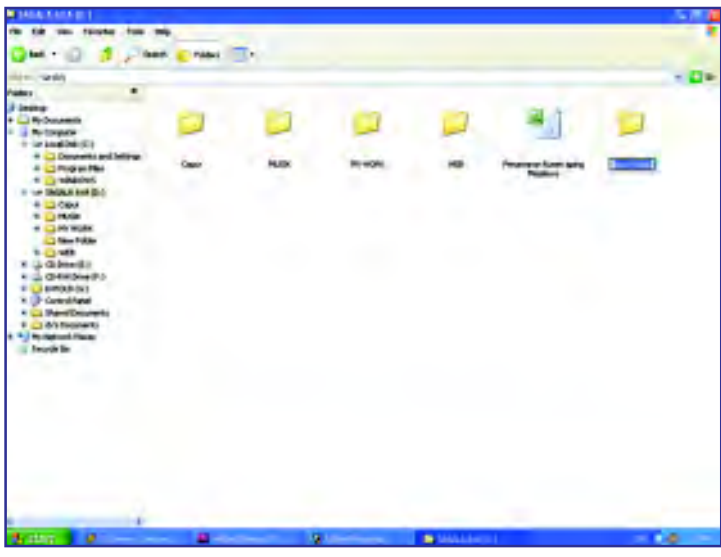

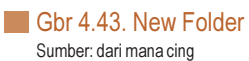

5. Setelah itu, kamu dapat memberi nama folder baru tersebut sesuai yang diinginkan. Jika nama tersebut ingin diganti, klik kanan pada folder yang ingin diganti, kemudian pilih rename. Setelah itu ketikkan nama baru.

Explore Open Search.... Add to Winang's Booknark list. Enquirus in Winang Play in Winomo Refresh Thumbnell Sharing and Security... Send To ٠ Cut Copy Paste Create Shorbout Delete m **Properties** 

Gbr 4.44. Memberi atau mengganti nama Folder Sumber: -

Tugas

96

Buatlah lima folder dengan nama Matematika, IPA, IPS, Komputer, dan B. Indonesia

#### d. Menggunakan Copy, Cut, Paste, dan Delete

Copy adalah cara untuk menggandakan suatu data dari satu direktori ke direktori lain. Cut adalah cara untuk memindahkan data dari satu direktori ke direktori lain. Data jika di-Cut tidak jadi berganda karena data pada direktori lama akan hilang. Paste berfungsi untuk meletakkan data yang telah di Copy atau di-Cut pada direktori yang diinginkan. Adapun Delete berfungsi menghapus suatu data. Data yang dihapus akan berpindah pada folder Recycle Bin, sehingga data masih dapat dikembalikan jika dilakukan restoring pada folder Recycle Bin, kecuali jika pada Recycle Bin dilakukan penghapusan.

Lakukanlah kegiatan berikut agar kamu mengetahui cara melakukan Copy, Cut, Paste, dan Delete.

#### Kegiatan:

1. Pilihlah data yang ingin di-cut atau di-copy. Kemudian, klik Edit pada menu bar, pilih cut atau copy. Atau dapat pula dilakukan dengan klik kanan pada data yang ingin di-cut atau di-copy, kemudian pilih cut atau copy.

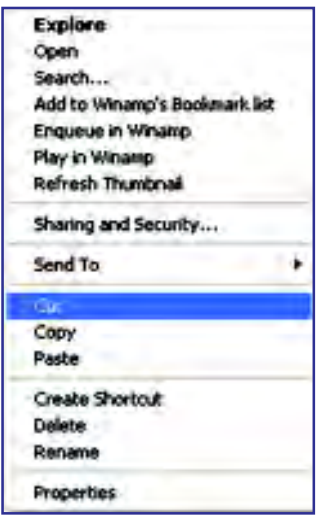

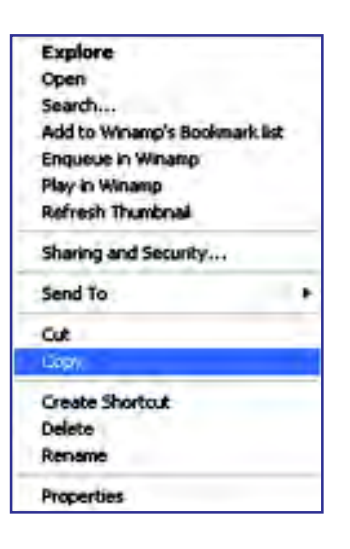

Gbr 4.45. Cut dan Copy

- 2. Letakkan kursor pada direktori untuk menempatkan data. Kemudian klik Edit pilih Paste. Atau klik kanan pada direktori kemudian klik Paste.
- 3. Untuk melakukan penghapusan, klik kanan pada data yang ingin dihapus, kemudian pilih Delete. Penghapusan juga dapat dilakukan dengan menekan tombol Delete

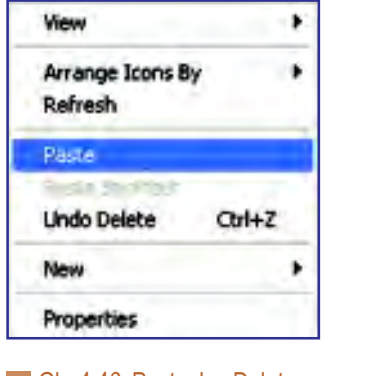

Gbr 4.46. Paste dan Delete

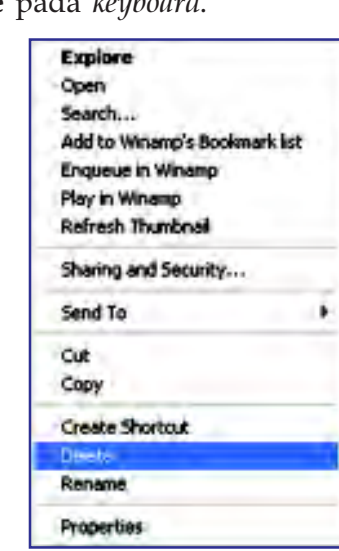

# Info TIK

Shortcut untuk melakukan Cut adalah tekan tombol Ctrl + X pada keyboad secara bersamaan. Tekan Ctrl + C untuk Copy, dan tekan Ctrl + V untuk paste.

# Tugas

Pindahkan lima folder yang kamu buat pada Tugas sebelumnya ke sebuah folder di luar lima folder tersebut. Berilah nama folder baru tersebut dengan nama Mata Pelajaran.

### e. Menyakin Data ke Media Penyimpanan Lain dan Sebaliknya

Jika kamu mempunyai file atau folder yang terdapat pada harddisk kemudian kamu ingin menyalinnya pada penyimpanan lain, seperti disket, CD, atau USB Flash disk maka kamu dapat melakukan langkah-langkah pada contoh soal berikut.

# Contoh Soal

Tuliskan langkah-langkah menyalin file atau folder ke media portable.

#### Jawab:

Langkah-langkahnya adalah sebagai berikut.

- a. Siapkan media yang akan dijadikan media penyimpanan (disket, CD atau Flashdisk).
- b. Pada Windows explorer, pilih file atau folder yang akan disalin.
- c. Klik kanan file atau folder yang akan disalin lalu pilih Send to

### d. Klik media penyimpanan (Disket, CD, atau Flashdisk)

- e. Tunggu sampai proses penyalinan (copying) berakhir.
- f. Penyalinan juga dapat dilakukan dengan menggeser (drag) file atau folder lalu jatuhkan (drop) ke media penyimpanan yang lain.
- g. File atau folder yang akan disalin dapat dilakukan dengan cara klik file atau folder yang dimaksud kemudian klik Copy pada menu tool bar File atau klik kanan pada mouse atau dengan menekan tombol Ctrl dan tombol C secara bersamaan, kemudian klik folder pada media penyimpanan dan klik Paste pada menu tool bar File atau klik kanan pada mouse atau dengan menekan tombol Ctrl dan tombol V secara bersamaan.

Untuk menyalin file atau folder dari media penyimpanan lain (disket, CD, atau flashdisk) caranya hampir sama dengan menyalin file atau folder dari hard disk ke dalam media penyimpanan lain. Hanya saja yang menjadi tujuan penyimpanan file adalah hard disk. Langkah-langkah untuk menyalin file ke dalam hard disk adalah sebagai berikut.

- a. Pilih File pada media penyimpanan pada Windows explorer.
- b. Klik kanan file yang akan disalin lalu pilih Copy.
- c. Pilih folder yang menjadi tujuan pada hard disk (misalnya My Document).
- d. Klik kanan pada folder yang dituju, lalu pilih Paste.

### Latihan 4.2

- 1. Jelaskan apa yang kamu ketahui dengan perangkat lunak sistem operasi.
- 2. Jelaskan bagaimana cara mengelompokkan tiga buah file ke dalam suatu folder.
- 3. Bagaimana cara membuka program aplikasi dari ikon shortcut yang terdapat pada desktop?

# C Perangkat Pengguna (Brainware)

Software, Hardware, dan brainware merupakan segitiga abadi yang tidak bisa dipisahkan dalam rangka mengambil manfaat dari adanya teknologi komputer. Berdasarkan tugasnya, brainware/manusia dapat berperan sebagai pemrogram, Operator, Teknisi, dan pemakai dari teknologi komputer yang berkembang.

Untuk lebih jelasnya tentang tugas manusia dalam pemanfaatan komputer akan dijelaskan sebagai berikut:

### 1. Programmer

Programmer adalah orang yang membuat program sesuai dengan spesifikasi yang diberikan system analis dan system design. Manusia dapat berperan sebagai perancang program-program yang menjadi "nyawa" bagi perangkat hardware, program tersebut dapat berupa program aplikasi, bahasa pemrograman maupun program-program lainnya. Program-program yang dirancang berupa perangkat lunak komputer

### 2. Operator

Operator merupakan orang yang menjalan program. Seorang operator bertugas untuk memasukan data ke dalam program yang sudah dibuat programmer.

### 3. Teknisi

Teknisi merupakan orang yang bertugas melakukan perawatan dan pernaikan hardware dan software komputer yang mengalami kerusakan/ gangguan

### 4. Pengguna atau Pemakai (User)

Pengguna merupakan orang yang bertindak sebagai pemakai atau pengambil manfaat komputer untuk memenuhi kebutuhan-kebutuhannya.

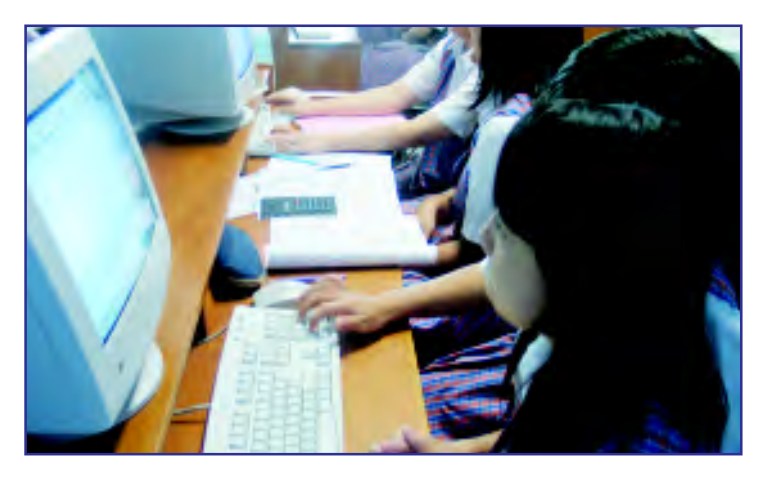

Gbr 4.47. Pengguna /pengambil manfaat dari komputer Sumber: berpetualangan.files.wordpress.com

# Latihan 4.3

- 1. Jelaskan perbedaan antara operator, teknisi, dan programmer.
- 2. Apa hubungan brainware dengan software dan hardware?
- 3. Jelaskan bagaimana cara programmer membuat suatu software.
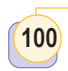

# **D** Cara Merawat Komputer

Kamu telah mengetahui bahwa komputer terdiri atas hardware, software, dan brainware. Ketiga komponen tersebut harus dijaga agar dapat berfungsi dengan baik dan tidak cepat rusak.

Sebagian besar, kerusakan pada komputer terjadi dari sesuatu yang kecil. Jika hal kecil tersebut dilakukan secara terus menerus akan menyebabkan kerusakan yang fatal. Berikut ini beberapa cara untuk merawat komputer baik untuk hardware, software, dan brainware.

#### 1. Area Hardware

Beberapa cara yang dapat dilakukan untuk merawat hardware adalah sebagai berikut.

- Bersihkan *casing* dan monitor komputer secara rutin dengan kain lembut kering.
- Untuk membersihkan keyboard dan meja komputer digunakan vacuum cleaner.

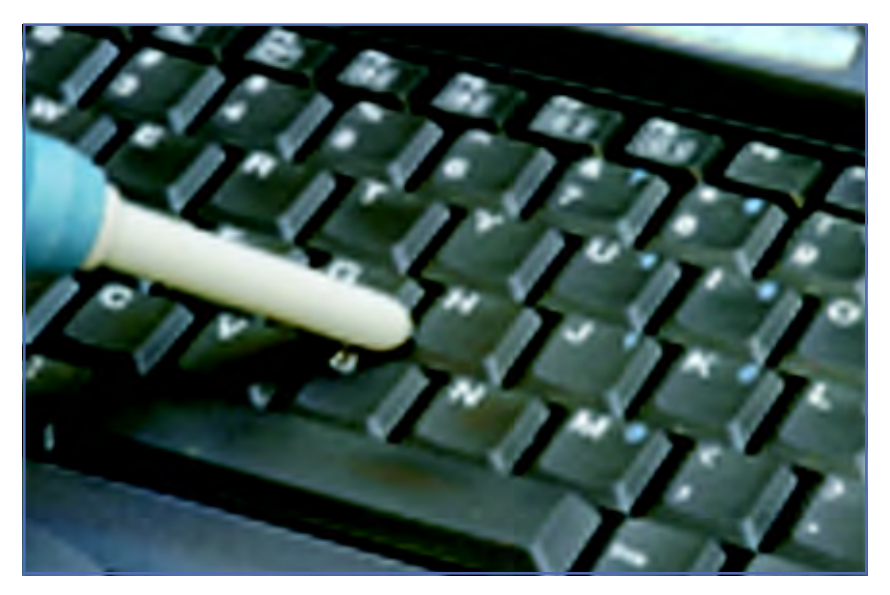

Gbr 4.48. Membersihkan keyboard dengan peniup debu

- Minimal tiga bulan sekali, bersihkan *motherboard*, dengan menggunakan kuas dengan bulu halus. Jangan gunakan vacuum karena beberapa komponen sangat rentan dengan listrik statis dari vacuum.
- Periksa dan bersihkan kipas pendingin dari debu dan kotoran. Jika terlalu banyak kotoran, kipas dapat macet dan menyebabkan korsleting listrik.
- w Periksa slot-slot dan konektor, pastikan tidak bergeser atau longgar.
- Jika perlu, lakukan upgrade untuk meningkatkan fungsi kerja komputer.

#### 2. Area Software

Selain hardware, software juga memerlukan perawatan yang baik. Berikut ini adalah beberapa cara dalam perawatan software.

- Lakukan back up data (Copy ke dalam CD) dan program secara rutin.
- w Hapus data yang sudah tidak diperlukan.
- Yakinkan bahwa Recycle Bin selalu dikosongkan agar dapat memperoleh ruang (space) kosong di dalam harddisk.
- Defragment komputer secara berkala. Defragment adalah proses untuk menyusun data yang menyebar di dalam harddisk sehingga susunannya kembali teratur agar sistem operasi dapat mengakses datadata tersebut dengan mudah sehingga kinerja komputer lebih baik. Ikutilah langkah-langkah berikut untuk melakukan defragmenting pada komputer.

#### Langkah 1

Klik Start> All program > Accessories > System Tools > Disk Defragmenter

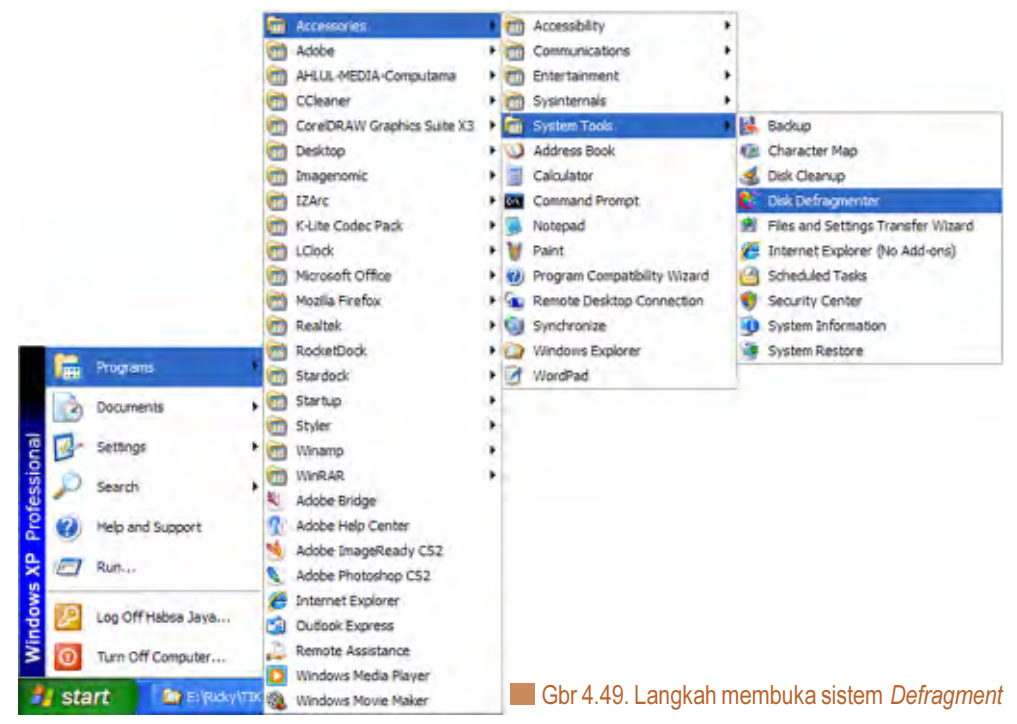

#### Langkah 2

Setelah muncul kotak Disk Defragmenter berikut.

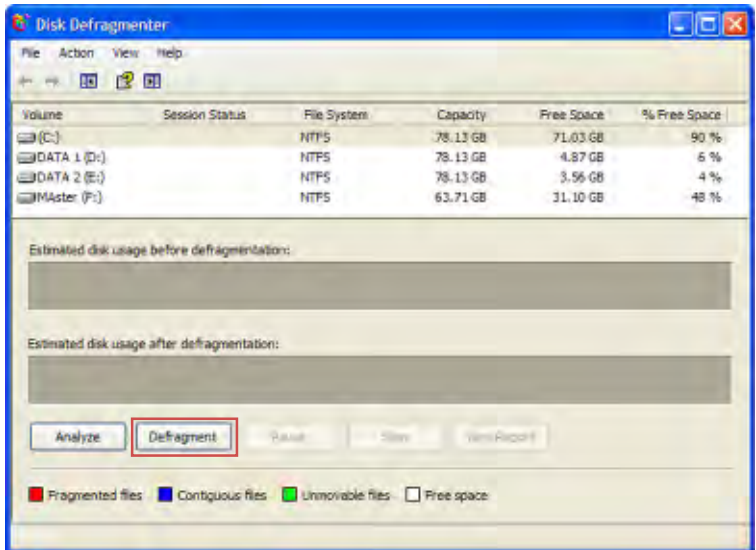

Pilih Drive di harddisk yang ingin di defrag, kemudian klik Defragment.

Langkah 3

| <b>C</b> Disk Defragmenter<br>File Action View Help<br>$F2$ $F1$<br>TO.<br>s |                                                                            |               |                  |            |         |
|------------------------------------------------------------------------------|----------------------------------------------------------------------------|---------------|------------------|------------|---------|
|                                                                              |                                                                            |               |                  |            |         |
| $\equiv$ (c)                                                                 | Defragmenting                                                              | NIES.         | 76, 13, 68       | 70.93 GB   | 90 %    |
| DATA1(Dt)                                                                    |                                                                            | NTF5          | 78.13 GB         | $-4.87$ GB | 6%      |
| DATA 2 (E)                                                                   |                                                                            | NTFS          | 78.13 GB         | 3.56 GB    | $-4.94$ |
| MAster (F:)                                                                  |                                                                            | <b>NTFS</b>   | 63.71 GB         | 31.10 GB   | 48.%    |
|                                                                              | Estimated disk usage after defragmentation:                                |               |                  |            |         |
| <b>Drawing</b>                                                               | Tiriliarum)                                                                | Pause<br>Stop | <b>TELEPHONE</b> |            |         |
|                                                                              | Pragmented files <b>Contiguous files</b> Unmovable files <b>Free space</b> |               |                  |            |         |
|                                                                              | (CI) Defragmenting 3% Moving File uToment.ink                              |               | œ                |            |         |

Tunggu beberapa menit sampai proses selesai.

- Selalu up date anti virus agar tidak terserang oleh virus yang baru.
- Lakukan up date program dan sistem operasi jika memungkinkan.

### 3. Area Brainware

Brainware atau pengguna komputer juga memerlukan perawatan khusus agar performanya dalam bekerja menggunakan komputer menghasilkan kerja yang optimal. Berikut adalah beberapa hal yang harus diperhatikan.

- a. Istirahatkan mata jika mata kamu terlalu lelah melihat layar monitor.
- b. Berolahraga sedikit dapat mengurangi kaku pada otot kamu saat bekerja dengan komputer.
- c. Jika kamu menggunakan kacamata atau lensa kontak, jagalah agar selalu bersih.
- d. Minumlah banyak air putih.
- e. Lakukan manajemen file yang baik agar kamu tidak kesulitan dalam mencari file-file yang telah kamu buat.
- f. Gunakan password pada komputer kamu, untuk keselamatan file-file kamu dari orang yang tidak berkepentingan.

### Latihan 4.3

- 1. Jelaskan perbedaan antara operator, teknisi, dan programmer.
- 2. Apa hubungan brainware dengan software dan hardware?
- 3. Jelaskan bagaimana cara programmer membuat suatu software.

# **Rangkuman**

- Komputer terdiri atas komponen hardware, software, dan braindware.
- Hardware adalah komponen fisik dari komputer yang dapat disentuh.
- Software adalah perintah-perintah sehingga komputer dapat menjalankan sebuah operasi.
- Braindware adalah pengguna, yang dapat menciptakan, menggunakan, dan memanfaatkan komputer itu sendiri.
- Komponen hardware terdiri atas komponen input, pemroses, dan output.
- Software menurut fungsinya terdiri atas software operating system dan application software.

### Link

Apakah kamu kurang puas dengan cara merawat komputer yang terdapat pada buku ini? Kamu dapat melihatnya pada CD(Bab4/ Tips Merawat Komputer) yang dilampirkan pada buku ini

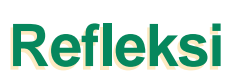

- w Tulislah materi pada bab ini yang sudah kamu pahami
- w Tulislah materi pada bab ini yang belum kamu pahami
- w Untuk materi yang belum kamu pahami, diskusikan dengan teman kamu kemudian konsultasikan hasilnya dengan gurumu.
- w Setelah semua materi sudah kamu pahami, kerjakanlah soal latihan berikut dengan baik.

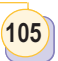

# **Latihan Bab 4**

### A. Pilihlah jawaban yang tepat

- 1. Pengguna komputer disebut ....
	- a. brainware c. Konsumer
	- b. konsumen d. brainding
- 2. Komputer akan bekerja jika menggunakan ....
	- a. sistem informasi
	- b. sistem input
	- c. Sistem program
	- d. Sistem operasi
- 3. Komponen yang tidak termasuk perangkat keras, yaitu ....
	- a. monitor, CPU dan printer
	- b. Monitor, keyboard dan printer
	- c. monitor, CPU dan Mouse
	- d. MS-Word, MS Excel
- 4. Perangkat yang berfungsi memasukan perintah berbentuk huruf dan angka atau simbol yaitu ...
	- a. keyboard c. scanner
	- b. mouse d. Joystick
- 5. Alat untuk mengkonversi atau mengubah gambar manual menjadi gambar digital adalah fungsi dari ...
	- a. printer c. joytick
	- b. scanner d. memori
- 6. Berikut ini adalah perangkat lunak sistem opersi, kecuali ....
	- a. Windows 98
	- b. Linux Mandrake
	- c. Office 2007
	- d. DOS
- 7. Berikut ini yang terdapat pada desktop adalah ....
	- a. power
	- b. Function key
	- c. ikon My network Places
	- d. Windows Explorer
- 8. Untuk menggandakan data adalah ....
	- a. Copy c. paste
	- b. Cut d. delete
- 9. Ctrl+X adalah shortcut untuk ....
	- a. Copy c. paste
	- b. Cut d. delete
- 10. Untuk mengubah nama folder digunakan ....
	- a. Shortcut c. paste
	- b. new d. rename
- B. Jawablah pertanyaan berikut dengan benar.
- 1. Jelaskan macam-macam perangkat keras keluaran (output) beserta fungsinya!
- 2. Apakah fungsi dari keyboard, mouse dan monitor?
- 3. Apakah yang dimaksud dengan memori pada komputer?
- 4. apakah yang dimaksud dengan motherboard dan apa fungsinya?
- 5. Apa yang dimaksud dengan perangkat lunak sistem opersi, dan tuliskan perangkat lunak sistem operasi yang kamu ketahui.

# Zaman Online

Mengenal Teknologi Informasi dan Komunikasi untuk SMP dan Mts Kelas VII

Iya semua (hampir semua) nya bisa<br>Ionline pada jaman ini. Ditandai oleh ya semua (hampir semua) nya bisa teknologi wireless, teknologi internet, dan software yang semakin beragam.

Lahir barang barang kecil seperti HP, PDA, mp3 player, games konsol, media player, kamera digital yang bisa di kantongin, dan kalau perlu semua nya bisa online ke internet. eh tau gak semua itu isi nya komputer juga...jadi komputer yang dulu segede dino, sekarang sekecil semut.

Windows semakin menguasai dengan kelahiran Windows Vista, hampir menjadi makanan wajib yang baru pegang komputer. tapi diikuti penyakir virus, worm yang sekarang semakin meraja rela melalui internet, email, p2p.

Linux mulai di lirik sebagai OS alternatif, Gnome & KDE tampil dengan desktop yang mature, canggih... menyaingi Windows XP, MacOS. Apalagi disini setelah Polisi banyak ngerazia warnet-warnet yang pakai OS bajakan. Buru buru deh warnet pada mingrasi ke linux atau pakai OS windows "ASLI". Tapi razia ini belum menyentuh kantor-kantor dan pemakai rumahan, padahal ini paling banyak yang pakai OS bajakan. Internet...wah saat ini kalo gak online gak gaul deh, soalnya hampir semua barang bisa online dari mulai gadget mp3 player, hp, game konsol, wireless hotspot, voip...bisa email, buka web, yang jauh

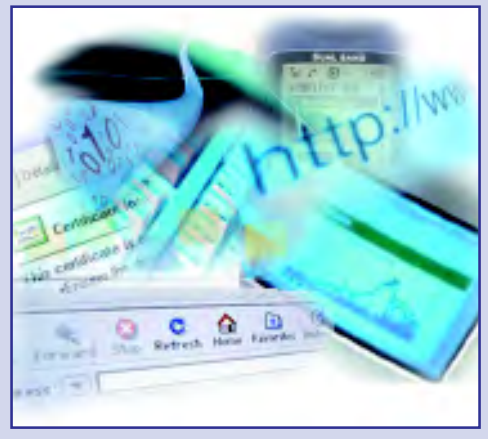

di ujung dunia sana...bahkan alien di planet klingon kalo online bisa di akses dari internet.

Search engine terbaik saat ini google hampir semua nya bisa di cari pake google, dari kuman, foto, artikel, ebook, film, video, music...dll bahkan profil orang bisa di google. Sekarang google sudah meluncurkan googleearth, yang kita bisa terbang virtual dari kampung ke kota, ke tengah laut, dan ke atas gunung. Sebentar lagi kita bisa terbang virtual ke galaxy bima sakti, ke andromeda, atau ke bintang bintang di ujung alam semesta.

Tapi tunggu google sedang riset search engine DNA jadi semua orang bisa di search DNA nya...wajar aja google sekarang aja punya ribuan komputer cluster terbesar di dunia.

Teknologi GPS udah menjangkau semua permukaan bumi. Dengan teknologi GPS, kemanapun kamu pergi dapat dilacak keberadaan kamu, kecuali jika kamu pergi ke luar angkasa atau ke dasar lautan karena GPS hanya dapat melacak objek di permukaan bumi saja. Mungkin beberapa tahun kemudian dimanapun dapat dilacak dengan teknologi ini.

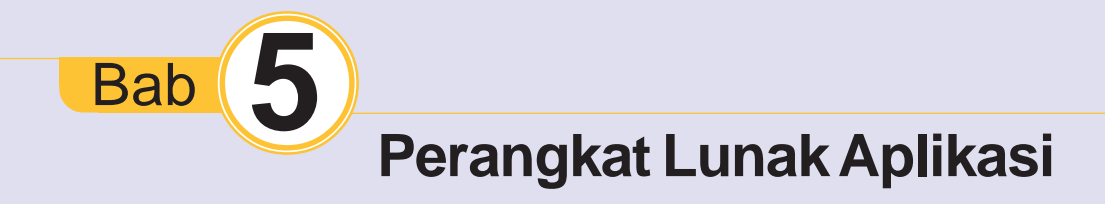

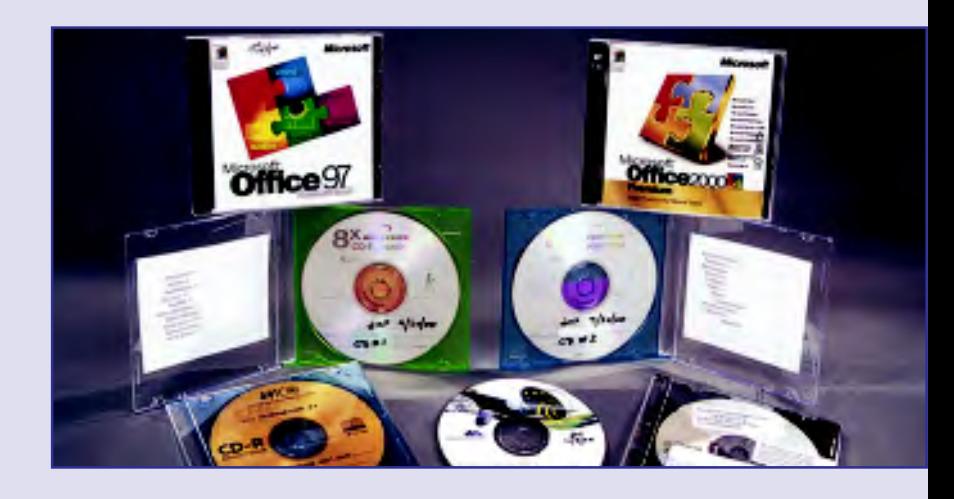

Setelah mempelajari bab ini, diharapkan kamu dapat memahami kegunaan beberapa program aplikasi dan mempraktikkan salah satu program aplikasi

Pada bab sebelumnya, kamu telah mengenal perangkat lunak sistem operasi (operating system). Pada bab ini, kamu akan mempelajari jenis-jenis perangkat lunak aplikasi yang memiliki fungsi khusus. Selain itu kamu juga akan mempraktikkan salah satu perangkat lunak aplikasi yaitu perangkat lunak pengolah kata Microsoft Word 2007.

Apa perbedaan Microsoft Word 2007 dengan versi Microsoft Word sebelumnya? Bagaimana cara membuat dokumen pada Microsoft Word 2007? Setelah membuat dokumen pada Microsoft Word 2007, dapatkah kita membukanya kembali saat diperlukan? dan dapatkah kita mencetaknya di atas kertas?

Pelajarilah bab ini dengan baik agar kamu dapat menjawab pertanyaan-pertanyaan tersebut dengan baik dan dapat mempraktikkannya.

### Program Aplikasi Menu Dokumen Kata Kunci

Format

Mengenal Teknologi Informasi dan Komunikasi untuk SMP dan Mts Kelas VII

108

Peta Konsep

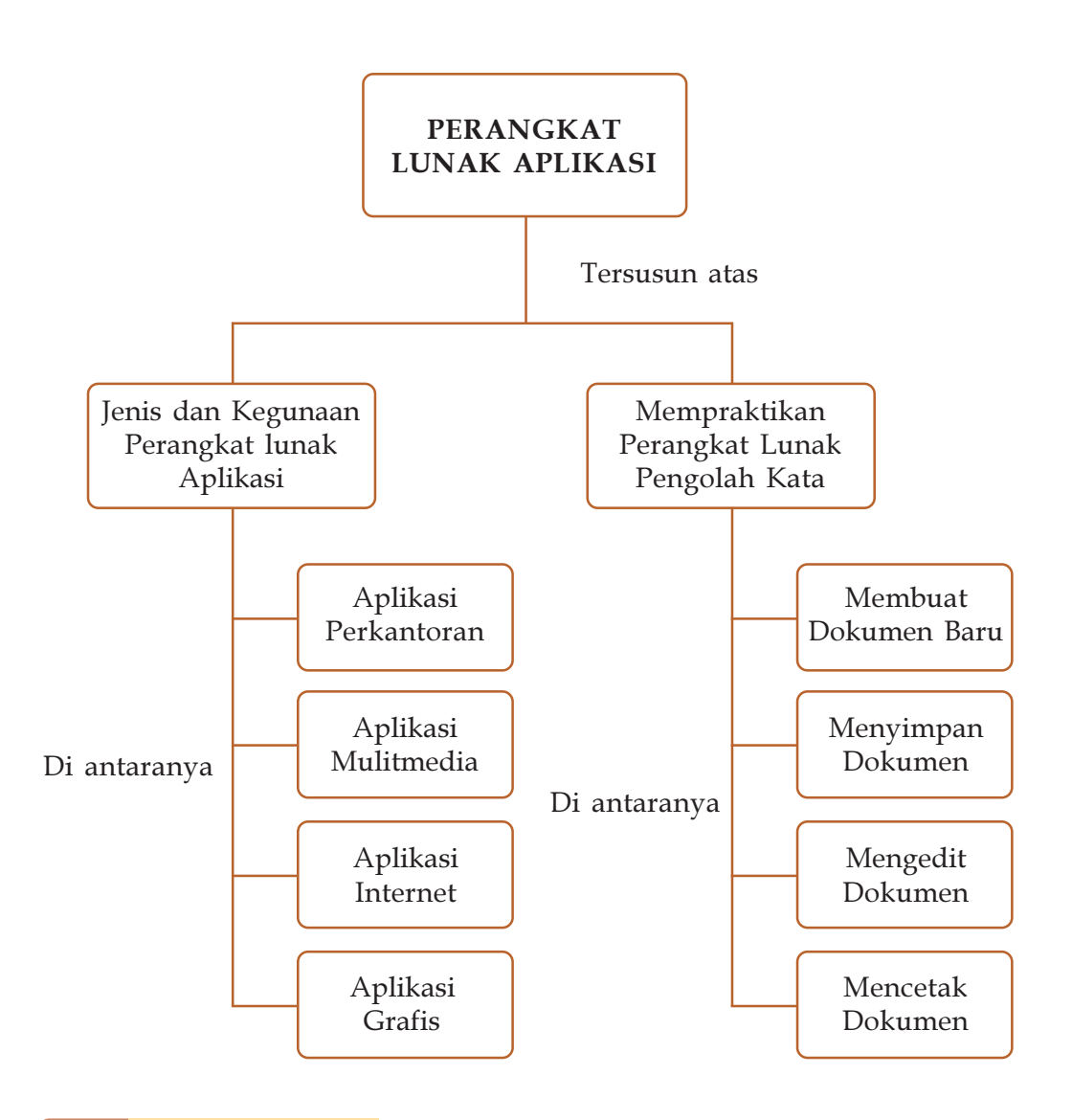

### Latihan Awal bab

- 1. Apa yang dimaksud dengan perangkat lunak?
- 2. Tulislah lima buah program komputer yang kamu ketahui.
- 3. Apa perbedaan dari perangkat lunak sistem operasi dan perangkat lunak aplikasi?
- 4. Tuliskan perangkat lunak yang telah kamu kuasai.
- 5. Tuliskan langkah-langkah untuk mencetak (print) suatu dokumen.

#### **A Pengenalan Perangkat Lunak** Aplikasi (*Application Software*) A

Perangkat lunak Aplikasi, yaitu software yang berfungsi untuk menyelesaikan tugas-tugas yang bersifat khusus untuk kebutuhan-kebutuhan tertentu. Berikut adalah beberapa contoh program aplikasi berdasarkan rumpunnya.

#### 1. Perangkat Lunak Aplikasi Perkantoran

Perangkat lunak aplikasi perkantoran yang umum digunakan di antaranya adalah pengolah kata, pengolah angka, penyimpan data, dan pembuat presentasi.

#### a. Perangkat Lunak Pengolah Kata

Aplikasi pengolah kata, umum digunakan untuk menggantikan tugas pengetikan yang sering dilakukan. Aplikasi ini dapat melakukan format pengetikan seperti penomoran, pengaturan spasi, margin (jarak pinggir kertas), dan jenis huruf (font). Dokumen yang ditulis lebih rapi, jika terjadi kesalahan dapat dikoreksi kembali, dapat disimpan sehingga dapat diambil ketika diperlukan kembali, dan dapat dicetak di atas kertas.

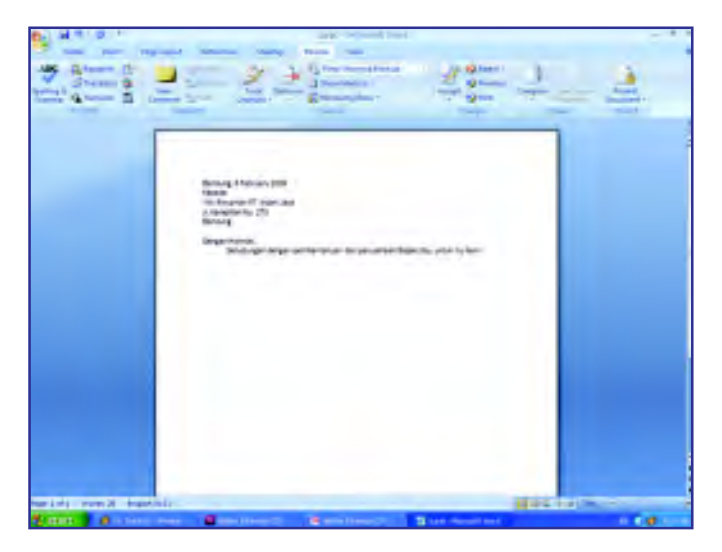

Gbr 5.1. Tampilan perangkat lunak pengolah kata Microsoft Word Sumber: -

Dokumen yang biasa ditulis menggunakan perangkat lunak pengolah kata di antaranya makalah, skripsi, laporan kegiatan, dan surat resmi. Perangkat lunak pengolah kata yang populer saat ini adalah Microsoft Word, Open Office Writer, dan Office.

### b. Perangkat Lunak Pengolah Angka

Pengolah angka biasanya digunakan untuk melakukan perhitungan yang menggunakan tabel (tabulasi). Fungsi standar yang digunakan adalah penjumlahan di suatu range dalam baris atau kolom tertentu. Oleh karena lembar kerjanya berbentuk tabeltabel, perangkat lunak ini juga berfungsi sebagai pembuat tabel. Perangkat lunak ini dapat diaplikasikan pada pekerjaan pengolahan statistik, perhitungan matematis, dan analisis keuangan dan pemasaran.

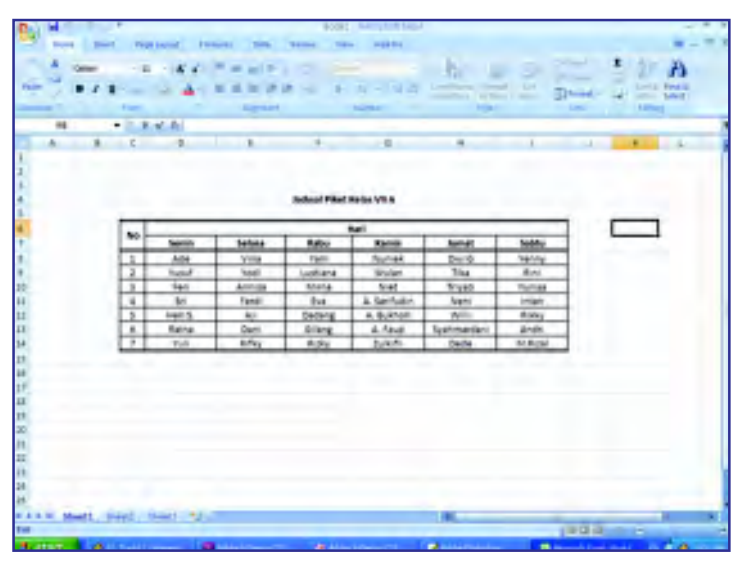

**Gbr 5.2. Tampilan perangkat lunak pengolah angka Microsoft Excell** 

Perangkat lunak angka yang saat ini populer digunakan adalah Microsoft Excel dan Calc pada program Open Source.

#### c. Perangkat Lunak Penyimpan Data

Perangkat lunak penyimpan data adalah perangkat lunak aplikasi yang digunakan untuk membantu menyimpan data yang sangat banyak. Misalnya, untuk mendata barang-barang apa saja yang dijual, supermarket mendatanya pada perangkat lunak ini sehingga cepat diakses jika dibutuhkan sewaktuwaktu. Dapat dibayangkan jika penyimpanan data ini dilakukan secara manual, selain data dapat hilang, akan memakan waktu lama saat mencari suatu data yang diperlukan.

Perangkat lunak penyimpan data yang banyak digunakan saat ini di antaranya Microsoft Access, SQL Server, MySQL, dan Fox Base.

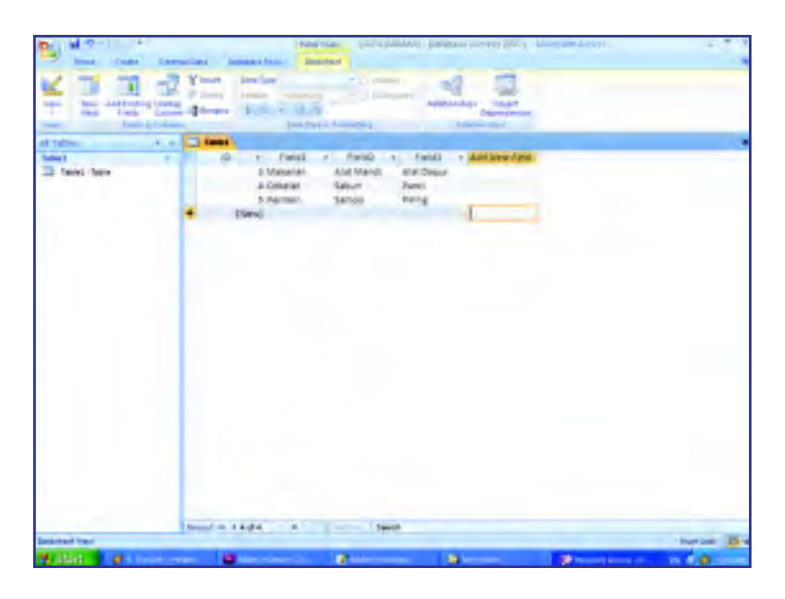

Gbr 5.3. Tampilan perangkat lunak penyimpan data Microsoft Access Sumber: -

#### d. Perangkat Lunak Pembuat Presentasi

Tujuan melakukan presentasi adalah untuk memaparkan suatu ide atau mengenalkan suatu produk pada publik. Oleh karena itu, dibutuhkan suatu cara agar presentasi yang disajikan dapat dipahami dan diterima.

Untuk mencapai usaha tersebut, ide atau produk harus berkualitas dan dibutuhkan pula cara penyajian presentasi yang menarik. Oleh sebab itu, biasanya pembicara harus memiliki kemampuan untuk mengemukakan ide-idenya di depan publik. Selain itu, bahan-bahan yang akan dipresentasikan pun harus dikemas semenarik mungkin.

Kemajuan ilmu dan teknologi komputer dapat membantu untuk mengemas bahan presentasi tersebut menjadi lebih menarik. Saat ini, dipasaran telah banyak software-software untuk memenuhi kebutuhan tersebut, di antaranya Microsoft Power Point.

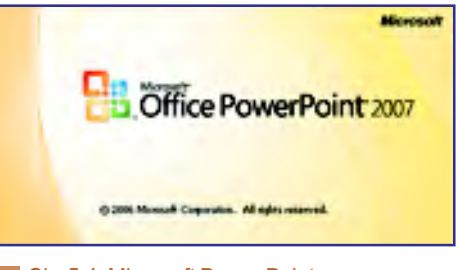

**Gbr 5.4. Microsoft Power Point** Sumber: -

111

### Contoh Soal

112

Mengapa Microsof Word, Microsoft Excel, Microsoft Access, dan Microsoft Power Point termasuk ke dalam perangkat lunak aplikasi perkantoran? Jelaskan.

#### Jawab:

Di lingkungan kantor, biasanya membutuhkan alat untuk mengetik untuk keperluan pembuatan surat atau laporan. Untuk itu alat yang digunakan adalah komputer yang di-install-kan perangkat lunak pengolah kata, di antaranya Mircosoft Word. Perusahaan juga biasanya melakukan kegiatan menyimpan, mengolah, dan menganalisis data. Untuk itu diperlukan perangkat lunak untuk memudahkan kegiatan tersebut maka diperlukan perangkat lunak pengolah dan penyimpan data seperti Microsoft excel dan Microsoft Access. Untuk mempromosikan suatu ide yang diciptakan tim kreatif perusahaan biasanya mengharuskan untuk melakukan presentasi, agar presentasi yang dilakukan menjadi menarik maka bahan-bahan presentasi dibuat dengan perangkat lunak pembuat bahan presentasi misalnya Microsoft Power Point.

#### 2. Perangkat Lunak Aplikasi Multimedia

Aplikasi multimedia saat ini sangat banyak dan beragam. Di katakan Multimedia karena selain penggunaan media teks, aplikasi ini dapat mengolah atau menampilkan data dalam bentuk gambar, suara, dan film.

Perangkat lunak multimedia yang banyak digunakan saat ini di antaranya adalah Winamp, Windows Media Player, dan MPlayer pada program Open Source.

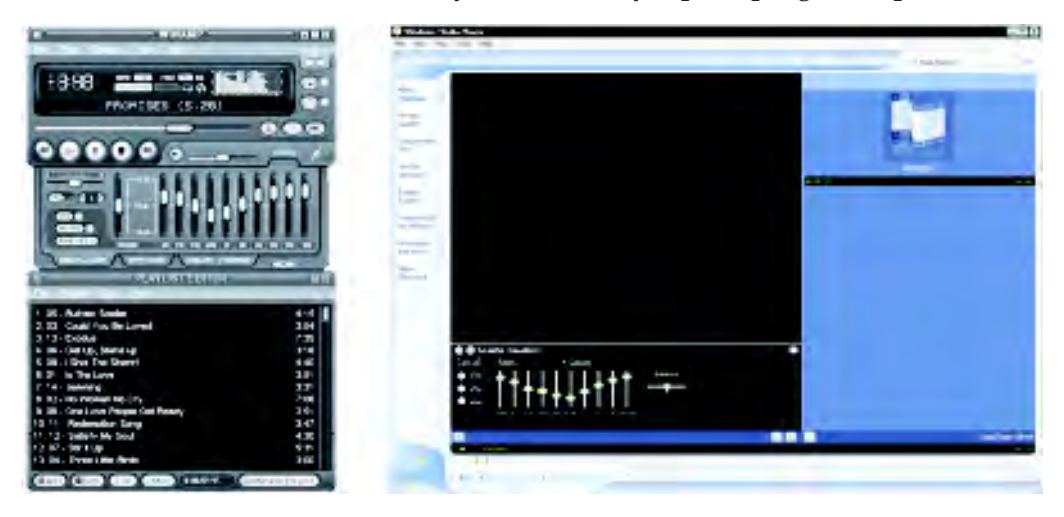

Gbr 5.5. Tampilan perangkat lunak aplikasi multipedia, Winamp dan Windows Media Player Sumber: -

#### 3. Perangkat Lunak Aplikasi Internet

Perangkat lunak yang berhubungan dengan internet sangat berkaitan dengan aplikasi internet. Aplikasi Internet adalah protokol yang digunakan untuk menghubungkan seseorang atau mesin dengan pihak lain yang berjauhan. Aplikasi internet akan menyangkut dua sisi, yaitu sisi penyedia (server) atau sisi pengguna (client). Contoh aplikasi internet dan perangkat lunak dari sisi pengguna yang umum digunakan adalah sebagai berikut.

### a. HTTP (Hypertext Transfer Protocol)

HTTP merupakan aplikasi internet yang menampilkan baris kalimat, atau gambar, dengan beberapa kata yang di beri tanda garis bawah (hypertext).

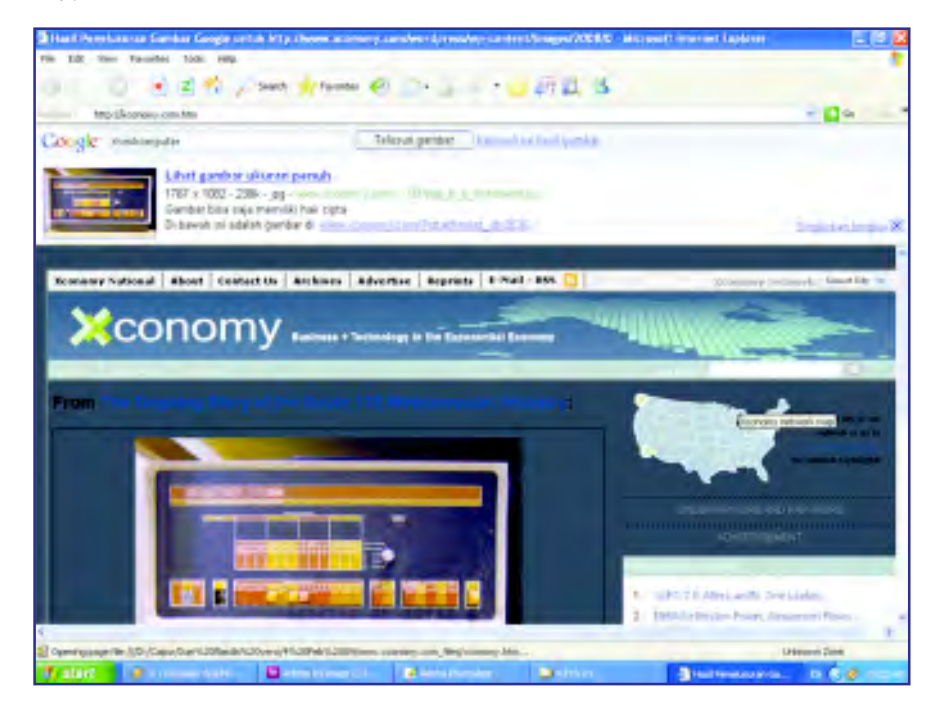

Gbr 5.6. Tampilan perangkat lunak apliksi internet http Sumber: -

#### b. E-mail (Electronic mail)

E-mail merupakan singkatan dari Elektronic Mail yang berarti surat menyurat dalam Internet. E-mail banyak digunakan karena alasan mudah dikirim dan cepat sampai tujuan. E-mail tidak memerlukan kertas atau prangko, melainkan cukup mengetik melalui keyboard dan dalam hitungan detik setelah dikirim,

surat akan sampai tujuan meskipun jarak penerima mencapai ribuan kilometer, tanpa batasan ruang dan waktu.

E-mail merupakan salah satu fasilitas dari Internet yang paling sering digunakan dan paling populer. Contoh perangkat lunaknya adalah Eudora Mail, Outlook Express, Mozilla Thunderbird, dan Mutt.

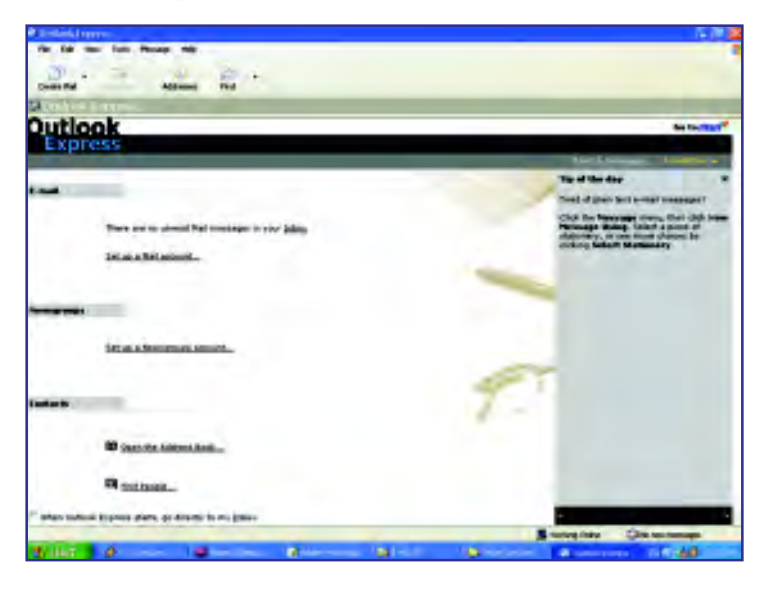

Gbr 5.7. Tampilan perangkat lunak aplikasi internet Outlook Express Sumber: -

Fitur apa saja yang terdapat di dalam e-mail? Email tidak hanya digunakan semata-mata untuk berkirim-kiriman surat elektronik, namun seiring perkembangannya ada beberapa hal yang dapat dilakukan dengan menggunakan e-mail, antara lain:

- Mengirim e-mail berupa tulisan, teks, dan gambar.
- Mengirim e-mail dalam format grafik dan editing HTML.
- w Mengirim kartu elektronik dan animasi gambar (hanya dengan bantuan provider tertentu).
- Mengirim file (attachment) berupa foto, gambar, suara, bahkan musik.
- Mengirim SMS (hanya operator tertentu)
- Mengirim satu pesan kepada beberapa alamat email sekaligus.

Ada 3 jenis layanan E-mail, yaitu : POP mail, Email Forwarding dan E-mail berbasis web, masingmasing mempunyai kelebihan dan kekurangan

#### 1. POP Mail

Email jenis ini sama dengan email yang kamu terima dari ISP kamu (bagi kamu yang connect internet dari rumah, sekolah, atau warnet).

#### Kelebihan:

Kelebihan utama POP mail adalah kemampuannya untuk dibaca secara offline (tidak connect ke internet). Untuk mengecek email, kamu perlu connect ke server POP mail kamu, lalu mendownload seluruh email yang ada. Setelah itu kamu dapat memutuskan hubungan dengan internet dan membaca email. Bila sudah siap dengan jawabannya kamu bisa connect lagi ke internet dan tekan Send. Untuk itu semua kamu harus menggunakan program client mail seperti Eudora atau Outlook Express.

#### Kekurangan:

Kekurangan POP mail adalah kamu tidak bisa mengecek email kamu dari sembarang tempat.

#### 2. Web Based email

Email jenis ini merupakan email yang ditawarkan berbagai situs seperti Yahoo, Hotmail, BolehMail, LoveMail dan lain-lain.

#### Kelebihan:

Anda bisa mengecek email kamu dari mana saja dan browser apa saja.

#### Kekurangan:

Kekurangan utama dari email berbasis web adalah, untuk mengecek email kamu harus selalu terhubung ke internet. Bagi yang hanya menerima beberapa atau belasan email tentu tidak begitu berarti. Tapi bagi kamu yang menerima puluhan email atau bahkan ratusan email tentu akan terasa kekurangannya terutama dalam hal biaya (menambah biaya, karena harus selalu connect ke internet).

#### 3. Email Forwarding

Email jenis ini akan terasa manfaatnya bagi kamu yang belum menemukan layanan email yang cocok alias suka gonta-ganti email. Pada prinsipnya email forwarding ini merupakan layanan email yang meneruskan email yang dikirim kepadanya ke account email kamu yang lain.

#### Kelebihan:

Kamu bisa menyembunyikan alamat email kamu yang sesungguhnya.

#### Kekurangan:

Oleh karena bersifat sebagai perantara, email tersebut akan membutuhkan waktu yang lebih lama untuk sampai.

#### c. Messenger

Messenger adalah aplikasi internet untuk berkomunikasi (chatting) antara satu orang (privat) atau lebih (conference). Dengan chatting, kamu dapat komunikasi berupa teks (messsage), suara (voice) mapun video dengan menggunakan (webcam).

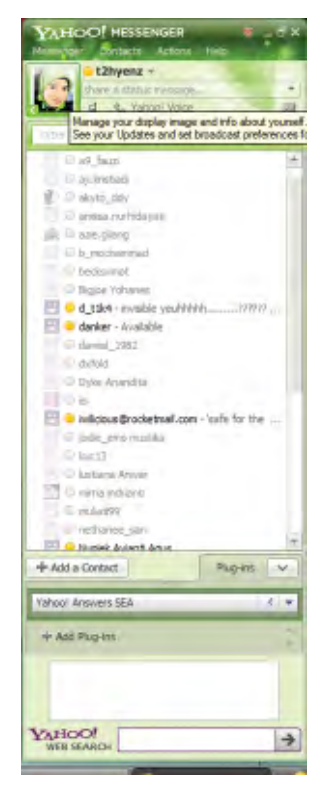

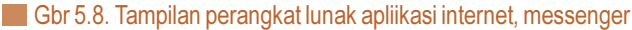

### 4. Perangkat Lunak Aplikasi Grafis

Perangkat lunak ini berhubungan dengan desain grafis. Desain grafis berhubungan dengan membuat, mengolah, dan memodifikasi gambar atau foto. Misalnya, Adobe Photoshop (program pengolah foto) dan CorelDraw (program pengolah gambar).

 $(117)$ 

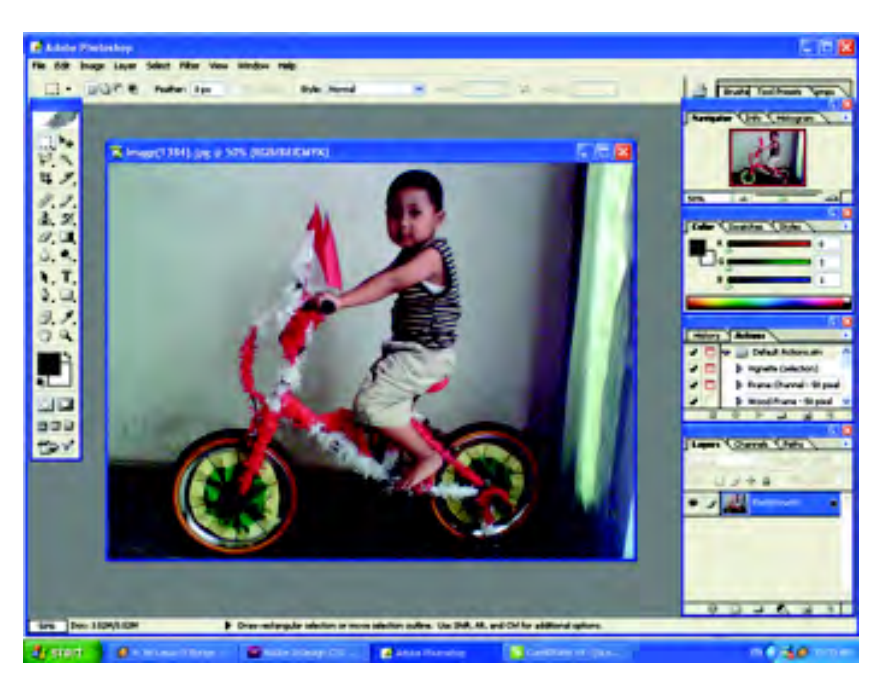

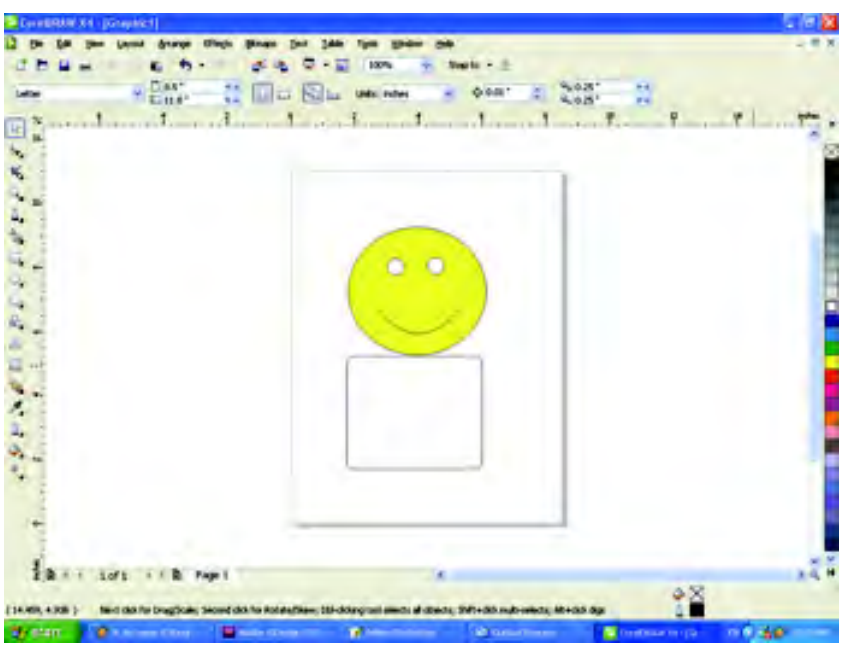

Gbr 5.9. a. Tampilan perangkat lunak pengolah gambar Adobe Photoshop b. Tampilan perangkat lunak pengolah gambar CorelDRAW

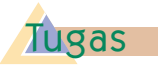

Carilah perangkat lunak aplikasi lainnya dan apa fungsi dari perangkat lunak tersebut. Kemudian buat laporan yang dikumpulkan kepada gurumu.

### Latihan 5.1

118

- 1. Tuliskan perbedaan dari perangkat lunak sistem operasi dan perangkat lunak aplikasi.
- 2. Apa saja yang dapat dibuat dengan menggunakan perangkat lunak pengolah kata?
- 3. Jelaskan apa yang dimaksud dengan multimedia
- 4. Apa fungsi dari perangkat lunak aplikasi internet HTTP?
- 5. Tuliskan jenis-jenis perusahaan yang menggunakan perangkat lunak Disain Grafis.

### Info TIK

Microsoft Word atau Microsoft Office Word adalah perangkat lunak pengolah kata (word processor) andalan Microsoft. Pertama diterbitkan pada 1983 dengan nama Multi-Tool Word untuk Xenix, versiversi lain kemudian dikembangkan untuk berbagai sistem operasi, misalnya DOS (1983), Apple Macintosh (1984), SCO UNIX, OS/2, dan Microsoft Windows (1989). Setelah menjadi bagian dari Microsoft Office System 2003 dan 2007 diberi nama Microsoft Office Word

#### **B. Menggunakan Perangkat Lunak** Aplikasi (Application Software) B

Pada subbab sebelumnya kamu telah mengenal beberapa perangkat lunak aplikasi. Pada subbab ini, kamu akan belajar untuk menggunakan salah satu perangkat lunak aplikasi tersebut, yaitu perangkat lunak pengolah kata.

Dengan mempelajari perangkat lunak pengolah kata, kamu akan dapat membuat berbagai macam dokumen. Seperti makalah untuk tugas dari gurumu, membuat brosur pengumuman atau artikel yang dapat ditempelkan di mading sekolahmu, dan membuat karya yang lainnya.

Pada buku ini, perangkat lunak pengolah kata yang digunakan adalah Microsoft Word 2007. Sebelum Microsoft Word 2007, Microsoft Corporation mengeluarkan Microsoft Word 2003 dan MIcrosoft Xp, keduanya dapat kamu gunakan untuk mempraktikkan perangkat lunak pengolah kata.

#### 1. Membuka Program Microsoft Word 2007

Hal pertama untuk mempelajari Microsoft Word 2007, kamu harus membuka program Microsoft Word itu. Ada beberapa cara untuk membuka program ini, di antaranya kamu dapat melakukannya sesuai dengan kegiatan berikut.

#### Kegiatan:

Cara 1 : Klik tombol Start > All Program > Microsoft Office > Microsoft Office Word 2007.

Bab 5 Perangkat Lunak Aplikasi

 $(119)$ 

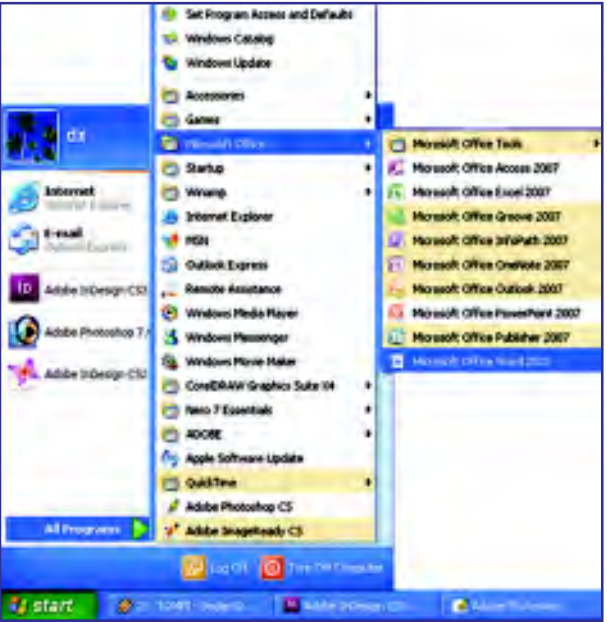

Cara 2 : Klik tombol Start > Run > ketikkan "winword " >Enter.

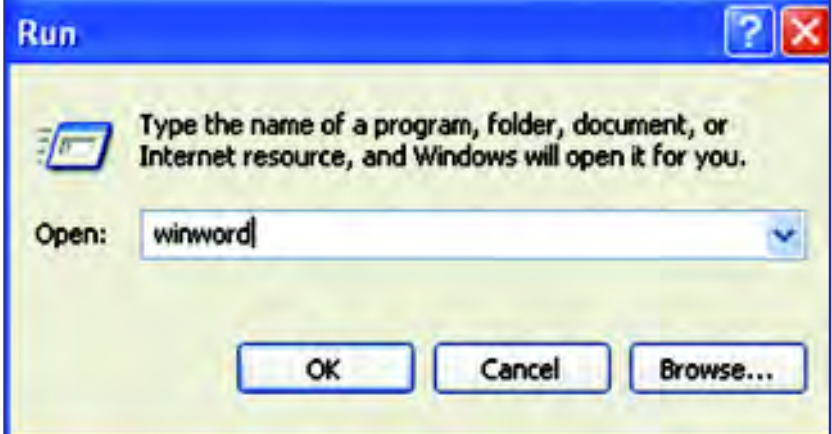

Sehingga muncul tampilan berikut.

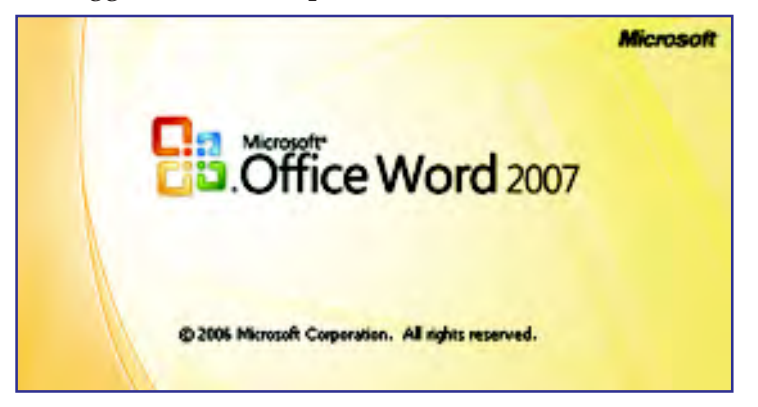

Setelah kamu melakukan kegiatan tersebut dan berhasil membuka program Microsoft Office 2007, sekarang kamu akan mempelajari nama-nama ikon pada tampilan Microsoft Office 2007.

Tampilan Microsoft Word 2007 ketika pertama kali dibuka akan terdiri atas beberapa ikon, yaitu Office Button, Quick Access Toolbar, Title Bar, Tabmenu Ribbon, Ribbon, Status Bar, Scroll Bar, Ruler, Tab Submenu, dan Document Area.

Perhatikan gambar dan nama-nama ikon yang terdapat pada tampilan Microsoft Word 2007 berikut.

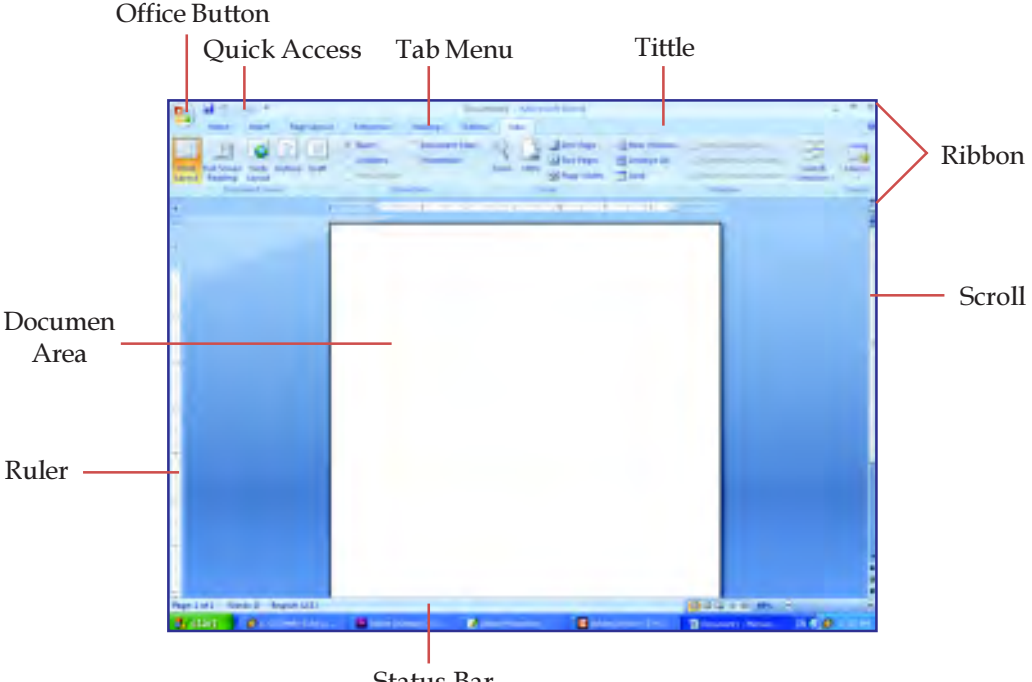

Status Bar

Pada Tab Menu terdiri atas beberapa menu, menumenu tersebut adalah menu Home, Insert, Page Layout, References, Mailings, Review, dan View.

Pada menu-menu tersebut terdapat submenu. Jika salah satu menu diklik maka menu tersebut akan aktif dan submenu yang terdapat menu itu akan tampil pada Tab Submenu.

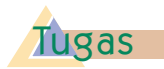

Selain bagian-bagian Microsoft Word 2007 yang telah diuraikan di atas, carilah bagian-bagian yang lain meliputi sub-submenu yang ada, kemudian uraikan fungsi dari bagian-bagian tersebut.

### 2. Membuat Dokumen Baru **1988 - Julio Tanzania Politik**

Untuk memulai membuat dokumen baru. Ada beberapa cara untuk mebuka dokumen yang kosong. Di antaranya dengan Klik Office Buttom > New.

Membuka dokumen baru pada Microsoft Word dapat pula dengan shortcut Ctrl+N

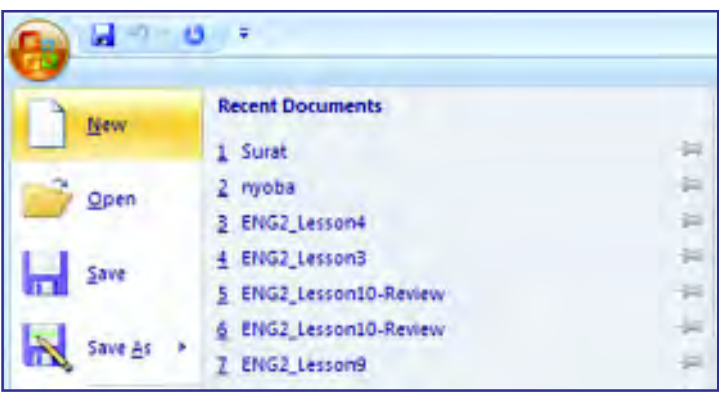

Setelah muncul Kotak Dialog New Documen pilih > Blank Document > klik tombol Create.

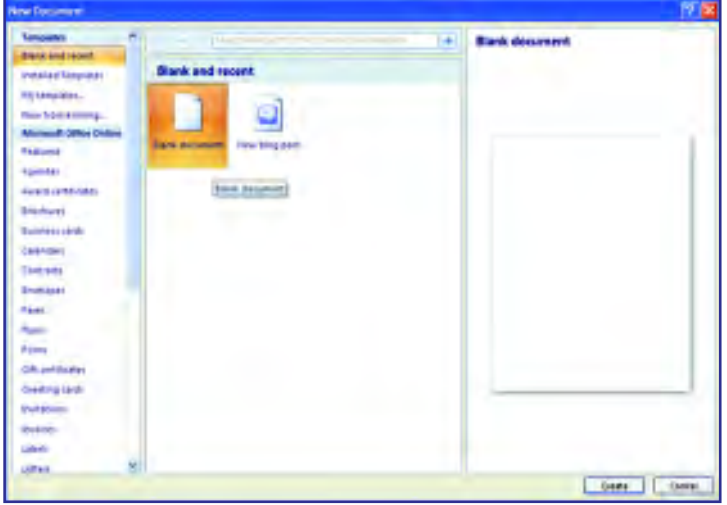

Pada windows yang muncul, letakkan kursor di mana kamu akan mulai mengetik.

#### Kegiatan:

1. Bukalah sebuah dokumen kosong, kemudian ketiklah teks berikut.

### Kegunaan Teknologi Informasi dan Prospeknya

Dalam beberapa dekade terakhir ini, ilmu pengetahuan dan teknologi (IPTEK) telah mengalami perkembangan yang pesat, yang telah memberikan banyak kemudahan bagi kehidupan

### Info TIK

122

Menyimpan dokumen pada Microsoft Word dapat pula dengan shortcut Ctrl+S manusia. Diantara produk kemajuan IPTEK yang perkembangannya cukup cepat adalah komputer (Computer). Fasilitas-fasilitas yang tersedia dalam komputer sudah memberikan banyak kemudahan, terutama dalam hal menyimpan dan mengolah data. Hal ini telah memungkinkan pengguna untuk memperoleh segala bentuk informasi dengan cepat dan akurat. Salah satu perkembangan Komputer adalah perkembangan teknologi Informasi yang mampu menghubungkan hampir semua komputer yang ada di duia sehingga bisa saling berkomunikasi dan bertukar informasi.

2. Setelah teks selesai diketik, simpanlah dokumen yang kamu buat. Klik ikon Office > Save As > Word Document. Penyimpanan ini bertujuan agar kamu dapat membukanya kembali suatu waktu jika kamu membutuhkannya.

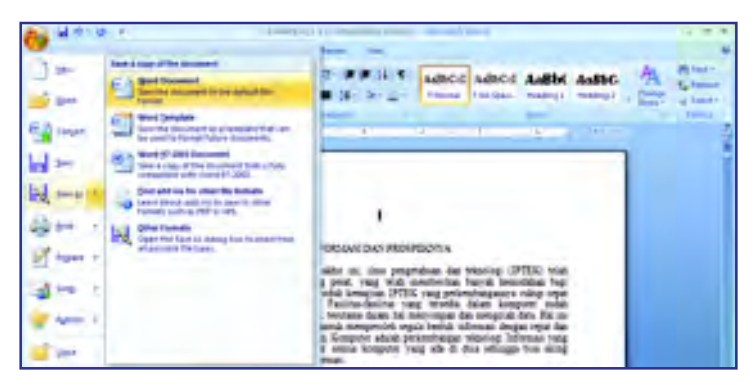

3. Pada windows Save As, pilih direktory tempat kamu ingin menyimpan dokumen yang telah kamu buat dengan klik simbol  $\vee$  pada *address bar*, kemudian tulis nama file pada File Name dan klik Save.

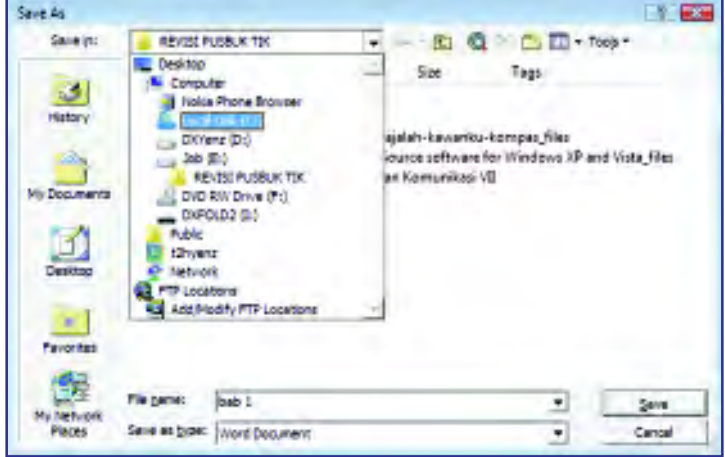

Misalnya kamu akan menyimpan file pada drive C:/Kerjaanku/bab 1 maka kamu harus klik Drive C, kemudian folder Kerjaannku, dan tulis nama filenya bab 1, setelah itu klik Save.

Info TIK

Membuka dokumen baru pada Microsoft Word dapat pula dengan shortcut Ctrl+O

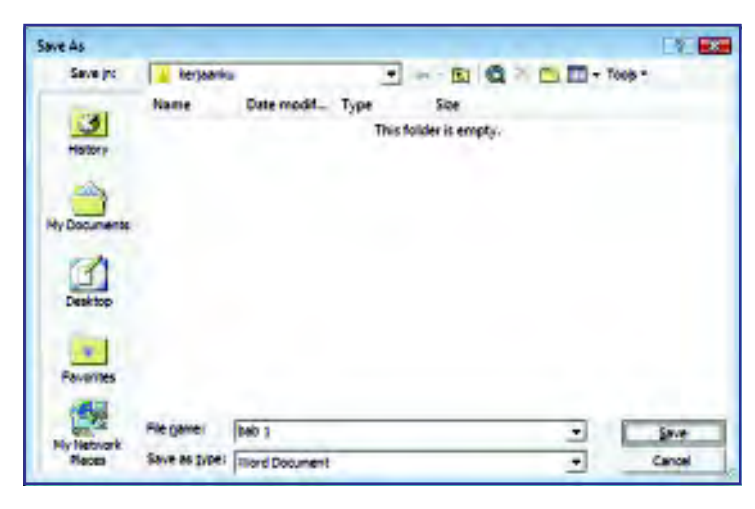

4. Tutuplah Dokumen dan microsoft Word dengan klik tombol Office Button > Close atau dengan menekan Ctrl + W pada keyboard bersama-sama.

### 3. Membuka Dokumen Kerja dan Melakukan Format Teks

Ketika suatu saat kamu membutuhkan lembar kerja yang telah kamu buat, kamu dapat membukanya kembali karena kamu telah menyimpannya di dalam harddisk komputer. Untuk membukanya kembali klik Office Button kemudian Open.

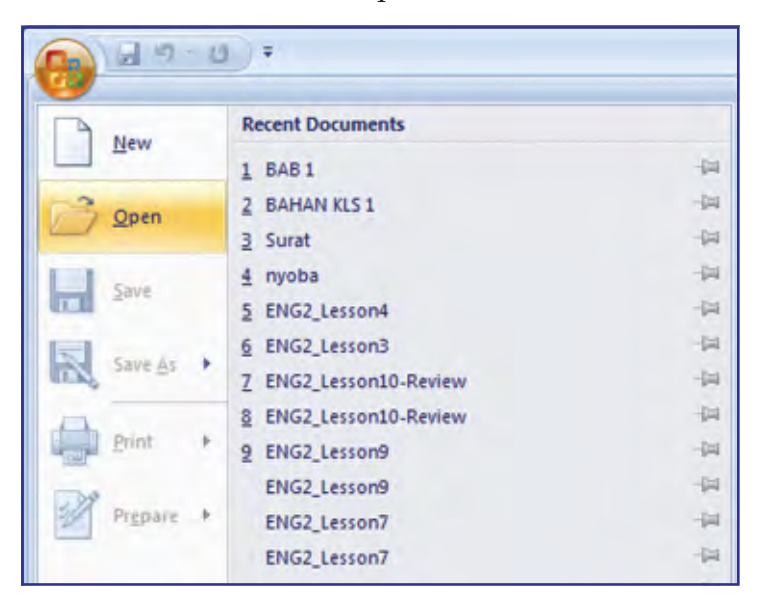

Pada kotak dialog Open, carilah direktori tempat kamu tadi menyimpan file, yaitu C:/Kerjaannku/bab 1.

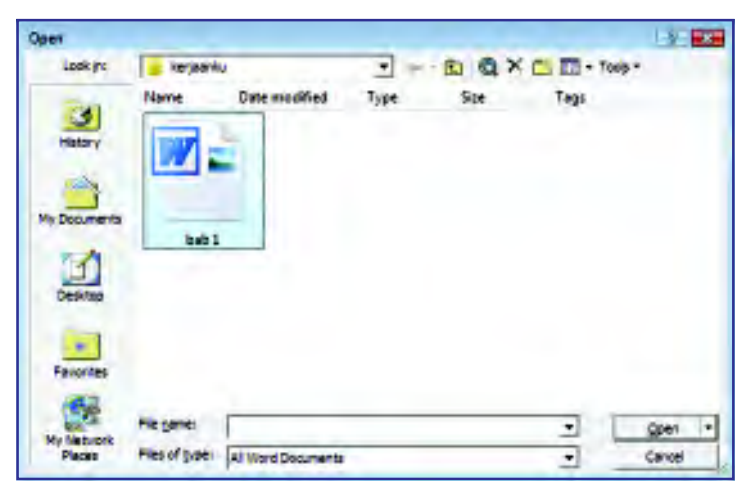

Setelah file terbuka, sekarang kamu akan mencoba mengedit dokumen yang telah kamu buat.

### a. Mengatur Perataan Teks dalam Paragraf.

Perataan dalam paragraf dapat dilakukan dengan beberapa posisi. Di antaranya posisi rata sisi kiri (leftalign), rata sisi kanan (right-align), tengah (center), dan rata sisi kiri dan kanan (justify). Ikon-ikon perataan ini terdapat pada menu home.

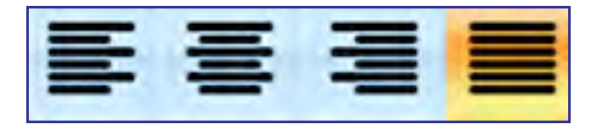

Pertama, block paragraf yang akan dilakukan perataan, caranya Klik lalu drag paragraf yang kamu inginkan.

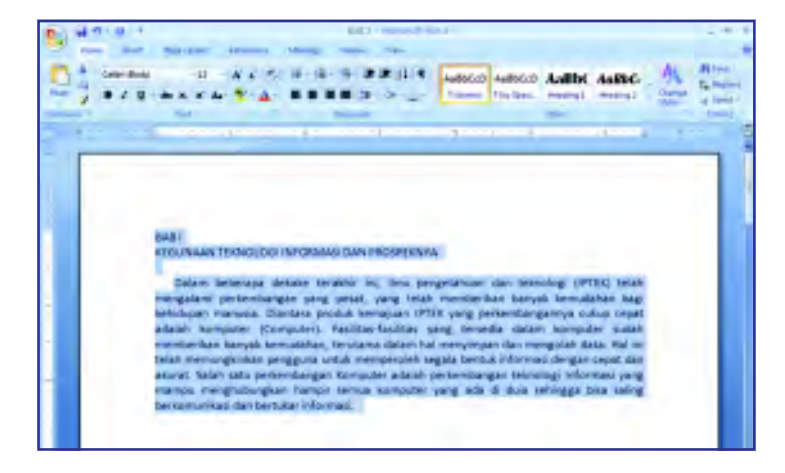

Kemudian, klik salah satu ikon perataan. Coba kamu lihat gambar-gambar berikut.

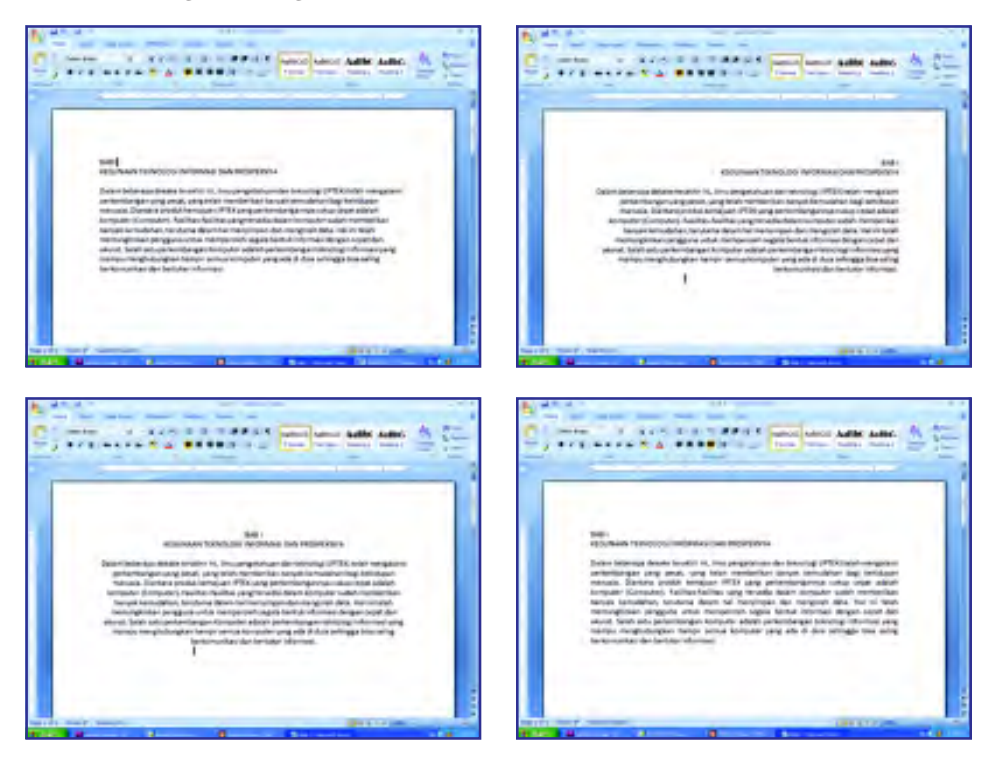

### Contoh Soal

Jelaskan perbedaan antara align left, align right, center, dan justify.

#### Jawab:

Align left artinya semua teks akan menjadi rata kiri, pada align right teks menjadi rata kanan, pada center teks akan segaris di tengah, dan pada justify teks akan rata kanan dan kiri.

### b. Memindahkan dan Menggandakan teks.

Untuk memindahkan atau menggandakan teks, pertama-tama harus dilakukan blok pada teks yang akan dipindahkan atau yang akan digandakan.

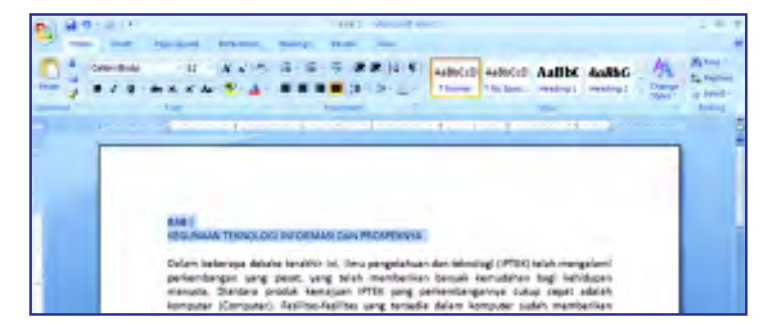

Mengenal Teknologi Informasi dan Komunikasi untuk SMP dan Mts Kelas VII

126

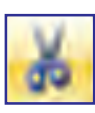

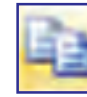

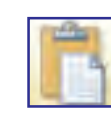

Ikon Cut Ikon Copy Ikon Paste

Setelah itu klik ikon Cut untuk memindahkan teks yang telah diblock dan klik ikon Copy untuk menggandakan teks yang telah digandakan. Kemudian tempatkan kursor pada tempat pemindahan atau penggandaan dan klik Paste hasilnya dapat kamu lihat pada tampilan berikut.

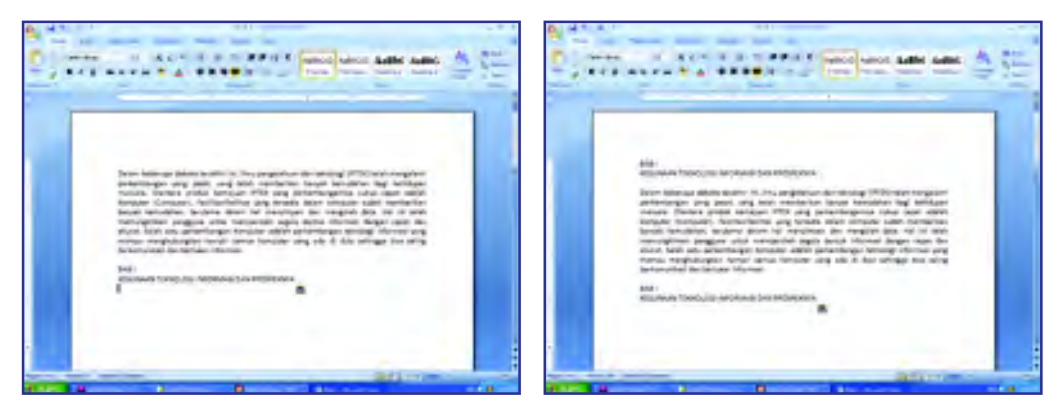

#### c. Mengubah Format Huruf

Pada Microsoft Word 2007 terdapat jenis huruf (font) yang beragam. Kamu dapat mengubah huruf pada teks yang kamu buat. Pertama blok teks yang akan diganti jenis hurufnya. Kemudian klik ikon font pada Tab submenu dan pilihlah bentuk-bentuk huruf yang kamu sukai.

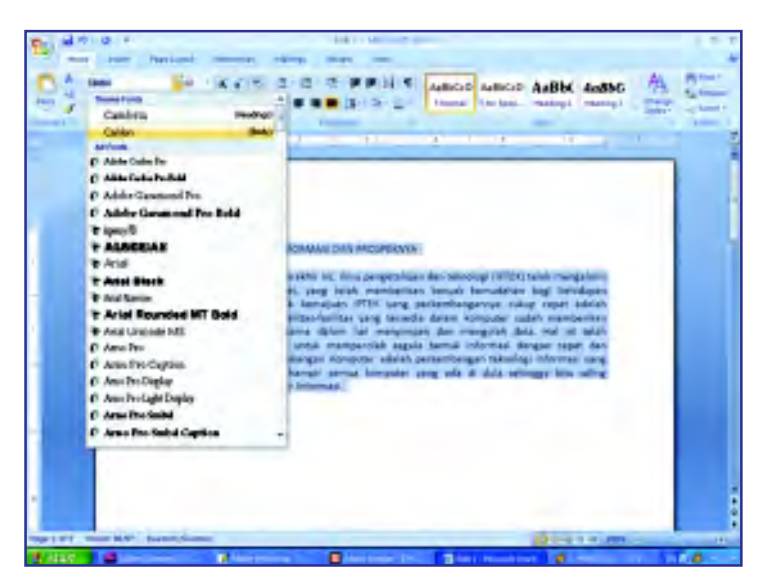

Setelah memilih jenis huruf yang disukai, kamu juga dapat melakukan menambahkan efek huruf pada teks yang kamu buat. Efek huruf terdiri atas Bold (menebalkan), Italic (memiringkan), dan Underline (garis bawah). Setelah di block teks yang akan diberi efek, klik ikon yang diingikan. Hasilnya terlihat pada gambar berikut.

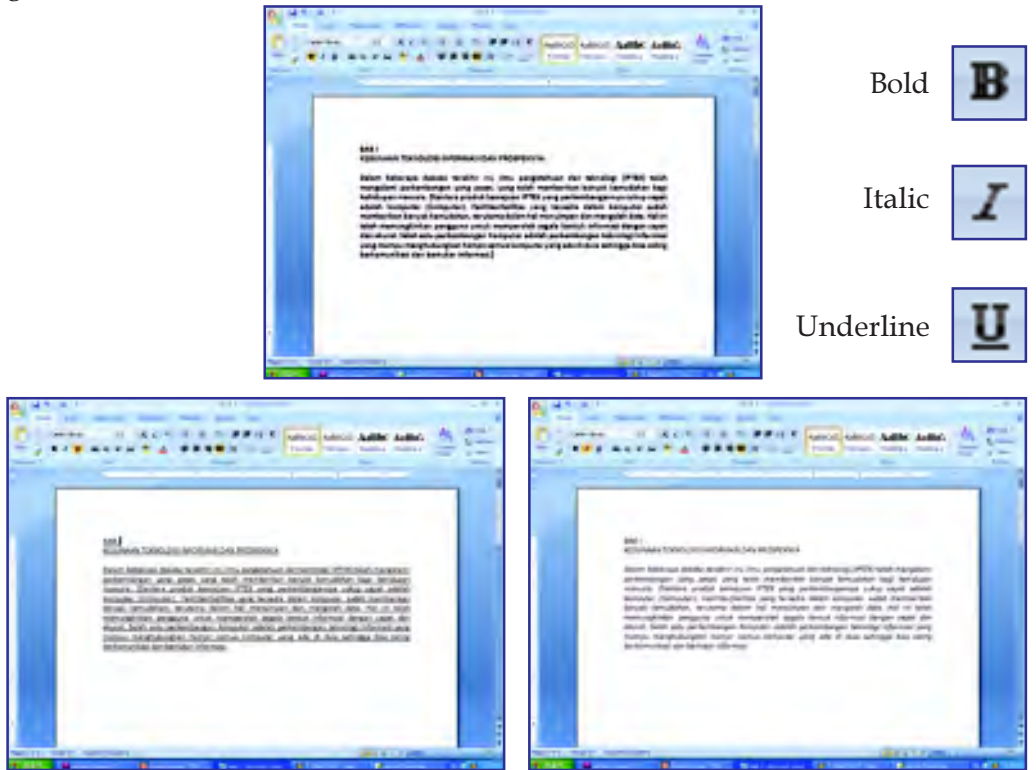

### d. Memberikan Karakter Bulet dan Nomor

Sekarang, kamu akan mempelajari cara memberikan karakter bulet dan nomor pada teks yang kamu buat. Perhatikan contoh teks berikut.

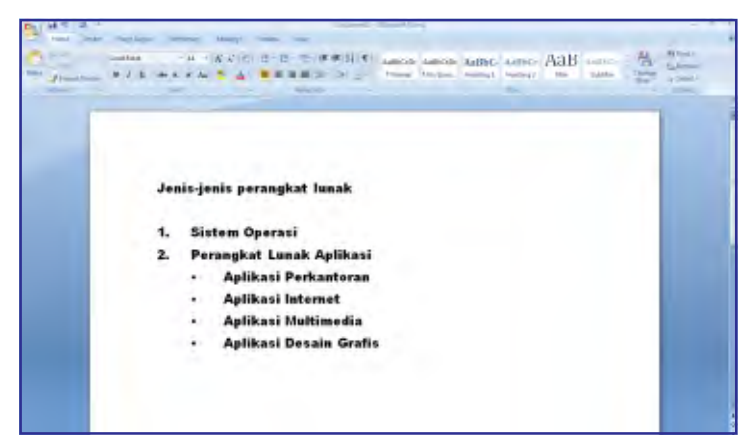

Untuk memberikan karakter bulet dan nomor pada teks, lakukanlah kegiatan berikut.

Kegiatan: Ketiklah teks berikut.

Keuntungan Komputer:

Dapat mengerjakan pekerjaan dengan cepat dan tepat

Komputer tidak kenal lelah

Dapat menyimpan data dan membaca kembali untuk diolah kembali

Dapat megolah dan menyimpan data dalam jumlah yang besar dan keuntungan lainnya.

Kerugian komputer

Membutuhkan operator yang cakap agar dapat mengolah dan memberikan informasi yang tepat Untuk membuat atau menyusun program komputer paling tidak kita harus belajar bahasa pemrograman

Komputer sangat peka terhadap perubahan tegangan listrik sehingga terkadang data hilang dikarenakan hal tersebut serta kerugian lainnya

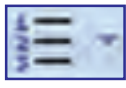

1. Block paragraf di bawah kalimat "Keuntungan Komputer", kemudian klik tombol ikon Number

2. Block paragraf di bawah kalimat "Kerugian Komputer", kemudian klik tombol ikon Bullet Hasilnya akan tampak seperti gambar berikut.

Ikon Number

Ikon Bullet

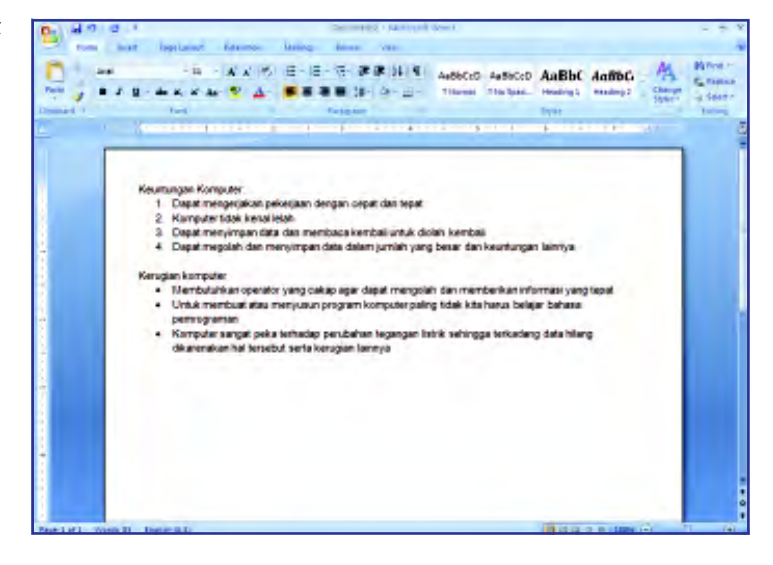

128

Selain itu, format penomoran dan bulleting dapat diganti sesuai kebutuhan dan keinginan. Cara menggantinya adalah sebagai berikut.

3. Untuk mengganti format nomor, klik tanda panah disebelah ikon Number, setelah muncul kotak dialog berikut, pilih format yang diinginkan.

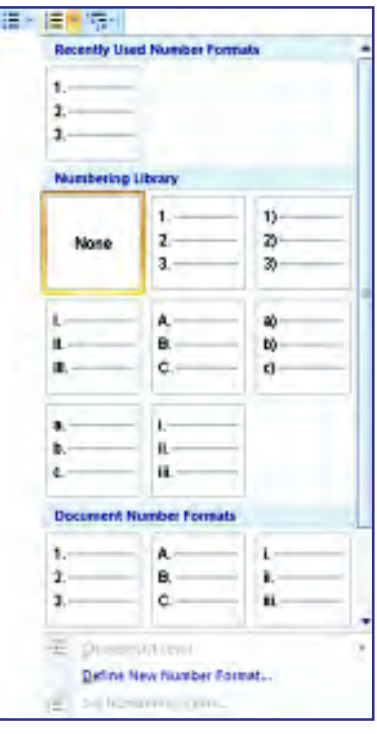

4. Untuk mengganti format Bullet, klik tanda panah disebelah ikon Bullet, setelah muncul kotak dialog berikut, pilih format yang diinginkan.

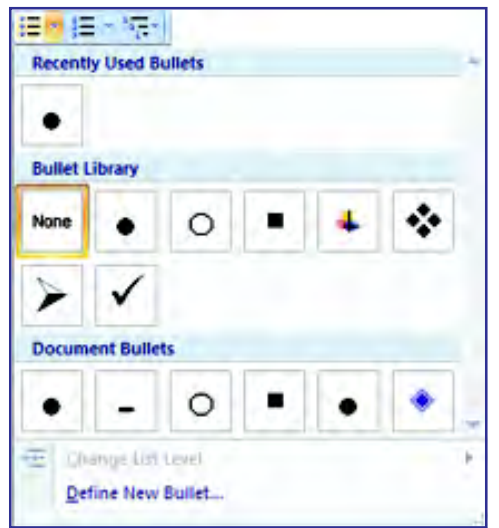

5. Untuk mengformat bentuk hirarki penomoran dari dokumen yang kamu buat klik ikon multilevel list di sebelah ikon Number. Setelah muncul kotak dialog berikut, pilih format yang diinginkan.

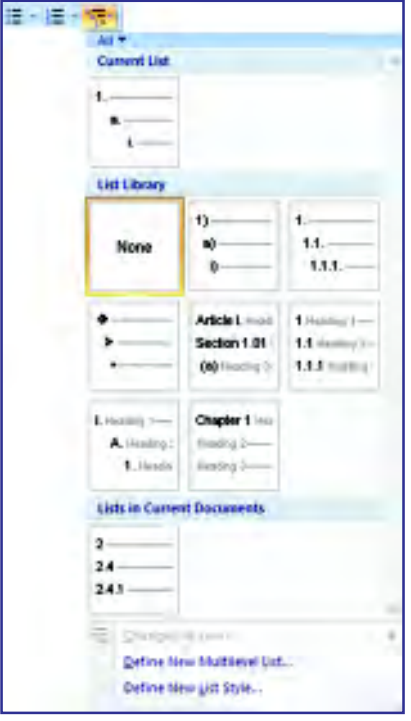

#### 4. Menyisipkan Tabel

Terkadang untuk membuat suatu dokumen dibutuhkan tabel yang mendukung teks pada dokumen. Ada beberapa cara untuk menyisipkan tabel pada dokumen. Di antaranya adalah sebagai berikut.

Klik Menu Insert > klik ikon Table . Kemudian block berapa kolom dan baris yang diperlukan.

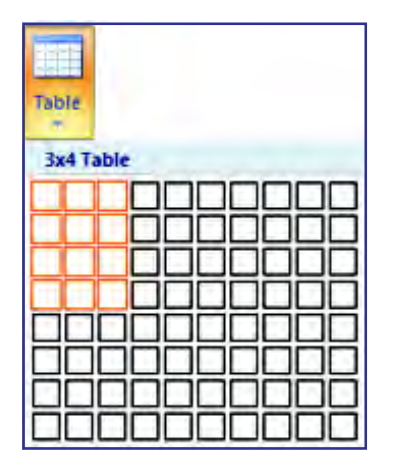

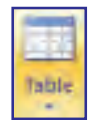

Ikon Table

Selain daripada itu, kamu dapat memasukkan jumlah kolom dan baris dari menu Insert Table.

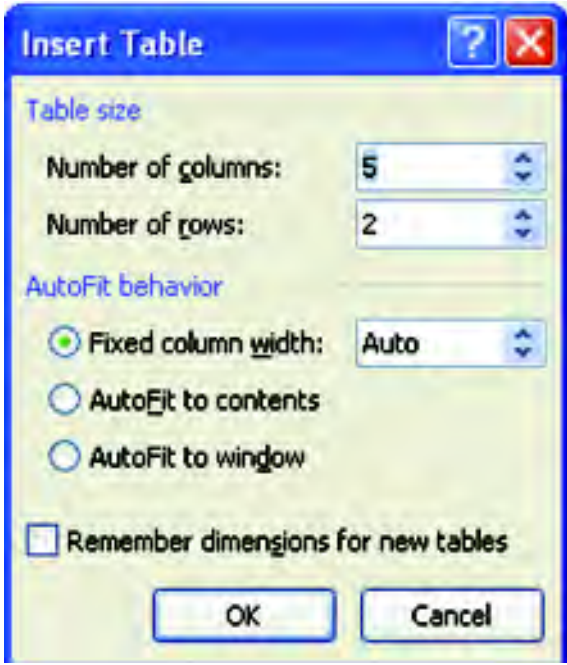

Kemudian Klik OK.

Agar kamu lebih memahami cara meyisipkan tabel pada dokumen, pelajarilah kegiatan berikut.

#### Kegiatan:

Buatlah tabel berikut.

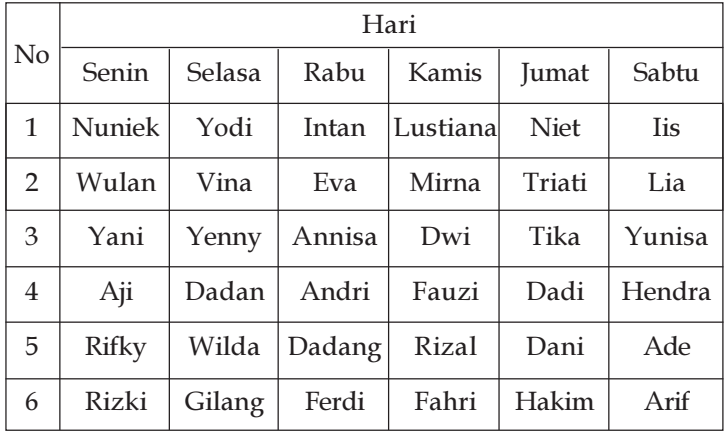

1. Siapkan tabel dengan jumlah kolom 7 buah dan jumlah baris 8 buah. Insert > klik Table > Insert Table > Number of Columns 7 > Number of rows 8. Sehingga diperoleh tampilan berikut.

### Info TIK

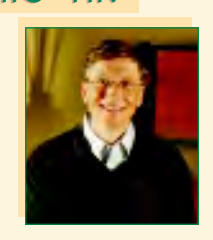

#### Bill Gates

William Henry Gates III (lahir di Seattle, Washington, 28 Oktober 1955; umur 53 tahun), lebih dikenal sebagai Bill Gates, adalah pendiri (bersama Paul Allen) dan ketua umum perusahaan perangkat lunak AS, Microsoft. Ia menempati posisi pertama dalam orang terkaya di dunia versi majalah Forbes selama 13 tahun (1995 hingga 2007), namun sejak 5 Maret 2008 berada di posisi ketiga setelah pebisnis AS Warren Buffett dan pebisnis Meksiko Carlos Slim Helú

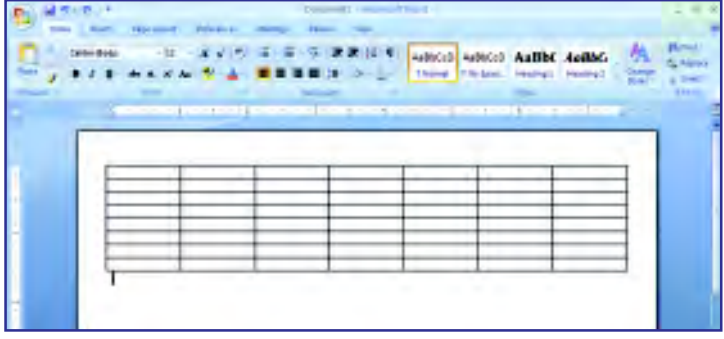

2. Ketikkan isi disetiap baris dan kolom, sehigga diperoleh tampilan berikut.

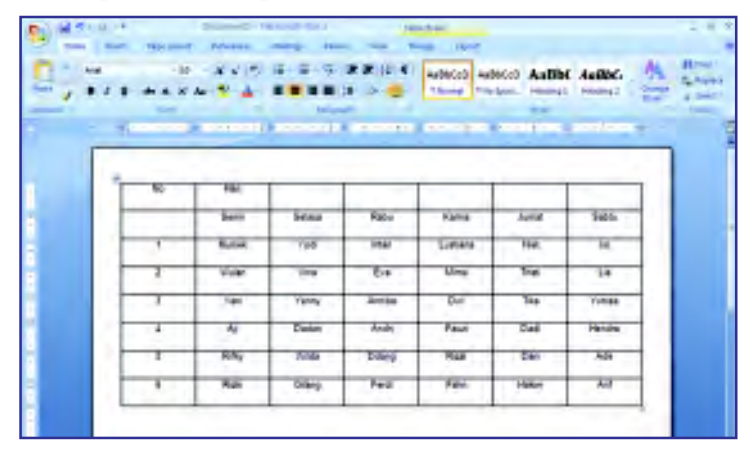

3. Gabungkan kolom 1 baris 1 dan kolom 1 baris 2 (Merge). Blok kolom 1 baris 1 dan kolom 1 baris 2, kemudian klik ikon menu Layout > klik Merge Cell. Lakukan hal yang sama untuk baris 1, kolom 2 sampai dengan kolom 6. Akan diperoleh tampilan berikut.

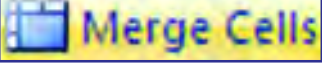

Merge Cell

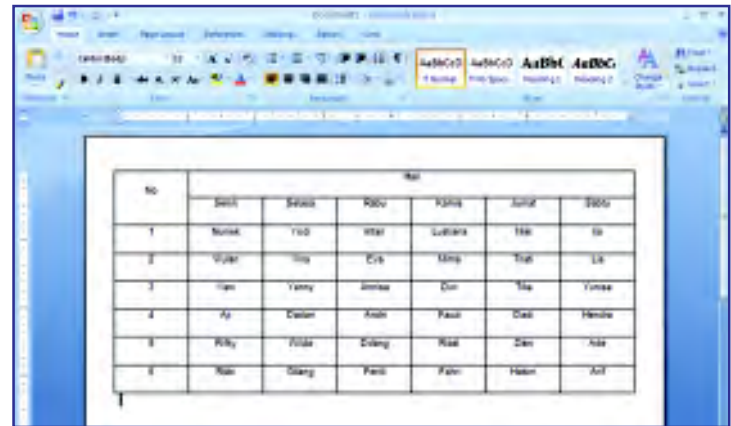

132

4. Langkah akhir rapikan bentuk tabel dengan menggeser garis dan meletakkan teks tepat ditengah, caranya blok cell yang akan dirapikan pilih Layout > klik ikon Align Center. Sehingga diperoleh bentuk berikut.

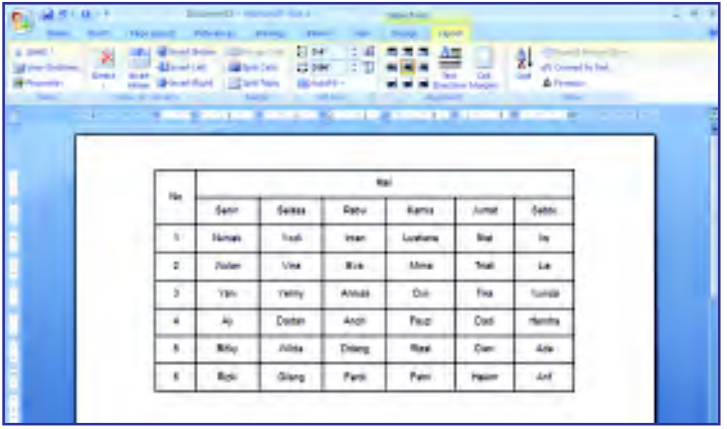

# Tugas

Cobalah edit tabel yang telah kamu buat dengan menggunakan semua ikon yang terdapat pada menu Layout.

### 5. Membuat Kolom

Selain memasukkan tabel, kadangkala dalam pembuatan suatu dokumen diperlukan format kolom dalam suatu teks. Kolom adalah pembagian teks menjadi beberapa kolom. Berbeda dengan tabel, pada kolom tidak ada garis dan tidak ada baris. Untuk membuatnya, klik Insert dan pilih ikon Column.

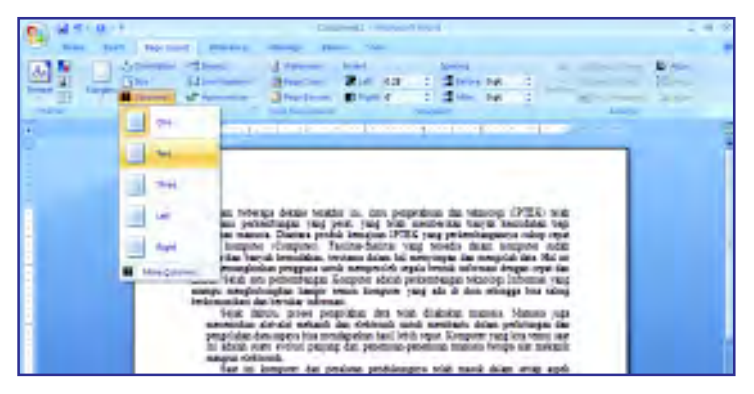

Kemudian pilih berapa kolom yang akan digunakan. Setelah itu Dokumen kamu telah terbagi menjadi beberapa kolom sesuai yang telah kamu pilih.

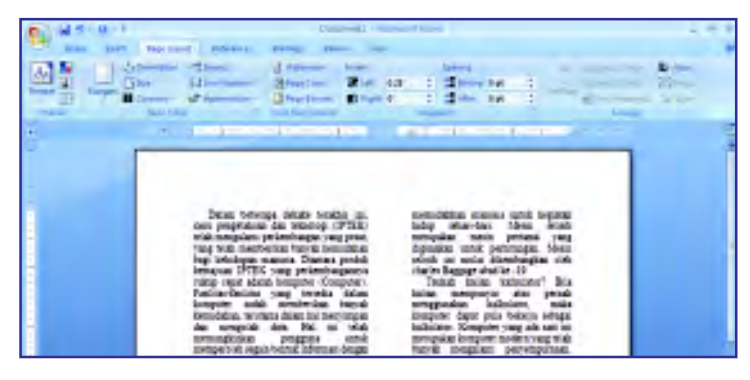

#### 6. Memasukkan Gambar

Kadangkala materi yang dibahas pada dokumen membutuhkan gambar sebagai keterangan yang memperjelas materi. Selain itu, gambar dapat membuat dokumen menjadi lebih menarik. Pada Microsoft Word, kamu juga dapat memasukkan gambar pada dokumen yang kamu buat. Caranya, tempatkan kursor pada tempat yang akan ditempatkan gambar. Kemudian klik Insert dan pilih ikon Picture.

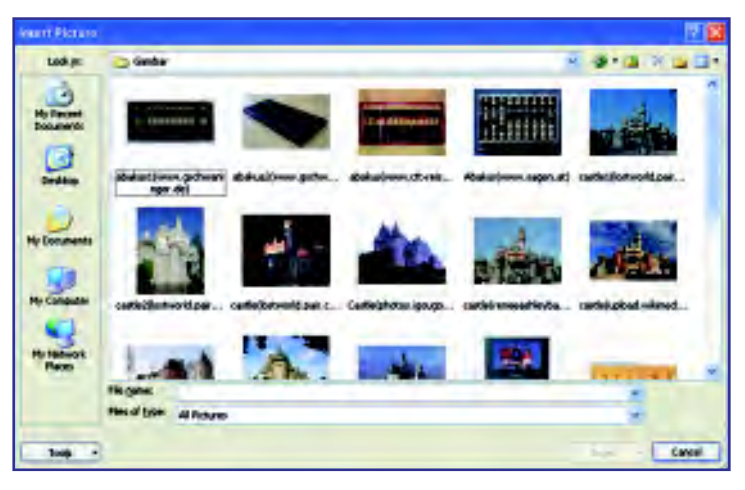

Kemudian, akan muncul kotak dialog Insert Picture. Carilah direktori tempat kamu menyimpan gambar dalam harddisk. Pilih gambar yang akan dimasukkan, kemudian klik Insert.

Dengan demikian pada dokumen telah ada gambar yang kamu pilih.

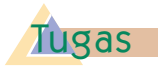

Selain dapat memasukkan gambar pada lembar kerja, kamu juga dapat membuat sendiri gambar yang diinginkan dengan menggunakan Clip Art, Shape, dan Smart Art. Cobalah membuat gambar sendiri dengan menggunakan fasilitas-fasilitas tersebut.

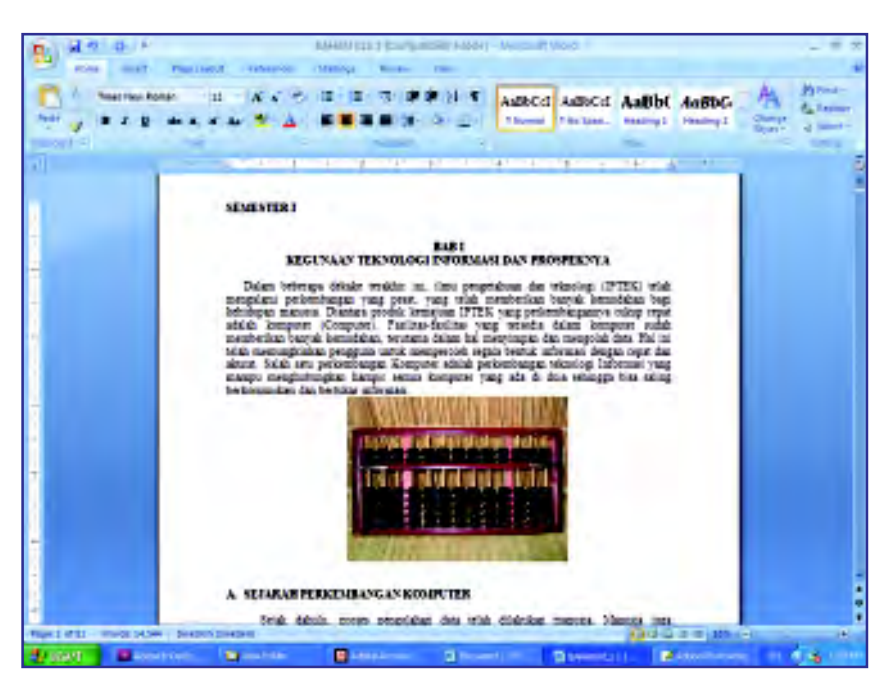

7. Memakai Nomor Halaman, Header, dan Footer pada Halaman Dokumen

#### a. Memasukkan Nomor Halaman

Dalam pembuatan karya tulis, kamu harus memasukkan nomor halaman pada setiap halaman pada karya tulismu. Penomoran ini bertujuan untuk memudahkan pembaca dalam membaca karya tulis yang kamu buat. Untuk memasukkan nomor halaman, bukalah dokumen yang akan diberi nomor halaman. Kemudian klik insert pada menu, lalu klik ikon Page Number.

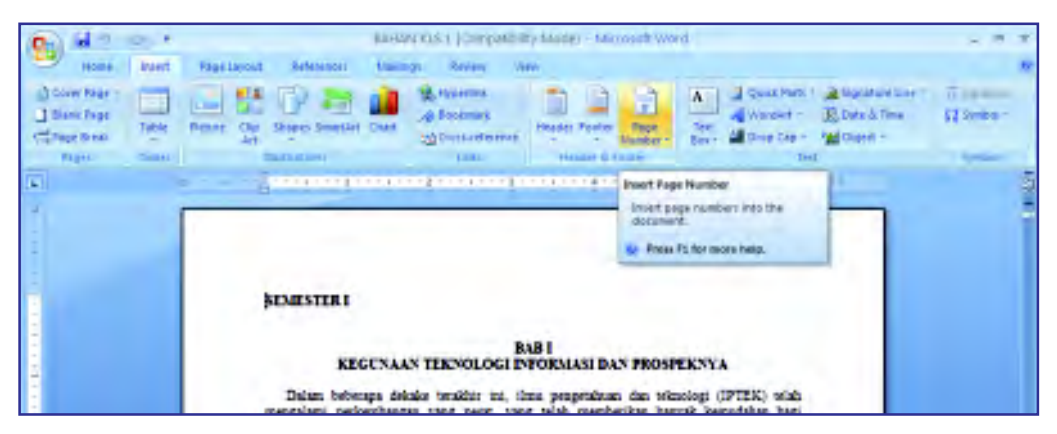

Maka akan muncul pilihan dimana pasosisi nomor halaman pada dokumen. Lalu pilih posisi nomor halaman akan di bubuhi.
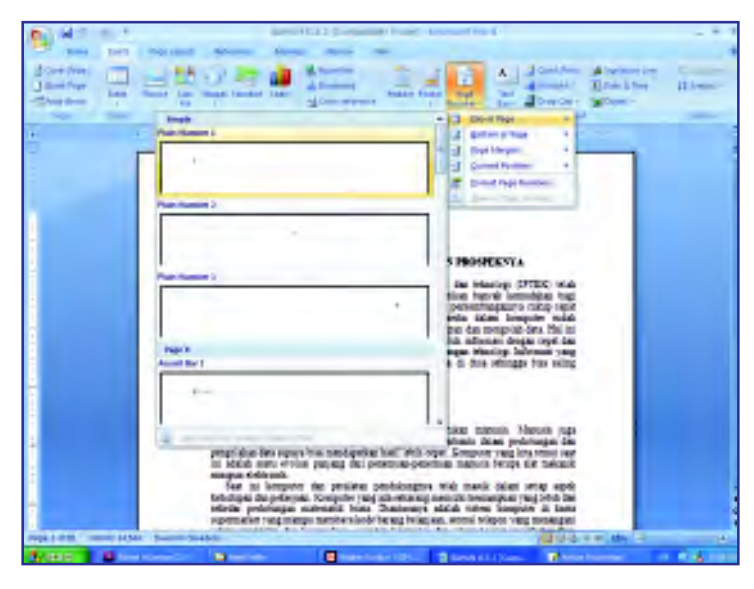

#### b. Memasukkan Header dan Footer

Header adalah keterangan pada setiap halaman, biasanya berupa judul karya tulis atau judul buku. Letaknya di atas setiap lembar kerja. Jadi, ketika kamu memasukkan Header pada selembar kerja maka otomatis setiap halaman pada dokumen yang kamu buat akan dilengkapi Header.

Cara membuatnya, buka dokumen yang akan diberi Header, kemudian klik menu insert, lalu pilih Ikon Header.

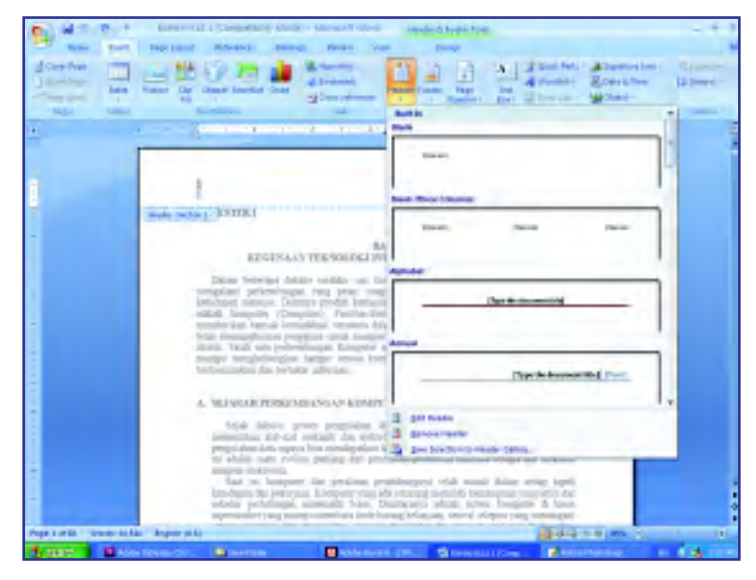

Setelah memilih tipe header yang akan digunakan, ketiklah teks yang akan menjadi header dokumen kamu pada Type Text.

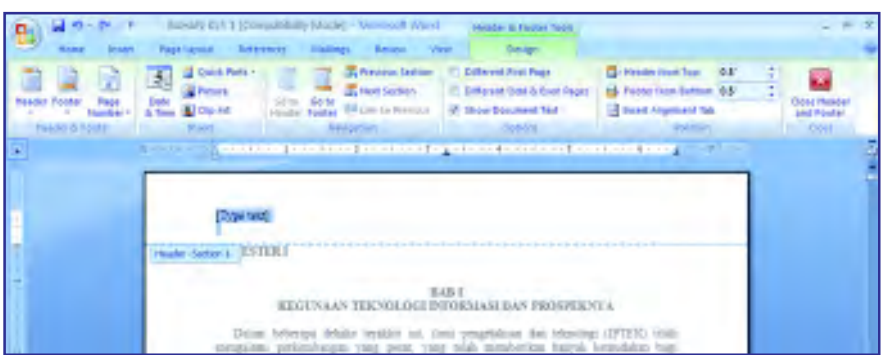

Adapun Footer adalah keterangan di bawah dokumen, biasanya merupakan judul bab. Cara membuatnya serupa dengan Header, namun ikon yang di pilih adalah ikon Footer.

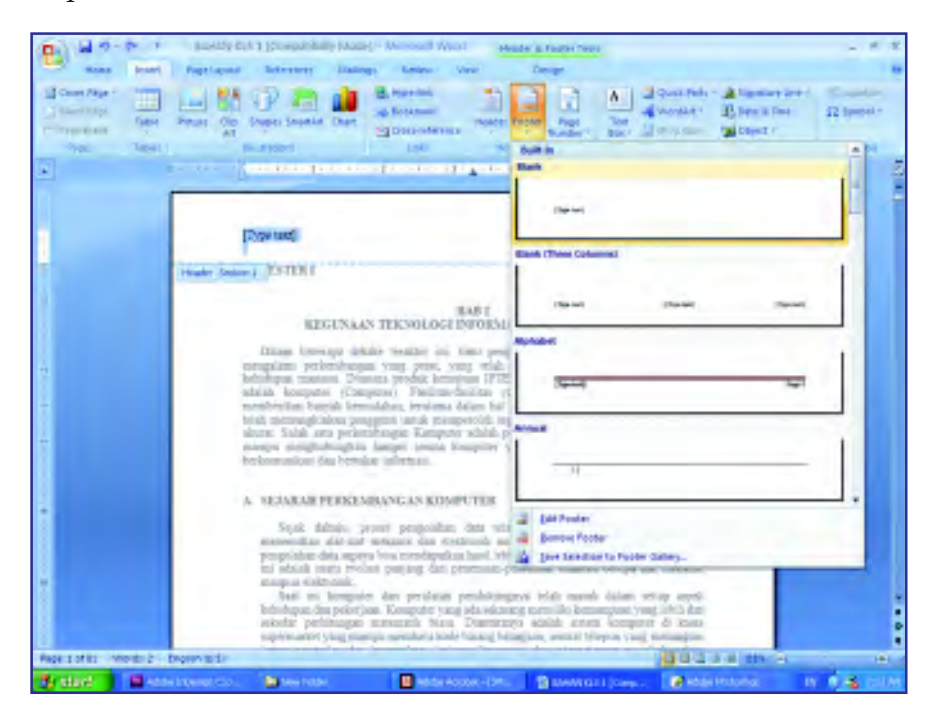

#### 8. Membuat Jilid Dokumen

Jilid atau cover adalah bagian yang penting dalam suatu dokumen. Pada cover tertera judul dokumen, penyusun atau penulis dokumen, serta keterangan lain yang menunjukkan identitas dari dokumen tersebut.

Pada Microsoft Word 2007 telah disediakan format untuk membuat cover sehingga memudahkan kamu dalam membuat cover. Untuk membuat cover dengan format yang telah disediakan Microsoft Word 2007, klik Insert dan pilih ikon Cover Page.

Mengenal Teknologi Informasi dan Komunikasi untuk SMP dan Mts Kelas VII

138

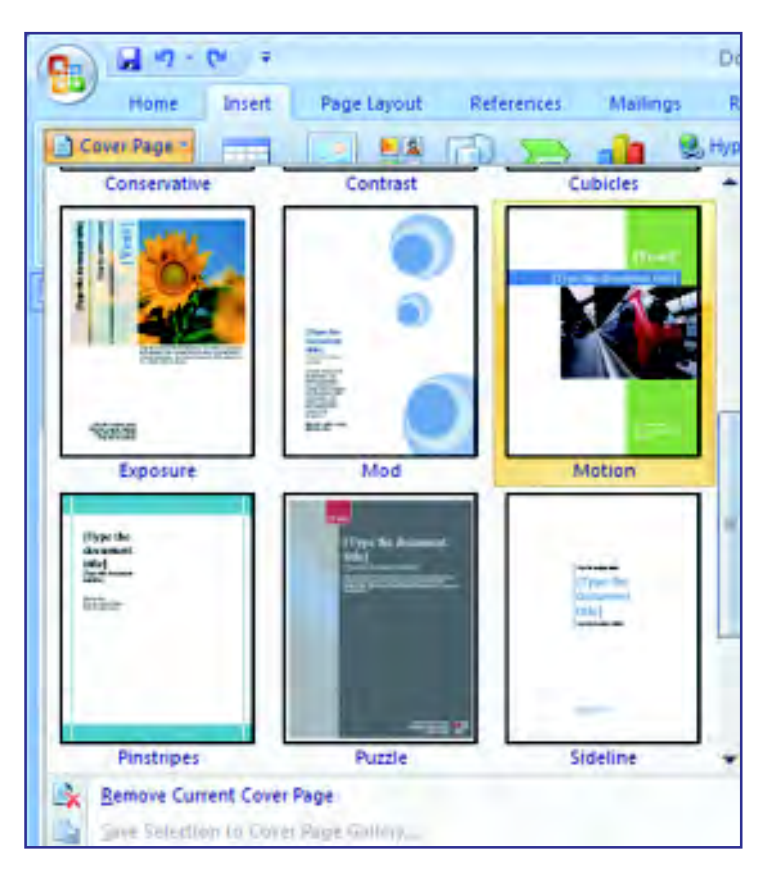

Kemudian pilih format cover yang akan kamu pakai untuk dokumen kamu. Misalnya, kamu memilih format berikut.

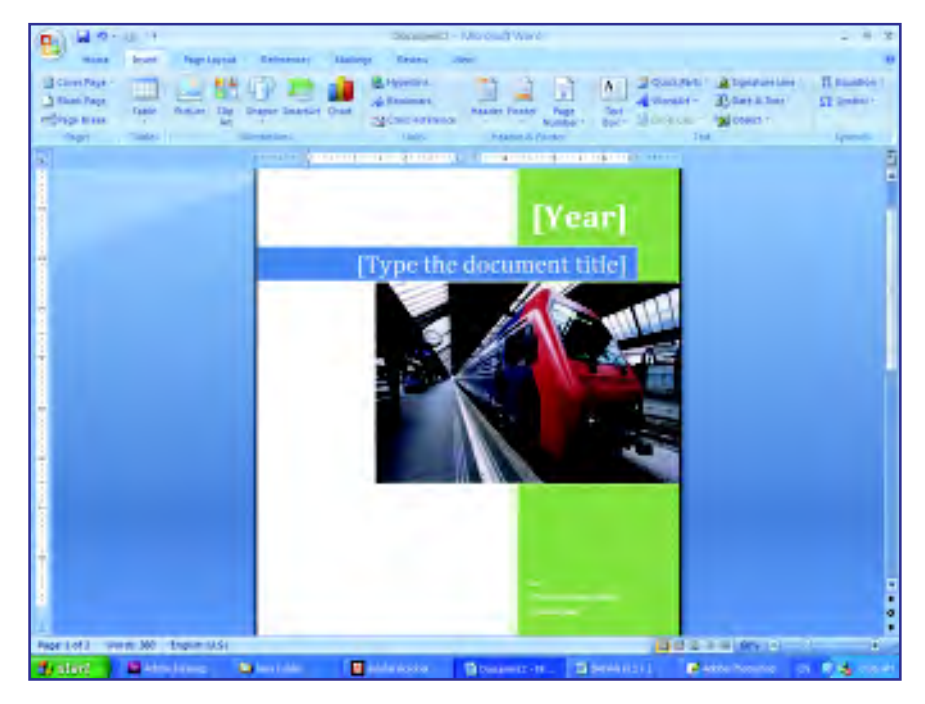

Setelah itu, kamu dapat ubah format tersebut dengan identitas dokumen yang kamu buat.

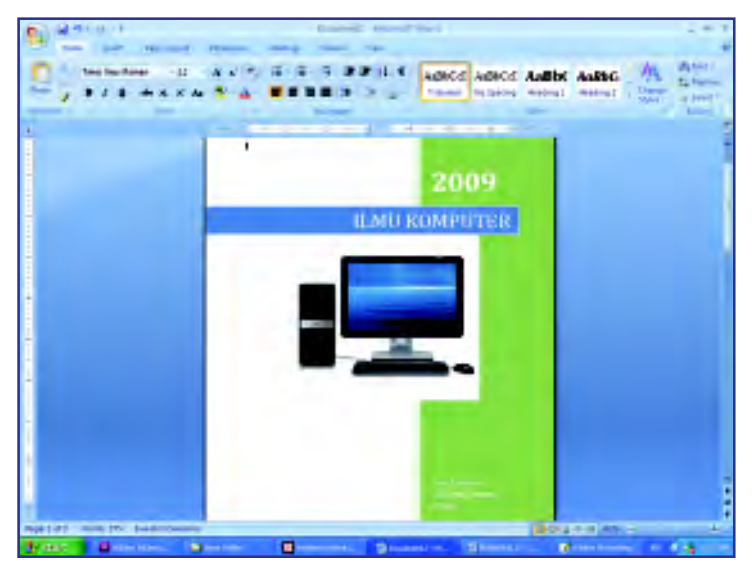

Gambar pada cover dapat diganti sesuai dengan judul dokumen. Caranya klik kanan pada gambar lama, pilih Change Picture, kemudian pada kotak dialog yang muncul pilih gambar yang diinginkan dan klik Insert.

#### 9. Menyimpan Kembali dan Mencetak Dokumen

Setelah kamu selesai mengedit dokumen, jangan lupa untuk menyimpannya kembali ke dalam harddisk agar dokumen yang telah kamu kerjakan tidak hilang dan sewaktu-waktu dapat kamu gunakan kembali. Caranya, Klik Office Button dan pilih Save.

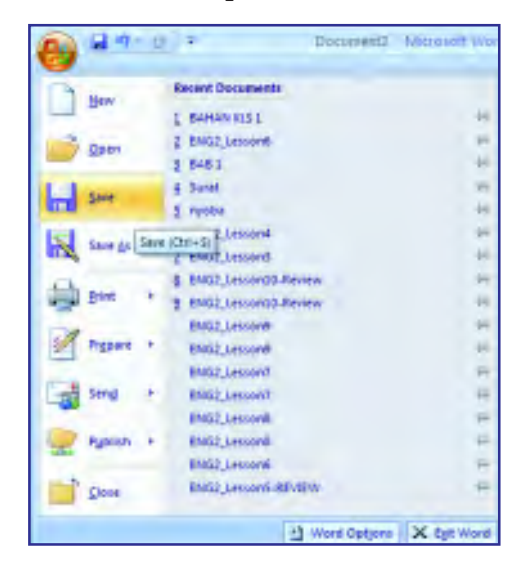

Kemudian kamu juga dapat mencetak dokumen yang kamu buat pada kertas. Pertama, pastikan komputer yang kamu gunakan terhubung pada printer.

Untuk mencetak seluruh dokumen yang kamu buat klik Office Button kemudian pilih Print.

 $49 - 0 =$ Document2 - Microsoft Wo **Preview and print the document** New **Erint** Select a printer, number of copies, and Open other printing options before printing. **Quick Print** Send the document directly to the default printer without making changes. **Print Pregiew** Preview and make changes to pages before printing. **Nublish** Close t1 Word Options X Eat Word

Setelah muncul kotak dialog berikut, pilih printer yang terhubung pada komputer pada Printer Name dan pilih All pada Page range. Kemudian klik OK.

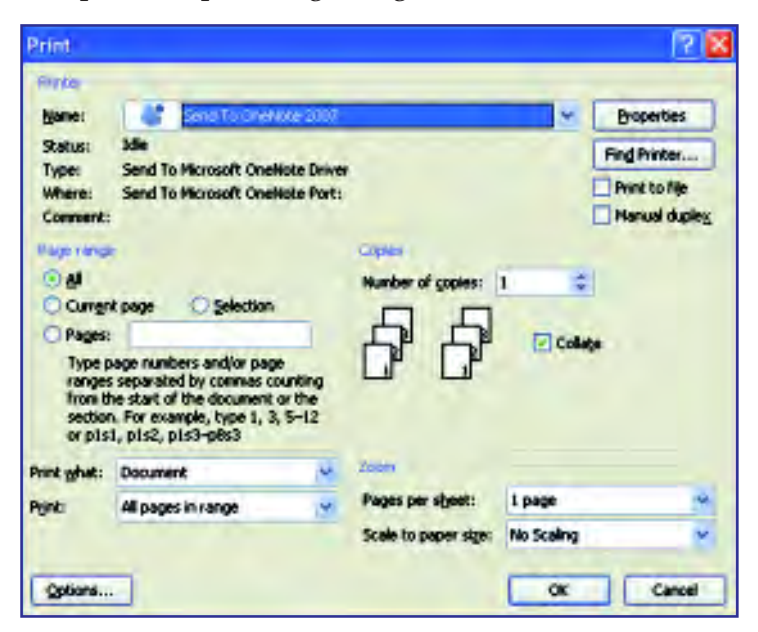

Jika kamu ingin mencetak halaman tertentu, pada Page range pilih Pages dan isikan halaman berapa yang ingin dicetak. Kemudian klik OK.

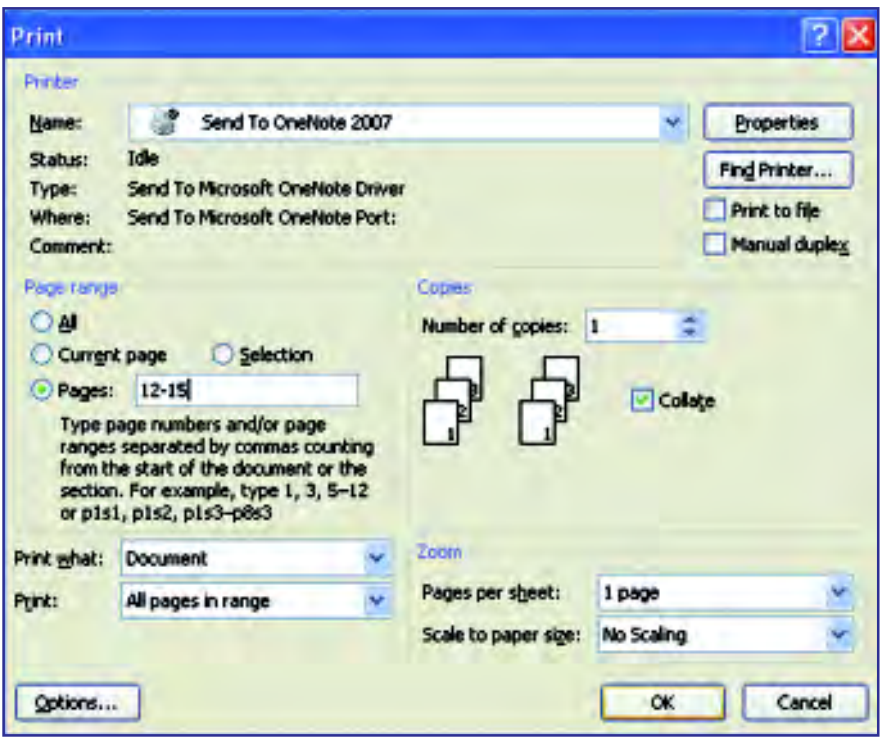

Dengan menguasai salah satu perangkat lunak pengolah kata, seperti Microsoft Word atau Open Office, kamu dapat membuka lapangan usaha sendiri. Misalnya, kamu dapat menerima jasa pengetikan naskah, pembuatan Kop Surat suatu instansi, atau membuat kreasi lainnya. Untuk itu, seringlah berlatih dan pelajari lebih dalam lagi materi ini dari berbagai sumber.

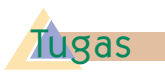

Buatlah sebuah undangan pesta ulang tahun dengan menggunakan sebuah perangkat lunak pengolah kata.

#### Latihan 5.2

- 1. Tuliskan perbedaan antara menyimpan dokumen dengan Save As dan Save.
- 2. Jelaskan perbedaan Header dan Footer.
- 3. Tuliskan keunggulan Microsoft Word 2007 dibandingkan Microsoft Word pada versi sebelumnya.

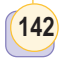

- 4. Jelaskan perbedaan cara mencetak seluruh dokumen dan mencetak beberapa dokumen saja.
- 5. Dapatkah dokumen yang telah dibuat disimpan ke dalam media penyimpanan portabel? jika dapat jelaskan bagaimana caranya?

# **Rangkuman**

- Perangkat lunak Aplikasi, yaitu software yang berfungsi untuk menyelesaikan tugas-tugas yang bersifat khusus untuk kebutuhankebutuhan tertentu.
- Perangkat lunak aplikasi dapat dikelompokkan menurut rumpunnya. Di antarannya perangkat lunak apliksi perkantoran, aplikas multimedia, aplikasi grafis, dan aplikasi untuk internet.
- Perangkat lunak aplikasi pengolah kata yang banyak digunakan saat ini adalah Microsoft Word buatan Microsoft Corporation karena mudah digunakan.

## **Refleksi**

- Tulislah materi pada bab ini yang sudah kamu pahami
- Tulislah materi pada bab ini yang belum kamu pahami
- Untuk materi yang belum kamu pahami, diskusikan dengan teman kamu kemudian konsultasikan hasilnya dengan gurumu.
- w Setelah semua materi sudah kamu pahami, kerjakanlah soal latihan berikut dengan baik.

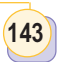

## **Latihan Bab 5**

#### A. Pilihlah jawaban yang tepat

- 1. Di bawah ini merupakan aplikasi pengolah kata yang beredar di masyarakat, kecuali ....
	- a. Microsoft Office Word
	- b. Open Office Organization Writer
	- c. Kwriter
	- d. ACDSee
- 2. Microsoft Office Word 2007 merupakan produk dari ....
	- a. LINUX
	- b. Microsoft Corporation
	- c. Macintosh
	- d. Apple
- 3. Menu standar yang terdapat pada Microsoft Office Word 2007 adalah sebagai berikut, kecuali ....
	- a. Fields
	- b. Page Layout
	- c. Reference
	- d. Mailings
- 4. Fasilitas yang digunakan untuk mengganti jenis huruf adalah ....
	- a. Picture frame
	- b. WordArt
	- c. Chart
	- d. Font
- 5. Bagian dari Microsoft Office Word yang memberi informasi tentang batas kiri dan kanan, bawah dan atas adalah ....
	- a. Toolbar
	- b. Menu
	- c. Ruler
	- d. Gridlines
- 6. Gambar berikut merupakan variasi suatu dokumen, yaitu ....
- 25 **REMOVEMENT** 
	- a. WordArt
	- b. Table
	- c. Chart
	- d. Column
- 7. Untuk memasukkan gambar atau elemen lain maka menu yang dipilih adalah ....
	- a. Home
	- b. References
	- c. View
	- d. Insert
- 8. Ikon untuk menggandakan teks adalah ....

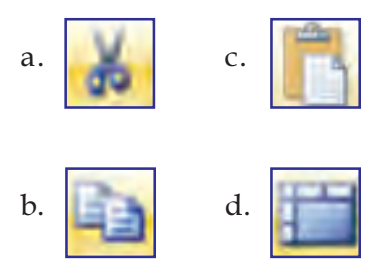

#### Mengenal Teknologi Informasi dan Komunikasi untuk SMP dan Mts Kelas VII

144

....

9.  $\left| \bullet \right|$  adalah ikon untuk ....

- a. Memasukkan nomor
- b. Memasukkan Bullet
- c. Memasukkan Header
- d. Memasukkan Footer
- 10. Untuk membuat tabel secara otomatis, dapat dilakukan dengan ....
	- a. Klik Autoshapes pilih Table
	- b. Klik menu Insert pilih Table
	- c. Klik menu Table pilih Insert Table
	- d. Klik menu Tools pilih Table
- 11. Fungsi ikon  $\boxed{A}$  dadalah untuk
	- a. mempertebal huruf
	- b. memiringkan huruf
	- c. memberi garis bawah huruf
	- d. mewarnai huruf
- 12. Untuk menempatkan posisi huruf di tengah kertas dapat dengan cara meng-klik ikon ….

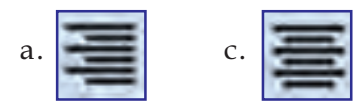

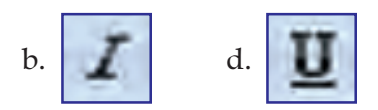

- 13. Untuk membuat cover digunakan fasilitas ....
	- a. References > Cover page
	- b. Page Layout > Cover page
	- c. Insert > Cover page
	- d. View > Cover Page
- 14. Untuk membuat gambar sendiri menggunakan fasilitas ....
	- a. Clip Art
	- b. Picture
	- c. Shape
	- d. SmartArt
- 15. Untuk mencetak dokumen yang telah dibuat, pada menu file dipilih menu ....
	- a. Save
	- b. Save As
	- c. Print
	- d. Open

- B. Jawablah pertanyaan berikut dengan benar.
- 1. Jelaskan perbedaan perangkat lunak sistem operasi dan perangkat lunak aplikasi
- 2. Apa yang dimaksud dengan aplikasi pengolah kata?
- 3. Bagaimanakah cara memulai program aplikasi Microsoft Word 2007?
- 4. Bagaimanakah cara membuat tabel pada dokumen Microsoft Word?
- 5. Tuliskan proses untuk melakukan pencetakan dokumen.

#### Dunia TIK

### 145 145

# Microsoft Word

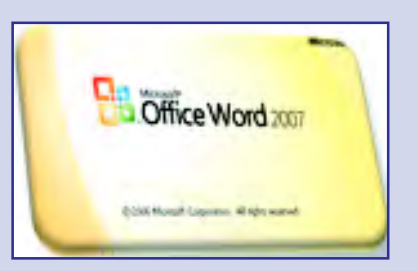

icrosoft Word atau Microsoft Office Word adalah perangkat lunak pengolah kata (word processor) andalan Microsoft. Pertama diterbitkan pada 1983 dengan nama Multi-Tool Word untuk Xenix, versi-versi lain kemudian dikembangkan untuk berbagai sistem operasi, misalnya DOS (1983), Apple Macintosh (1984), SCO UNIX, OS/2, dan Microsoft Windows (1989). Setelah menjadi bagian dari Microsoft Office System 2003 dan 2007 diberi nama Microsoft Office Word.

Setelah diberi nama baru Microsoft Word, Microsoft menerbitkan program ini pada 25 Oktober 1983 untuk IBM PC. Saat itu dunia pengolah kata dikuasai oleh WordPerfect dan juga WordStar.

Word memiliki konsep "What You See Is What You Get", atau WYSIWYG, dan merupakan program pertama yang dapat menampilkan cetak tebal dan cetak miring pada IBM PC. Word juga banyak menggunakan tetikus yang saat itu tidak lazim sehingga mereka menawarkan paket Word-with-Mouse. Word processor berbasis DOS lain, seperti WordStar dan WordPerfect,

Dikutip dari www.meltonit.co.uk

menampilkan hanya teks dengan kode markup dan warna untuk menandai pemformatan cetak tebal, miring, dan sebagainya.

Tahun 1990-1995, pada rentang tahun ini, Word for Windows diluncurkan. Versi pertama dari Word for Windows dirilis pada tahun 1989 dengan harga 500 Dolar Amerika Serikat. Dengan dirilisnya Microsoft Windows 3.0 pada tahun selanjutnya, penjualan pun akhirnya terdongkrak naik, mengingat Word for Windows 1.0 didesain untuk Windows 3.0 dan performanya sangat buruk jika dijalankan pada versi sebelumnya. Microsoft menunggu hingga merilis Word 2.0 untuk mengukuhkan Microsoft Word sebagai pemimpin pasar pengolah kata.

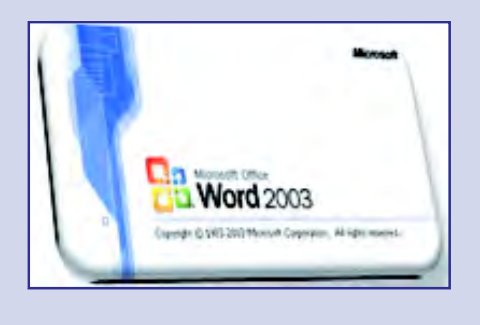

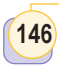

# **Latihan Semester 2**

#### A . Pilihlah jawaban yang tepat

- 1. Alat berikut yang termasuk alat input adalah ....
	- a. printer
	- b. scanner
	- c. modem
	- d. TV tuner
- 2. Alat berikut ini termasuk alat proses, kecuali ....
	- a. motherboard
	- b. ROM
	- c. monitor
	- d. prosesor
- 3. Alat berikut yang termasuk alat output adalah ....
	- a. speaker
	- b. mouse
	- c. graphic pad
	- d. touch sceen
- 4. Berikut ini yang merupakan perangkat lunak sistem operasi adalah ....
	- a. Microsoft access
	- b. Windows Media Player
	- c. Machintos
	- d. CorelDRAW
- 5. Berikut ini perangkat lunak aplikasi, kecuali ....
	- a. Microsoft Power Point
	- b. Winamp
	- c. Adobe Photoshop
	- d. Linux Rad Hat
- 6. Media penyimpanan data dalam komputer adalah ....
- a. Flashdisk
- b. Harddisk
- c. foppydisk
- d. CD Writer
- 7. 1 Gigabyte sama dengan ....
	- a. 1024 Gb
	- b. 1024 Kb
	- c. 1024 Mb
	- d. 1024 B
- 8. Monitor yang menggunakan tabung display adalah ....
	- a. CRT
	- b. LCD
	- c. UPS
	- d. VGA
- 9. Berikut ini adalah yang terdapat pada desktop, kecuali ....
	- a. ikon shortcut
	- b. taskbar
	- c. tombol start
	- d. power supply
- 10. Berikut ini hal yang dapat dilakukan di dalam windows explorer, kecuali ....
	- a. membuat folder
	- b. membuat file
	- c. memindahkan folder
	- d. menghapus folder
- 11. Menggandakan file atau folder adalah fungsi dari ....
	- a. copy.
	- b. cut
	- c. paste
	- d. delete

147

- 12. Salah satu cara untuk menyalin data ke media penyimpanan lain adalah ....
	- a. klik kanan file > send
	- b. klik file cut > paste
	- c. klik file > delete
	- d. klik file > rename
- 13. Alat untuk membersihkan keyboard dari debu adalah ....
	- a. kipas pendingin
	- b. vacuum tube
	- c. vacuum cleaner
	- d. filter screen
- 14. Orang yang menjalan program dan bertugas untuk memasukan data ke dalam program adalah ...
	- a. programmer
	- b. operator
	- c. teknisi
	- d. user
- 15. Berikut ini adalah contoh perangkat lunak aplikasi perkantoran, kecuali ....
	- a. Microsoft power Point
	- b. Microsoft Access
	- c. Microsoft Excell
	- d. Microsoft Windows
- 16. Perangkat lunak multmedia adalah ....
	- a. Perangkat lunak pengolah kata
	- b. Perangkat lunak penampil teks, audio, visual, dan video
	- c. Perangkat lunak pengolah gambar
	- d. Perangkat lunak aplikasi internet
- 17. Berikut ini adalah menu utama yang ada pada Microsoft Word 2007, kecuali ....
- a. Home
- b. Page Layout
- c. References
- d. Edit
- 18. Salah satu cara untuk membuka program Microsoft Word 2007 adalah ....
	- a. Klik tombol Start > Run > ketikkan "winword " >Enter.
	- b. klik tombol Office Button > Close
	- c. klik Office Button > Save.
	- d. klik Office Button > Print.
- 19. Header dan Footer adalah ....
	- a. Cover sebuah dokumen
	- b. Nomor halaman dokumen
	- c. keterangan disetiap halaman dokumen
	- d. keterangan di cover dokumen
- 20. Cara memasukkan gambar pada dokumen adalah ...
	- a. klik insert > picture
	- b. klik insert > word art
	- c. klik insert > table
	- d. klik insert > column
- 21. Fungsi Ikon **adalah** ....
	- a. memindahkan teks
	- b. membuat table
	- c. membuat kolom
	- d. menyatukan sel pada table
- 22. Ikon justify adalah ...

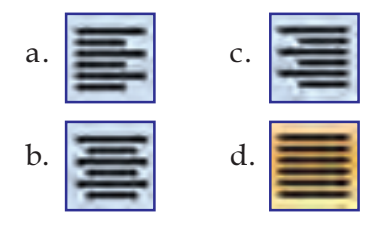

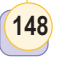

23. Ikon untuk memberi garis bawah pada teks adalah ....

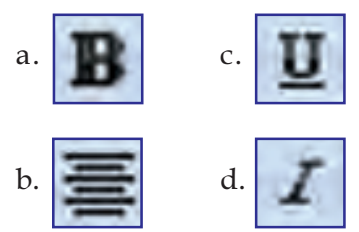

- 24. Salah satu cara untuk mencetak dokumen adalah ....
	- a. tekan Ctlr + W
	- b. tekan Ctlr + O
- c. tekan Ctlr + P
- d. tekan Ctlr + S
- 25. Salah satu cara untuk menutup dokumen adalah ....
	- a. tekan Ctlr + W
	- b. tekan Ctlr + O
	- c. tekan Ctlr + P
	- d. tekan Ctlr + S
- B. Jawablah pertanyaan berikut dengan benar.
- 1. Jelaskan perangkat-perangkat yang menyusun komputer.
- 2. Jelaskan apa yang dimaksud dengan perangkat lunak sistem operasi dan tuliskan 5 contoh perangkat lunak sistem operasi.
- 3. Jelaskan apa yang dimaksud dengan perangkat lunak aplikasi dan tuliskan 5 contoh perangkat lunak aplikasi.
- 4. Jelaskan cara merawat semua perangkat yang menyusun komputer.
- 5. Jelaskan cara membuat tabel pada Microsoft Word dengan jumlah kolom 10 dan jumlah baris 5.

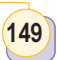

### **Latihan Akhir Tahun**

#### A. Pilihlah jawaban yang tepat

- 1. Definisi komunikasi yang paling tepat adalah ....
	- a. penyampaian pesan melalui media telekomunikasi
	- b. penyampaian informasi dari pengirim kepada penerima sehingga penerima dapat memahami pesan yang dimaksud oleh pengirim
	- c. memberikan penjelasan kepada penerima informasi melalui media komunikasi
	- d. melakukan klarifikasi tentang suatu persoalan tertentu yang belum dipahami
- 2. Berikut ini yang bukan merupakan contoh telekomunikasi adalah ....
	- a. berbicara dengan orang lain di seberang jalan
	- b. menyampaikan pesan ke kota lain enggunakan ode morse
	- c. menulis e-mail kepada teman di Amerika
	- d. menyampaikan pesan bergambar via MMS.
- 3. Ilmu yang mempelajari penggunaan teknologi yang dapat mengelola informasi merupakan definisi dari ....
	- a. Ilmu komunikasi dan filsafat
	- b. Teknologi informasi
	- c. Ilmu telekomunikasi
	- d. Teknologi informasi dan komunikasi
- 4. Bangsa yang pertama kali mengenal baca tulis (berdasarkan temuan para ahli) adalah ....
	- a. bangsa Cina
	- b. bangsa Mesir
	- c. bangsa Sumeria
	- d. bangsa Babilonia
- 5. Bangsa yang menemukan alat bantu hitung bernama Abacus adalah ....
	- a. bangsa Cina
	- b. bangsa Mesir
	- c. bangsa Sumeria
	- d. bangsa Babilonia
- 6. Orang yang pertama kali menemukan ide mesin hitung mekanik adalah ....
	- a. Wilhelm chickard
	- b. Blaise ascal
	- c. Gottfried Wilhelm eibniz
	- d. Leonardo a Vinci
- 7. Charles Babbage adalah penemu ide Difference Engine sehingga dia diakui sebagai ....
	- a. Bapak Pemrograman Komputer
	- b. Bapak Komputer
	- c. Bapak Kalkulator
	- d. jawaban a, b, dan c salah
- 8. Komputer analog pertama adalah ....
	- a. Z3
	- b. Z1
	- c. Difference engine
	- d. dawai gitar
- 150
- 9. Ada dua jenis komputer yang masih banyak digunakan hingga saat ini. Kedua jenis komputer tersebut adalah ....
	- a. komputer analog dan digital
	- b. komputer mekanik dan elektronik
	- c. komputer biner dan decimal
	- d. komputer transistor dan relay
- 10. Manakah yang paling benar di antara ciri-ciri komputer modern berikut.
	- a. dapat mengolah informasi dan memproses
	- b. dapat menyimpan data secara permanen
	- c. dapat digunakan untuk melakukan perhitungan aritmetika dan logika
	- d. Jawaban a, b, dan c benar
- 11. teknologi informasi dan komunikasi dalam kehidupan seharihari adalah ....
	- a. mempercepat penyampaian informasi
	- b. mempermudah proses transaksi bisnis
	- c. meningkatkan peluang kerja dan membuka lapangan kerja baru
	- d. jawaban a, b, dan c benar
- 12. Dampak positif pemanfaatan teknologi informasi dan komunikasi di antaranya ....
	- a. mempercepat komunikasi
	- b. memperluas pergaulan
	- c. mudah mendari informasi
	- d. jawaban a, b, dan c benar
- 13. Cara memperoleh informasi secara cepat dan tanpa batasan wilayah dan dapat memanfaatkan
	- a. televisi
	- b. Internet
- c. radio
- d. video
- 14. Berikut yang bukan merupakan contoh dampak negatif penggunaan teknologi informasi dan komunikasi, adalah ....
	- a. pembajakan
	- b. fitnah
	- c. pornografi
	- d. mendapat informasi dengan mudah
- 15. Menggunakan alat komunikasi untuk melakukan kejahatan disebut ....
	- a. cyberporn
	- b. RSI
	- c. cybercrime
	- d. virus
- 16. Menggunakan alat komunikasi untuk penyebaran ornografi isebut ....
	- a. cyberporn
	- b. cybercrime
	- c. virus
	- d. illegal interception
- 17. Contoh software yang termasuk dalam kategori aplikasi adalah ....
	- a. word processor
	- b. compiler
	- c. linker
	- d. sistem operasi
- 18. Berdasarkan fungsinya, software dikategorikan sebagai ....
	- a. Application software dan System software
	- b. System oftware dan Compilers
	- c. System oftware dan Compilers
	- d. System oftware dan assemblers
- 19. Salah satu cara untuk mencegah dan menghindari pembajakan software adalah ....

- a. memberikan sanksi hukum kepada para pembajak
- b. memasyarakatkan penggunaan software free dan open source
- c. memusnahkan software bajakan
- d. jawaban a, b, dan c benar
- 20. Undang-uundang yang memberikan sanksi terhadap pembajakan software adalah ....
	- a. Undang-undang hak cipta
	- b. Undang-undang hak guna Pakai
	- c. Undang-uundang hak produksi
	- d. jawaban a, b, dan c benar
- 21. Undang-undang Hak Cipta atau HAKI dikeluarkan pada tahun ....
	- a. 1991
	- b. 1992
	- c. 1993
	- d. 1994
- 22. Manakah yang termasuk dalam kategori software open source ....
	- a. Windows
	- b. RedHat linux
	- c. Novell
	- d. Utilitas
- 23. Contoh piranti input adalah ....
	- a. keyboard
	- b. monitor
	- c. hard disk
	- d. floppy disk
- 24. Memori komputer yang hanya dapat menyimpan data sementara disebut ....
	- a. RAM
	- b. ROM
	- c. flash disk
	- d. jawaban a, b, dan c salah
- 25. Satuan yang digunakan untuk menyatakan kapasitas penyimpanan data adalah ....
	- a. biner
	- b. bit
	- c. byte
	- d. word
- 26. Cara memberikan perintah atau instruksi saat menggunakan sistem operasi yaitu ....
	- a. menggunakan menu
	- b. menggunakan shortcut
	- c. menggunakan pengetikkan perintah
	- d. jawaban a, b, dan benar
- 27. Ketika menggunakan aplikasi tertentu, kamu dapat membatalkan apa yang sudah dikerjakan dengan menggunakan fasilitas ....
	- a. Copy
	- b. Paste
	- c. Undo
	- d. Edit
- 28. Salah satu contoh aplikasi pengolah kata adalah ....
	- a. Ms. Word
	- b. Ms. Excell
	- c. Ms. Power Point
	- d. Ms. Accses
- 29. Untuk membuat cover digunakan fasilitas ....
	- a. References > Cover page
	- b. Page Layout > Cover page
	- c. Insert > Cover page
	- d. View > Cover Page
- 30. Untuk mencetak dokumen yang telah dibuat, pada menu file dipilih menu ....
	- a. Save
	- b. Save As
	- c. Print
	- d. Open

#### B. Jawablah pertanyaan berikut dengan benar.

- 1. Apa yang kamu ketahui tentang Internet? Tulislah beberapa layanan Internet yang sering digunakan.
- 2. Tulislah masing-masing 5 peranan teknologi informasi dan komunikasi dan dampak negatif
- 3. Jelaskan cara menggunakan komputer yang man bagi kesehatan.
- 4. Apa yang kamu ketahui tentang manajemen file?
- 5. Tuliskan beberapa jenis printer yang kamu ketahui.

# **Kunci Jawaban**

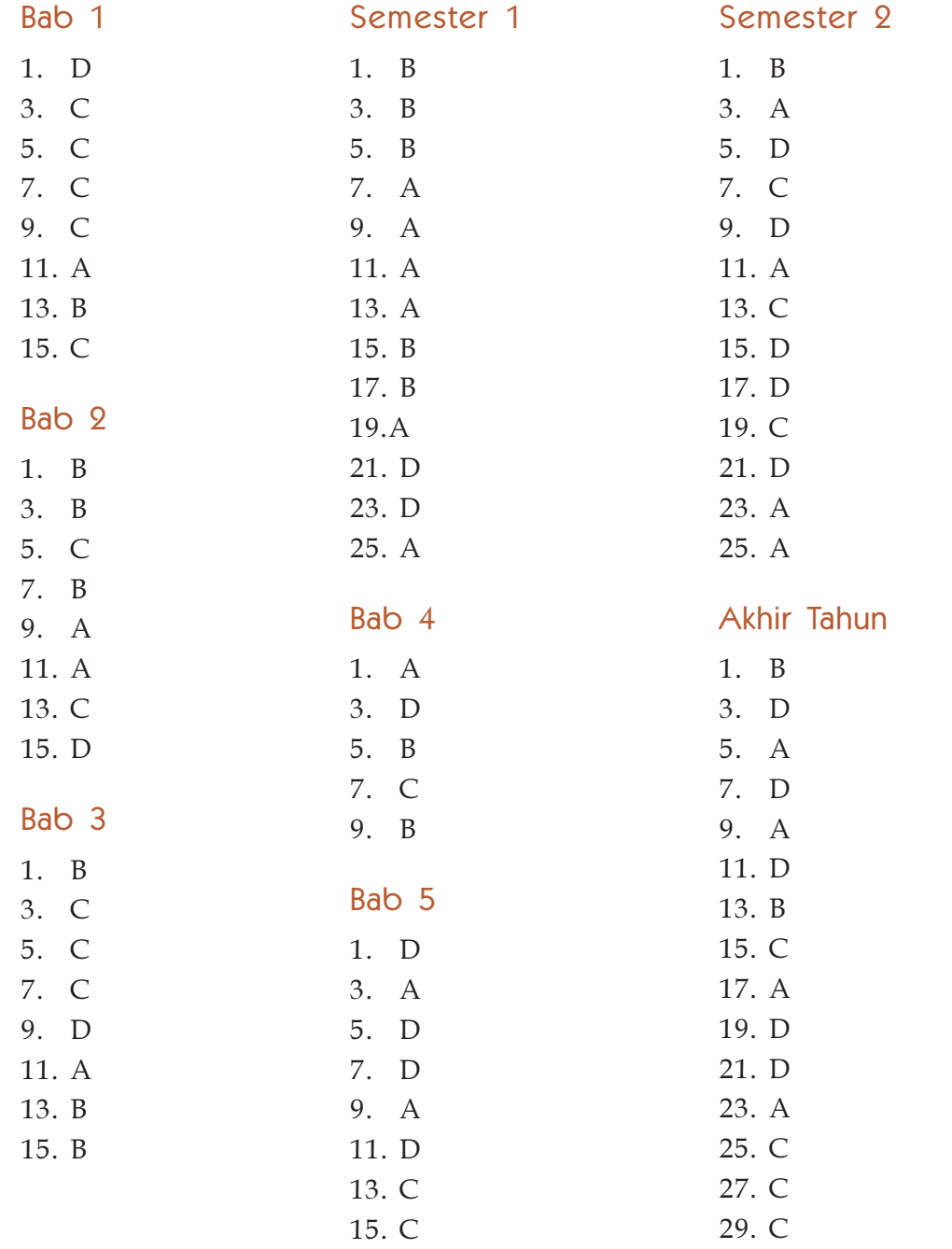

153 153

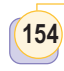

### **Glosarium**

- \* Adobe Photoshop adalah salah satu perangkat lunak aplikasi untuk mengolah gambar foto
- Alat keluaran adalah alat untuk melihat, mencetak, dan menyimpan data
- Alat masukan adalah alat untuk memasukkan data
- w Alat pemroses adalah alat untuk mengolah data
- ◆ Bullet adalah karakter butir dalam perangkat lunak pengolah kata
- CD singkatan dari compack disk berbentuk piringan bulat untuk menyimpan data
- CD-R adalah CD untuk menyimpan data tetapi tidak dapat dihapus kembali
- w CDROM adalah media optik pembaca CD pada komputer
- CD-RW adalah CD untuk menyimpan data dan dapat dihapus kembali
- Columns adalah menu pada program pengolah kata utuk membuat kolom
- Copy adalah menu untuk menyalin atau memindahkan suatu data
- CorelDRAW adalah salah satu program aplikasi pengolah gambar
- CPU singkatan dari Central Processing Unit, yaitu alat untuk pemroses data.
- Cut adalah menu untuk memindahkan suatu data
- w DVD singkatan dari Digital Versatile Disk, berbentuk kepingan bulat untuk menyimpan data
- w Flashdisk adalah media penyimpanan data portabel yang ukurannya kecil namun memiliki kapasitas yang besar.
- w Floppydisk adalah disket, media penyimpan data magnetik
- Harddisk adalah media penyimpan data magnetik dalam komputer
- Hardware adalah perangkat keras komputer
- Internet adalah suatu dunia maya jaringan komputer
- ISDN singkatan dari Inegrated Service Digital network, jaringan komunikasi khusus menggunakan jaringan telepon yang mampu merspon suara, teks, gambar, dan video

- w Keyboard adalah papan tombol, alat untuk memasukkan data pada komputer
- Kursor adalah titik sisip berbentuk garis vertikal yang berkedip-kedip
- w Mouse adalah alat penunjuk untuk mengatur posisi kursor pada layar monitor
- Operating system adalah perangkat lunak sistem operasi yang dapat mendukung program aplikasi.
- Paste adalah menu yang berfungsi untuk menempatkan data-data dari clipboard ke tampat yang diinginkan
- w Print adalah menu untuk mencetak dokumen
- Save adalah menu untuk menyimpan data
- Scaner adalah alat pemindai, untuk memasukkan data berupa gambar.
- Scrollbar adalah baris penggulung untuk menggeser layar
- Software adalah perangkat lunak komputer

### **Indeks**

156

#### A

adobe Photoshop, 121, 151

#### B

blok, 128 blok, 128, 129, 130, 137 bold, 130 brainware, 72, 104, 108 bullet, 132, 133, 148

#### C

chip, 53, 54 column, 136, 137, 148 copy, 31, 35, 102, 130, 151 coreldraw, 121 cover, 141, 142, 143, 144, 149, 152, 157 cut, 102, 130, 151, 152

#### D

data, 22, 25, 31, 46, 47, 48, 49, 50, 56, 64, 65, 66, 67, 71, 73, 74, 75, 83, 84, 85, 88, 89, 90, 91, 97, 98, 99, 102, 103, 105, 107, 110, 115, 116, 118, 126, 131, 132, 136, 151, 152, 155, 157

delete, 104, 110, 152

- direktori, 102, 103, 138
- dokumen, 79, 80, 86, 87, 113, 114, 122, 125, 126, 127, 133, 134, 135, 137, 138, 139, 140, 141, 142, 143, 144, 145, 146, 148, 149, 152, 153, 157

#### F

file, 26, 95, 98, 99, 100, 103, 104, 108, 119, 126, 127, 151, 152, 157, 158 flashdisk, 91, 103, 104, 151 floppydisk, 90 folder, 99, 100, 101, 102 footer, 139, 140, 141, 146, 148, 152

#### $H$

harddisk, 27, 31, 70, 82, 89, 90, 94, 97, 99, 103, 126, 127, 138, 144

hardware, 28, 60, 72, 73, 74, 82, 94, 105, 106, 107, 108

header, 139, 140, 141, 146, 148, 152

I

#### informasi, 17, 18, 19, 20, 21, 22, 23, 24, 25, 26, 27, 28, 31, 35, 36, 38, 39, 40, 41, 42, 45, 46, 47, 48, 65, 66, 69, 70, 71, 72, 74, 75, 83, 86, 88, 89, 91, 110, 126, 132, 145, 148, 154, 155, 158

- input, 46, 48, 50, 74, 78, 81, 88, 95, 108, 110, 150, 156
- insert, 139, 140, 153
- internet, 20, 22, 24, 25, 27, 32, 40, 57, 97, 112, 114, 119, 131, 155, 158 italic, 130

J

jaringan, 21, 22, 23, 27, 69, 70, 93

#### $\bf K$

keyboard, 60, 66, 75, 76, 77, 78, 84, 99, 103, 106, 108, 110, 111, 127, 152, 156

<u>Bab 5 Perangkat Lunak Aplication indeks</u>

157

komputer, 38, 43, 44, 45, 46, 47, 48, 49, 50, 51, 52, 53, 54, 55, 56, 58, 60, 61, 62, 65, 66, 67, 68, 70, 71, 72, 73, 74, 80, 93, 101, 106, 108, 110, 126, 131, 132, 154, 155

- komunikasi, 17, 18, 19, 21, 22, 23, 24, 25, 26, 27, 28, 31, 35, 36, 38, 39, 40, 42, 45, 46, 69, 71, 93, 120, 154, 155, 156, 158
- kursor, 76, 77, 78, 79, 102, 125, 129, 138

#### M

memori, 46, 48, 71, 81, 82, 83, 84, 87, 94, 95, 110, 111 microsoft access, 116, 118, 152 microsoft excel, 116, 118 microsoft power point, 117, 118, 151 microsoft word, 94, 113, 115, 116, 122, 124, 125, 126, 127, 130, 138, 142, 145, 146, 149, 150, 152, 153 modem, 92, 151 monitor, 24, 27, 59, 60, 61, 62, 64, 66, 67, 70, 77, 78, 81, 85, 86, 106, 108, 110, 111, 151, 156 motherboard, 82, 83, 107, 111, 151 mouse, 60, 75, 78, 79, 80, 104, 110,

111, 151

#### N

number, 132, 133, 136, 139

#### O

open, 35, 36, 37, 115, 127, 147, 149, 157

output, 19, 46, 47, 48, 50, 54, 65, 74, 85, 88, 95, 108, 151

#### P

page, 77, 124, 139, 142, 145, 148, 149, 152, 157 paste, 102, 103, 104, 129, 157 print, 77, 144, 149, 152, 157

printer, 26, 86, 87, 88, 110, 144, 145, 150, 158 program aplikasi, 72, 91, 96, 97, 98,

104, 105, 113, 115, 149

proses, 73, 74, 82

prosessor, 83

#### R

rename, 101, 110, 152

#### S

save, 126, 144, 146, 149, 152, 157 scaner, 80 sistem operasi, 73, 94, 96 software, 34, 35, 72, 73, 93, 94, 95, 104, 107, 108, 115, 122 speaker, 27, 88, 151

#### T

tabel, 116, 134, 135, 136, 137, 148, 153 teknologi, 17, 18, 19, 20, 21, 22, 23, 24, 25, 26, 27, 28, 31, 35, 36, 38, 39, 40, 42, 46, 48, 53, 54, 69, 70, 71, 80, 81, 104, 105, 112, 117, 125, 126, 154, 155, 158

telepon, 19, 25, 27, 45, 69, 92

tv tuner, 93, 151

#### U

underline, 130

#### V

vacum tube, 71 video, 80, 112, 120, 152, 155

#### W

winamp, 118, 119, 151 windows media player, 118, 151

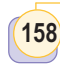

### **Daftar Pustaka**

Bambang Hariyanto. 1997. Sistem Operasi. Bandung: Penerbit Informatika.

- Daryanto. 2004. Keterampilan Dasar Pengoperasian Komputer, Bandung, Yrama Widya.
- Direktorat Jendral Hak kekayaan Intelektual Republik Indonesia, 2004. Hak Cipta. Tersedia: http://www.dgip.go.id/Indonesia/hakcipta/ hakcipta.htm [2 Januari 2004].
- Gumawang Atang. 2005. Belajar Merakit Komputer, Bandung, Informatika.
- Gurvinder Minhas dan Davinder Singh. 2003. Computer Science : Informatio Tecnology. New Delhi: Dream Land Publications.
- Hybrid computer. 2007. http://en.wikipedia.org.htm [4 Februari 2009].
- John Farndon. 2004. Science Library: Great Scientists. Inggris: Mles Kelly Publishing.
- Jogianto. 2003. Sistem Informasi dan Teknologi. Yogyakarta: Penerbit Andi.
- Kurweni Ukar. 2006. Microsoft Office XP (Standar Edition). Jakarta: Penerbit PT Elex Media Komputindo Kelompok Gramedia.
- Mengenal Dunia Komputer . 2007. http://kuliah.dinus.ac.id.htm [4 Februari 2009].
- Mugen MiniPC, PC Lokal ala Mac Mini . 2006. : http://www.mugen-pc.com/ report.asp?page=news&id=134...id=3536 [4 Februari 2009].
- PC impian : NEC Powermate P5000 komputer hybrid pertama indonesia. 2008. : http://prestylarasati.wordpress.com/.../ [4 Februari 2009].
- Pengelompokan dan Klasifikasi Komputer. 2007. http://artikel.total.or.id.htm [4 Februari 2009].
- Perspection, Inc. 2006. Step By Step Microsoft Word Versi 2003. (Diterjemahkan ke dalam Bahasa Indonesia oleh Imam Mutaqim), Jakarta: Penerbit PT Elex Media Komputindo Kelompok Gramedia.
- Sekilas Sistem Informasi. 2007. http://nawankcute.blogspot.com [4 Februari 2009].
- The First General-purpose Electronic Computer. 2008. : http:// www.internetlooks.com/oncomputers.html [4 Februari 2009].
- The Ongoing Story of the Route 128 Minicomputer Industry. 2009. : http:// www.xconomy.com/?attachment\_id=3536 [4 Februari 2009].

ISBN 978-979-095-173-0 (no. jilid lengkap) ISBN 978-979-095-174-7 (jil. 1a)

Buku teks pelajaran ini telah dinilai oleh Badan Standar Nasional Pendidikan (BSNP) dan telah ditetapkan sebagai buku teks pelajaran yang memenuhi syarat kelayakan untuk digunakan dalam proses pembelajaran melalui Peraturan Menteri Pendidikan Nasional Nomor 49 Tahun 2009, tanggal 12 Agustus 2009.

Harga Eceran Tertinggi (HET) \*Rp13.825,00